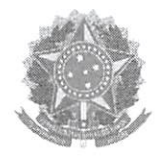

## Relatório de Ocorrências Ativas Impeditivas de Licitar

Dados do Fornecedor CNPJ: 00.497.262/0001-03 DUNS®: 904910965 Razão Social: AUDISERVICE - ASSISTÊNCIA DE APARELHOS AUDITIVOS LTDA Nome Fantasia: Situação do Fornecedor: Credenciado

Nenhum registro de Ocorrência Ativa encontrado para o fornecedor

008713

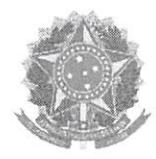

# Relatório de Prováveis Ocorrências Impeditivas Indiretas do Fornecedor

Dados do Fornecedor CNPJ; 00.497.262/0001-03 DUNS®: 904910965 Razão Social; AUDISERVICE - ASSISTÊNCIA DE APARELHOS AUDITIVOS LTDA Nome Fantasia: Situação do Fornecedor: Credenciado

Nenhum registro de Ocorrência Impeditiva Indireta encontrado para o fornecedor.

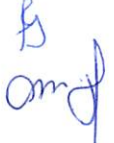

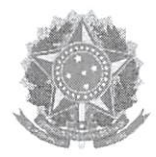

# Declaração

Declaramos para os fins previstos na Lei n<sup>ª</sup> 8.666, de 1993, conforme documentação registrada no SICAF, que a situação do fornecedor no momento é a seguinte:

### Dados do Fornecedor

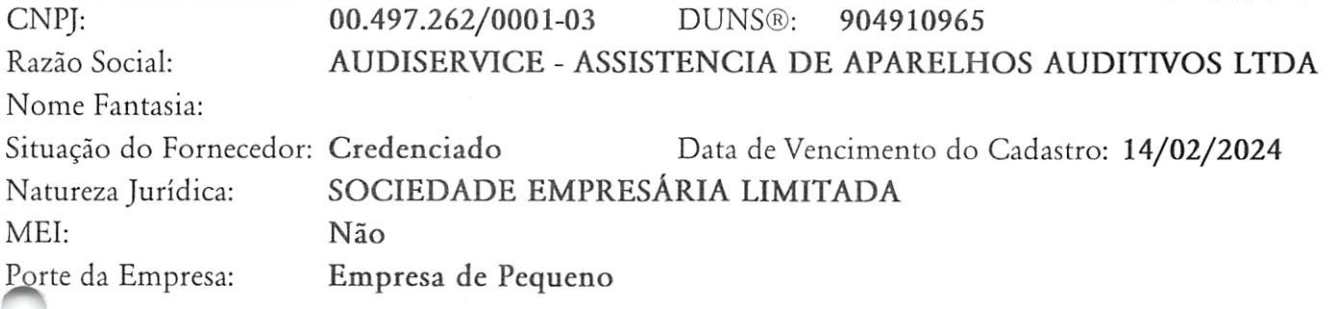

#### Ocorrências e Impedimentos

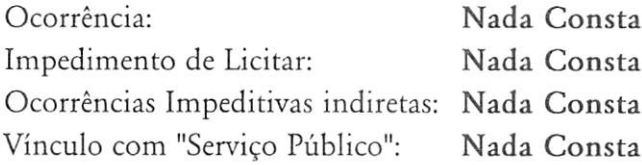

### Níveis cadastrados:

- I Credenciamento
- II Habilitação Juridica
- III Regularidade Fiscal e Trabalhista Federal

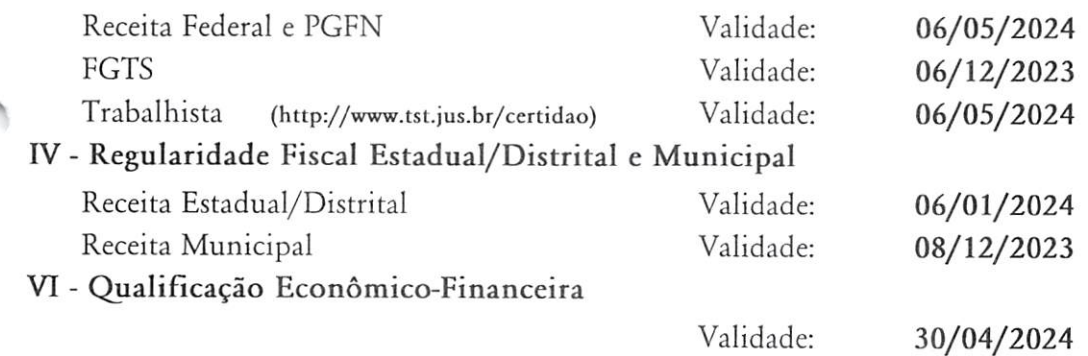

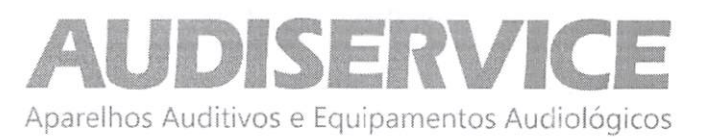

### DECLARAÇÃO UNIFICADA

EDITAL DE PREGÃO N® 064/2023 PROCESSO ADMINISTRATIVO N° 260/2023 MODALIDADE: PREGÃO ELETRÔNICO TIPO: MENOR PREÇO GLOBAL POR ITEM

OBJETO: Aquisição de equipamentos odontológicos e hospitalares, que serão adquiridos com recurso proveniente do Termo de Adesão, conforme necessidade da Secretaria Municipal de Saúde do município de Planalto PR.

Ao pregoeiro e equipe de apoio Prefeitura Municipal de Planalto, Estado do Paraná PREGÃO ELETRÔNICO N" 064/2023

A empresa AUDISERVICE ASSISTENCIA DE APARELHOS AUDITIVOS LTDA, inscrita no CNPJ sob nº 00.497.262/0001-03, estabelecida na Av. Cristóvão Colombo, 1577 - Sala 201 - Bairro: Floresta - Porto Alegre - RS - CEP: 90560-004, por intermédio de seu representante legal, infra-assinado, declara, sob as penas da Lei que: (X) Declara, sob as penas do artigo 299 do Código Penal, que se enquadra na situação de microempresa, empresa de pequeno porte ou cooperativa, nos termos da Lei Complementar n° 123/06, alterada pela Lei Complementar nº 147/14, bem assim que inexistem fatos supervenientes que conduzam ao seu desenquadramento desta situação.

1) Declaramos, para os fins do disposto no inciso XXXIII do art. 7° da Constituição Federal, não empregamos menores de dezoito anos em trabalho noturno, perigoso ou insalubre e nem menores de dezesseis anos, em qualquer trabalho, salvo na condição de aprendiz, a partir dos quatorze anos de idade, em cumprimento ao que determina o inciso V do art. 27 da Lei n° 8.666/93, acrescida pela Lei n° 9.854/99.

2) Declaramos, para os fins que até a presente data inexistem fatos supervenientes impeditivos para habilitação no presente processo licitatório, estando ciente da obrigatoriedade de declarar ocorrências posteriores.

3) Declaramos, para os fins que a empresa não foi declarada inidônea por nenhum órgão público de qualquer esfera de governo, estando apta a contratar com o poder público.

4) Declaramos, para os devidos fins que não possuímos em nosso quadro societário e de empregados, servidor ou dirigente de órgão ou entidade contratante ou responsável pela licitação, nos termos do inciso III, do artigo 9° da Lei n° 8.666, de 21 de junho de 1993. Página 36

5) Comprometo-me a manter durante a execução do contrato, em compatibilidade com as obrigações assumidas, todas as condições de habilitação e qualificação exigidas na licitação.

6) Declaramos, para os devidos fins de direito, na qualidade de Proponente dos procedimentos licitatórios, instaurados por este Município, que o(a) responsável legal da empresa é o(a) Sr. Marcelo Ferreira da Silva Portador(a) CPF 908.238.180-04 / RG 9008370059 SSP/RS, cuja função/cargo é administrador, responsável pela assinatura da Ata de Registro de Preços/contrato.

7) Declaramos, para os devidos fins que em caso de qualquer comunicação futura referente e este processo licitatório, bem como em caso de eventual contratação, concordo que a Ata de Registro de Preços/Contrato seja encaminhado para o seguinte endereço:

E-mail: audiservice\_@hotmail.com Tel./FAX 051-21081943

 $1\,$ 

 $Qm($ 

Av. Cristóvão Colombo, 1575 Sala 201 - Floresta - Porto Alegre/RS 1 CEP: 90560-004. Fone: (51) 2108.1943 / audiservice\_@hotmail.com

# INER Aparelhos Auditivos e Equipamentos Audiológicos

8) Caso altere o citado e-maií ou telefone comprometo-me em protocolizar pedido de alteração junto ao Sistema de Protocolo deste Município, sob pena de ser considerado como intimado nos dados anteriormente fornecidos.

9) Nomeamos e constituímos o senhor Marcelo Ferreira da Silva portador do CPF/MF sob CPF 908.238.180-04, para ser o(a) responsável para acompanhar a execução da Ata de Registro de Preços/contrato, referente ao Pregão Eletrônico n.º Nº 064/2023 e todos os atos necessários ao cumprimento das obrigações contidas no instrumento convocatório, seus Anexos e na Ata de Registro de Preços/Contrato.

Porto Alegre, 22 de novembro de 2023.

 $\mathsf{MARGE}$  $FERREIRA$ <sup>DN: c=BR, o=ICP-Brasil,</sup> SILVA: 9082381800 CPF A3, ou=(EM BRANCO), ou=presencial, A SILVA:90823818004

FERREIRA SILVA:90823818004 ou=31725974000166, ou=Secretaria da Receita Federal do Brasil - RFB, ou=RFB e-Dados: 2023.11.09 14:35:05 -03'00'

AUDISERVICE ASiSTENCiA DE APARELHOS AUDITIVOS Marcelo Ferreira da Silva - Administrador CPF 908.238.180-04 / RG 9008370059 SSP/RS E-mail; aüdiservice\_@hotmaii.com Tel./FAX 051-21081943

Av. Cristóvão Colombo, 1575 Sala 201 - Floresta - Porto Alegre/RS 2 CEP: 90560-004. Fone: (51) 210S.1943 / audiservice\_@hotmail.com

 $\overline{2}$ 

 $Q_{\gamma}$ 

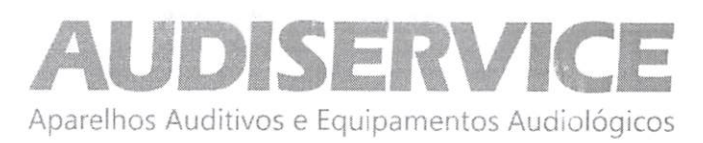

### DECLARAÇÃO DE GARANTIA/FORNECIMENTO

EDITAL DE PREGÃO N® 064/2023 PROCESSO ADMINISTRATIVO Nº 260/2023 MODALIDADE: PREGÃO ELETRÔNICO TIPO: MENOR PREÇO GLOBAL POR ITEM

OBJETO: Aquisição de equipamentos odontológicos e hospitalares, que serão adquiridos com recurso proveniente do Termo de Adesão, conforme necessidade da Secretaria Municipal de Saúde do município de Planalto PR.

A empresa AUDISERVICE ASSISTENCIA DE APARELHOS AUDITIVOS LTDA, inscrita no CNPJ sob nº 00.497.262/0001-03, estabelecida na Av. Cristóvão Colombo, 1577 - Sala 201 - Bairro: Floresta - Porto Alegre - RS - CEP: 90560-004, por intermédio de seu representante legal, infra-assinado, DECLARA, sob as penas da Lei, que:

 $\triangleright$  Se obriga a oferecer garantia de funcionamento do equipamento, objeto deste edital, conforme constante no Anexo I do presente Edital, pelo prazo de 12 (doze) meses, conforme os itens 16.6, 16.7 e 16.8, deste edital, contados da solicitação do equipamento, sendo que durante o período de garantia sempre através de representantes autorizados, devendo realizar substituições e reparos de toda e qualquer peça que apresente anomalia, vício ou defeito de fabricação, bem como, falhas ou imperfeições constatadas em suas características de operação, sem qualquer ônus para a administração.

Porto Alegre, 22 de novembro de 2023.

MARCELO FERREIRA

Assinado de forma digital por MARCELO FERREIRA SILVA:90823818004 DN: c=BR, o=ICP-Brasil, ou=31725974000166, ou=Secretaria da Receita Federai do  $SILVA:90823$  Brasil - RFB, ou=RFB e-CPF A3, ou= CN=MARCELO FERREIRA<br>
Dados: 2023.11.09 14:35:31 -03'00'

AUDISERVICE ASISTENCIA DE APARELHOS AUDITIVOS Marcelo Ferreira da Silva - Administrador CPF 908.238.180-04 / RG 9008370059 SSP/RS E-mail: audiservice\_@hotmail.com Tei./FAX 051-21081943

 $\rightarrow$ 

3

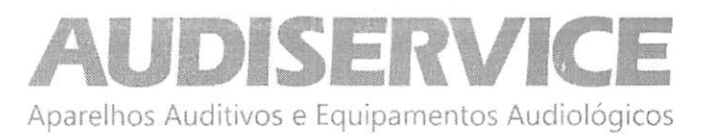

#### DECLARAÇÃO DE RESPONSABILIDADE DA ASSISTÊNCIA TÉCNICA

EDITAL DE PREGÃO N" 064/2023 PROCESSO ADMINISTRATIVO N° 260/2023 MODALIDADE: PREGÃO ELETRÔNICO TIPO: MENOR PREÇO GLOBAL POR ITEM

OBJETO: Aquisição de equipamentos odontológicos e hospitalares, que serão adquiridos com recurso proveniente do Termo de Adesão, conforme necessidade da Secretaria Municipai de Saúde do município de Planaito PR.

A empresa AUDISERVICE ASSISTENCIA DE APARELHOS AUDITIVOS LTDA, inscrita no CNPJ sob nº 00.497.262/0001-03, estabelecida na Av. Cristóvão Colombo, 1577 ~ Sala 201 - Bairro: Floresta - Porto Alegre - RS - CEP: 90560-004, por intermédio de seu representante legal, infra-assinado, DECLARAMOS conforme solicitado no edital em epigrafe que a nossa empresa será responsável peia Assistência Técnica do objeto abaixo, caso venhamos a vencer a referida licitação.

Informamos que se trata de equipamento importado e assistência técnica autorizada pelo fabricante nessa região não existe, por esse motivo estaremos prestando assistência técnica sem nenhum ônus ao Município de Planalto, durante a garantia caso necessário, pois somos capacitados e autorizados pelo fabricante conforme comprovamos com as declarações do fabricante. Poderemos prestar assistência após o período da garantia.

Porto Alegre, 22 de novembro de 2023.

MARCELO FERREIRA SILVA:9082381 8004

Assinado de forma digital por MARCELO FERREIRA SILVA:90823818004<br>DN: c=BR, o=ICP-Brasil, ou=31725974000166, ou=Secretaria da Receita Federal do Brasil - RFB, ou=RFB e-CPF A3, ou=(EM BRANCO), ou=presencial, cn=MARCELO FERREIRA SILVA:90823818004 Dados: 2023.11.09 14:35:50 -03'00'

AUDISERVICE ASISTENCIA DE APARELHOS AUDITIVOS Marcelo Ferreira da Silva - Administrador CPF 908.238.180-04 / RG 9008370059 SSP/RS E-mail: audiservice\_@hotmail.com Tel./FAX 051-21081943

 $\overline{4}$ 

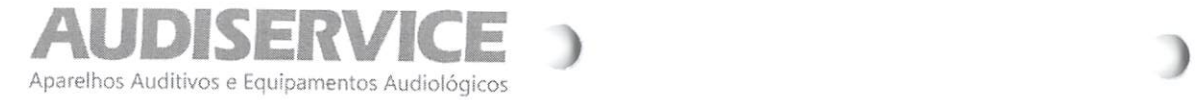

 Av. Cristóvão Colombo. 1575 Sala 201. Floresta. Porto Alegre/RS. 90560-004. E-mail: Audiservice\_@hotmail.com.Telefone: (51)2108-1943.

Página 1 de 3

Porto Alegre, 22 de novembro de 2023.

#### AO município de planalto PRAÇA SÃO FRANCISCO DE ASSIS, 1583CEP 88750-000 - PLANALTO / PR

Dados da Empresa:

AUDISERVICE ASSISTÊNCIA DE APARELHOS AUDITIVOS LTDA

 CNPJ (CGC): 00.497.262/0001-03 - Inscrição Estadual: 096/2483605 Endereço: Av. Cristóvão Colombo, 1577 - Sala 201 - Bairro: FlorestaPorto Alegre - RS - CEP: 90560-004Tel.: (51) 2108 1943 - e-mail: audiservice @hotmail.com

#### Dados Bancários:

022000

 $\sigma$ 

Banco do Brasil - Agência: 3252-2 / Conta Corrente: 307083-2

#### Dados do Representante legal para assinatura do Contrato:

 Nome: Marcelo Ferreira Silva - Administrador. CPF; 908.238.180-04 / RG 9008370059 SSP/RS. Brasileiro, residente em Porto Alegre/RS.Endereço residencial: Rua Santo Inácio, n° 500. AP 1101. Bairro: Moinhos de Vento. CEP: 90.570-150. Porto Alegre/RS.

### MODALIDADE: PREGÃO ELETRÔNICOTIPO: MENOR PREÇO GLOBAL POR ITEM

 OBJETO: Aquisição de equipamentos odontológicos e hospitalares, que serão adquiridos com recurso proveniente do Termo de Adesão, conformenecessidade da Secretaria Municipal de Saúde do município de Planalto PR.

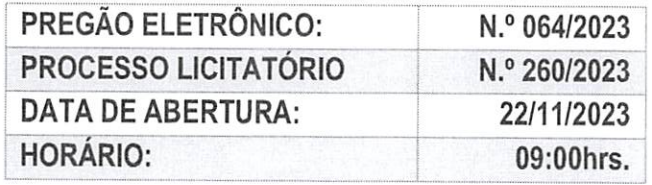

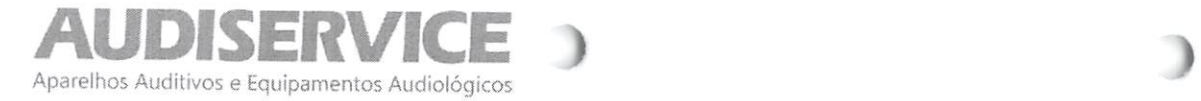

 Av. Cristóvão Colombo, 1575 Sala 201. Floresta. Porto Alegre/RS. 90560-004. E-mail; Audiservice\_@hotmail.com.Telefone: (51)2108-1943.

> VALOR UNITÁRIO R\$ 23.840,00 (Vinte e trêsmil e oitocentos e quarentareais)

UND. QTD.

Und. 01

Página 2 de 3

VALOR TOTAL R\$ 23.840.00 (Vinte e três mil e oitocentos equarenta reais)

A empresa AUDISERVICE ASSISTENCIA DE APARELHOS AUDITIVOS LTDA, inscrita no CNPJ sob nº 00.497.262/0001-03, estabelecida na Av. Cristóvão Colombo, 1577 - Sala 201 - Bairro: Floresta - Porto Alegre - RS - CEP: 90560-004, por intermédio de seu representante legal, infraassinado vem por meio desta, apresentar Proposta de Preços ao Edital de Pregão Eletrônico n° 064/2023 em epígrafe que tem por objeto a Contratação de empresa para a aquisição de móveis e equipamentos, que serão adquiridos com recurso proveniente do Termo de Adesão ao incentivo financeiro do Programa de Qualificação da Atenção Primária, na modalidade fundo a fundo, conforme necessidade da secretariasoliciíante do município de Planalto PR, conforme segue:

#### ITEM

#### DESCRIÇÃO

01 Equipamento de otoemissões acústicas (teste da orelhinha), faixa de freqüência TEOAE: 1.5. 2, 2.5, 3. 3.5, 4 kHz. faixa de freqüência DPOAE: 2. 3. 4, 5 kHz. Capacidade de armazenamento para até 500 exames, intensidade de estímulos: 83 dB SPL, possuir display colorido, alimentação do equipamento: Bateria recarregável de Litio, base para recarregar Bateria, vida útil da Bateria: 20 horas ou aproximadamente 500 exames, impressora térmica com conexão Wirelles. Conexão com PC (via software incluso). Software Otoread Module compatível com Display (PC ou Notebook), totalmente em Português, tamanho aproximado de altura 14,cm e largura 6.6cm. Deverá possuir Registro Anvisa.Garantia mínima de 12 meses.MODELO: OTOREAD MARCA/FABRICANTE: INTERACOUSTICS.PROCEDÊNCIA: DINAMARCA.REGISTRO ANVISA: 10356029016

Valor Total do Item: R\$ 23.840,00 (VINTE E TRÊS MIL E OITOCENTOS E QUARENTA REAIS)

### **CONDIÇÕES GERAIS:**

> Declaramos que, a validade desta proposta é de 60 (sessenta) dias corridos, contados da data da abertura da sessão pública de PREGÃO ELETRÔNICO.

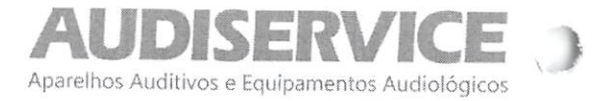

Av. Cristóvão Colombo, 1575 Sala 201. Floresta. Porto Alegre/RS. 90560-004. E-mail: Audiservice\_@hotmall.com.Telefone: (51)2108-1943.

Página 3 de 3

- Declaramos que, nos preços cotados estão inclusos todos os custos operacionais, encargos previdenciários, trabalhistas, tributários, comerciais, tributos, fretes e carretos, inclusive ICMS e quaisquer outros que incidam direta ou indiretamente no fornecimento dos bens ou da prestação deserviços, de forma que o objeto do certame não tenha ônus para o Municipio de Planalto.
- Declaramos a, o prazo de entrega e instalação dos itens no máximo de 20 (vinte) dias consecutivos a contar da emissão de solicitação de Faturamento/Empenho por parte da Secretaria Municipal soliciíante.
- VDeclaramos que, a garantia do fabricante de no mínimo 12 meses.
- Declaramos que, a assistência técnica será permanente e gratuita durante a validade da garantia, sendo prestado pela nossa empresa sem ônus aoMunicípio de Pianalto.
- > Declaramos que, os pagamentos serão efetuados em até 30 (trinta) dias, contados a partir da apresentação da Nota Fiscal, acompanha das CND'sFGTS, TRABALHISTA e FEDERAL e após o recebimento definitivo do objeto.
- > Declaramos que, firmamos a presente proposta e iremos cumprir as condições expressas na mesma na sua totalidade, assim como as informações do edital e seus anexos, sempre prevalecendo as mesmas estando em desacordo com as expostas nesta proposta.

MARCELO<br>FERREIRA SILVA:90823818004 SILVA:90823818004 SILVA:90823818004 FERREIRA

**Cal**<br>Cal  $\frac{3}{2}$  $\overline{c}$  $35$ 

FERREIRA SILVA:90823818004 DN: c=BR, o=ICP-Brasil, ou=31725974000156.ou=Secretaria da Receita Federal do Brasil - RFB, ou=RFB e-CPF A3, ou={EM BRANCO),ou=presencial, cn=MARCELO FERREIRA Dados: 2023.11.09 14:37:07 -03'00'

AUDISERVICE ASSISTÊNCIA DE APARELHOS AUDITIVOS LTDAMarcelo Ferreira Silva - Administrador. CPF: 908.238.180-04 / RG 9008370059 SSP/RSE-mail: audiservice\_@hotmaiLcom Tel./Fax: (51) 2108 1943

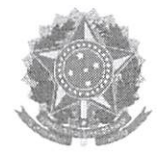

# Relatório de Ocorrências Ativas

Dados do Fornecedor<br>CNPJ: 00 00.497.262/0001-03 DUNS®: 904910965 Razão Social: AUDISERVICE - ASSISTÊNCIA DE APARELHOS AUDITIVOS LTDA Nome Fantasia: Situação do Fornecedor: Credenciado

Nenhum registro de Ocorrência Ativa encontrado para o fornecedor

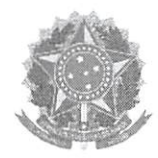

### Relatório de Ocorrências Ativas Impeditivas de Licitar

Dados do Fornecedor<br>CNPJ: 00 00.497.262/0001-03 DUNS®: 904910965 Razão Social; AUDISERVICE - ASSISTÊNCIA DE APARELHOS AUDITIVOS LTDA Nome Fantasia: Situação do Fornecedor: Credenciado

Nenhum registro de Ocorrência Ativa encontrado para o fornecedor

 $rac{fs}{s}$ 

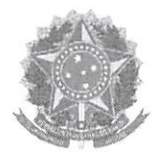

### Declaração

Declaramos para os fins previstos na Lei n<sup>ª</sup> 8.666, de 1993, conforme documentação registrada no SICAF, que a situação do fornecedor no momento é a seguinte:

#### Dados do Fornecedor

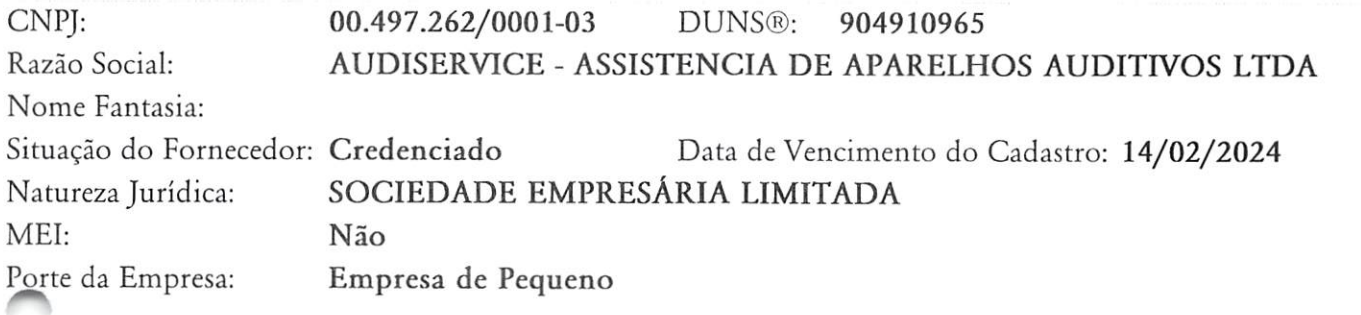

### Ocorrências e Impedimentos

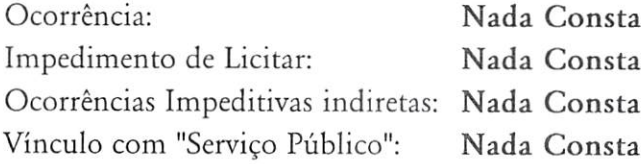

### Níveis cadastrados:

- I Credenciamento
- II Habilitação Jurídica
- III Regularidade Fiscal e Trabalhista Federal

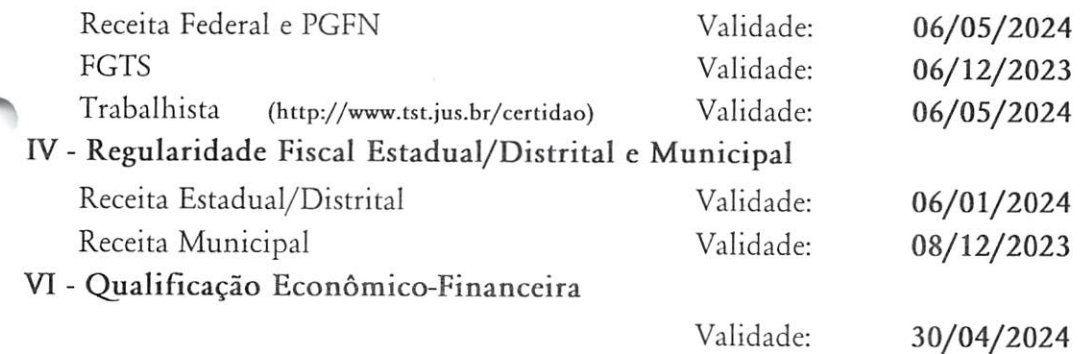

 $\Delta$ 

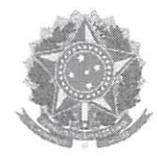

# Relatório de Prováveis Ocorrências Impeditivas Indiretas do Fornecedor

# Dados do Fornecedor<br>CNPJ: 00

00.497.262/0001-03 DUNS®: 904910965 Razão Social: AUDISERVICE - ASSISTÊNCIA DE APARELHOS AUDITIVOS LTDA Nome Fantasia: Situação do Fornecedor: Credenciado

Nenhum registro de Ocorrência Impeditiva Indireta encontrado para o fornecedor.

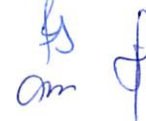

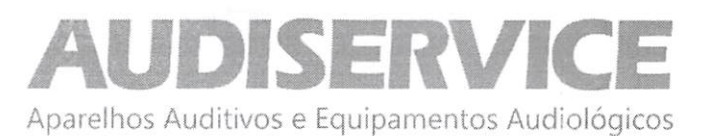

### DECLARAÇÃO UNIFICADA

EDITAL DE PREGÃO N® 064/2023 PROCESSO ADMINISTRATIVO N° 260/2023 MODALIDADE; PREGÃO ELETRÔNICO TIPO: MENOR PREÇO GLOBAL POR ITEM

OBJETO: Aquisição de equipamentos odontoiógicos e hospitalares, que serão adquiridos com recurso proveniente do Termo de Adesão, conforme necessidade da Secretaria Municipal de Saúde do município de Pianalto PR.

Ao pregoeiro e equipe de apoio Prefeitura Municipai de Pianaito, Estado do Paraná PREGÃO ELETRÔNICO N" 064/2023

A empresa AUDISERVICE ASSISTENCIA DE APARELHOS AUDITIVOS LTDA, inscrita no CNPJ sob nº 00.497.262/0001-03, estabelecida na Av. Cristóvão Colombo, 1577 - Sala 201 - Bairro: Floresta - Porto Alegre - RS - CEP: 90560-004, por intermédio de seu representante iegal, infra-assinado, declara, sob as penas da Lei que: (X) Declara, sob as penas do artigo 299 do Código Penai, que se enquadra na situação de microempresa, empresa de pequeno porte ou cooperativa, nos termos da Lei Complementar nº 123/06, alterada pela Lei Complementar nº 147/14, bem assim que inexistem fatos supervenientes que conduzam ao seu desenquadramento desta situação.

1) Declaramos, para os fins do disposto no inciso XXXI11 do art. 7° da Constituição Federal, não empregamos menores de dezoito anos em trabalho noturno, perigoso ou insalubre e nem menores de dezesseis anos, em qualquer trabalho, salvo na condição de aprendiz, a partir dos quatorze anos de idade, em cumprimento ao que determina o inciso V do art. 27 da Lei nº 8.666/93, acrescida pela Lei nº 9.854/99.

2) Declaramos, para os fins que até a presente data inexistem fatos supervenientes impeditivos para habilitação no presente processo licitatório, estando ciente da obrigatoriedade de declarar ocorrências posteriores.

3) Declaramos, para os fins que a empresa não foi declarada inidônea por nenhum órgão público de qualquer esfera de governo, estando apta a contratar com o poder público.

4) Declaramos, para os devidos fins que não possuímos em nosso quadro societário e de empregados, servidor ou dirigente de órgão ou entidade contratante ou responsável pela licitação, nos termos do inciso III, do artigo 9" da Lei n° 8.666, de 21 de junho de 1993. Página 36

5) Comprometo-me a manter durante a execução do contrato, em compatibilidade com as obrigações assumidas, todas as condições de habilitação e qualificação exigidas na licitação.

6) Declaramos, para os devidos fins de direito, na qualidade de Proponente dos procedimentos licitatórios, instaurados por este Município, que o(a) responsável legal da empresa é o(a) Sr, Marcelo Ferreira da Silva Portador(a) CPF 908.238.180-04 / RG 9008370059 SSP/RS, cuja função/cargo é administrador, responsável pela assinatura da Ata de Registro de Preços/contrato.

7) Declaramos, para os devidos fins que em caso de qualquer comunicação futura referente e este processo licitatório, bem como em caso de eventual contratação, concordo que a Ata de Registro de Preços/Contrato seja encaminhado para o seguinte endereço:

E-mail: audiservice\_@hotmaii.com TeL/FAX 051-21081943

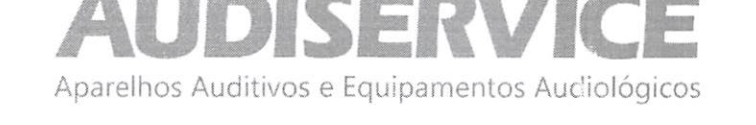

8) Caso altere o citado e-mail ou telefone comprometo-me em protocolizar pedido de alteração junto ao Sistema de Protocolo deste Município, sob pena de ser considerado como intimado nos dados anteriormente fornecidos.

9) Nomeamos e constituímos o senhor Marcelo Ferreira da Silva portador do CPF/MF sob CPF 908.238.180-04, para ser o(a) responsável para acompanhar a execução da Ata de Registro de Preços/contrato, referente ao Pregão Eletrônico n.º Nº 064/2023 e todos os atos necessários ao cumprimento das obrigações contidas no instrumento convocatório, seus Anexos e na Ata de Registro de Preços/Contrato.

Porto Alegre, 22 de novembro de 2023.

 $MARCELO$ <br>
FERREIRA SILVA:90823818004<br>
DN:  $c=BR$ ,  $o=ICP-Brasil$ , FERREIRA SILVA:9082381 800 CPF A3, ou=(EM BRANCO), ou=presencial,<br>
4<br>
AUDISEDVICE ACIGTENCIA DE ADADELLIOR AUDITIVOR<br>
AUDISEDVICE ACIGTENCIA DE ADADELLIOR AUDITIVOR SILVA:90823818004<br>Dados: 2023.11.09 14:35:05 -03'00'

ou=31725974000166, ou=Secretaria da Receita Federal do Brasil - RFB, ou=RFB ecn=MARCELO FERREIRA

AUDISERVICE ASISTENCIA DE APARELHOS AUDITIVOS Marcelo Ferreira da Silva - Administrador CPF 908.238.180-04 / RG 9008370059 SSP/RS E-mail: audiservice\_@hotmail.com Tel./FAX 051-21081943

 $O<sub>m</sub>$ 

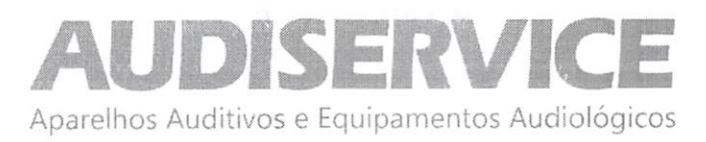

### DECLARAÇÃO DE GARANTIA/FORNECIMENTO

EDITAL DE PREGÃO N® 064/2023 PROCESSO ADMINISTRATIVO N° 260/2023 MODALIDADE: PREGÃO ELETRÔNICO TIPO: MENOR PREÇO GLOBAL POR ITEM

OBJETO: Aquisição de equipamentos odontológicos e hospitalares, que serão adquiridos com recurso proveniente do Termo de Adesão, conforme necessidade da Secretaria Municipal de Saúde do município de Planalto PR.

A empresa AUDISERVICE ASSISTENCIA DE APARELHOS AUDITIVOS LTDA, inscrita no CNPJ sob nº 00.497.262/0001-03, estabelecida na Av. Cristóvão Colombo, 1577 - Sala 201 - Bairro: Floresta - Porto Alegre - RS - CEP: 90560-004, por intermédio de seu representante legal, infra-assinado, DECLARA, sob as penas da Lei, que:

 $\triangleright$  Se obriga a oferecer garantia de funcionamento do equipamento, objeto deste edital, conforme constante no Anexo I do presente Edital, pelo prazo de 12 (doze) meses, conforme os itens 16.6, 16.7 e 16.8, deste edital, contados da solicitação do equipamento, sendo que durante o periodo de garantia sempre através de representantes autorizados, devendo realizar substituições e reparos de toda e qualquer peça que apresente anomalia, vício ou defeito de fabricação, bem como, falhas ou imperfeições constatadas em suas características de operação, sem qualquer ônus para a administração.

Porto Alegre, 22 de novembro de 2023.

MARCELO FERREIRA SILVA:90823 818004

Assinado de forma digital por MARCELO FERREIRA SILVA:90823818004 DN:c=BR, o=ICP-Brasil, ou=31725974000166, ou=Secretaría da Receita Federal do Brasil - RFB, ou=RFB e-CPF A3, ou= {EM BRANCO), ou=presencial, cn=MARCELO FERREIRA SILVA:90823818004 Dados: 2023.11.09 14:35:31 -03'00'

AUDISERVICE ASISTENCIA DE APARELHOS AUDITIVOS Marcelo Ferreira da Silva - Administrador CPF 908.238.180-04 / RG 9008370059 SSP/RS E-mail: audiservice\_@hotmail.com Tel./FAX 051-21081943

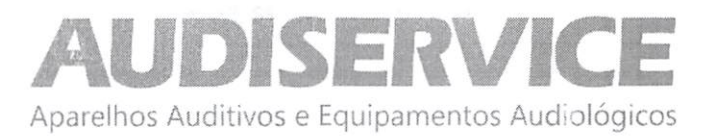

#### DECLARAÇÃO DE RESPONSABILIDADE DA ASSISTÊNCIA TÉCNICA

EDITAL DE PREGÃO N" 064/2023 PROCESSO ADMINISTRATIVO N° 260/2023 MODALIDADE: PREGÃO ELETRÔNICO TIPO: MENOR PREÇO GLOBAL POR ITEM

OBJETO: Aquisição de equipamentos odontológicos e hospitalares, que serão adquiridos com recurso proveniente do Termo de Adesão, conforme necessidade da Secretaria Municipal de Saúde do município de Planalto PR.

A empresa AUDISERVICE ASSISTENCIA DE APARELHOS AUDITIVOS LTDA, inscrita no CNPJ sob nº 00.497.262/0001-03, estabelecida na Av. Cristóvão Colombo, 1577 - Sala 201 - Bairro: Floresta - Porto Alegre - RS - CEP: 90560-004, por intermédio de seu representante legal, infra-assinado, DECLARAMOS conforme solicitado no edital em epígrafe que a nossa empresa será responsável pela Assistência Técnica do objeto abaixo, caso venhamos a vencer a referida licitação.

Informamos que se trata de equipamento importado e assistência técnica autorizada pelo fabricante nessa região não existe, por esse motivo estaremos prestando assistência técnica sem nenhum ônus ao Município de Planalto, durante a garantia caso necessário, pois somos capacitados e autorizados pelo fabricante conforme comprovamos com as declarações do fabricante. Poderemos prestar assistência após o período da garantia.

Porto Alegre, 22 de novembro de 2023.

MARCELO FERREIRA DN: C=BR, O=ICP-Brasil, SILVA:9082381 8004

Assinado de forma digital por MARCELO FERREIRA SILVA:90823818004 ou=31725974000166, ou=Secretaria da Receita Federal do Brasil - RFB, ou=RFB e-CPF A3, ou=(EM BRANCO), ou=presencial, cn=MARCELO FERREIRA SILVA:90823818004 Dados: 2023.11.09 14:35:50 -03'00'

AUDISERVICE ASISTENCIA DE APARELHOS AUDITIVOS Marcelo Ferreira da Silva - Administrador CPF 908.238.180-04 / RG 9008370059 SSP/RS E-mail: audiservice\_@hotmail.com Tel./FAX 051-21081943

4

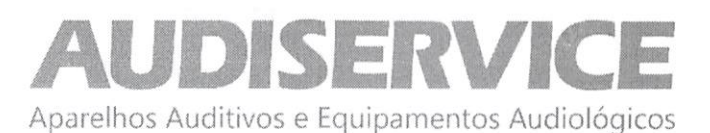

### DECLARAÇÃO UNIFICADA

EDITAL DE PREGÃO N° 064/2023 PROCESSO ADMINISTRATIVO N° 260/2023 MODALIDADE: PREGÃO ELETRÔNICO TIPO; MENOR PREÇO GLOBAL POR ITEM

OBJETO: Aquisição de equipamentos odontológicos e hospitalares, que serão adquiridos com recurso proveniente do Termo de Adesão, conforme necessidade da Secretaria Municipal de Saúde do município de Planalto PR.

Ao pregoeiro e equipe de apoio Prefeitura Municipal de Planalto, Estado do Paraná PREGÃO ELETRÔNICO N" 064/2023

A empresa AUDISERVICE ASSISTENCIA DE APARELHOS AUDITIVOS LTDA, inscrita no CNPJ sob nº 00.497.262/0001-03, estabelecida na Av. Cristóvão Colombo, 1577 - Sala 201 - Bairro: Floresta - Porto Alegre - RS - CEP: 90560-004, por intermédio de seu representante legal, infra-assinado, declara, sob as penas da Lei que: (X) Declara, sob as penas do artigo 299 do Código Penal, que se enquadra na situação de microempresa, empresa de pequeno porte ou cooperativa, nos termos da Lei Complementar nº 123/06, alterada pela Lei Complementar nº 147/14, bem assim que inexistem fatos supervenientes que conduzam ao seu desenquadramento desta situação.

1) Declaramos, para os fins do disposto no inciso XXXIII do art. 7® da Constituição Federal, não empregamos menores de dezoito anos em trabalho noturno, perigoso ou insalubre e nem menores de dezesseis anos, em qualquer trabalho, salvo na condição de aprendiz, a partir dos quatorze anos de idade, em cumprimento ao que determina o inciso V do art. 27 da Lei n® 8.666/93, acrescida pela Lei n® 9.854/99.

2) Declaramos, para os fins que até a presente data inexistem fatos supervenientes impeditivos para habilitação no presente processo licitatório, estando ciente da obrigatoriedade de declarar ocorrências posteriores.

3) Declaramos, para os fins que a empresa não foi declarada inidônea por nenhum órgão público de qualquer esfera de governo, estando apta a contratar com o poder público.

4) Declaramos, para os devidos fins que não possuímos em nosso quadro societário e de empregados, servidor ou dirigente de órgão ou entidade contratante ou responsável pela licitação, nos termos do inciso III, do artigo 9° da Lei n® 8.666, de 21 de junho de 1993. Página 36

5) Comprometo-me a manter durante a execução do contrato, em compatibilidade com as obrigações assumidas, todas as condições de habilitação e qualificação exigidas na licitação.

6) Declaramos, para os devidos fins de direito, na qualidade de Proponente dos procedimentos licitatórios, instaurados por este Município, que o(a) responsável legal da empresa é o(a) Sr. Marcelo Ferreira da Silva Portador(a) CPF 908.238.180-04 / RG 9008370059 SSP/RS, cuja função/cargo é administrador, responsável pela assinatura da Ata de Registro de Preços/contrato.

7) Declaramos, para os devidos fins que em caso de qualquer comunicação futura referente e este processo licitatório, bem como em caso de eventual contratação, concordo que a Ata de Registro de Preços/Contrato seja encaminhado para o seguinte endereço:<br>E-mail: audiservice\_@hotmail.com  $\mathcal{L}_\xi$ 

 $T_{\text{rel}}$ . FAX 051-21081943

1

Av. Cristóvão Colombo, 1575 Sala 201 - Floresta - Porto Alegre/RS 1 CEP: 90560-004. Fone: (51) 2108.1943 / audiservice\_@hotmail.com

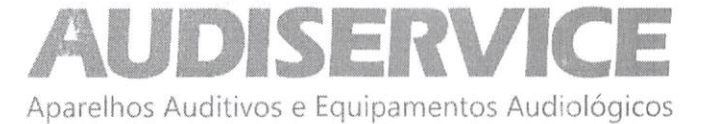

8) Caso altere o citado e-mail ou telefone comprometo-me em protocolizar pedido de alteração junto ao Sistema de Protocolo deste Município, sob pena de ser considerado como intimado nos dados anteriormente fornecidos.

9) Nomeamos e constituímos o senhor Marcelo Ferreira da Silva portador do CPF/MF sob CPF 908.238.180-04, para ser o(a) responsável para acompanhar a execução da Ata de Registro de Preços/contrato, referente ao Pregão Eletrônico n.º Nº 064/2023 e todos os atos necessários ao cumprimento das obrigações contidas no instrumento convocatório, seus Anexos e na Ata de Registro de Preços/Contrato.

Porto Alegre, 22 de novembro de 2023.

MARCELO Assinado de forma digital por MARCELO FERREIRA SILVA;90823818004  $FERREIRA$  000=31725974000166, ou=Secretaria da  $SILVA:9082381800$  CPF A3, OU=(EM BRANCO), OU=presencial, A SILVA:90823818004

DN:c=BR,o=ICP-Brasil, Receita Federal do Brasil - RFB, ou=RFB e-Dados: 2023.11.09 14:35:05 -03'00'

AUDISERVICE ASISTENCIA DE APARELHOS AUDITIVOS Marcelo Ferreira da Silva - Administrador CPF 908.238.180-04 / RG 9008370059 SSP/RS E-mail: audiservice\_@hotmail.com Tel./FAX 051-21081943

 $\alpha$  $\overline{2}$ 

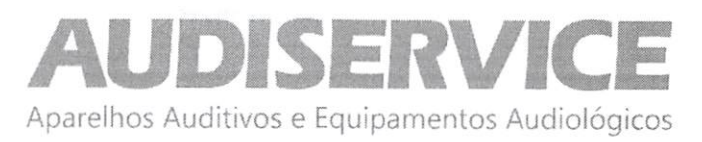

### DECLARAÇÃO DE GARANTIA/FORNECIMENTO

#### EDITAL DE PREGÃO N® 064/2023 PROCESSO ADMINISTRATIVO N" 260/2023 MODALIDADE; PREGÃO ELETRÔNICO TIPO: MENOR PREÇO GLOBAL POR ITEM

OBJETO: Aquisição de equipamentos odontológicos e hospitalares, que serão adquiridos com recurso proveniente do Termo de Adesão, conforme necessidade da Secretaria Municipal de Saúde do município de Planalto PR.

A empresa AUDISERVICE ASSISTENCIA DE APARELHOS AUDITIVOS LTDA, inscrita no CNPJ sob nº 00.497.262/0001-03, estabelecida na Av. Cristóvão Colombo, 1577 - Sala 201 - Bairro: Floresta - Porto Alegre - RS - CEP: 90560-004, por intermédio de seu representante legal, infra-assinado, DECLARA, sob as penas da Lei, que:

 $\triangleright$  Se obriga a oferecer garantia de funcionamento do equipamento, objeto deste edital, conforme constante no Anexo I do presente Edital, pelo prazo de 12 (doze) meses, conforme os itens 16.6, 16.7 e 16.8, deste edital, contados da solicitação do equipamento, sendo que durante o período de garantia sempre através de representantes autorizados, devendo realizar substituições e reparos de toda e qualquer peça que apresente anomalia, vicio ou defeito de fabricação, bem como, falhas ou imperfeições constatadas em suas características de operação, sem qualquer ônus para a administração.

Porto Alegre, 22 de novembro de 2023.

MARCELO FERREIRA  $SILVA:90823$  Brasil-RFB, ou=RFB e-CPF A3,

Assinado de forma digital por MARCELO FERREIRA SILVA:90823818004 DN:c=BR, o=ICP-Brasil, OU=31725974000166, ou=Secretaria da Receita Federal do<br>Brasil - RFB, ou=RFB e-CPF A3, ou= cn=MARCELO FERREIRA 81 8004 SILVA:90823818004<br>Dados: 2023.11.09 14:35:31 -03'00'

AUDISERVICE ASISTENCIA DE APARELHOS AUDITIVOS Marcelo Ferreira da Silva - Administrador CPF 908.238.180-04 / RG 9008370059 SSP/RS E-mail: audiservice\_@hotmail.com Tel./FAX 051-21081943

 $\frac{1}{2}$ 

Av. Cristóvão Colombo, 1575 Sala 201 - Floresta - Porto Alegre/RS 3 CEP: 90560-004. Fone; (51) 2108.1943 / audiservice\_@hotmall.com

3

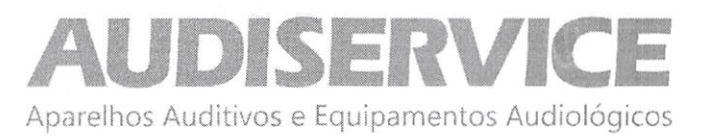

#### DECLARAÇÃO DE RESPONSABILIDADE DA ASSISTÊNCIA TÉCNICA

EDITAL DE PREGÃO N® 064/2023 PROCESSO ADMINISTRATIVO Nº 260/2023 MODALIDADE: PREGÃO ELETRÔNICO TIPO: MENOR PREÇO GLOBAL POR ITEM

OBJETO: Aquisição de equipamentos odontológicos e hospitaiares, que serão adquiridos com recurso proveniente do Termo de Adesão, conforme necessidade da Secretaria Municipal de Saúde do município de Pianaito PR.

A empresa AUDISERVICE ASSISTENCIA DE APARELHOS AUDITIVOS LTDA, inscrita no CNPJ sob nº 00.497.262/0001-03, estabeiecida na Av. Cristóvão Coiombo, 1577 - Sala 201 - Bairro: Floresta - Porto Alegre - RS - CEP: 90560-004, por intermédio de seu representante legal, infra-assinado, DECLARAMOS conforme soiicitado no editai em epigrafe que a nossa empresa será responsávei pela Assistência Técnica do objeto abaixo, caso venhamos a vencer a referida licitação.

Informamos que se trata de equipamento importado e assistência técnica autorizada pelo fabricante nessa região não existe, por esse motivo estaremos prestando assistência técnica sem nenhum ônus ao Município de Planalto, durante a garantia caso necessário, pois somos capacitados e autorizados pelo fabricante conforme comprovamos com as declarações do fabricante. Poderemos prestar assistência após o período da garantia.

Porto Alegre, 22 de novembro de 2023.

MARCELO FERREIRA DN: C=BR, O=ICP-Brasil, SILVA:9082381 8004

Assinado de forma digital por MARCELO FERREIRA StLVA:90823818004 u=31725974000166, ou=Secretarla da Receita Federal do Brasil - RFB, ou=RFB e-CPF A3, ou=(EM BRANCO), ou=presencial, cn=MARCELO FERREIRA SILVA:90823818004 Dados: 2023.11.09 14:35:50 -03'00'

AUDISERVICE ASISTENCIA DE APARELHOS AUDITIVOS Marcelo Ferreira da Silva - Administrador CPF 908.238.180-04 / RG 9008370059 SSP/RS E-maii: aüdiservice\_@hotmail.com Tei./FAX 051-21081943

Om

4

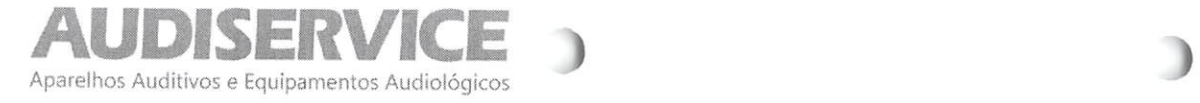

Av. Cristóvão Colombo, 1575 Sala 201. Floresta. Porto Alegre/RS. 90560-004. E-mail: Audiservice\_@hotmail.com.Telefone; (51)2108-1943.

Página 1 de 3

Porto Alegre, 22 de novembro de 2023.

#### AO município de planalto PRAÇA SÃO FRANCISCO DE ASSIS, 1583CEP 88750-000 - PLANALTO / PR

Dados da Empresa:

AUDISERVICE ASSISTÊNCIA DE APARELHOS AUDITIVOS LTDA

 CNPJ (CGC): 00.497.262/0001-03 - Inscrição Estadual: 096/2483605 Endereço: Av. Cristóvão Colombo, 1577 - Sala 201 - Bairro: FlorestaPorto Alegre - RS - CEP: 90560-004Tel.: (51) 2108 1943 - e-mail: audiservice\_(ghotmail.com

#### Dados Bancários:

 $\sigma$ 

 $\sim$  $\subset$ 

 $5-2$  $\mathbb{C}$  $CJ$  Banco do Brasil - Agência: 3252-2/Conta Corrente: 307083-2

#### Dados do Representante legal para assinatura do Contrato:

 Nome: Marcelo Ferreira Silva - Administrador. CPF: 908.238.180-04 / RG 9008370059 SSP/RS. Brasileiro, residente em Porto Alegre/RS.Endereço residencial: Rua Santo Inácio, n® 500. AP 1101. Bairro: Moinhos de Vento. CEP: 90.570-150. Porto Alegre/RS.

### MODALIDADE; PREGÃO ELETRÔNICOTIPO: MENOR PREÇO GLOBAL POR ITEM

 OBJETO: Aquisição de equipamentos odontológicos e hospitalares, que serão adquiridos com recurso proveniente do Termo de Adesão, conformenecessidade da Secretaria Municipal de Saúde do município de Planalto PR.

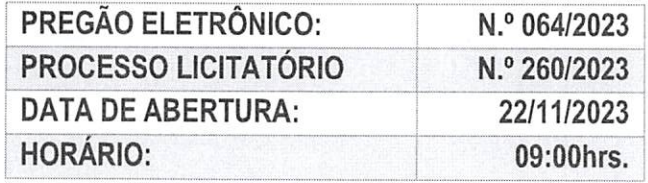

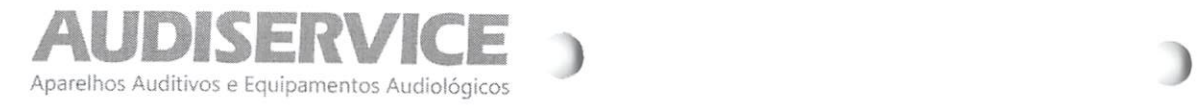

 Av. Cristóvão Colombo, 1575 Sala 201. Floresta. Porto Alegre/RS. 90560-004. E-mail: Audiservice\_@hotmail.com.Telefone: (51)2108-1943.

Página 2 de 3

A empresa AUDISERVICE ASSISTENCIA DE APARELHOS AUDITIVOS LTDA, inscrita no CNPJ sob nº 00.497.262/0001-03, estabelecida na Av. Cristóvão Colombo, 1577 - Sala 201 - Bairro: Floresta - Porto Alegre - RS - CEP: 90560-004, por intermédio de seu representante legal, infraassinado vem por meio desta, apresentar Proposta de Preços ao Edital de Pregão Eletrônico n° 064/2023 em epígrafe que tem por objeto a Contratação de empresa para a aquisição de móveis e equipamentos, que serão adquiridos com recurso proveniente do Termo de Adesão ao incentivo financeiro do Programa de Qualificação da Atenção Primária, na modalidade fundo a fundo, conforme necessidade da secretariasolicitante do município de Planalto PR, conforme segue:

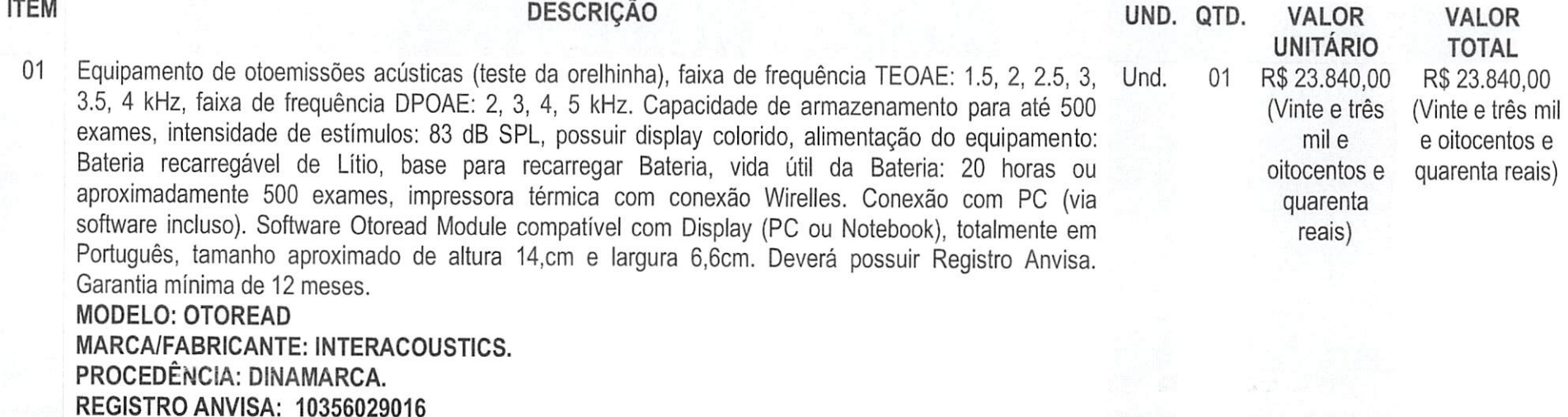

Valor Total do Item: R\$ 23.840,00 (VINTE E TRÊS MIL E OITOCENTOS E QUARENTA REAIS)

#### CONDIÇÕES GERAIS;

 $\mathbb{C}$  $\Rightarrow$  $\sim$ co 5

> Declaramos que, a validade desta proposta é de 60 (sessenta) dias corridos, contados da data da abertura da sessão pública de PREGÃO **WELETRÔNICO.** 

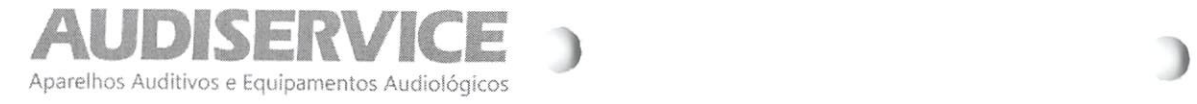

Av. Cristóvão Colombo, 1575 Sala 201. Floresta. Porto Alegre/RS. 90560-004. E-mail; Audiservice\_@hotmaii.com.Telefone; (51)2108-1943.

Página 3 de 3

- Declaramos que, nos preços cotados estão inclusos todos os custos operacionais, encargos previdenciários, trabalhistas, tributários, comerciais, tributos, fretes e carretos, inclusive ICMS e quaisquer outros que incidam direta ou indiretamente no fornecimento dos bens ou da prestação deserviços, de forma que o objeto do certame não tenha ônus para o Município de Planalto.
- Declaramos a, o prazo de entrega e instalação dos itens no máximo de 20 (vinte) dias consecutivos a contar da emissão de solicitação de Faturamento/Empenho por parte da Secretaria Municipal solicitante.
- $\checkmark$ Declaramos que, a garantia do fabricante de no mínimo 12 meses.
- Declaramos que, a assistência técnica será permanente e gratuita durante a validade da garantia, sendo prestado pela nossa empresa sem ônus ao Município de Planalto.
- > Declaramos que, os pagamentos serão efetuados em até 30 (trinta) dias, contados a partir da apresentação da Nota Fiscal, acompanha das CND'sFGTS, TRABALHISTA e FEDERAL e após o recebimento definitivo do objeto.
- > Declaramos que, firmamos a presente proposta e iremos cumprir as condições expressas na mesma na sua totalidade, assim como as informaçõesdo edital e seus anexos, sempre prevalecendo as mesmas estando em desacordo com as expostas nesta proposta.

MARCELO FERREIRA SILVA:90823818004 **FERREIRA** ou=Secretaria da Receita Federal do Brasil -SILVA:90823818004 SILVA:90823818004

Assinado de forma digital por MARCELODN: c=BR, o=ICP-Brasil, ou=31725974000166.RFB, ou=RFB e-CPF A3, ou=(EM BRANCO), Dados: 2023.11.09 14:37:07 -03'00'

AUDISERVICE ASSISTENCIA DE APARELHOS AUDITIVOS LTDA Marcelo Ferreira Silva - Administrador. CPF: 908.238.180-04/ RG 9008370059 SSP/RSE-mail: audiservice\_@hotmail.com Tel./Fax: (51) 2108 1943

**DOO** ငာ  $\sim$ 

O presente documento digital foi conterido com o original e assinado digitalmente por Eugênio Cimador Neto, em quarta-feira, 28 de abril de 2021 13:56:59 GM1-03:00, CNS: 09.663-6 - 1° TABELIONATO DE NOTAS DE PORTO ALEGRE RS/RS, nos termos da medida provisória N. 2.200-2 de 24 de agosto de 2001. Sua autenticidade deverá ser confirmada no endereço eletrônico www.cenad.org.br/autenticidade. O presente documento digital pode ser convertido em papel por meio de autenticac o Tabelionato de Notas. Provimento nº 100/2020 CNJ - artic

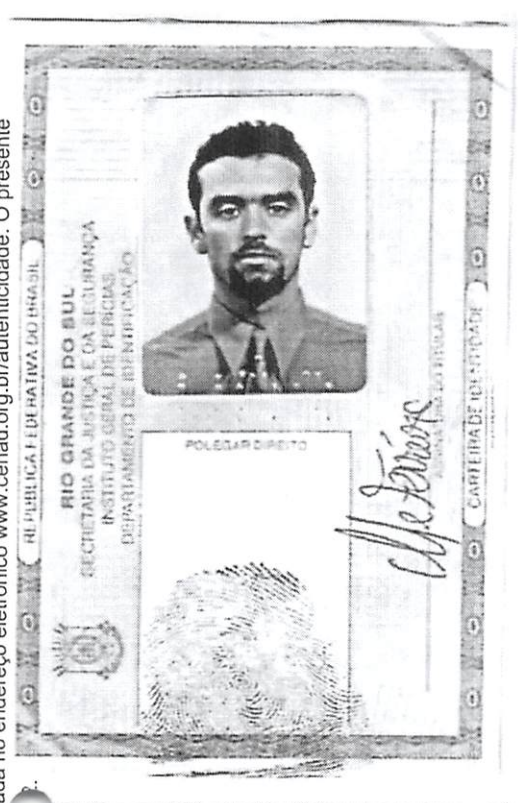

**MORTANIA**<br>Caracteria monum C NASC 519 PORTO ALEGRE RS **MATON MARKET** MORDELO FERREIRO 21LVA 890488906 000570079 høydereceser **PORTO At ESSRE. FL** PORTO ALEGRE RS B I B I WICK RIGIO TERRICION MACONAL I B 681 74 616 AT 5NOZ 59 NADIA MARIA FERREIRA SILVA OVOVI RE AIRTON FRANCISCO DA SILVA **2000年1月17日 The Second Construction** S25%<br />
17/86/11/99/19 \*/\*\*\*\*\*\*\*\*\*\*\* 9461/60/22 DATADE MASCRADHO. 015005

 $rac{f_1}{f_2}$ 000738

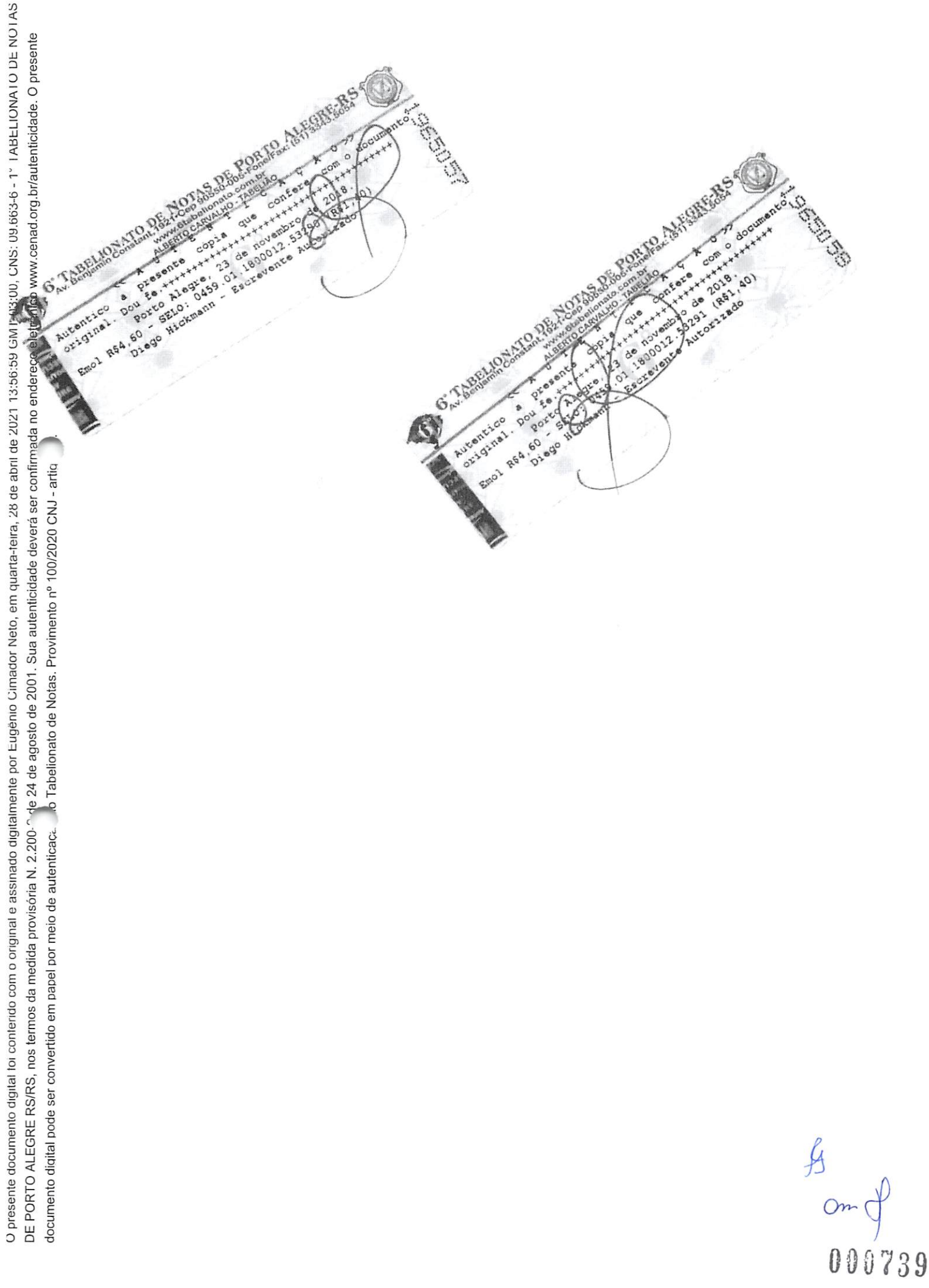

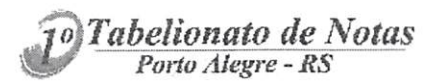

1º Tabelionato Sidnei Zolim Boccudo - Tabelião Designado rua Andrade Neves, 159 - Porto Alegre - RS Telefone: (51) 3079-5300

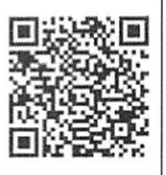

AUTENTICAÇÃO: Autentico o presente documento eletrônico, por ser uma reprodução fiel de cópia autenticada por tabelião de notas. Dou fé. Emol.: R\$ 50,80 + Selo digital: R\$ 3,30 EUGENIO CIMADOR NETO:63222272034 em 28/04/2021 12:35:26 -03:00

 $rac{A}{2}$ 

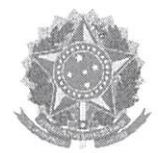

### Certificado de Registro Cadastral - CRC

(Emissão conforme art. 17 da Instrução Normativa n' 03, dc 26 abril de 2018)

CNPJ: 00.497.262/0001-03 Razão Social: AUDISERVICE - ASSISTENCIA DE APARELHOS AUDITIVOS LTDA

Atividade Econômica Principal:

3312-1/03 - MANUTENÇÃO E REPARAÇÃO DE APARELHOS ELETROMÉDICOS E ELETROTERAPÊUTICOS E EQUIPAMENTOS DE IRRADIAÇÃO

Endereço:

^ AVENIDA CRISTOVAO COLOMBO, 1575 - SALA 201 - FLORESTA - Porto Alegre / Rio Grande do Sul

Observações:

A veracidade das informações poderá ser verificada no endereço www.comprasgovernamentais.gov.br. Este certificado não substitui os documentos enumerados nos artigos 28 a 31 da Lei n<sup>a</sup> 8.666, de 1993.

 $\mathbf{0}^1$  $\mathbf{0}$   $\mathbf{0}$ <sup>der</sup>

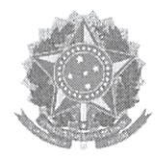

# Declaração

Declaramos para os fins previstos na Lei n<sup>ª</sup> 8.666, de 1993, conforme documentação registrada no SICAF, que a situação do fornecedor no momento é a seguinte:

### Dados do Fornecedor

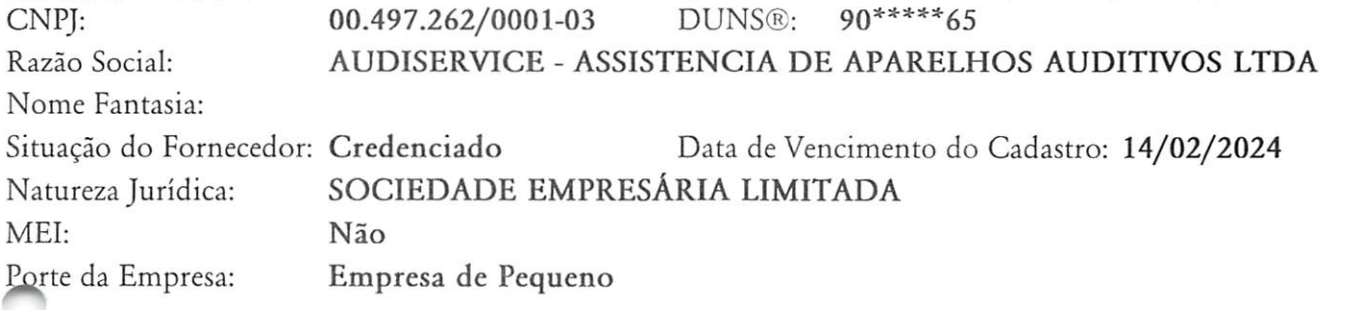

### Ocorrências e Impedimentos

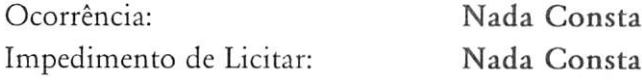

#### Níveis cadastrados:

- I Credenciamento
- II Habilitação Juridica
- III Regularidade Fiscal e Trabalhista Federal

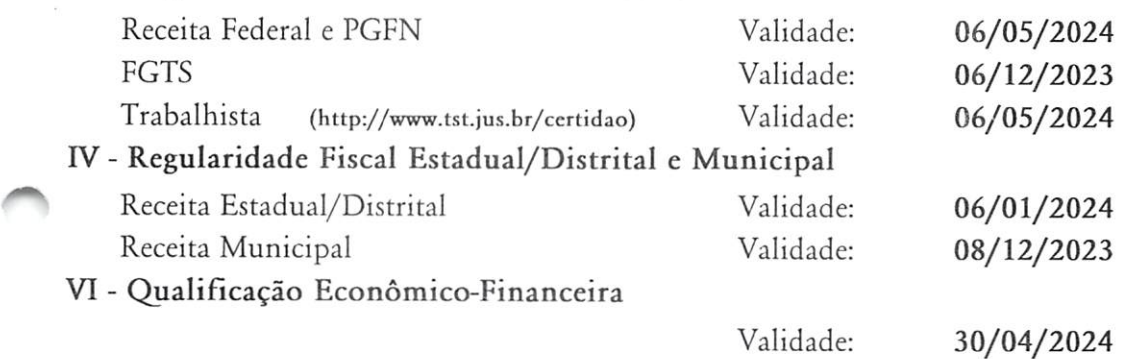

an

 $0\,\overset{1}{0}\,\overset{\text{de}}{0}\,\overset{\text{de}}{0}$ 

Esta declaração é uma simples consulta e não tem efeito legal

O presente documento digital foi comerido com o originale assinado digitalmente por Eugênio Cimador Neto, em quarta-feira, 28 de abril de 2021 13:56:59 GM1-03:00, CNS: 09.663-6 - 1° 1ABELIONATO DE NOTAS DE PORTO ALEGRE RS/RS, nos termos da medida provisória N. 2.200-7 de 24 de agosto de 2001. Sua autenticidade deverá ser confirmada no endereço eletrônico www.cenad.org.br/autenticidade. O presente documento digital pode ser convertido em papel por meio de autenticacá. O Tabelionato de Notas. Provimento nº 100/2020 CNJ - artig.

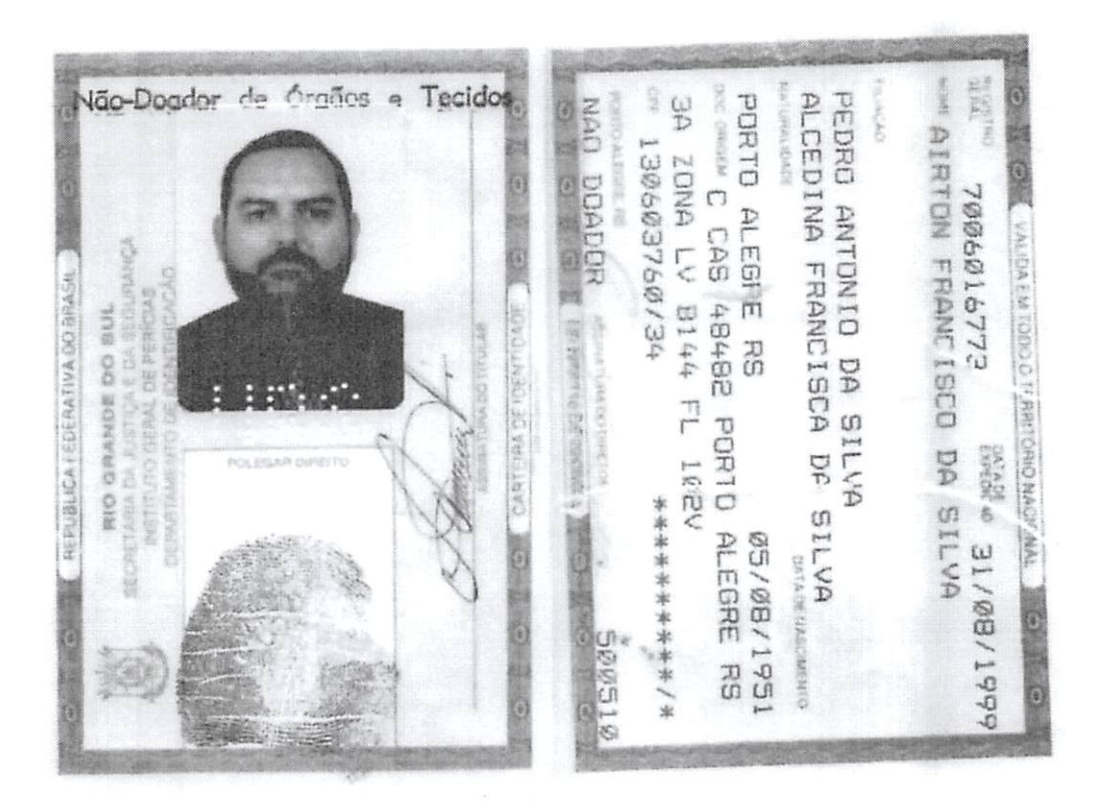

 $A$ 

O presente documento digital foi conferido com o original e assinado digitalmente por Eugênio Cimador Neto, em quarta-leira<mark>, 28 de aom de 202</mark>1, 1999 GM1-03:00, CNS: 09.663-6 - 1° TABELIONATO DE NOTAS reço eletrônico www.cenad.org.br/autenticidade. O presente **TABELIONATO** 'OR"  $\boldsymbol{6}$ .com.br<br>TABELIAC ā **ALBERTO CARVALHO** tico mtď  $\overline{a}$ presente copia que confer  $\circ$ oou Autentico pr sente cópia com o docume que confere 375117 DE PORTO ALEGRE RS/RS, nos termos da medida provisória N. 2.200-^ 'e 24 de agosto de 2001. Sua autenticidade deverá ser co∦irm<sup>o</sup> ial. Dou fe.+++++ original Dox 375118  $***$  $***$ Porto Alegre, 10 de novembro  $d$ 01 ă  $A1$ 10  $d\sigma$ novembro de 2017. 50 SELO: 0459.01.1700011.7785  $,40$ Emol SELQ: 0459.01.1700011.77859 (R\$1,40) documento digital pode ser convertido em papel por meio de autenticaçã. O Tabelionato de Notas. Provimento nº 100/2020 CNJ - art Helena de Moura Maria **No.** Tabelia  $6.0$  $d$ e Moura Tabelia Substituta Escrevente Athentado Lilego Hickmann  $3/1000744$ 

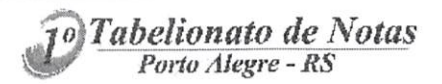

1º Tabelionato Sidnei Zolim Boccudo - Tabelião Designado rua Andrade Neves, 159 - Porto Alegre - RS Telefone: (51) 3079-5300

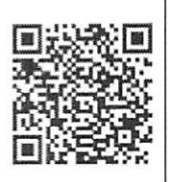

AUTENTICAÇÃO: Autentico o presente documento eletrônico, por ser uma reprodução fiel de cópia autenticada por tabelião de notas. Dou fé. Emol.: R\$ 50,80 + Selo digital: R\$ 3,30 EUGENIO CIMADOR NETO:63222272034 em 28/04/2021 12:34:57 -03:00

 $\begin{matrix} \n\mathbf{A} \\
\mathbf{B} \\
\mathbf{B} \\
\mathbf{B}\n\end{matrix}$ 

000745

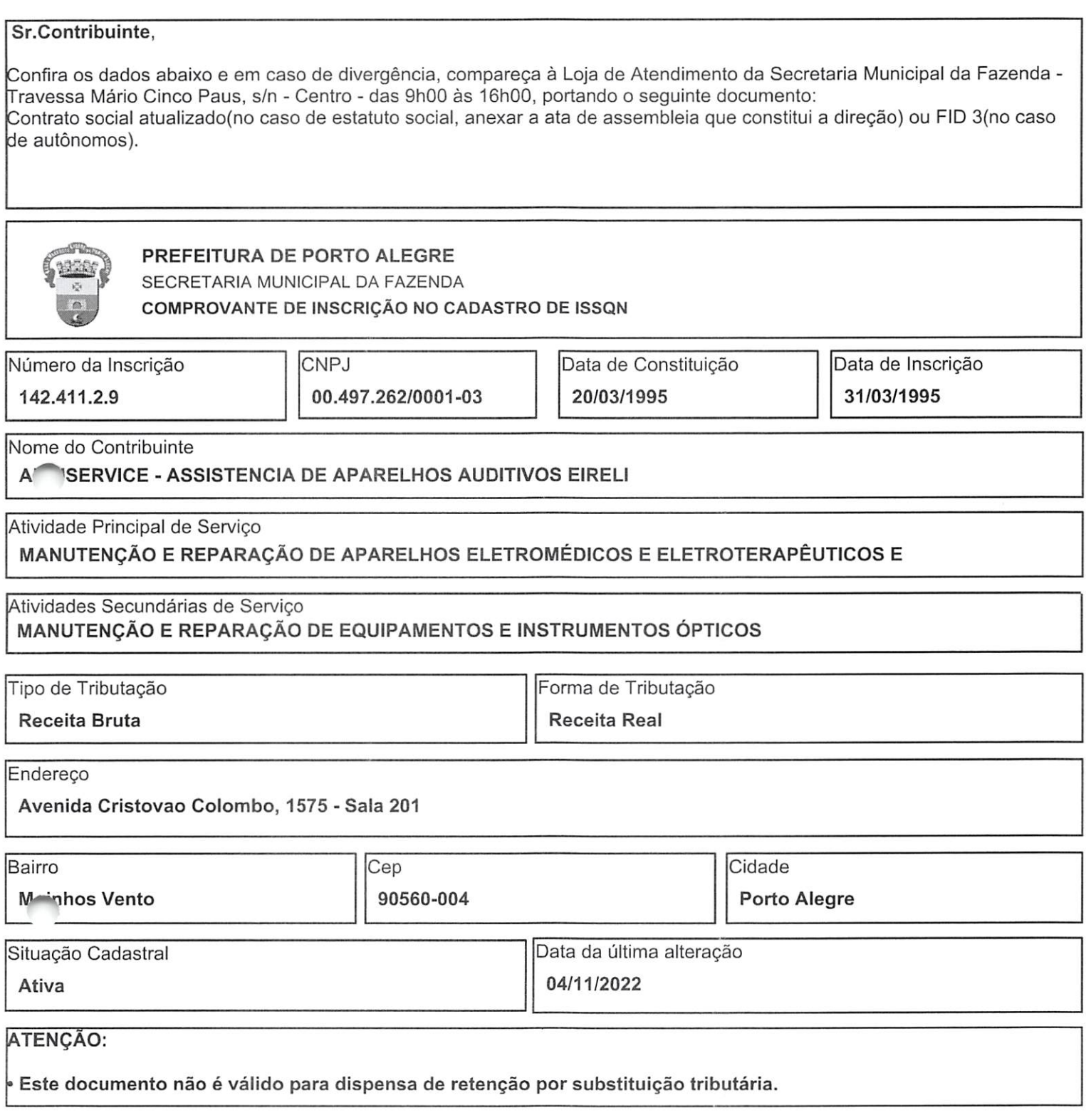

 $rac{f_{\beta}}{f_{\beta}}$ 

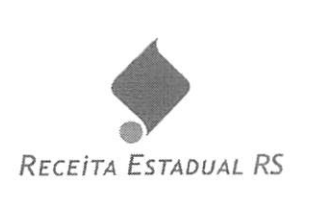

Consulta Pública ao CGCTE RS

#### Situação na data: 08/11/2023

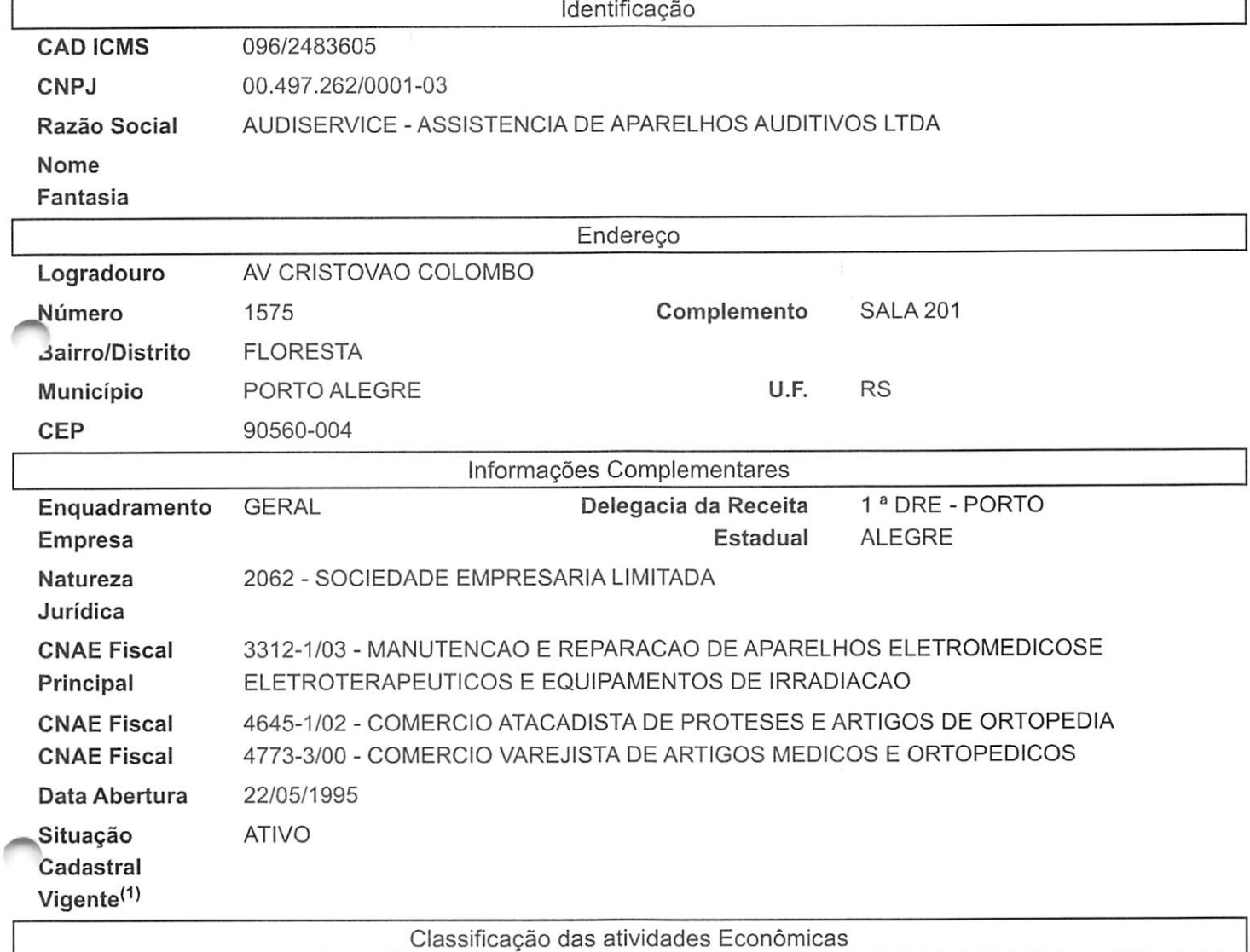

8 - COMERCIO VAREJISTA

7 - COMERCIO ATACADISTA

OBSERVAÇÃO: Os dados acima estão baseados em informações fornecidas pelos próprios contribuintes cadastrados. Não valem como certidão de sua efetiva existência de fato e de direito, não são oponíveis à Fazenda e nem excluem a responsabilidade tributária derivada de operações com eles ajustadas.

<sup>(1)</sup> Situação Cadastral Vigente refere-se tão somente ao Cadastro de Contribuintes do Estado do Rio Grande do Sul (Inscrição Estadual).

 $rac{4}{\sqrt{2}}$ 

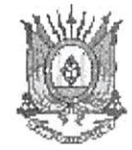

ESTADO DO RIO GRANDE DO SUL

#### PODER JUDICIÁRIO

#### CERTIDÃO JUDICIAL CÍVEL NEGATIVA

À vista dos registros constantes nos sistemas de Informática do Poder Judiciário do Estado do Rio Grande do Sul é expedida a presente certidão por não constar distribuição de ação falimentar, concordatária, recuperação judicial e extrajudicial em tramitação contra a seguinte parte interessada: AUDISERVICE - ASSISTÊNCIA DE APARELHOS AUDITIVOS LTDA \*\*\*\*\*\*\*\*\*\*\*\*\*\*\*\* Cnpj '00 497 — \*

Porto Alegre, 06 de novembro de 2023, às 14h20min

ATENÇÃO:£m virtude de questões técnicas, NÃO estão considerados na presente certidão registros de processos do sistema eproc ingressados e/ou baixados a partir da data de 25/10/2023 16:50.
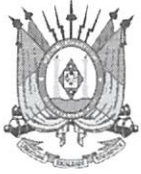

ESTADO DO RIO GRANDE DO SUL<br>PODER JUDICIÁRIO TRIBUNAL DE JUSTIÇA

DOCUMENTO ASSINADO POR

RIO GRANDE DO SUL PODER JUDICIARIO

DATA

06/11/2023 14h20min

 $\mathcal{L}^{\mathcal{O}}$ C  $\overline{a}$ COD eletrônico www.tjrs.jus.br

Este é um documento eletrônico assinado digitalmente conforme Lei Federal nº 11.419/2006 de 19/12/2006, art. 1º, parágrafo 2º, inciso III.

Para conferência do conteúdo deste documento, acesse, na internet, o endereço https://www.tjrs.jus.br/verificadocs e digite o seguinte

número verificador: 0001488473393

00074

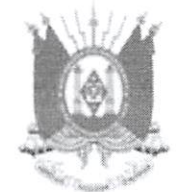

PODER JUDICIÁRIO TRIBUNAL DE JUSTIÇA DO ESTADO DO RIO GRANDE DO SUL

TRIBUNAL DE JUSTIÇA DO ESTADO DO RIO GRANDE DO SUL Praça Mal Deodoro, 55 - Bairro Centro - CEP 90010-908 - Porto Alegre - RS - 3° andar www.ljrs.jus.br

## CERTIDÃO - CGJ-SECASEJ

CERTIFICO, atendendo pedido formulado pela parte interessada, que na comarca de Porto Alegre, neste Estado, há:

1. No FORO CENTRAL (Prédios I e II): um (01) Cartório da Direção do Foro; dezenove (19) Cartórios Cíveis, nominados do primeiro ao décimo oitavo e vigésimo (ao 20° Cartório Cível compete as Ações Especiais da Fazenda Pública); um (01) Cartório Estadual de Improbidade Administrativa; quatro (04) Juizados Especiais Cíveis (2°, 3°, 4°, 5°); dezesseis (16) Cartórios Criminais (1°, 2°, 3°, 4°, 5°, 6°, 7°,8°, 9°, 10°, 11°, 12°, 13°, 14° e Juizado do Torcedor, 15° e 16°); dois (02) Cartórios Estaduais de Processo e Julgamento dos Crimes de Organização Criminosa e Lavagem de Dinheiro (1°, 2°); três (03) Juizados Especiais Criminais (1°, 2°, 3°); um (01) Cartório de Execução de Penas e Medidas Alternativas; dois (02) Cartórios de Execuções Criminais (1°, 2°); quatro (04) Cartórios do Júri, nominados do primeiro ao quarto; onze (11) Cartórios da Fazenda Pública (1°, 2°, 3°, 4°, 5°, 6°, 7°, 8°, 10°, 12°, 14°); três (03) Juizados Especiais da Fazenda Pública (1°, 2°, 3°); cinco (05) Cartórios de Família (1°, 4°, 5°, 6°, 8°); um (01) Cartório das Curatelas; dois (02) Cartórios exclusivos de Sucessões (1°, 2°) e um (01) Cartório de Sucessões e de Precatórias (nominado 3° Cartório de Sucessões e de Precatórias); um (01) Cartório Estadual de Acidente do Trabalho; um (01) Cartório de Delitos de Trânsito; um (01) Cartório de Registros Públicos; quatro (04) Cartórios do Juizado Regional da Infância e Juventude, nominados do primeiro ao quarto; dois (02) Cartórios do Juizado da Violência Doméstica e Familiar Contra a Mulher (1°, 2°); um (01) Cartório Regional Empresarial; dois (02) Cartórios da Contadoria (1°, 2°); e um (01) Cartório da Distribuição (incumbe a distribuição das causas Cíveis, Comerciais, dos feitos da Fazenda Pública, Direito Empresarial, Recuperação de Empresas e Falências. Criminais, das causas de Família e Sucessões e a de outras que lhe sejam dependentes).

2. Nos FOROS REGIONAIS: um (01) Cartório Cível na Restinga; um (01) Cartório Cível e um (01) Cartório de Família no Alto Petrópolis, no Partenon e na Tristeza; dois (02) Cartórios Cíveis no Quarto Distrito e no Sarandi; um (01) Juizado Especial Cível e Criminal no Alto Petrópolis (7°), no Partenon (10°), na Restinga (8°), no Sarandi (1°), na Tristeza (6°) e no Quarto Distrito (9°); e um (01) Cartório da Distribuição e Contadoria em cada um dos Foros Regionais (Alto Petrópolis, Partenon, Restinga, Sarandi, Tristeza e Quarto Distrito), com as mesmas atribuições do Distribuidor do Foro Centralizado da comarca de Porto Alegre, excluídos os feitos de Direito Empresarial, Recuperação de Empresas e Falências, Registros Públicos e Acidentes do Trabalho. Qualquer certidão fornecida pelo Cartório da Distribuição do Foro Central abrange informações de todos os demais Foros, e vice-versa, pois é baseada cm um único Banco de Dados.

3. Três (03) Tabelionatos de Protestos de Títulos (1°, 2°, 3°) onde são processados os apontamentos e protestos das letras e títulos comerciais, distribuídos pela CENTRAL DE DISTRIBUIÇÃO DE TÍTULOS; três (03) Serviços de Registro de Títulos e Documentos e Registro Civil das Pessoas Jurídicas (1°, 2°, 3°); catorze (14) Tabelionatos de Notas (1° ao 14°); seis (06) Serviços de Registro de Imóveis (1<sup>ª</sup> até a 6<sup>ª</sup> Zona); oito (08) Serviços de Registro Civil das Pessoas Naturais ( $1^a$  até a  $8^a$  Zona).

 $4$ 

## Observações:

A presente certidão é confeccionada apenas com base nos registros informatizados desta Corregedoria-Geraí da Justiça; somente registros consolidados até a presente dota.

A conferência dos dados do(a) solicitante é de responsabilidade exclusiva da autoridade recebedora.

A expedição é gratuita.

Secretaria da Corregedoria-Geraí da Justiça do Estado do Rio Grande do Sul

 $rac{f_1}{f_2}$ 000751

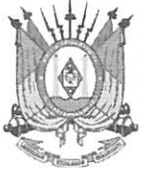

ESTADO DO RIO GRANDE DO SUL PODER JUDICIÁRIO TRIBUNAL DE JUSTIÇA

DOCUMENTO ASSINADO POR **DATA** 

RIO GRANDE DO SUL PODER JUDICIARIO **1990 - 1990 - 1991 - 1991 - 1991 - 1991 - 1991** - 06/11/2023 12h52min

C  $\boldsymbol{a}$ l si  $\frac{\delta}{\delta}$ eletrônico www.tjrs.jus.br

Este é um documento eletrônico assinado digitalmente conforme Lei Federal D® 11.419/2006 de 19/12/2006, art. 1°, parágrafo 2°, inciso III.

 $\ln n$ 

Para conferência do conteúdo deste documento, acesse, na internet, o endereço https://www.tjrs.jus.br/verificadocs e digite o seguinte

número verificador: 0001488444947

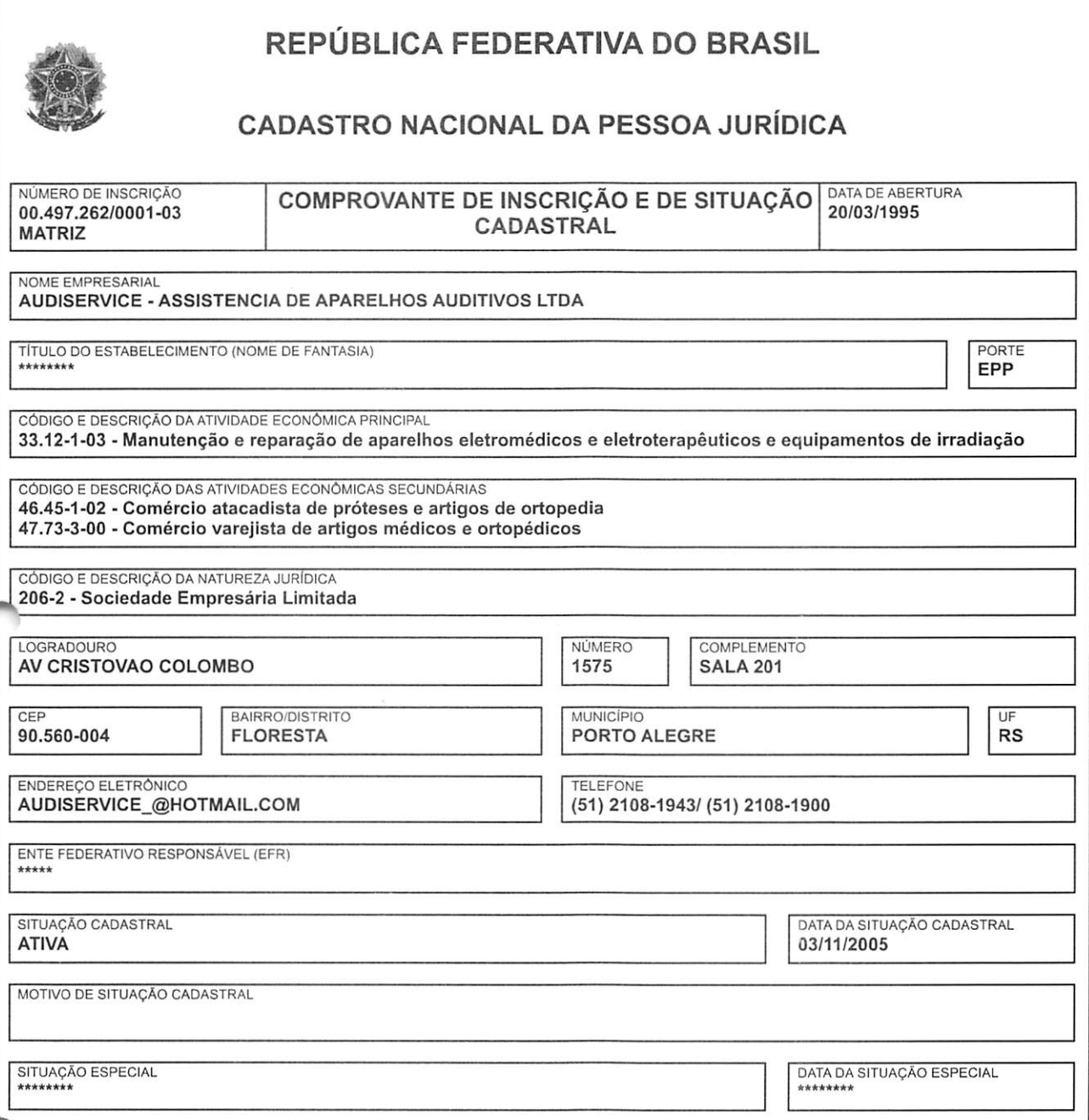

Aprovado pela Instrução Normativa RFB nº 2.119, de 06 de dezembro de 2022.

Emitido no dia 08/11/2023 às 08:52:19 (data e hora de Brasília). Componente de Página: 1/1

 $\n *9* m$ 000753 about:bíank 1/1

CONTRIBUINTE; AUDISERVICE ASSIST DE APAR AUDITIVOS EIRELI INSCRIÇÃO ESTADUAL: 096/2483605 CNPJ: 00.497.262/0001-03

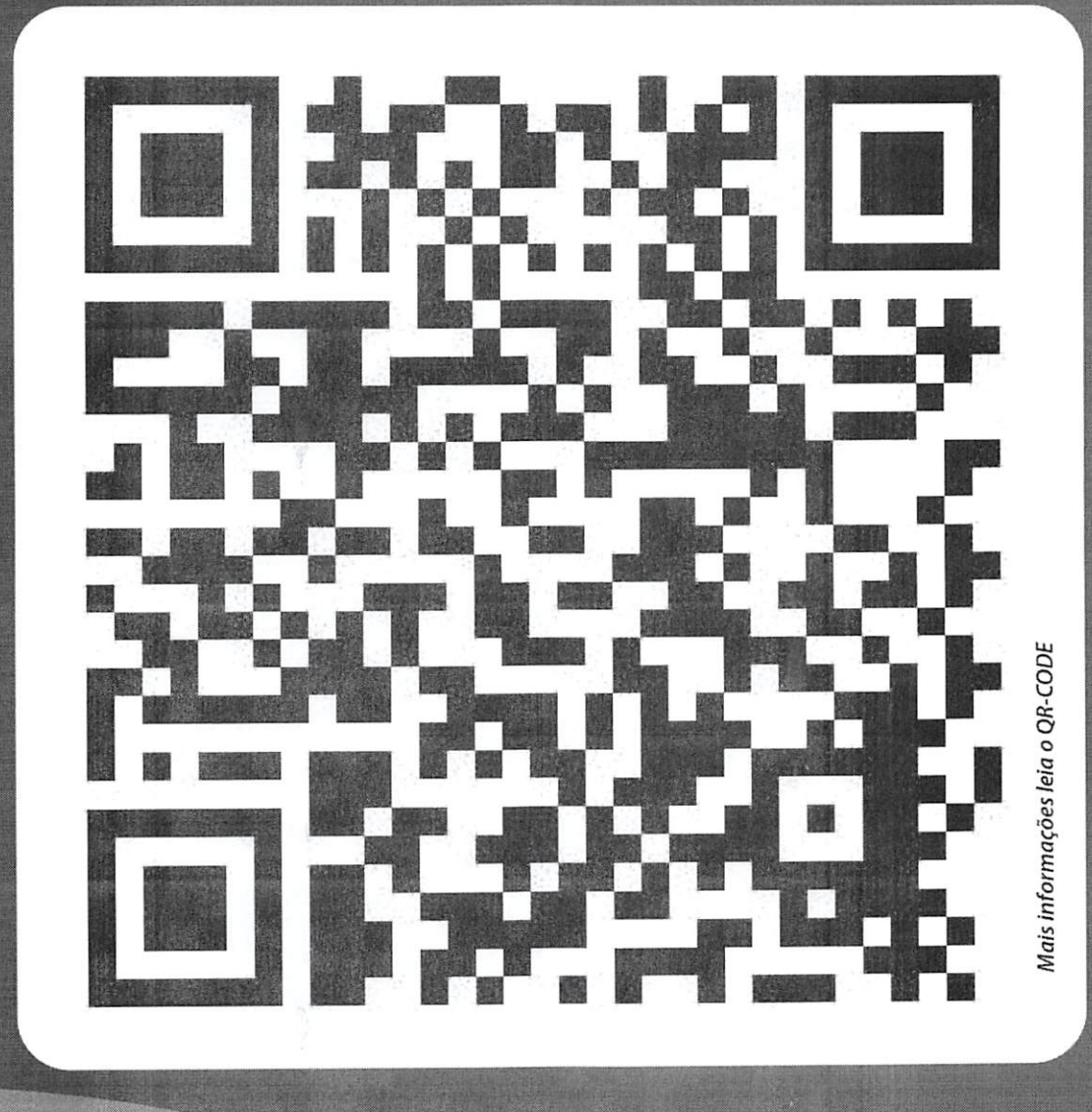

## EXIJA DOCUMENTO FISCAL

A inclusão do CPF no documento fiscal é obrigação da empresa! Participe do Programa Nota Fiscal Gaúcha Lei 14,020/12 e Decreto 50.199/13

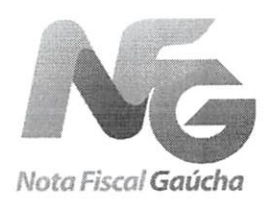

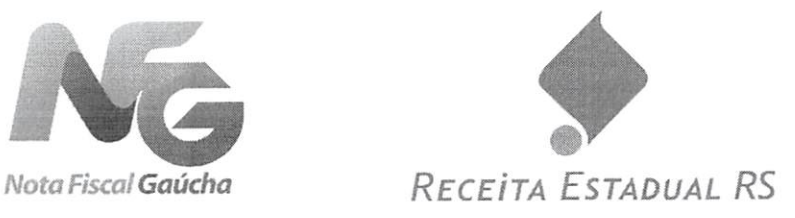

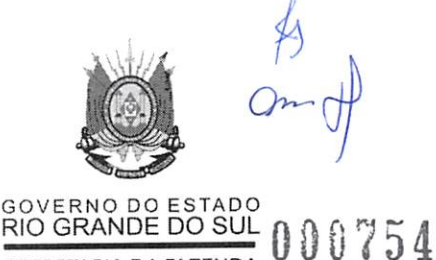

SECRETARIA DA FAZENDA

RS - ICMS - DIC/TE e DI/RE - Utilização, fornecimento, obrigações e outros - Alterações Foi alterada a Instrução Normativa DRP nº 45/98, com efeitos a partir de 1º.07.2014, para dispor sobre: a) as abreviações de DIC/TE - Documento de Identificação de Contribuinte e do DI/RE - Documento de Identificação da Receita Estadual; b) a utilização do DI/RE, relativamente: b.l) à utilização para comprovação da inscrição no CGC/TE de contribuinte, exceto o enquadrado na categoria produtor ou MPR; b.2) ao fornecimento do documento; b.3) à fixação de cartaz pelo contribuinte; b.4) à obrigatoriedade de os contribuintes que possuem o DIC/TE válido até 30.06.201! substituírem pelo DI/RE até 31.07.2014.

IN RE - RS 39/14 - IN - Instrução Normativa Receita Estadual do Rio Grande do Sul - RS n° 39 de 16.06.2014

DOE-RS; 18.06.2014

Introduz alterações na Instrução Normativa DRP nº 45/98, de 26/10/98.

O SUBSECRETÁRIO DA RECEITA ESTADUAL, no uso de atribuição que lhe confere o artigo 6^ VI, da Lei Complementar nº 13.452, de 26/04/10, introduz as seguintes alterações na Instrução Normativa DRP n° 45/98, de 26/10/98 (DOE 30/10/98):

1. Na tabela EXPRESSÕES ABREVIADAS E SIGLAS UTILIZADAS NESTA INSTRUÇÃO NORMATIVA, constante do SUMÁRIO, fica substituída a expressão abreviada:

"DIC/TE' Documento de Identificação de Contribuinte" por "DI/RE - Documento de Identificação da Receita Estadual".

2. No Capítulo X do Título I, é dada nova redação à alínea "g" do subitem 2.1.1 e ao subiterr 2.2.7, conforme segue:

"g) "Documento de Identificação da Receita Estadual - DI/RE" (Anexo B-7). destinado a comprovar a inscrição no CGC/TE de contribuinte, exceto o enquadrado na categoria produtor ou MPR:"

"2.2.7 - "Documento de Identificação da Receita Estadual - DI/RE" (Anexo B-7).

2.2.7.1-0 DI/RE será fornecido aos contribuintes enquadrados no CGC/TE. na categoria gerai ou como optantes pelo Simple Nacional, mediante solicitação do próprio contribuinte ou, desde que previamente autorizado por esse. do responsável pela su escrita fiscal, por meio da Internet, no "site" da Secretaria da Fazenda http://www.sefaz.rs.gov.br, observado o disposto no C<sup>o</sup>ulo VIII do Título V.

2.2.7.2-A emissão do DI/RE será instantânea.

2.2.7.3 - Os contribuintes deverão fixar cartaz do DI/RE. em cada ponto de emissão de documentos fiscais e caixa.

2.2.7.3.1 - O cartaz deverá ser impresso em cores conforme modelo (Anexo B-7} disponível no "site" da Secretaria da Fazendi http://www. sefaz. rs. gov. br.

2.2.7.4 - Os contribuintes que possuem "Documento de Identificação de Contribuinte - DIC/TE" válido até 30 de junho de 2015 deverão substituilo pelo DI/RE até 31 de julho de 2014."

3. O Anexo B-7 fica substituído pelo modelo apenso a esta Instrução Normativa.

4. Esta Instrução Normativa entra em vigor na data de sua publicação, produzindo efeitos a partir de 1° de julho de 2014.

**NOTA** 

I O anexo apenso a esta Instrução Normativa, a que se refere o Item 3, não foi publicado.

Porto Alegre, 16 de junho de 2014. RICARDO NEVES PEREIRA, Subsecretário da Receita Estadual.

 $rac{4}{3}$ 

Aparelhos Auditivos e Equipamentos Audiológicos

## DECLARAÇÃO DE ENQUADRAMENTO COMO MICRO EMPRESA OU EMPRESA DE PEQUENO PORTE

empresa AUDISERVICE ASSISTÊNCIA DE APARELHOS AUDITIVOS EIRELI, CNPJ  $\mathsf{A}$ 00.497.262/0001-03, sediada na Av. Cristóvão Colombo, 1575 - Sala 201, na cidade de Porto Alegre, Rio Grande do Sul, DECLARA, sob as penas da Lei, para fins do disposto no Art. 3º a Lei Complementar n.º 123 de 14 dezembro de 2006, que:

Se enquadra como MICROEMPRESA (ME) - EMPRESA DE PEQUENO PORTE (EPP)

O presente documento digital foi conferido com o original e assinado digitalmente por Lays de Oliveira Mello, em sexta-feira, 13 de janeiro de 2023 15:37:18 GMT-03:00, CNS: 09.663-6 - 1\* TABELIONATO DE NOTAS DE

Sua autenticidade deverá ser confirmada no

PORTO ALE GRE RS/RS, nos termos da medida provisoria N. 2.200-230-24 ne agosto de 2001.

digital pode ser convertido em papel por meito de autenticarão no Tabeliona.

Provimento nº 100/2020 CNJ - artigo

Motas.

endereço eletrônico www.cenad.org.br/autenticidade. O presente documento

- A receita bruta da empresa não ultrapassa o disposto nos incisos I (ME) e II (EPP) do Art. 3º da Lei Complementar n.º 123 de 14 de dezembro de 2006.
- Não tem nenhum dos impedimentos do § 4º do Art. 3º, da mesma lei, ciente da obrigatoriedade de declarar ocorrências posteriores.

TABLE porto Alegre, 02 de janeiro de 2023.<br>Porto Alegre **Controller Manager** dados do ato em: selo.tjsc.jus.br firmal<sub>5</sub> RA JUNIOR setgeihança a(s) Audiservice Assistencia de Aparelhos Auditivos Eiren **6984222** Marcelo Ferreira Silva - Administrador. **ASSISTÉNCIA TÉCNICA**  $-500.373$ MARCELO **UIZA KARÔLINE RANOS** CPF: 908.238.180-04  $\cos$ intio Blumenåu (SC) PEREE RG: 9008370059 SSP/RS Reconhego pot Indicada  $\frac{1}{2}$  obtained. tester 움 da: mal: 4,23 Confira os CREVENT **NUTRTON ORMAL:** que Em AUDITIVOS EIRELI - EPP B AUDISERVICE 2023. **Honeto** \*\*\*\* **SEMELHANCA** g Airton Pereira Junior CONTADOR setoW ab otenoiled<br>enomile ob otenue ă **APARELHOS** CPF: 963.664.279-.68 **HOINUL AYAD BOO OLL** CRC-SC 26804 OT 23TORA 3 CATON 30 OTAROLERAT \* Av. Cristóvão Colombo, 1575 Sala 201 - Floresta - Porto Alegre/RS CEP: 90560-004. Fone: (51) 2108.1943 / Audiservice\_@hotmail.com  $000756$ 

<sup>10</sup> Tabelionato de Notas

1º Tabelionato de Porto Alegre<br>Sidnei Zolim Boccudo - Tabelião Designado rua Andrade Neves, 159 - Porto Alegre - RS Telefone: (51) 3079 5300

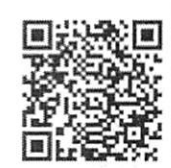

AUTENTICAÇÃO: Autentico o presente documento eletrônico, por ser uma reprodução fiel do original. Dou fé. Emol.: R\$ 61,70 + Selo digital: R\$ 4,40 - 0450.04.2300001.00119-A22.

LAYS OLIVEIRA MELLO:01297609000 em 13/01/2023 10:20:29 -03:00

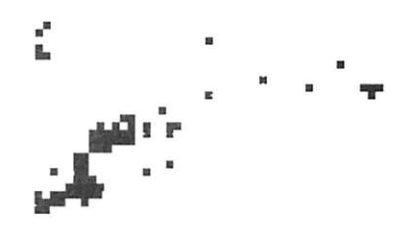

 $00757$ 

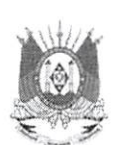

Sistema Nacional de Registro de Empresas Mercantil - SINREM Governo do Estado do Rio Grande Do Sul Secretaria de Desenvolvimento Econômico e Turismo Junta Comercial, Industriai e Serviços do Rio Grande do Sul

## Certidão Simplificada

Certificamos que as informações abaixo constam dos documentos arquivados nesta Junta Comercial e são vigentes na data de sua expedição.

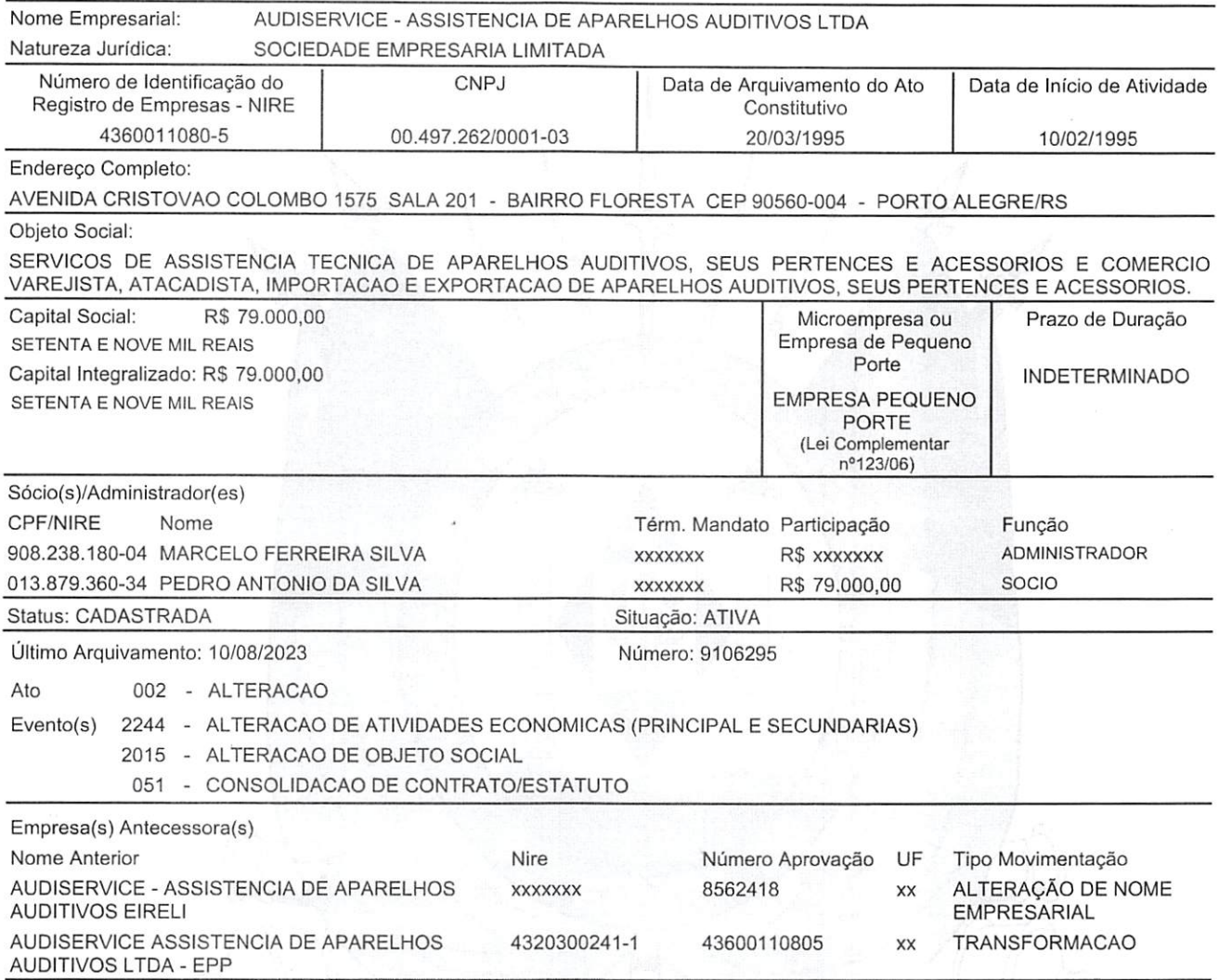

Certidão Simplificada Digital emitida pela JUNTA COMERCIAL,-INDUSTRIAL E SERVIÇOS DO RIO GRANDE DO SUL e certificada digitalmente. Se desejar confirmar a autenticidade desta certidão, acesse o site da JUCÍSRS (http://jucisrs.rs.gov.br) e clique em validar certidão. A certidão pode ser validada de duas formas:

1) Validação por envio de arquivo (upload)

2) Validação visual (digite o n° C230001096030 e visualize a certidão)

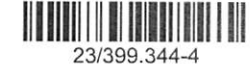

Página 1 de 2

0.  $O<sub>m</sub>$ 000758

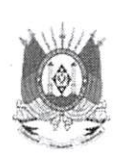

Sistema Nacional de Registro de Empresas Mercantil - SINREM Governo do Estado do Rio Grande Do Sul Secretaria de Desenvolvimento Econômico e Turismo Junta Comercial, industrial e Serviços do Rio Grande do Sul

## Certidão Simplificada

Certificamos que as informações abaixo constam dos documentos arquivados nesta Junta Comercial e são vigentes na data de sua expedição.

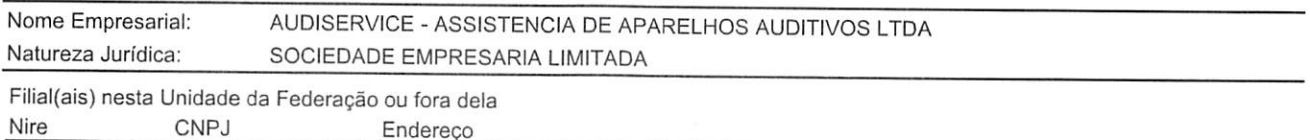

NADA MAIS#

fami

## Porto Alegre, 25 de Outubro de 2023 17:17

JOSÉ TADEU JACOBY

<u>OB com</u>

A empresa foi transformada automaticamente para sociedade limitada, nos termos do artigo 41 da Lei n.º 14.195, de 26 de agosto de 2021.

Certidão Simplificada Digitai emitida pela JUNTA COMERCIAL, INDUSTRIAL E SERVIÇOS DO RIO GRANDE DO SUL e certificada digitalmente. Se desejar confirmar a autenticidade desta certidão, acesse o site da JUCISRS (http://jucisrs.rs.gov.br) e clique em validar certidão. A certidão pode ser validada de duas formas: 1) Validação por envio de arquivo (upload)

2) Validação visual (digite o n" C230001096030 e visualize a certidão)

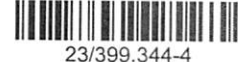

Página 2 de 2

090759

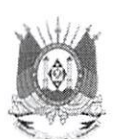

Sistema Nacional de Registro de Empresas Mercantil - SINREM Governo do Estado do Rio Grande Do Sul Secretaria de Desenvolvimento Econômico e Turismo Junta Comercial, Industrial e Serviços do Rio Grande do Sul

## Certidão Específica

o Secretáho-Geral da Junta Comercial, Industrial e Serviços do Rio Grande do Sul CERTIFICA, nos termos do art. 29 da Lei Federal n° 8.934, de 18 de novembro de 1994, nos arts. 78, inciso III e 81 do Decreto n° 1.800. de 30 de janeiro de 1996; da Instrução Normativa IN/DREI n° 81, de 10 de julho de 2020, a requerimento, conforme protocolo de número 23/399.338-0, que consta no Cadastro Estadual de Empresas Mercantis, formado e organizado por esta Junta Comercial na forma disciplinada no art. 7º, VIII, do Decreto 1800/1996, registro de AUDISERVICE -ASSISTÊNCIA DE APARELHOS AUDITIVOS LTDA, SOCIEDADE EMPRESARIA LIMITADA, NIRE 4360011080-5, CNPJ 00.497.262/0001-03, ATIVA, com sede na AVENIDA CRISTOVAO COLOMBO. 1575, SALA 201, BAIRRO FLORESTA, PORTO ALEGRE/RS, com dados que em resumo a seguir se especificam;

 $Qm$ 

Certidão específica emitida pela Junta Comercial, Industrial e Serviços do Rio Grande do Sul e certificada digitalmente. Para confirmar a autenticidade desta certidão, acesse o site (http://jucisrs.rs.gov.br) e informe o n° de protocolo C235001096061 e o código de segurança h8xu. Esta cópia foi autenticada e assinada<br>digitalmente em 25/10/2023 por José Tadeu Jacoby - Secretário-Geral.

Página 1 de 3

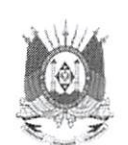

Sistema Nacional de Registro de Empresas Mercantil - SINREM Governo do Estado do Rio Grande Do Sul Secretaria de Desenvolvimento Econômico e Turismo Junta Comercial, Industrial e Serviços do Rio Grande do Sul

## Certidão Específica

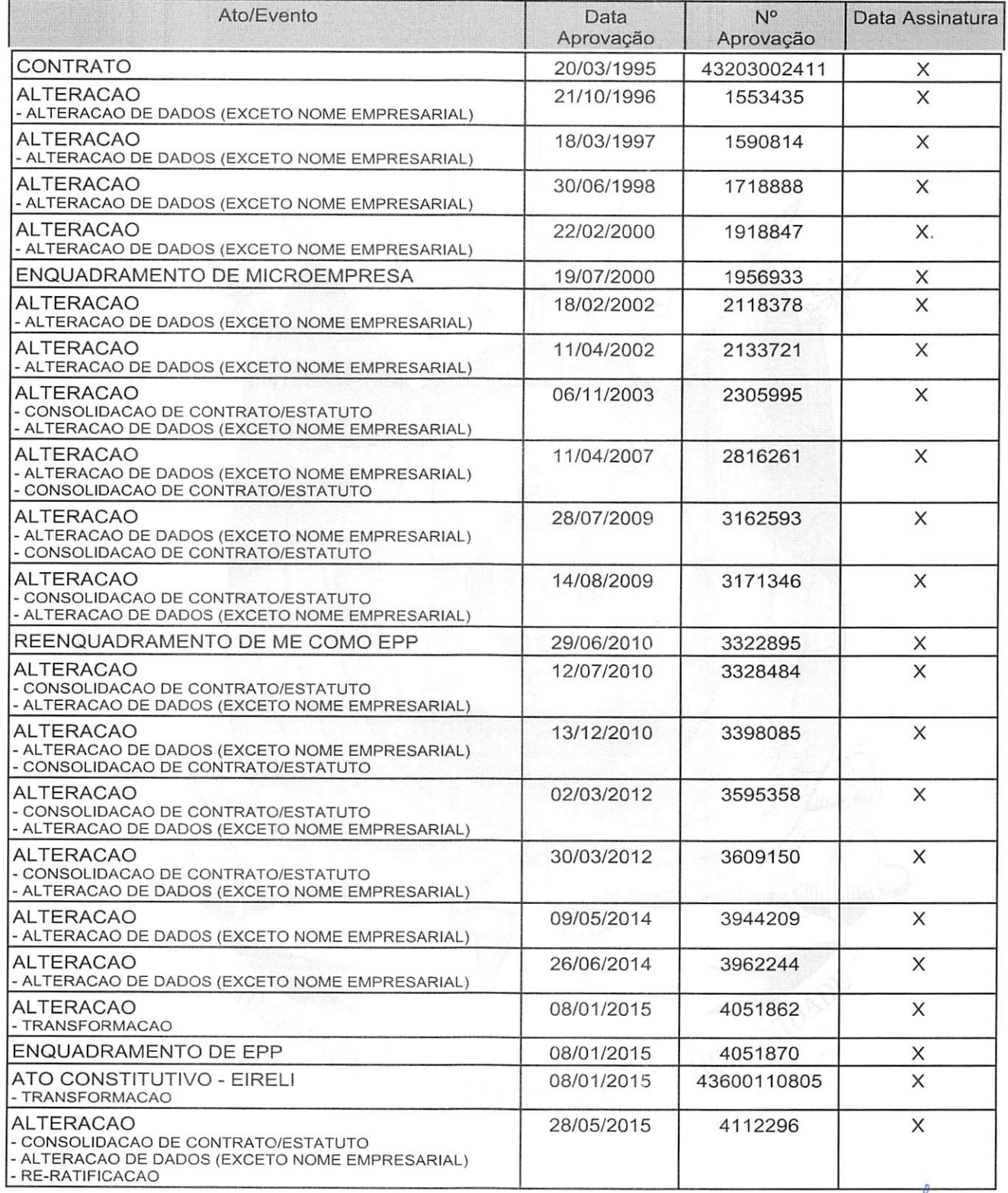

Certidão específica emitida pela Junta Comercial, Industrial e Serviços do Rio Grande do Sul e certificada digitalmente. Para confirmar a autenticidade desta certidão, acesse o site (http;//jucisrs.rs.gov.br) e informe o n® de protocolo C235001096061 e o código de segurança hSxu. Esta cópia foi autenticada e assinada digitalmente em 25/10/2023 por José Tadeu Jacoby - Secretário-Geral.

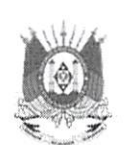

Sistema Nacional de Registro de Empresas Mercantil - SINREM Governo do Estado do Rio Grande Do Sul Secretaria de Desenvolvimento Econômico e Turismo Junta Comercial, Industrial e Serviços do Rio Grande do Sul

## Certidão Específica

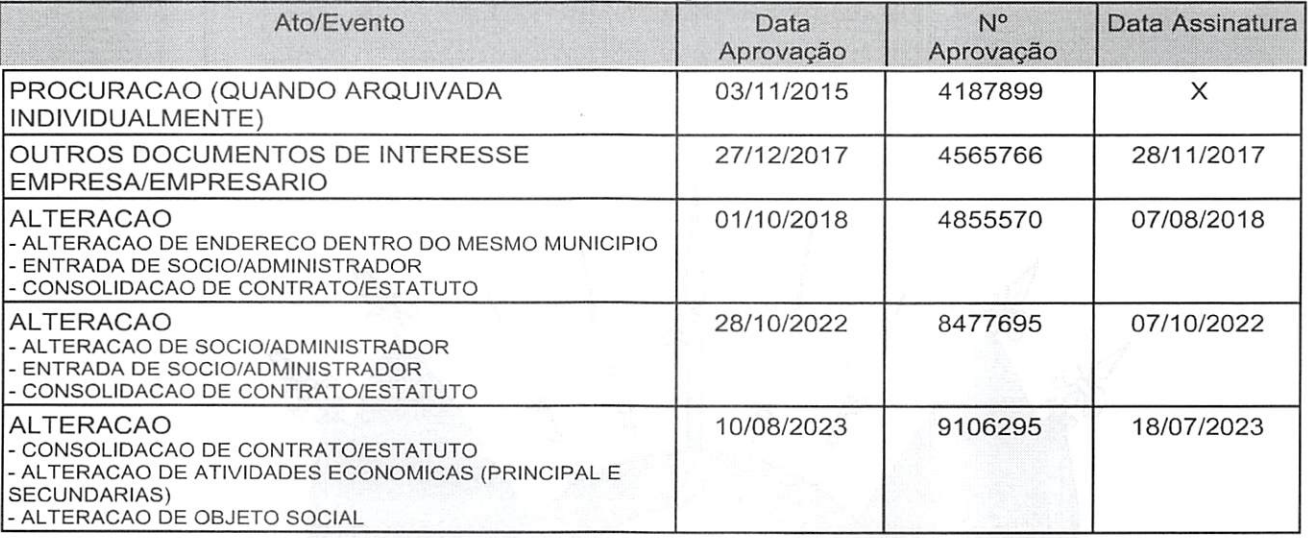

Certifica, por derradeiro, serem estes os únicos atos registrados nesta Junta Comercial até a presente data.

O referido é verdade. Dou fé. Junta Comercial, Industrial e Serviços do Rio Grande ^ do Sul. Nada mais.

JOSÉ TADEU JACOBY<br>SECRETÁRIO GERAL

Porto Alegre, 25 de Outubro de 2023.

Página 3 de 3

Certidão específica emitida pela Junta Comercial, Industrial e Serviços do Rio Grande do Sul e certificada digitaimente. Para confirmar a autenticidade desta certidão, acesse o site (http://jucisrs.rs.gov.br) e informe o n® de protocolo C235001096061 e o código de segurança hSxu. Esta cópia foi autenticada digitaimente em 25/10/2023 por José Tadeu Jacoby - Secretário-Geral.

## DIÁRIO OFICIAL DA UNIÃO - Suplemento

BAIRRO: QUADRA 7 CEP: 47200000 - REMANSO/BA<br>CNPJ: 29.847.393/0001-55 PROCESSO: 25351.183347/2019-48 AUTORIZ/MS: 1.18970-8<br>ATIVIDADE/CLASSE: MANIPULAR: INSUMOS FARMACÊUTICOS

EMPRESA: elisangela guimaraes pinto e cia ltda me<br>EMPRESA: elisangela guimaraes pinto e cia ltda me<br>ENDEREÇO: av. antonio ferreira sobrinho, 1235, sl 1<br>CNPJ: 05.812.726/0001-42<br>PROCESSO: 25351.705006/2018-55<br>AUTORIZ/MS: 1. MANIPULAR: INSUMOS FARMACÊUTICOS

EMPRESA: COSTA TARO FARMACIA EIRELI<br>ENDEREÇO: AV PROFESSOR OSCAR PEREIRA 2237<br>BAIRRO: GLORIA CEP: 90660080 - PORTO ALEGRE/RS BANNO: GLOBAL CONDE<br>CNPI: 30.227.765/0001-20<br>PROCESSO: 25351.223393/2019-97<br>AUTORIZ/MS: 1.18876-4<br>ATIVIDADE/CLASSE: MANIPULAR: INSUMOS FARMACÉLITICOS

EMPRESA: A&A FARMACIA DE MANIFULAÇÃO LTDA ENDEREÇO: AV RUI BARBOA, 488, LOJA 09<br>BAIRRO: HELIOPOLIS CEP: 55296300 - GARANHUNS/PE<br>CRPJ: 29.762.896/0001-28<br>CRPJ: 29.762.896/0001-28 PROCESSO: 25351.321068/2019-99<br>AUTORIZ/MS: 1.18958-8<br>ATIVIDADE/CLASSE: MANIPULAR: INSUMOS FARMACÊUTICOS

#### RESOLUÇÃO-RE Nº 1.730, DE 27 DE JUNHO DE 2019

A Coordenadora de Autorização de Funcionamento de Empresas, no uso das<br>atribuições que lhe confere o art. 169, aliado ao art. 54, I, §1<sup>e</sup> do Regimento Interno<br>aprovado pela Resolução da Diretoria Colegiada - RDC n° 255, d 2018, resolve

zorio, resoluccionale esta Resolução de Funcionamento para Empresas constantes<br>no anexo desta Resolução.<br>Art. 2º Esta Resolução entra em vigor na data de sua publicação.

ROBERTA MENESES MARQUEZ DE AMORIM

ANEXO

EMPRESA: Coast Company do Brasil Ltda<br>ENDEREÇO: RUA ARGENTINA,70 A.<br>BAIRRO: CEP: - VARGINHA/MG<br>CNPJ: 14.157.091/0001-88<br>PROCESSO: 25351.325818/2019-00 AUTORIZ/MS: 4.01061.1<br>ARMAZENAR: COSMÉTICOS<br>DISTRIBUIR: COSMÉTICOS<br>EXPE

EMPRESA: KOSMETIK INDÚSTRIA E COMÉRCIO DE COSMÉTICOS LTDA<br>ENDEREÇO: RUA GRAÚNA Nº 343<br>BARRO: LAGO AZUL - 3º SEÇÃO CEP: 32415391 - IBIRITÉ/MG<br>CNPJ: 11.508.408/0001-95 CNPJ: 11.508.408/0001-95<br>PROCESSO: 25351.313512/2019-01 AUTORIZ/MS: 4.01067.2<br>ATIVIDADE/CLASSE<br>ARMAZENAR: COSMÉTICOS/PERFUMES/PRODUTOS DE HIGIENE<br>DISTRIBUIR: COSMÉTICOS/PERFUMES/PRODUTOS DE HIGIENE<br>EMBALAR: COSMÉTICOS/PERF

REPRESA: JE CARLETTI DE SOUZA ME<br>
EMPRESA: JE CARLETTI DE SOUZA ME<br>
EMDERECO: RUA MOTOCROS, 123<br>
PADERECO: RUA MOTOCROS, 123<br>
PARRIO: IMPERIAL CEP: 45848000 - ITABELA/BA<br>
PROCESSO: 25351.309167/2019-01 AUTORIZ/MS: 4.00981.

EMPRESA: JMG COMÉRCIO DE MATERIAIS DE CONTRUÇÃO EIRELI<br>ENDEREÇO: RUA ROSALINA, 01<br>BAIRRO: RODILÂNDIA CEP: 26083155 - NOVA IGUAÇU/RI<br>CNPJ: 24.845.984/0001-94<br>PROCESSO: 25351.299212/2019-01 AUTORIZ/MS: 4.01035.1<br>ATIVIDADE/CL

TRANSPORTAR: COSMÉTICOS/PERFUMES/PRODUTOS DE HIGIENE

EMPRESA: CASTANHAL PARAENSE DISTRIBUIDORA DE MEDICAMENTOS LTDA<br>ENDEREÇO: AV. PRESIDENTE GETULIO VARGAS, 3625 - COND EMPRESARIAL MODELO TV.<br>ORIENTAL Nº 2 E 3<br>EARRO: L'ANETAMA CEP: 68745000 - CASTANHAL/PA<br>CNPJ: 30.729.072/00 EMPRESA: EASY HOST BRASIL - IMPORTACAO E DISTRIBUICAO DE PRODUTOS MEDICOS

LIDA<br>ENDEREÇO: RUA PARANÁ, 107, SALA 16 ANDAR 2<br>BAIRRO: CHACARA DO SOLAR | (FAZENDINHA CEP: 06530025 - SANTANA DE<br>PARNAÍBA/SP<br>CNPJ: 32.311.440/0001-56<br>PROCESSO: 25351.337260/2019-05 AUTORIZ/MS: 4.01060.7<br>ATIVIDADE/CLASSE<br>A

ARMAZENAR: COSMÉTICOS/PERFUMES/PRODUTOS DE HIGIENE<br>DISTRIBUIR: COSMÉTICOS/PERFUMES/PRODUTOS DE HIGIENE

ISSN 1677-7042

EXPEDIR: COSMÉTICOS/PERFUMES/PRODUTOS DE HIGIENE IMPORTAR: COSMÉTICOS/PERFUMES/PRODUTOS DE EMPRESA: HUNTER TRANSPORTES E LOGISTICA LTDA<br>ENDEREÇO: AVENIDA ANDROMEDA , Nº 885, SALA 1105<br>BARRO: GREEN VALLEY ALPHAVILLE CEP: 06473000 · BARUERI/SP<br>BARRO: GREEN VALLEY ALPHAVILLE CEP: 06473000 · BARUERI/SP<br>PROCESSO: 253 ATIVIDADE/CLASSE TRANSPORTAR: COSMÉTICOS/PERFUMES/PRODUTOS DE HIGIENE EMPRESA: HW SOLUÇÕES E SISTEMAS DE LIMPEZA E CONSERVAÇÃO LTDA<br>ENDEREÇO: AV. GUILHERME SIEPMANN 1241<br>BAIRRO: PINHEIROS CEP: 95880000 - ESTRELA/RS<br>CNPI: 18.375.871/0001-55<br>PROCESSO: 25351.324028/2019-07 AUTORIZ/MS: 4.01042.5 EMPRESA: MAYKI COMERCIAL LTDA<br>ENDEREÇO: Rua Morgado de Mateus, 441<br>BAIRRO: Vila Mariana CEP: 04015051 - SÃO PAULO/SP<br>CNPJ: 02.649.090/0001-71<br>PROCESSO: 25351.320256/2019-08 AUTORIZ/MS: 4.01034.8<br>APM/DADE/CLASSE<br>APMATENIAL ATIVIDADE/CLASSE<br>ARMAZENAR: COSMÉTICOS/PERFUMES/PRODUTOS DE HIGIENE<br>DISTRIBUIR: COSMÉTICOS/PERFUMES/PRODUTOS DE HIGIENE<br>EXPEDIR: COSMÉTICOS/PERFUMES/PRODUTOS DE HIGIENE<br>TRANSPORTAR: COSMÉTICOS/PERFUMES/PRODUTOS DE HIGIENE EMPRESA: REGINA CELIA VIANNA ZANON<br>ENDEREÇO: RUA CORONEL DARIO FERRAZ DE SA, Nº 489 ANEXO A BAIRRO: CANDEIAS CEP: 54410450 - JABOATÃO DOS GUARARAPES/PE<br>CNPJ: 05.082.332/0001-86<br>PROCESSO: 25351.309165/2019-11 AUTORIZ/MS: 4. EMPRESA: ZYNSTEIN PRODUTOS FARMACÉUTICOS DO BRASIL LTDA.<br>ENDEREÇO: ESTRADA DA LAGOINHA, 501 - BLOCO 3<br>BAIRRO: LAGOA CEP: 06730000 - VARGEM GRANDE PAULISTA/SP<br>CNPJ: 31.327.287/0001-92<br>PROCESSO: 25351.335816/2019-11 AUTORIZ/ EMPRESA: D H F FREITAS TRANSPORTE EIRELI<br>ENDEREÇO: qd 07 fl 11 nº 27 casa A<br>BAIRRO: Nova Maraba CEP: 68513290 - MARABÁ/PA<br>CNPJ: 29.266.925/0001-60<br>PROCESSO: 25351.313782/2019-11 AUTORIZ/MS: 4.01072.9<br>ATIVIDADE/CLASSE TRANSPORTAR: COSMÉTICOS/PERFUMES/PRODUTOS DE HIGIENE EMPRESA: ALCANCE NORDESTE COMERCIO, DISTRIBUIÇÃO, REPRESENTAÇÃO E<br>ASSESSORIA EIRELI<br>ENDEREÇO: AV.ULISSES MONTARROYOS, 2337<br>EARRO: PEDADE CEP: 54400620 - JABOATÃO DOS GUARARAPES/PE<br>EARRO: PEDADE CEP: 54400620 - JABOATÃO DOS EMPRESA: GC PRESTAÇÃO DE SERVIÇOS GERAIS LTDA EPP<br>ENDEREÇO: R. OLIMPIO DE SOUZA CAMPOS JUNIOR, Nº 282, LOTE B<br>BAIRRO: INACIO BARBOSA CEP: 49040840 - ARACAJU/SE<br>CNPJ: 32.758.195/0001-20<br>PROCESSO: 25351.282742/2019-11 AUTORI ATIVIDADE/CLASSE TRANSPORTAR: COSMÉTICOS/PERFUMES/PRODUTOS DE HIGIENE EMPRESA: MULTCLEAN PRODUTOS DE LIMPEZA LTDA - ME<br>ENDERESA: MULTCLEAN PRODUTOS DE LIMPEZA LTDA - ME<br>ENDEREÇO: RUA JOAO SEVERO DA SILVA 668 GALPÃO 2<br>CATPJ: 30.670.173/0001-88<br>PROCESSO: 25351.313863/2019-11 AUTORIZ/MS: 4.0107 REEMBALAR: COSMÉTICOS/PERFUMES/PRODUTOS DE HIGIENE EMPRESA: NUTRACEUTICA PRAIAMAR EIRELI<br>EMPRESA: NUTRACEUTICA PRAIAMAR EIRELI<br>ENDEREÇO: RUA CAMPOS EUSIOS 731<br>DAIRRO: ITAPAGÉ CEP: 98400000 - FREDERICO WESTPHALEN/RS<br>CNPJ: 06.216.473/0001-07<br>PROCESSO: 25351.014296/2019-13 AU EMPRESA: PROFILE STORAGE ARMAZEM GERAL E DISTRIBUIÇÃO LTDA<br>ENDEREÇO: AV LOURENÇO BELLOLI, 1429<br>BAIRRO: VILA MENCK CEP: 06268110 - OSASCO/SP<br>CNPJ: 22.860.427/0001-00  $\frac{1}{2}$ CWFF: 22.600.427/0001-00<br>PROCESSO: 25351.325679/2019-14 AUTORIZ/MS: 4.01084.1<br>ATIVIDADE/CLASSE<br>ARMAZENAR: COSMETICOS/PERFUMES/PRODUTOS DE HIGIENE<br>EXPEDIR: COSMETICOS/PERFUMES/PRODUTOS DE HIGIENE -<br>EMPRESA: P H R DOS SANTOS TRANSPORTES<br>ENDEREÇO: AV. MARAVILHA 400 - B<br>BAIRRO: SÃO FRANCISCO CEP: 65800000 - BALSAS/MA

CNPJ: 17.258.709/0001-94

1920 , 1005/80/AS ab S-005.5 % HM simotras stromisligib obsnizze otromusoid<br>| .lient8-431 - snalizind assildü9 zeveri3 ab sturutizosttril s iuftizni sup

> EMPEREÇO: Rodovia Osvaldo Reis, 3281, sala 607<br>ENDEREÇO: Rodovia Osvaldo Reis, 3281, sala 607 Introducedo ElRELI EXPEDIR: CORRELATOS<br>DISTRIBUIR: CORRELATOS<br>DISTRIBUIR: CORRELATOS WENTERNET CONSIDER PLUCE<br>UNIDIDENCIVEES 2021340131/2019-03 VOLOBIS\W2: 0H318X4W8M2X (8'18204'I)<br>UNIDIDENCISSO: 20221340131/2019-03 VOLOGIS\M2ONS<br>CONDI: 202212000 - 2YO bYNTO\SD<br>UNIDIDENCISSON: UNIDIDENCISSON PLUCE DEMODOLO TRANSPORTAR: CORRELATOS RIINIDVDE\CTV2SE<br>bBOCE250: S2321'3S880\S010-0S VILIOBIS\N2: FXS1FH20KN41A (8'18S93'3) NORTH STATES CONTRACT STATES OF PROPERTY AND STATES OF PRINCIPAL CORPORATION OF STATES OF PRINCIPAL CONTRACT STATES OF PRINCIPAL CONTRACT STATES OF PRINCIPAL CONTRACT OF PRINCIPAL CONTRACT OF PRINCIPAL CONTRACT ON A SAME C TRANSPORTAR: CORRELATOS<br>ATIVIDADE/CLASSE<br>OTIVIDADE/CLASSE 312058/2019-62 AUTORIZ/MS: P73H9YL14H76 (8.18270.7) MONTE DE CONSTANT DE CONSTANT DE CONSTANT DE CONSTANT DE CONSTANT DE CONSTANT DE CONSTANT DE CONSTANT DE CONSTANT DE CONSTANT DE CONSTANT DE CONSTANT DE CONSTANT DE CONSTANT DE CONSTANT DE CONSTANT DE CONSTANT DE CONSTANT EXPEDIR: CORRELATOS EXAEDIB: COMETYLOZ<br>PRINTSURE COMETYLOZ<br>VENDYDECTORE TO TEMPICO PRINTSURE SURFAINS (B'IBS25'2)<br>COMPOLITY DRINTSURE STATISTAN SURFAINS (B'IBS25'2)<br>CONFILITY SAND STATISTAN SURFAINS (DRINTSURE SURFAINS (B'IBS25'2)<br>COMENT SAND EMPRESA: MARCIO GRANDO TRANSPORTES EIRELI TRANSPORTAR: CORRELATOS LANDROITENT CUBBET MINOR<br>BOOTSTER: 2022 2023/2010-00 VOLOBIS\WR: bOHXJA300843 (8'18123'3)<br>BOOTSTER: 2022 2023 2023 2023 2024 2024<br>EMDERECO: VITWER TRONGLIBINT CEB: 00424000 - BYBNEBI\26<br>EMDERECO: VITWEDY BO MEGRO' 200<br>EMBE EXPEDIR: CORRELATOS SHAMBOR SUBANYON<br>NAVISION SUBANYON SEP SUBANYON SUBANYON SUBANYON SUBANYON SUBANYON<br>NAVISION SEP SUBANYON SEP SUBANYON SUBANYON SUBANYON SUBANYON<br>NAVISION SEP SUBANYON SUBANYON SUBANYON SUBANYON SUBANYON<br>NAVISION SUBANYON ZOTAJBRROD : RATROQZMART ATIVIDADE/CLASSE<br>ATIVIDADE/CLASSE 1253372019-49 AUTORIZ/MS: P1H9YX8HX9YY (8.18279.0) BROCKCO, SCREL RECORDIONAL MILIOBISTANC: DIMONARIAMANA (R. 1992)<br>RIMBAGI DARQUE CAPIONAMENT (R. 1993)<br>ENDEREÇO: AIY ANHANGUERA, Nº 16950 KM 17 BLOCO III SALA<br>ENDEREÇO: VIA ANHANGUERA, Nº 16950 KM 17 BLOCO III SALA<br>ENPRESA: EXAEDIB: COBMELTVIOS<br>
> HERENIE: COBMELTVIOS<br>
> HERENIE: COBMELTVIOS<br>
> HAVINE AND STATE STATES (2013-00 VOLOBIS)<br>
> VOLOGIZE COBMELTVIOS<br>
> HAVINE CORMETAL CORRELATOR - 200 AICENTE/SD<br>
> MONORES CONTROL CORRELATOR - 200 AICENTE/SD<br>
> E IKANSPORIAH: CORRELATOS ENPRESA: RD EXPRESSO TRANSPORTES - EIRELI EXPEDIR: CORRELATOS EXEMBINIE: CONBETRIOZ<br>VENINIE: CONBETRIOZ<br>VENINIE: CONBETRIOZO<br>VENINDO CONBETRIOZO - 10 DOBISÁNG: 10 DOBISÁNG: 10 DOBISÁNG: 10 DOBISÁNG:<br>CMAT: 00'431'525\0001-03<br>CMAT: 00'431'525\0001-03<br>CONDO - 20 DOBISANG: COTONBO: 1252 ARMAZENAR: CORRELATOS<br>DISTRIBUIR: CORRELATOS<br>EXPEDIR: CORRELATOS VEWNYERNY:<br>UNIVERSION STEP 202010-000 VIOBIS/W2: J3AJT3MM2XRX (8'T8S1JTJ)<br>UNIVERSION STEP 202010-000 VIOBIS/W2: J3AJT3MM2XRX (8'T8S1JTJ)<br>UNIVERSION STEP 202010-000<br>UNIVERSION SYD POTER CEP: S2200037 - 2YO TOYO DE WEBLIL\B1 EXPEDIR: CORRELATOS SUPPORTUNIS CONSTRUIDO<br>NEVIRIUME CONSTRUIDO<br>NEVIRIUME CONSTRUIDO<br>NECICEROF SESSI DINTERIO 42 VILOBIS\WS: O3MIOAN3TNA2 (8.17741.8)

EXHEDIK: CONKELATOS PROTEIN SUPPORT CONSIDER<br>ARMAINSENAR: CORRELATOS<br>ARMAINARENAR: CORRELATOS<br>PROCESSO: 25351.330623/2019-73 AUTORIZ/MS: 1XY1M4M5W18W (8.18266.4) PROFESSION PRINCIPAL STATE STATE STATE STATE STATE STATE STATE STATE STATE STATE STATE STATE STATE STATE STATE STATE STATE STATE STATE STATE STATE STATE STATE STATE STATE STATE STATE STATE STATE STATE STATE STATE STATE STA ul EXPEDIR: CORRELATOS<br>DISTRIBUIR: CORRELATOS<br>ARMAZENAR: CORRELATOS<br>ATIVIDADE/CLASSE VILNIDVENCES<br>SODERSTOR STATES TRANSLATION TO MANUS (STRIPS O)<br>BYIBBO: SODER STATES TRANSLATION - VEVENINGE SONATHAT& (STRIPS O)<br>BYIBBO: SODER STATES TRANSLATION - VEVENINGE<br>SUNBOLCOS E HOSBILVIVES TRANSLATION<br>CIBINECICOS E IMPORTAÇÃO E EXPORTAÇÃO DE NATERIAIS EXHEDIR: CORREFVIO2 STATEMENT SUPPARTION SUPPARTION AND STATEMENT SUPPARTION OF STATEMENT SUPPARTION SUPPARTION SUPPARTION (STATEMENT SUPPARTION)<br>CHARGET STATEMENT SUPPARTION STATEMENT SUPPARTION (STATEMENT)<br>CHARGET STATEMENT STATEMENT SUPPAR ANAASEDIR: CORRELATOS<br>DISTRIBUIR: CORRELATOS<br>DISTRIBUIR: CORRELATOS WINDENSITY AND ANNO 1999 POLOGRAPIST AND ANNOUNCE SUBMINISTRY (CHAPTER)<br>DEVICES 2018 1999 2000/1999 POLOGRAPIST AND SUBMINISTRY (STATIST)<br>DEVICE 2019 POLOGRAPIST CENTER STRONS - CONVINY CO<br>DEVICES 2019 POLOGRAPIST CENTER C EXEEDIE: COBBETVIOS<br>SUNDENCIOS COBBETVIOS<br>ON MONDENCIVESE<br>ON DESCRIPTION SESSET STRATES VIOLENCINE DEPARTMENT (STATES)<br>DESCRIPTION SESSET SUNDENCING<br>ON DESCRIPTION SUPPORTMANCING<br>SUNDENCIONS OF SUPPORTMANCING VIOLENCING SU EXPEDIR: CORRELATOS CONERCIVITYM: COMETVLO2<br>
MINIDYDE\CIV22E<br>
HOLOGOSTO: S232T 350580\5013-88 VILOBIS\W2: 3PHT2MHR81HM (8'18341'0)<br>
DESCRIPS SAND CONDUCT (250000) - VEVSIBVCV\VT<br>
ENDEMEC: LOR 25100000 - VEVSIBVCV\VT<br>
ENDEMEC: LOR 25100000 - V ZOTAJ3RROD : RATROGZMART LOBBET ALLOWS AND CONSTRUCT AND MANUSIC MANUSIC MANUSIC MANUSIC MANUSIC MANUSIC MANUSIC MANUSIC MANUSIC MANUSIC MANUSIC MANUSIC MANUSIC MANUSIC MANUSIC MANUSIC MANUSIC MANUSIC MANUSIC MANUSIC MANUSIC MANUSIC MANUSIC MANUSI Nova 1990 postali (1990)<br>Nova 1990 postali (1990) postali (1992) - 1992/2000<br>Partiklo: Bahaário Sanda (1992) - 1992) - 1992/200<br>Partiklo: Paramente Belli (1992) - 1992<br>Partiklo: 1992, 1992<br>Partiklo: 1992, 1992<br>Partiklo: 19 EXAEDIB: COBMELTUDG<br>STATEMENT COBMELTUDG<br>VENNETING COBMELTUDG<br>VENNETING COBMELTUDG<br>VENNETING COBMELTUDGE PROTECTION AND STATEM AND CORNEL STATES (STBS13"8)<br>COBMELTUDGE STATEMENT CED: 43201450 - FYING DE EMEILYS\BY<br>CORNECTI IMPORTAR: CORRELATOS NABOLY<br>WORLEY CORRETVIOS<br>UNIVERINA CORRETVIOS<br>UNIVERINA CORRETVIOS<br>UNIVERINA CORRETVIOS<br>UNIVERINA CORRETVIOS - COSMONOTIST RONALD (8'18331'0)<br>UNIVERIOS - LOS SANTO COSMONOTIST DE CORRET DE CORRET DE CORRET DE CORRET DE COR IWHOBITAR: CORRELATOS<br>PAREDIR: CORRELATOS<br>PARAMAZENAR: CORRELATOS<br>ATIVIDADE/CLASSE 252344/2019-64 AUTORIZ/MS: 02Y118332LY6 (8.18281.5)<br>ATIVIDADE/CORRELATOS<br>ATIVIDADE/201-30<br>CORPISTO24.141/0001-30<br>RAMBIO: Balneario Santa Cl

OP-I000/EP0't68'6Z [IdN]

Consultas / Funcionamento de Empresa Nacional / Resultado / Detalhamento

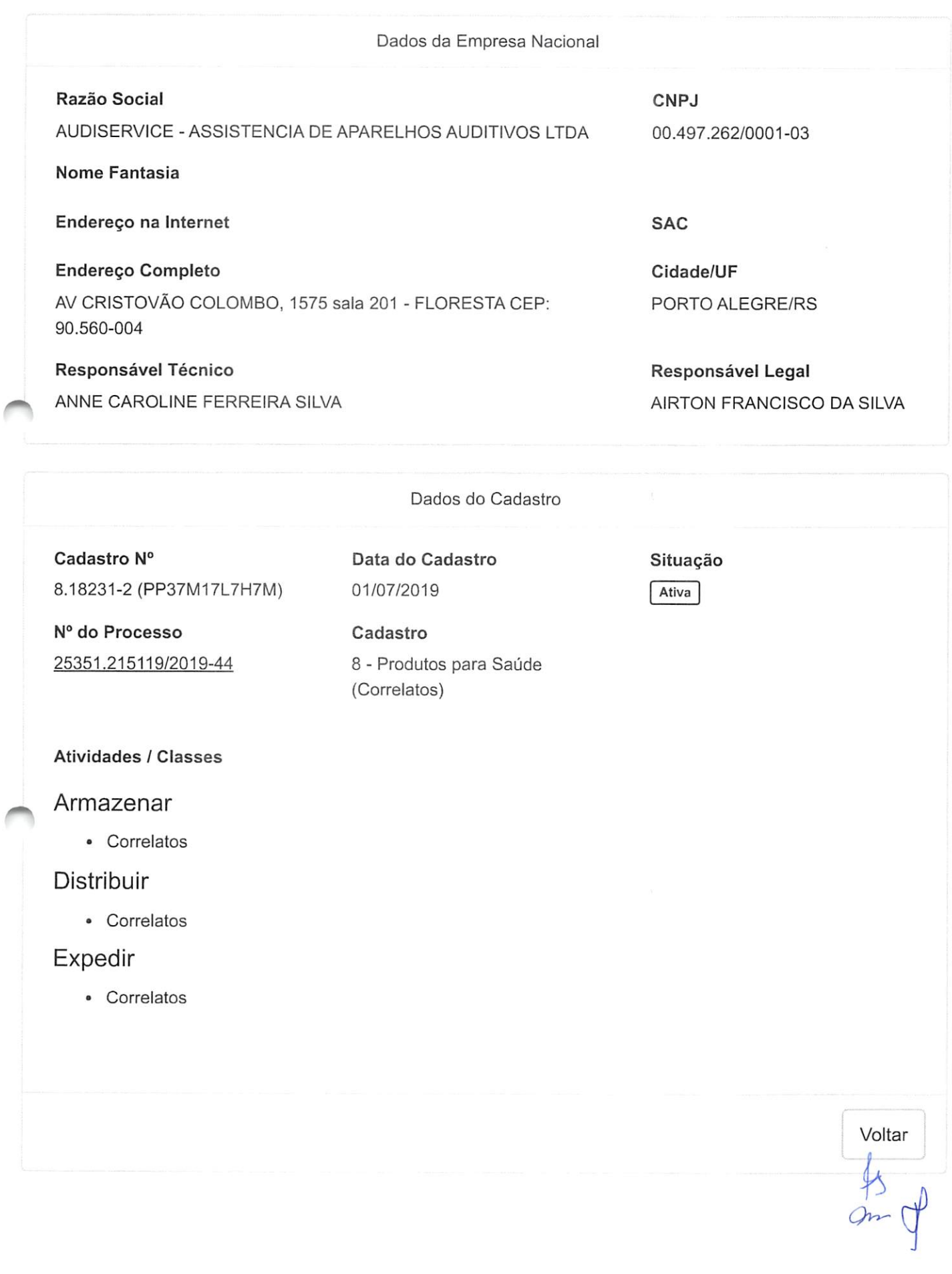

D ü ü ? ü 8

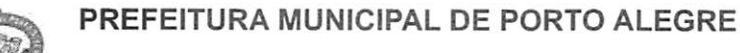

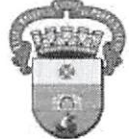

Secretaria Municipal de Saúde

Núcleo de Licenciamento Sanitário - EAA/DVS/SMS

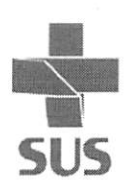

## ALVARA DE SAÚDE

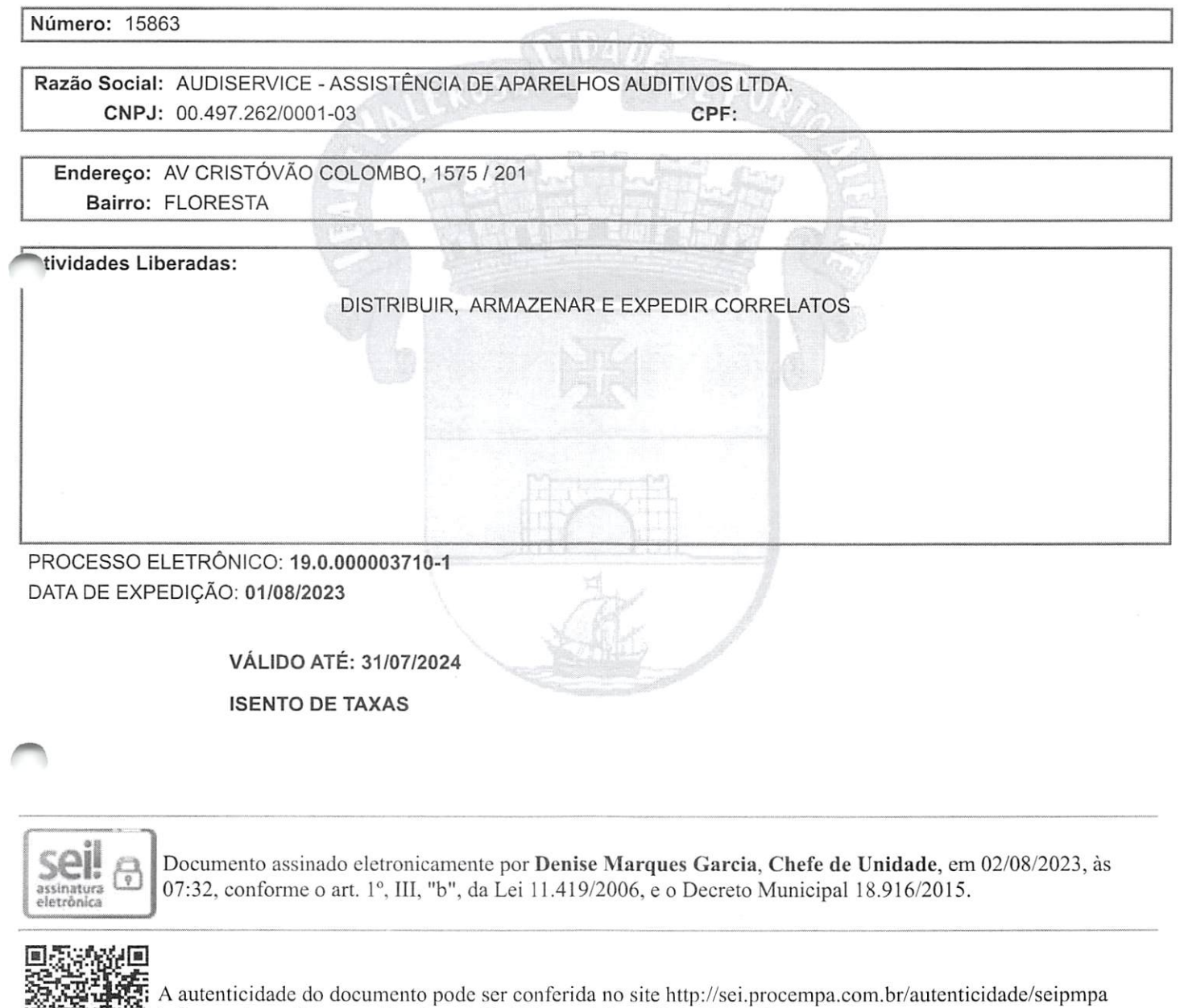

CGVS - Av. Pe. Cacique, 372 • Bairro Menino Deus, CEP 90810-240 - Porto Alegre • RS Fone: 3289-2400 e-mail: cgvs@sms.prefpoa.com.br

informando o código verificador 24679277 e o código CRC C332319A.

 $0-88$ 

## PREFEITURA MUNICIPAL DE PORTO ALEGRE

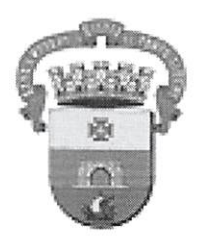

Secretaria Municipal de Desenvolvimento Econômico

ALVARÁ Nº 51490510

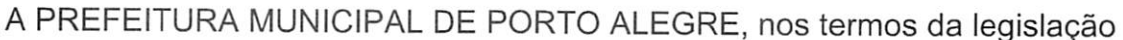

AUTORIZAÇÃO PARA FUNCIONAMENTO vigente concede:

NOME OU RAZÃO SOCIAL

AUDISERVICE - ASSISTENCIA DE APARELHOS AUDITIVOS LTDA

- NOME FANTASIA -

**CNPJ** 

00.497.262/0001-03

ENDERECO-

, 978018 - AV. CRISTOVAO COLOMBO 1575 / 201

- ATIVIDADES ·

2.01.03.23.00.00 - INSTRUMENTOS MEDICO HOSPITALARES/MATERIAL ODONTO-LOGICO, APARELHOS ORTOPEDICOS, AUDITIVOS E EQUIPA-MENTOS CIENTIFICOS E DE LABORATORIO 3.02.01.04.03.00 - OFICINA DE REPARACAO DE INSTRUMENTOS CIENTIFICOS 3.02.01.04.04.00 - OFICINA DE REPARACAO DE APARELHOS DE PRECISAO 2.02.01.07.04.00 - MATERIAL ORTOPEDICO

HORARIO - HORARIO DE FUNCIONAMENTO LIMITADO ATE AS 18 H CONDICOES - AUTORIZACAO A TITULO PRECARIO LEC 14.376/13 E ALT ATIVIDADE PASSIVEL DE LICENCA DE SAUDE **AREA**  $-100 M<sup>2</sup>$ OBS: MANUTENÇÃO E REPARAÇÃO DE APARELHOS ELETROMÉDICOS E ELETROTERAPÊUTICOS

E EQUIPAMENTOS DE IRRADIAÇÃO

PROCESSO<sup>®</sup>

\*\*\*\*\*\*\*\*\*

VENCIMENTO ·

19/06/2024

Porto Alegre, 19 de Junho de 2023.

A autenticidade deste Alvará deverá ser verificada no sítio da Secretaria Municipal do Desenvolvimento Econômico e Turismo (http://www.portoalegre.rs.gov.br/smic/) nas Consultas de Alvará por Número ou por Endereço.

Deverá ocorrer a Logística Reversa dos resíduos gerados pela atividade, em atendimento à legislação vigente.<br>Grandes Geradores são obrigados a realizar o cadastramento no Sistema de Gerenciamento de Resíduos – SGR POA nos

Este documento terá validade enquanto se mantiverem os dados supra citados.

Este documento deverá ser exposto em local visível ao público.

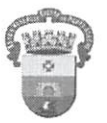

Voltar para as Consultas de Alvará

9

## Consulta Alvará por Número

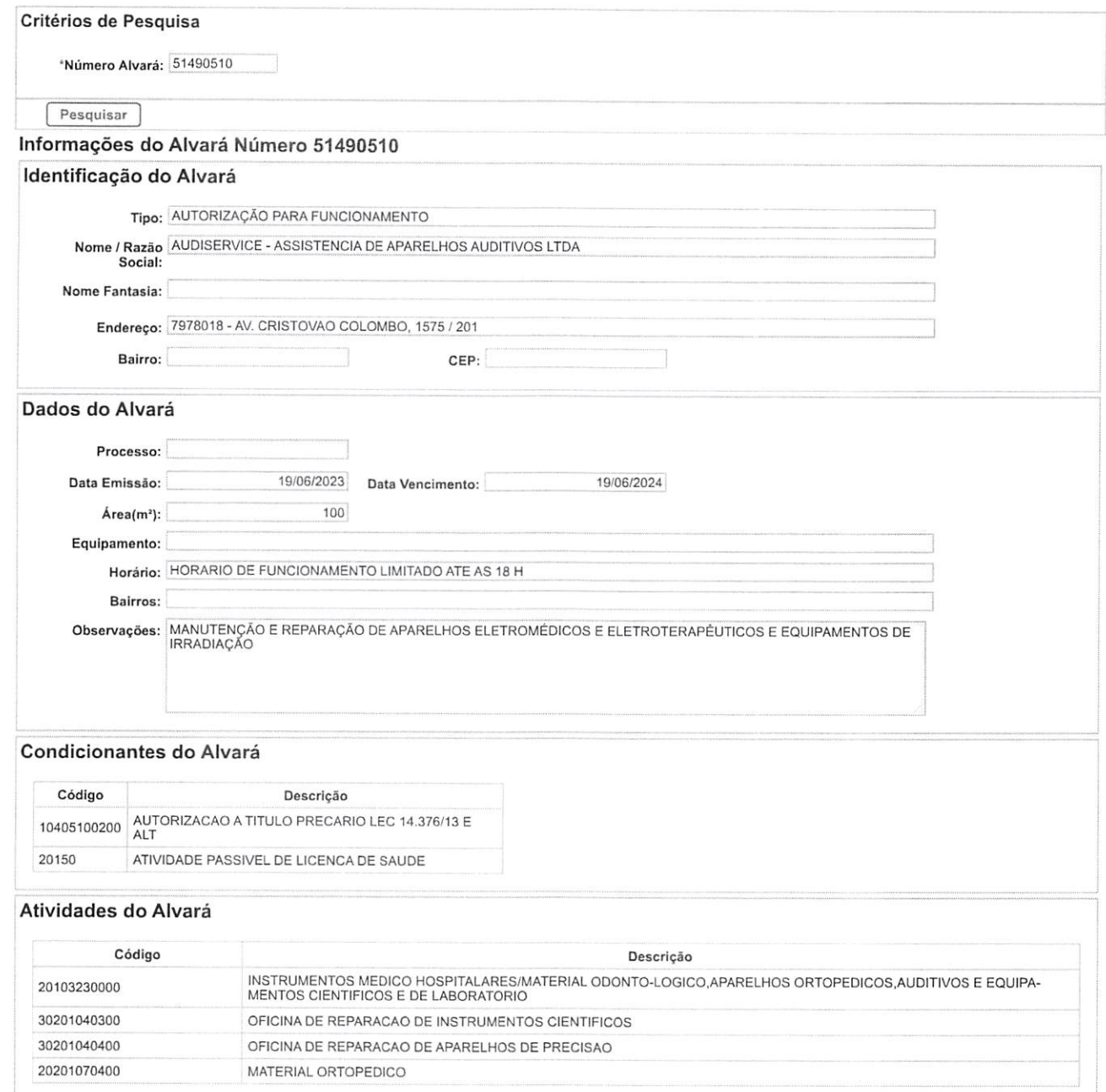

ompfy

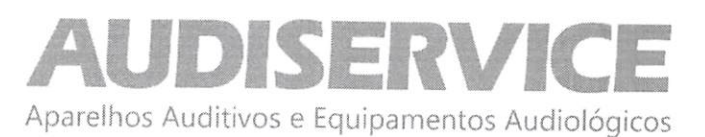

## DECLARAÇÃO UNIFICADA

EDITAL DE PREGÃO N° 064/2023 PROCESSO ADMINISTRATIVO N° 260/2023 MODALIDADE: PREGÃO ELETRÔNICO TIPO; MENOR PREÇO GLOBAL POR ITEM

OBJETO: Aquisição de equipamentos odontológicos e hospitalares, que serão adquiridos com recurso proveniente do Termo de Adesão, conforme necessidade da Secretaria Municipal de Saúde do município de Planalto PR.

Ao pregoeiro e equipe de apoio Prefeitura Municipal de Planalto, Estado do Paraná PREGÃO ELETRÔNICO N" 064/2023

A empresa AUDISERVICE ASSISTENCIA DE APARELHOS AUDITIVOS LTDA, inscrita no CNPJ sob nº 00.497.262/0001-03, estabelecida na Av. Cristóvão Colombo, 1577 - Sala 201 - Bairro: Floresta - Porto Alegre - RS - CEP: 90560-004, por intermédio de seu representante legal, infra-assinado, declara, sob as penas da Lei que:

(X) Declara, sob as penas do artigo 299 do Código Penal, que se enquadra na situação de mícroempresa, empresa de pequeno porte ou cooperativa, nos termos da Lei Complementar nº 123/06, alterada pela Lei Complementar nº 147/14, bem assim que inexistem fatos supervenientes que conduzam ao seu desenquadramento desta situação.

1) Declaramos, para os fins do disposto no inciso XXXIII do art. 7° da Constituição Federal, não empregamos menores de dezoito anos em trabalho noturno, perigoso ou insalubre e nem menores de dezesseis anos, em qualquer trabalho, salvo na condição de aprendiz, a partir dos quatorze anos de idade, em cumprimento ao que determina o inciso V do art. 27 da Lei n° 8.666/93, acrescida pela Lei n° 9.854/99.

2) Declaramos, para os fins que até a presente data inexistem fatos supervenientes impeditivos para habilitação no presente processo licitatório, estando ciente da obrigatoriedade de declarar ocorrências posteriores.

3) Declaramos, para os fins que a empresa não foi declarada inidônea por nenhum órgão público de qualquer esfera de governo, estando apta a contratar com o poder público.

4) Declaramos, para os devidos fins que não possuímos em nosso quadro societário e de empregados, servidor ou dirigente de órgão ou entidade contratante ou responsável pela licitação, nos termos do inciso III, do artigo 9° da Lei n® 8.666, de 21 de junho de 1993. Página 36

5) Comprometo-me a manter durante a execução do contrato, em compatibilidade com as obrigações assumidas, todas as condições de habilitação e qualificação exigidas na licitação.

6) Declaramos, para os devidos fins de direito, na qualidade de Proponente dos procedimentos licitatórios, instaurados por este Município, que o(a) responsável legal da empresa é o(a) Sr. Marcelo Ferreira da Silva Portador(a) CPF 908.238.180-04 / RG 9008370059 SSP/RS, cuja função/cargo é administrador, responsável pela assinatura da Ata de Registro de Preços/contrato.

7) Declaramos, para os devidos fins que em caso de qualquer comunicação futura referente e este processo licitatório, bem como em caso de eventual contratação, concordo que a Ata de Registro de Preços/Contrato seja encaminhado para o seguinte endereço:

E-mail: audiservice\_@hoimail.com Tel./FAX 051-21081943

00770

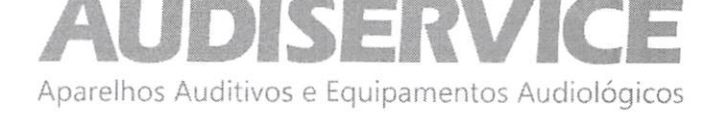

8) Caso altere o citado e-mail ou telefone comprometo-me em protocolizar pedido de alteração junto ao Sistema de Protocolo deste Município, sob pena de ser considerado como intimado nos dados anteriormente fornecidos.

9) Nomeamos e constituímos o senhor Marcelo Ferreira da Silva portador do CPF/MF sob CPF 908.238.180-04, para ser o(a) responsável para acompanhar a execução da Ata de Registro de Preços/contrato, referente ao Pregão Eletrônico n.º Nº 064/2023 e todos os atos necessários ao cumprimento das obrigações contidas no instrumento convocatório, seus Anexos e na Ata de Registro de Preços/Contrato.

Porto Alegre, 22 de novembro de 2023.

MARCELO Assinado de forma digital por MARCELO<br>FERREIRA SILVA:90823818004  $FERREIRA$  DN:  $c=BR$ ,  $o=ICP-Brasil$ ,  $ou=Secretaria$  da SILVA:9082381800 CPF A3, ou=(EM BRANCO), ou=presencial, A SILVA:90823818004

Receita Federal do Brasil - RFB, ou=RFB e-Dados: 2023.11.09 14:35:05 -03'00'

AUDISERVICE ASISTENCIA DE APARELHOS AUDITIVOS Marcelo Ferreira da Silva - Administrador CPF 908.238.180-04 / RG 9008370059 SSP/RS E-mail: audiservice\_@hotmail.com Tel./FAX 051-21081943

 $On<sub>c</sub>$ 

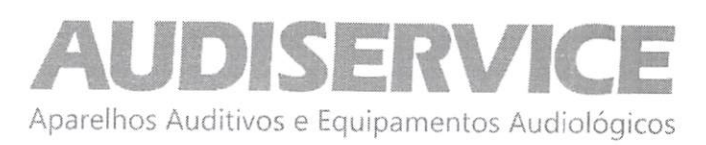

## DECLARAÇÃO DE GARANTIA/FORNECIMENTO

EDITAL DE PREGÃO N° 064/2023 PROCESSO ADMINISTRATIVO N° 260/2023 MODALIDADE: PREGÃO ELETRÔNICO TIPO: MENOR PREÇO GLOBAL POR ITEM

OBJETO: Aquisição de equipamentos odontológicos e hospitalares, que serão adquiridos com recurso proveniente do Termo de Adesão, conforme necessidade da Secretaria Municipal de Saúde do município de Planalto PR.

A empresa AUDISERVICE ASSISTENCIA DE APARELHOS AUDITIVOS LTDA, inscrita no CNPJ sob nº 00.497.262/0001-03, estabelecida na Av. Cristóvão Colombo, 1577 - Sala 201 - Bairro: Floresta - Porto Alegre - RS - CEP: 90560-004, por intermédio de seu representante legal, infra-assinado, DECLARA, sob as penas da Lei, que:

> Se obriga a oferecer garantia de funcionamento do equipamento, objeto deste edital, conforme constante no Anexo I do presente Edital, pelo prazo de 12 (doze) meses, conforme os itens 16.6, 16.7 e 16.8, deste edital, contados da solicitação do equipamento, sendo que durante o período de garantia sempre através de representantes autorizados, devendo realizar substituições e reparos de toda e qualquer peça que apresente anomalia, vício ou defeito de fabricação, bem como, falhas ou imperfeições constatadas em suas características de operação, sem qualquer ônus para a administração.

Porto Alegre, 22 de novembro de 2023.

MARCELO FERREIRA SILVA:90823 818004

Assinado de forma digital por MARCELO FERREIRA SILVA:90823818004 DN: c=BR, o=ICP-Brasil, ou=31725974000166, ou=Secretaria da Receita Federai do Brasil - RFB, ou=RFB e-CPF A3, ou= (EM BRANCO), ou=presencial, cn=MARCELO FERREIRA SILVA:90823818004 Dados: 2023.11.09 14:35:31 -03'00'

AUDISERVICE ASISTENCIA DE APARELHOS AUDITIVOS Marcelo Ferreira da Silva - Administrador CPF 908.238.180-04 / RG 9008370059 SSP/RS E-maii: audiservice\_(ghotmail.com Tel./FAX 051-21081943

3

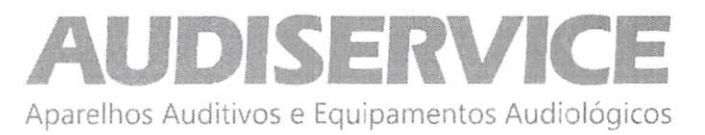

## DECLARAÇÃO DE RESPONSABILIDADE DA ASSISTÊNCIA TÉCNICA

EDITAL DE PREGÃO N® 064/2023 PROCESSO ADMINISTRATIVO Nº 260/2023 MODALIDADE: PREGÃO ELETRÔNICO TIPO: MENOR PREÇO GLOBAL POR ITEM

OBJETO: Aquisição de equipamentos odontológicos e hospitalares, que serão adquiridos com recurso proveniente do Termo de Adesão, conforme necessidade da Secretaria Municipal de Saúde do município de Planalto PR.

A empresa AUDISERVICE ASSISTENCIA DE APARELHOS AUDITIVOS LTDA, inscrita no CNPJ sob nº 00.497,262/0001-03, estabelecida na Av. Cristóvão Colombo, 1577 - Sala 201 - Bairro: Floresta - Porto Alegre - RS - CEP: 90560-004, por intermédio de seu representante legal, infra-assinado, DECLARAMOS conforme solicitado no edital em epigrafe que a nossa empresa será responsável pela Assistência Técnica do objeto abaixo, caso venhamos a vencer a referida licitação.

Informamos que se trata de equipamento importado e assistência técnica autorizada pelo fabricante nessa região não existe, por esse motivo estaremos prestando assistência técnica sem nenhum ônus ao Município de Planalto, durante a garantia caso necessário, pois somos capacitados e autorizados pelo fabricante conforme comprovamos com as declarações do fabricante. Poderemos prestar assistência após o período da garantia.

Porto Alegre, 22 de novembro de 2023.

MARCELO FERREIRA DN: C=BR, O=ICP-Brasil, SILVA:9082381 8004

Assinado de forma digital por MARCELO FERREIRA SILVA:90823818004 ou=31725974000166, ou=Secretaria da Receita Federal do Brasil - RFB, ou=RFB e-CPF A3, ou=(EM BRANCO), ou=presencial, cn=MARCELO FERREIRA SILVA:90823818004 Dados: 2023.11.09 14:35:50 -03'00'

AUDISERVICE ASiSTENCIA DE APARELHOS AUDITIVOS Marcelo Ferreira da Silva - Administrador CPF 908.238.180-04 / RG 9008370059 SSP/RS E-mail: audiservice\_@hotmaii.com Tel./FAX 051-21081943

Consultas / Produtos para Saúde / Produtos para Saúde

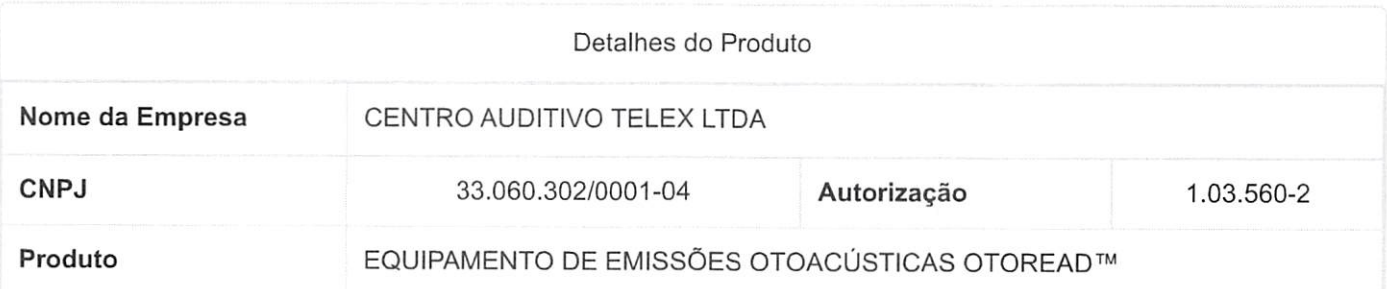

## Modelo Produto Médico

OtoRead™

OtoRead™Screener+, OtoRead™ Screener DPOAE, OtoRead™Screener TEOAE, OtoRead™Standard DPOAE, OtoRead™ Standard TEOAE e OtoRead™ Clinica)

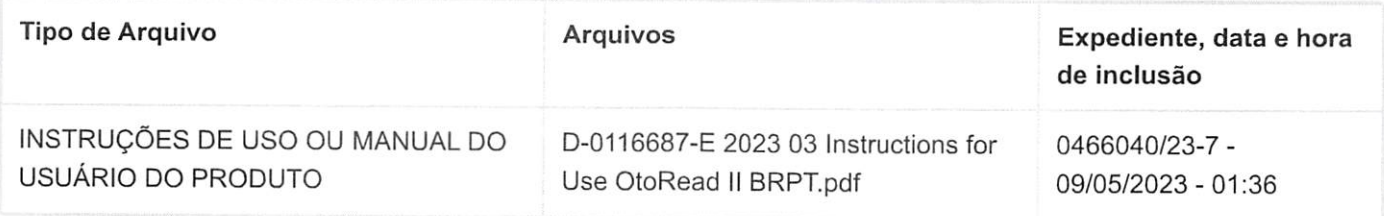

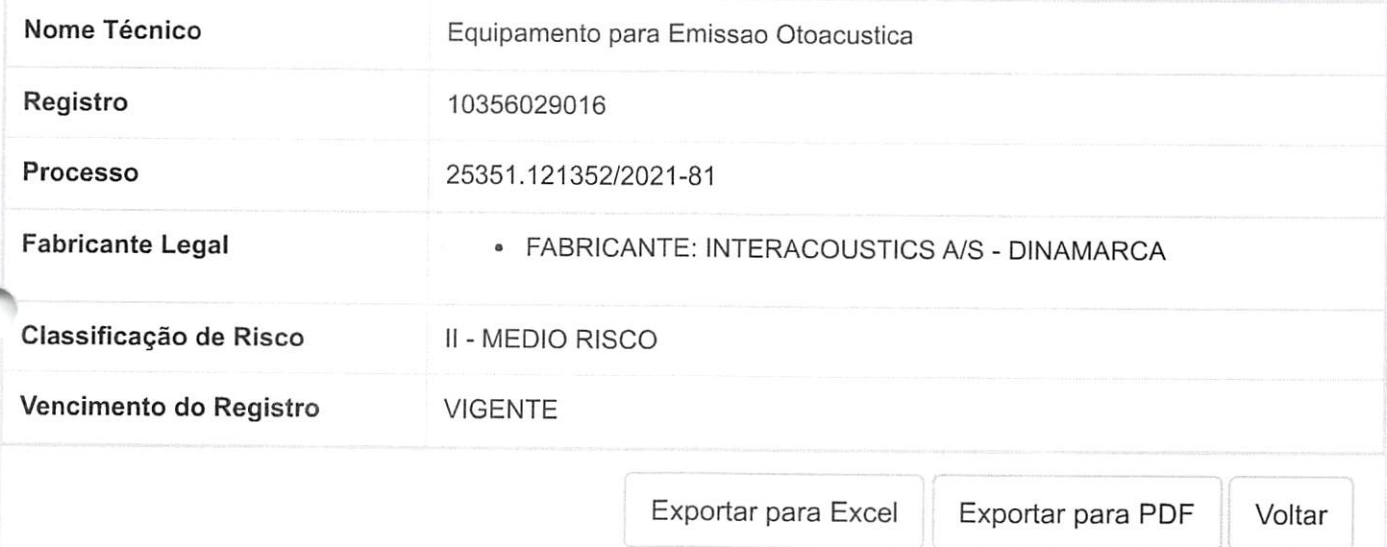

 $Om \nightharpoonup A$ 

Interacoustics

To Whom it May Concern

Interacoustics A/S Audiometer Allé 1 ssoo Middelfart Denmark

T +45 6371 3555 F +45 6371 3522

info@interacoustics.com Interacoustics.com

CVR 1501 5446

July 16th, 2020

We hereby certify that the below is authorized to sell Interacoustics products in Brazil:

AUDISERVICE ASSISTENCIA DE APARELHOS AUDITIVOS EIRELI CNPJ (CGC): 00.497.262/0001-03 - Inscrição Estadual: 096/2483605 "Endereço: Av. Cristóvão Colombo, 1577 - Sala 201 - Bairro: Floresta Porto Alegre - RS - CEP: 90560-004

Thus AUDISERVICE ASSISTENCIA DE APARELHOS AUDITIVOS EIRELI is authorized and continously trained to sell, service and provide all technical support, repairs and calibration services for Interacoustics range of products.

Interacoustics A/S

Lasper Jensen

Vice President, Sales

 $\cos\left(\frac{1}{3}\right)$ 000775

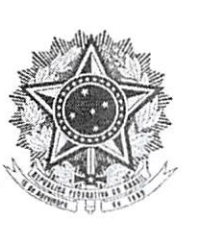

Maria Vitória Rosa da Silva Tradutora Pública Juramentada e Intérprete Comercial Inglês-Português Matrícula na Junta Comercial do Estado do Rio de Janeiro nº 208 CPF: 628510477-87 Rua Bom Pastor, 203 - casa 29 Tijuca - Rio de Janeiro - RJ - 20251 -060 Tel; 9878-2548 - maria.vitoriaros@gmail.com

## TRADUÇÃO  $N^{\circ}$ <sup>I-64095/20</sub> FOLHAS N°</sup>

Eu, a abaixo assinada, Tradutora Pública e Intérprete Comercial nomeada pela Junta Comercial do Estado do Rio de Janeiro e nela matriculada sob o nº 208, com fé pública em todo o Território Nacional, CERTIFICO E DOU FÉ que me foi apresentado um documento exarado em língua inglesa a fim de ser por mim traduzido para o vernáculo, o que cumpro em razão do meu ofício, como segue;

[Logotipo] **INTERACOUSTICS** 

Interacoustics A/S Audiomcter Alie 1 5500 Middelfart Dinamarca  $T + 4563713555$ F4-45 6371 3522 info@interacoustics.com interacoustics.com

CVR 1501 5446. - A quem interessar possa - $25.8$ 16 de julho de 2020. Certificamos, pelo presente, que a empresa abaixo está autorizada a vender os produtos da Interaouustics no Brasil. AUDISERVICE ASSISTENCIA DE APARELHOS AUDITIVOS EIRELI Maria<sup>1</sup> CNPJ (CGC): 00.497.262/0001-03 - Inscrição Estadual: 096/24836 Endereço; Av. Cristóvão Colombo, 1577 — Sala 201 — Bairro: Floresta **DE** Porto Alegre - RS - CEP: 90560-004 Além disso, a AUDISERVICE ASSISTÊNCIA DE APARELHOS AUDITIVOS EIRELI está autorizada e continuamente treinada para vender, servir e providenciar todos os serviços de suporte técnico, reparos e de g calibração para as linhas de produtos da Interacoustics.  $280$ Interacoustics A/S.  $\frac{85}{100}$   $\frac{27}{100}$   $\frac{27}{100}$ m apresentado, consiste em uma  $\frac{2}{5}$  de  $\frac{2}{5}$  de  $\frac{2}{5}$  de  $\frac{2}{5}$  de  $\frac{2}{5}$  de  $\frac{2}{5}$  de  $\frac{2}{5}$  de  $\frac{2}{5}$  de  $\frac{2}{5}$  de  $\frac{2}{5}$  de  $\frac{2}{5}$  de  $\frac{2}{5}$  de  $\frac{2}{5}$  de  $\frac{2}{5}$  de  $\frac{2}{5}$ Assinado: [assinatura ilegível]. Nome: Casper Jensen.  $\omega$ md a $\omega$ UM-- Cargo; Vice Presidente, Vendas. [Nota do Tradutor: O documento a mim apresentado, consiste em uma  $\alpha$  agm cópia reprográfica]. NADA MAIS consta do documento a mim apresentado cuja tradução juramentada possui 1 página(s). Conferi a tradução e dou fé. O Tradutor Público c Intérprete Comercial.  $\text{Tr}_{\partial Q}$ AOR ZATON 30 OTAMOIJ38A RIO DE JANEIRQ, 21 de Julho de 2020. BRIODITORIS POR  $\setminus$ 10° TABELIONATI

> MARIA VITÓRIA ROSA DA SILVA Tradutora Pública

0ÚÍI776

 $\sigma$ 

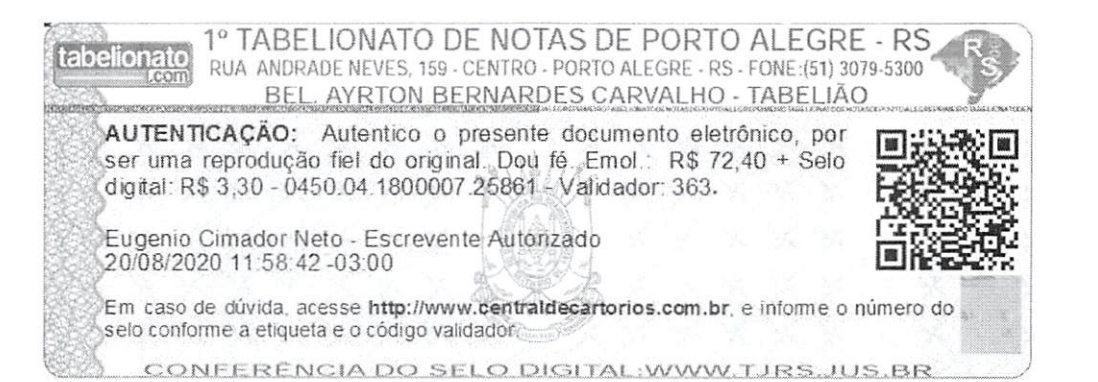

 $0m \oint \mathbf{f}$ 

Science **made** smarter

# OtoRead™

Realize testes de EOAs de forma rápida, simples e confiável

> **Testes EOAPD e EOATE portáteis para** bebês recém-nascidos, crianças e adultos

004 EAR Pass<br>TEST R REVIEW

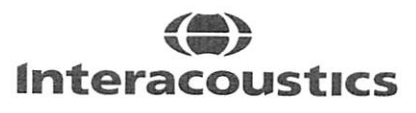

Audiometria

Timpanometria

**PEATE** 

EOA

Analisadores de AASI

**Opportunity** 

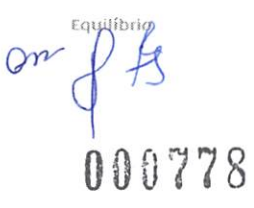

Com base em anos de experiência e milhões de orelhas testadas, o OtoRead™ oferece saúde auditiva ao longo da vida

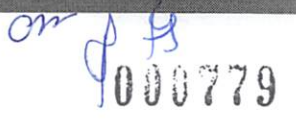

aga callyn

# Fabricado para simplificar o seu dia de trabalho

O OtoRead"\* combina testes rápidos e abrangentes de EOAPD e EQATE em recém-nascidos, crianças e adultos em um dispositivo portátil e fácil de usar.

Facilita o foco em seu paciente Imagine se você pudesse concentrar o foco totalmente em seus pacientes. Com o OtoRead"" isso é possível. Os testes levam apenas alguns segundos e são auxiliados por uma fácil interpretação de resultados e gerenciamento de dados.

## Perda auditiva em crianças em idade escolar

A Identificação e o gerenciamento da perda auditiva em crianças em idade escolar são essenciais no desenvolvimento da linguagem e do sucesso da criança em sala de aula. O OtoRead'" funciona de maneira eficaz em ambientes escolares e residenciais. òs dispiays de fácil entendimento transmitem claramente o progresso e os resultados da triagem e indicam o que fazer depois disso.

## A escolha cuidadosa na triagem auditiva neonatal

O OtoRead'" é Ideal na triagem auditiva neonatal, oferecendo critérios predefinidos para Pass (passa) e Reter (Falha) e uma interface de usuário intuitiva com telas de display em cores para facilitar a interpretação dos resultados.

Testes diagnósticos ao longo de uma ampla faixa de freqüências O OtoRead"\* foi desenvolvido para realizar triagem auditiva e também para o diagnóstico audiológico, o que possibilita seu uso clínico,. ^ reafizando testes em uma ampla faixá de freqüências. O OtoRead'" oferece flexibilidade na condução de avaliações integrais de EOAPD diagnóstico em até 12 freqüências - oferecendo uma quantidade maior de informações à função coclear de seus pacientes. Pode ser usado na avaliação de casos de ototoxicídade, de manifestações da perda auditiva ocupadonal e da perda auditiva funcional.

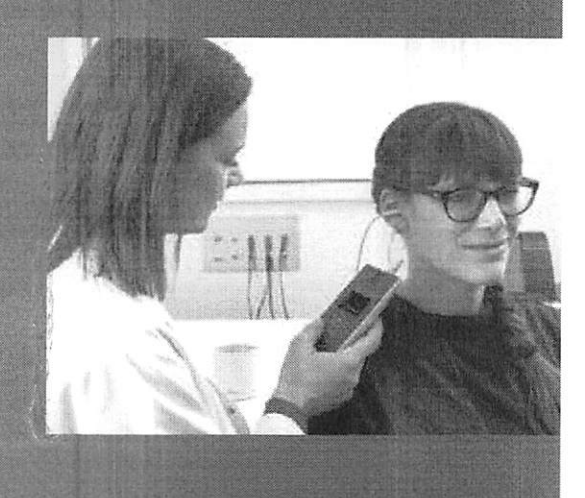

000780

Cada parte do OtoRead™ foi adaptada para simplificar o seu fluxo de trabalho. O teste se inicia automaticamente quando a sonda é colocada no ouvido de seu paciente. Alguns segundos depois fião exibidos resultados claros do teste.

## Pontas de sonda

Podem ser

## Sonda

Pequenas e leves, as Olivas especiais adequadas ao ouvido de recém-nascidos

 $\mathcal{L}_{\mathbf{i}}$ 

substituídas de maneira fácil e rápida caso fiquem bloqueadas Contêm 20 pontas de sonda intercambiáveis

 $\overline{\bigcirc}$ 

 $\zeta$ 

## Gancho

Possibilita uma operação conveniente sem o uso das mãos

## *<u>Suporte</u>* de sonda

Protege e evita danos à sonda

Sãlve seus resultados de teste para análises futuras. Todas as versões do OtoRead^'" são compatíveis com o Módulo do OtoRead™, o que lhe possibilita a transferência de resultados de teste sem fio.

 $\frac{1}{2}$ 

0i)ü73í

## Um desiqn cuidadoso desenvolvido para auxiliar o seu fluxo de trabalho

Velocidade e precisão são essenciais em testes de EOA, especialmente em triagens de recém-nascidos. O otoRead'" aprimora o fiuxo de trabalho a fim de facilitar o seu dia.

## Cuidadosamente projetado visando á erqonomia

O OtoRead'" é projetado visando acilitar a rotina clinica. É pequeno, portátil e seu formato permite sua operação com uma das mãos, por qualquer pessoa. Ou aproveite a liberdade de trabalhar sem usar as mãos. O gancho do OtoRead'" possibilita que você estabilize o dispositivo enquanto prepara o paciente.

## É fácil para navegar e ler resultados de testes

Você vai descobrir instantaneamente como é simples usar o OtoRead'" quando iniciar seu teste. Possui um teclado de quatro setas, tornando-o rápido e intuitivo de navegar e ao acessar as telas desejadas. Os ícones coloridos o guiarão através do processo. Uma vez que colocada a sonda na orelha do paciente, basta você pressionar um botão e o dispositivo iniciará o teste. Após alguns segundos, o resultado será mostrado com uma luz de sinalização verde indicando Pass (Passa) ou vermelho Indicando Refer (Falha).

## Sonda leve e aprimorada para orelhas de pequenas dimensões

O OtoRead'" apresenta uma nova sonda leve e aprimorada para orelhas dé pequenas dimensões. É de fácil colocação na orelha, proporcionando uma vedação, se necessário, é possível facilmente trocar a ponta da sonda. Ele libera você do estresse de limpar sondas bloqueadas de um paderite para o outro, garantindo, assim, um fluxo de trabalho tranqüilo sem interrupções.

Rápida impressão de resultados O OtoRead'" possibilita que você

imprima resultados de teste com rapidez e facilidade. Se desejar, o OtoRead'" pode vir equipado com uma pequena impressora térmica. É possível imprimir e transferir dados para o PC por meio de Bluetooth. os dados dos testes são de fácil leitura e fornecem uma indicação de Pass (Passou) ou Refer (Falha) para cada orelha.

### 12 kHz para monitoramentos da ototOKicidade

A versão diaqnóstica do otoRead'" possibilita também a opção de testes até 12 kHz.

## Fácil transferência dos resultados de teste

Com o OtoRead'", os dados podem ser facilmente transferidos para o Módulo do PC do OtoRead™. Para configurações de triagem, os dados podem ser armazenados no Banco de dados do OtoAccess\* por meio do Módulo do PC do HearSIM™. Todas as opções de software e bancos de dados do OtoRead™ são compatíveis com o oz e o hitrack, o que possibilita uma rápida e fácil exportação de resultados do OtoRead™ uma vez concluído o seu teste.

## Protocolos de teste predefinidos ou definidos pelo usuário

Como um complemento de sua bateria de testes completa ou para estimar o funcionamento das células ciliadas externas em pacientes que não conseguem fornecer respostas confiáveis a testes audíométricos convencionais, o CrtoRead'" pode ser usado com protocolos predefinidos ou definidos pelo usuário.

Armazena até 500 resultados de teste Com um armazenamento interno de até 500 testes, você não precisa se preocupar com a falta de espaço de armazenamento.

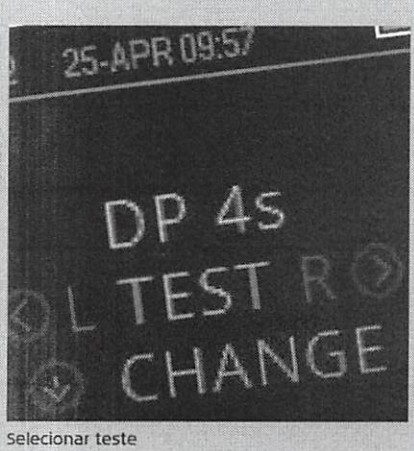

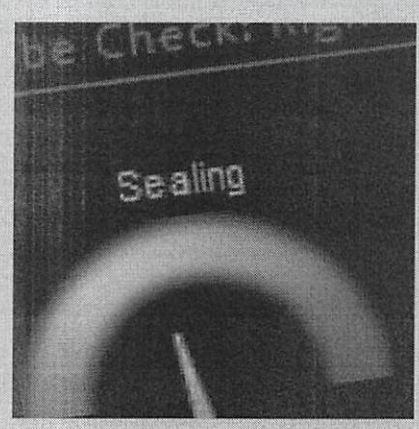

Verificar vedação

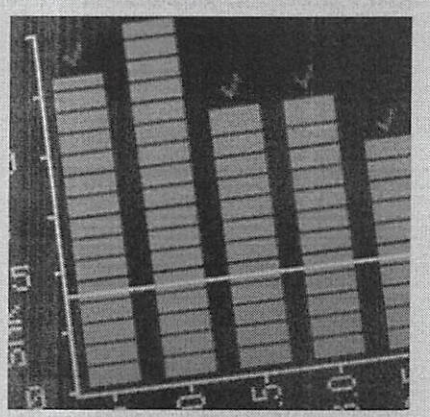

Luz de sinalização de resultado específico para uma frequência

 $\overline{5}$ 

## Licenças do OtoRead™ desenvolvidas para cada necessidade

Você decide. Há um OtoRead™ disponível para cada situação.

## Escolha a licença adequada a suas necessidades

Se os seus protocolos de teste requerem testes de EOA evocadas transíentes ou produto de distorção,

o OtoRead oferece a solução ideal. Ele pode ser usado para uma triagem simples ou para uma avaliação mais detalhada no modo de diagnóstico, com testes em uma ampla variedade de freqüências. O OtoRead está disponível em seis versões, permitindo que você | escolha a que mais se adequa a suas necessidades de triagem ou clínicas.

Voce decide. Há um OtoRead™ disponível para cada situação.

 $\ddot{\circ}$ 

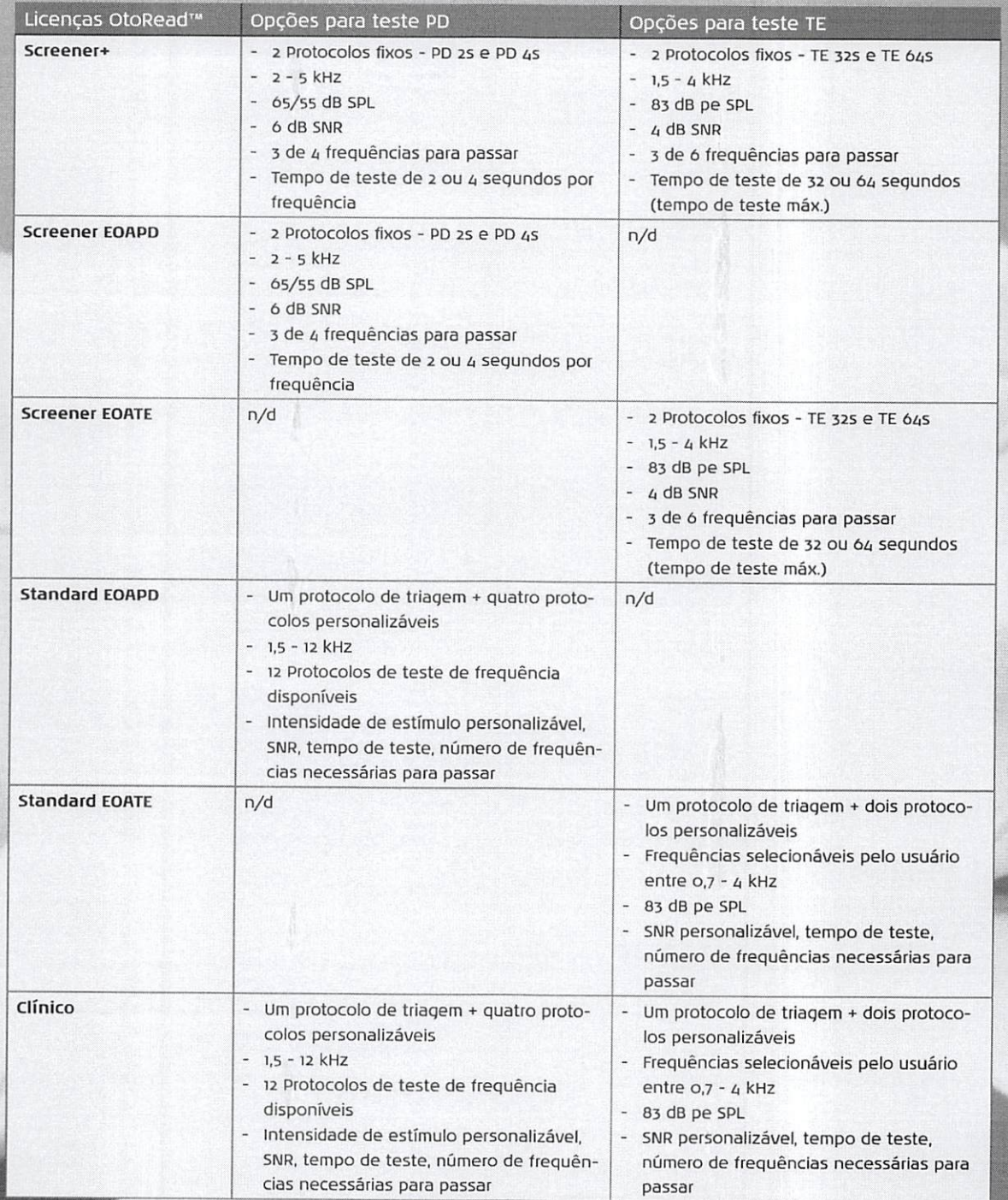

N

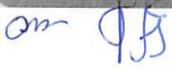

 $\hat{\bm{z}}$
#### Interacoüstics A/S

Aüdiometer Allé i 5500 Middeifart Dinamarca

+45 6371 3555 info@interacoustics.com

interacoustics.com

Brasil Av. Venezuela, 27 - Saia 901 Saúde - R] +55 21 2106-9198

interacoustics.com.br

# Science<br>made smarter

A interacoustics é mais do que soluções de última geração

Mossa missão é clara. Queremos liderar o caminho na audiologia e equilíbrio, através da transformação da complexidade em clareza:

- Desafios em soluções claras
- Conhecimento prático
- Condições médicas invisíveis se tornam tangíveis e tratáveis

Nossa tecnologia avançada e soluções sofisticadas facilitam a vida dos profissionais de saúde.

Continuaremos estabelecendo o padrão para toda uma área. Não para o bem da ciência. Mas para habilitar profissionais a proporcionar um excelente tratamento aos milhões de pacientes em todo o mundo. :

É simplesmente a ciência feita de forma mais inteligente.

interacoustics.com.br

Conectese para explorar nossa gama completa de produtos

Produtos relacionados

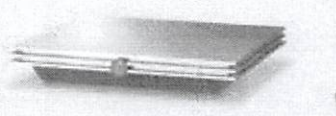

Eclipse Uma única plataforma para PEA, ASSR, VEMP e EOA.

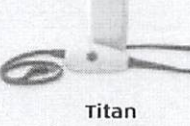

Timpanometria, EOA, ABRIS e WBT

Sera Equipamento portãtico de triagem auditiva por EOA e PEATE automático

Especificações de produto

Todas as especificações técnicas e de hardware de todos os produtos posem ser baixadas de nosso site.

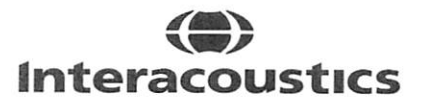

Audiometria inipanometria in peare **EOA** analisadores de AASI a quilíbrio

000733

Science made smarter

## Instruções de Uso - BRPT

# OtoRead™

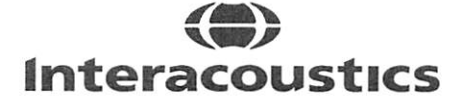

D-0116687-E-2023/03

 $rac{1}{2}$ 

 $\mathcal{A}$ 

# índice

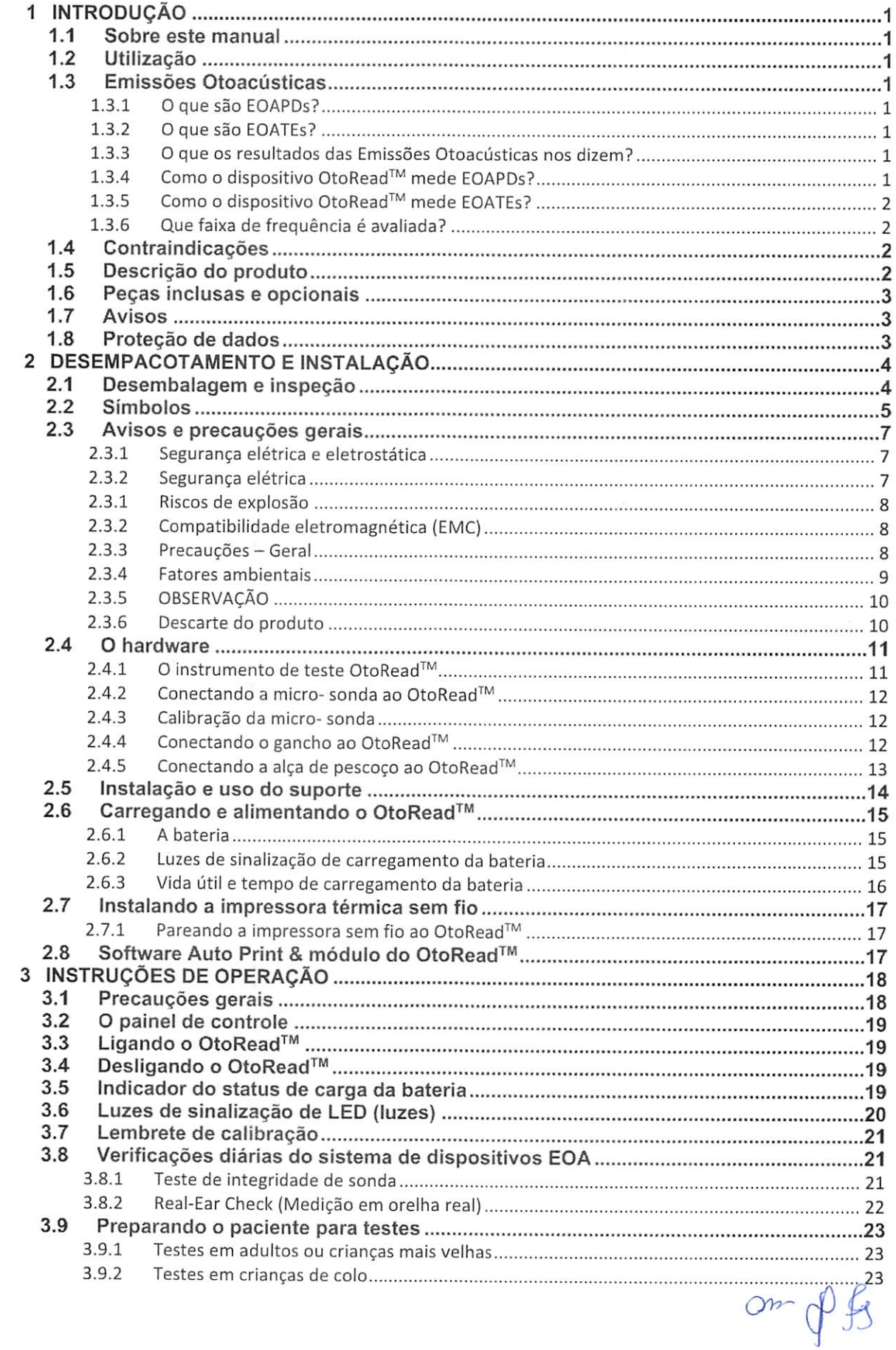

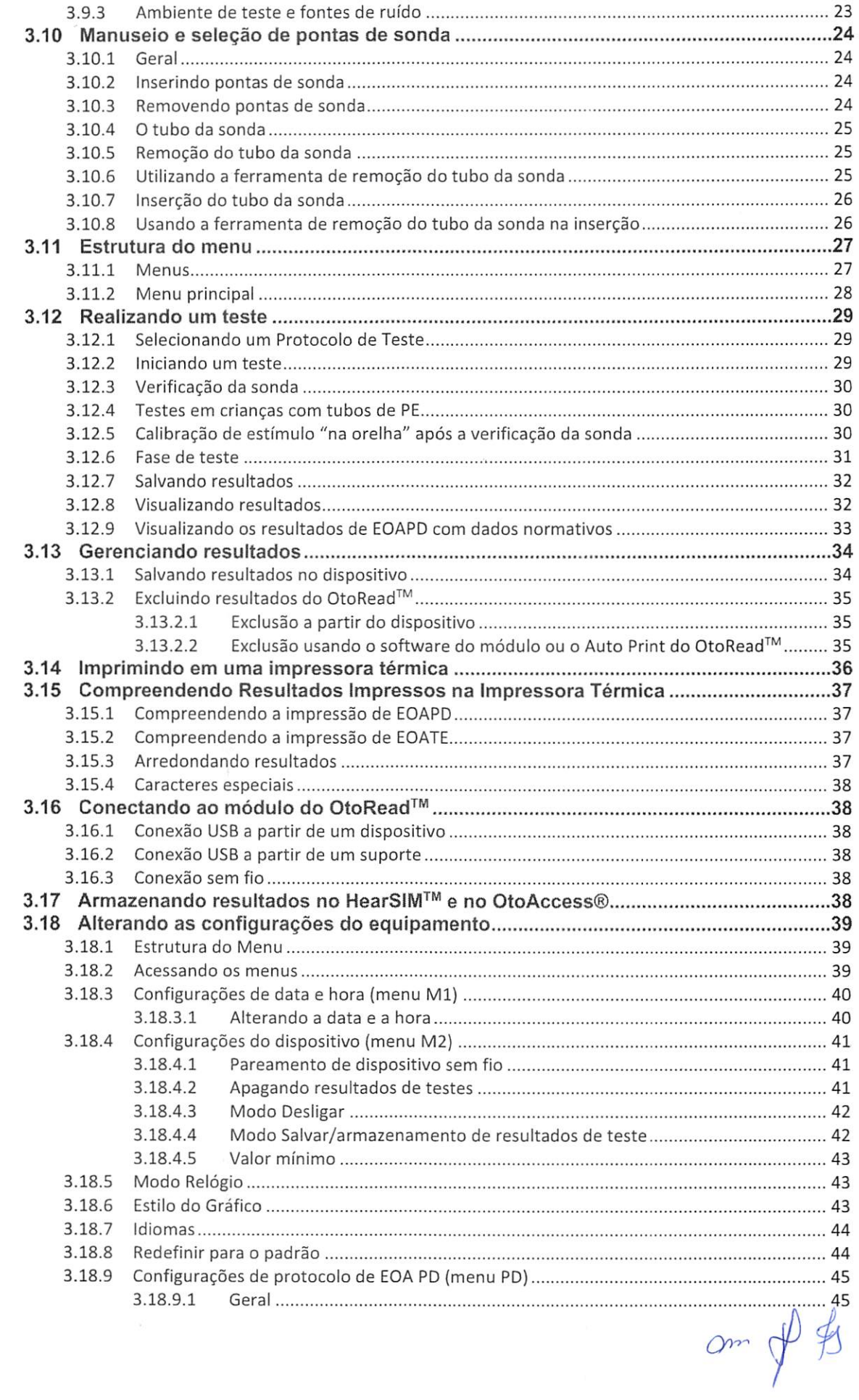

# 000788

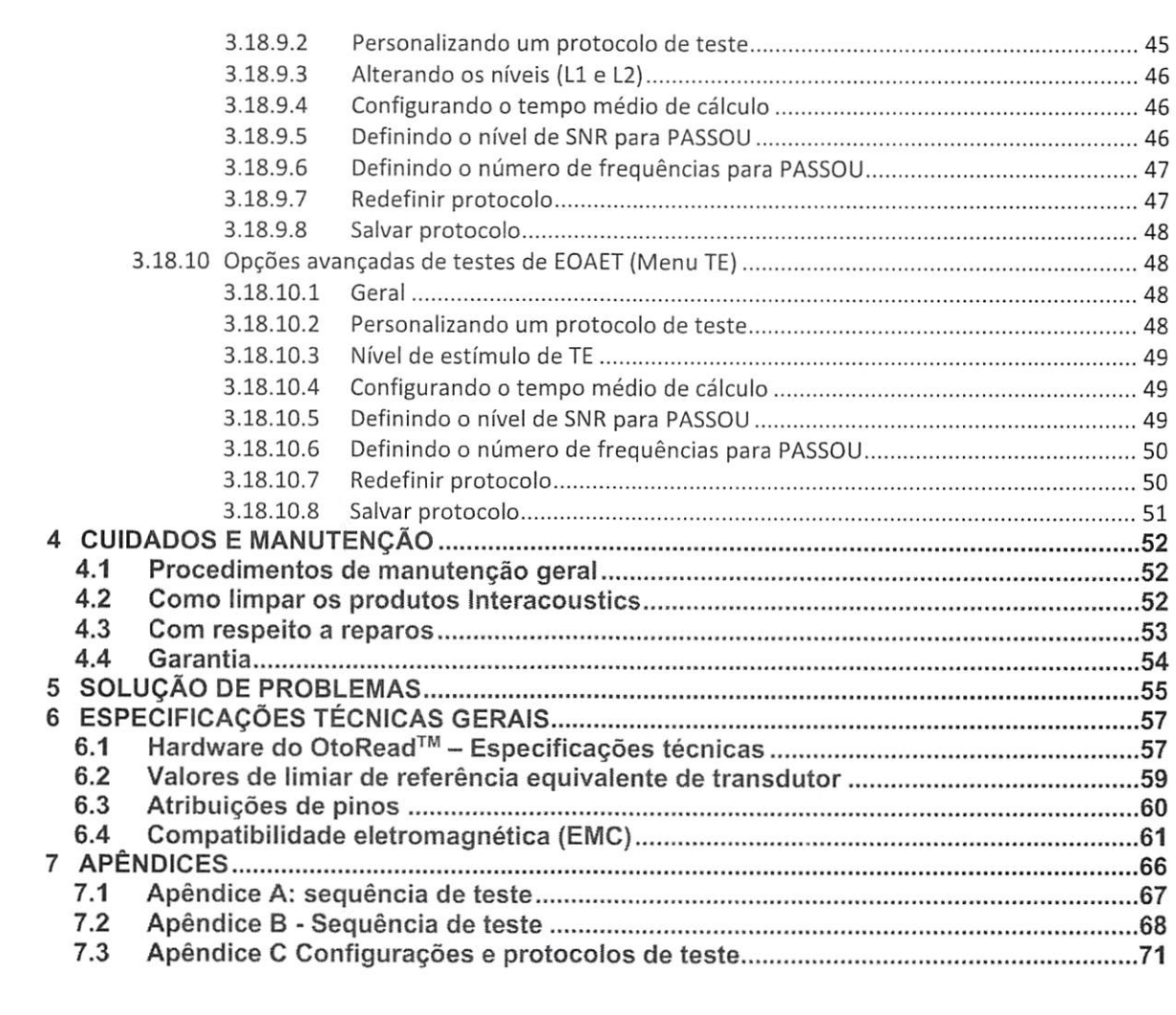

 $Qr$ OOD789

## 1 Introdução

#### 1.1 Sobre este manual

Este manual é válido para o OtoRead™ (válido a partir da versão 114.02 do Firmware Ul V3.41.0). Este produto é fabricado pela:

> Interacoustics A/S Audíometer Allé 1 5500 Middeifart Denmark Tel.: +45 6371 3555<br>
> F-mail: info@interacou E-mail: info@interacoustics.com<br>Web: www.interacoustics.com Web: www.interacoustics.com

#### 1.2 Utilização

O Instrumento de Teste de Emissões Otoacústicas OtoRead™ foi projetado para ser um dispositivo de triagem de perda auditiva em bebês, crianças em idade escolar, e adultos, por meio da medição de emissões otoacústicas (EOA).

O equipamento é adequado a todas as configurações, seja em hospitais, escolas, consultórios médicos e clínicas de audioiogia. A finalidade do OtoRead™ é sua utilização por profissionais de saúde auditiva (ou seja, otorrinolaringoiogistas, fonoaudiólogos) e/ou técnicos, enfermeiros neonatais e enfermeiros especializados treinados por profissionais de saúde auditiva.

#### 1.3 Emissões Otoacústicas

#### 1.3.1 O que são EOAPDs?

Emissões Otoacústicas Evocadas por Produto de Distorção (EOAPDs) são sinais acústicos que podem ser detectados no canal auditivo de uma pessoa com função normal das células ciliadas externas após a estimulação do sistema auditivo por um par de tons puros em freqüências f1 e f2. A emissão de interesse resultante é o tom produto de distorção na freqüência 2f1-f2.

#### 1.3.2 O que são EOATEs?

Emissões Otoacústicas Evocadas Transientes (EOATs) são sinais acústicos detectados no canal auditivo de uma pessoa com função normal das células ciliadas externas após a estimulação do sistema auditivo por uma série de cliques de banda larga.

#### 1.3.3 O que os resultados das Emissões Otoacústicas nos dizem?

Evidências sugerem que as emissões otoacústicas (OAE, na sigla em inglês) são geradas pelas células ciliadas externas da cóciea, e que a presença de EOAs indica que as células ciliadas externas são normais. Apesar de o teste de OAE não fornecer indicativos da função das células ciliadas internas nem da capacidade auditiva, pesquisas atuais revelam que a maioria das pessoas com deficiência auditiva pode ser identificada por meio de um teste simples de EOA. Pacientes incapazes de gerar EOAs devem ser reexaminados e/ou encaminhados a testes audiológicos adicionais.

#### 1.3.4 Como o dispositivo OtoRead™ mede EOAPDs?

O instrumento OtoRead™ gera uma série de tons para teste, direciona-os para dentro do canal auditivo e, em seguida, mede o nível do tom de EOAPD gerado pela cóciea. Utilizando diversas freqüências de teste, o OtoRead™ fornece uma estimativa da função das células ciliadas externas ao longo de uma ampla gama de freqüências.

D-0116687-E – 2023/03<br>OtoRead™ - Instruções de Uso - BRPT l**nteracoustics** Página 1

#### 1.3.5 Como o dispositivo OtoRead™ mede EOATEs?

O instrumento OtoRead™ gera uma série de cliques, direciona-os para dentro do canal auditivo e, em seguida, analisa o espectro do sinal de retorno, separando o ruído da emissão. Utilizando filtros de passafaixa, o OtoRead™ fornece uma estimativa da função das células ciliadas externas ao longo de uma ampla gama de freqüências.

#### 1.3.6 Que faixa de freqüência é avaliada?

EOAPDs: Aproximadamente de 1 kHz a 12 kHz (dependendo do intervalo de freqüência selecionado). Uma vez avaliada a saúde das células ciliadas da região da freqüência de teste f2 e a) a freqüência de emissões 2f1-f2 é de cerca de seis décimos da freqüência f2, b) as emissões tendem a ser fracas abaixo de 600 Hz e c) o ruído do ambiente tende a ser mais alto em freqüências baixas, a freqüência de teste f2 mais baixa capaz de ser medida rotineiramente é de cerca de 1 kHz.

EOATEs: Aproximadamente de 500 Hz a 4 kHz. EOATEs podem ser gravadas com fidelidade em freqüências mais baixas do que as de EOAPDs, mas não podem ser medidas com fidelidade acima de 4 kHz.

#### 1.4 Contraindicações

As contraindicações ao teste incluem estapedectomia ou cirurgia da orelha média recente, ouvido com secreção, trauma agudo do canal auditivo externo, desconforto (por exemplo, otite externa severa) ou ociusão do canal auditivo externo. Os testes não devem ser conduzidos em pacientes com esses sintomas sem a aprovação de um médico.

Somente nos EUA: A lei federal restringe a venda, a distribuição ou a utilização deste dispositivo para, por ou a pedido de um médico licenciado.

#### 1.5 Descrição do produto

o OtoRead™ é um dispositivo portátil projetado para fornecer uma medição objetiva da função das células ciliadas externas por meio da medição das emissões cocleares. É composto por unidade portátil, impressora, fones intra-auriculares de uso único e outros acessórios.

Os protocolos definidos de fábrica permitem medições de exames simples (versões Screener e Screener<sup>+</sup>) e usando protocolos personalizáveis também pode auxiliar em avaliações de diagnóstico (versões Standard e Clinicai).

A finalidade do sistema de teste OtoRead™ é fornecer medição e documentação rápidas das Emissões Otoacústicas Evocadas por Produto de Distorção (DROAE, na sigla em inglês) ou Emissões Otoacústicas Evocadas Transientes (TEOAE, na sigla em inglês) em várias freqüências. O processador de sinal digital do instrumento gera dois tons puros (f1 e f2) para DPOAE ou uma série de cliques de banda larga para TEOAE por meio de um conversor de digital para analógico. Esses tons ou cliques são apresentados ao ouvido por meio de tubos alto-falantes localizados na sonda. Um microfone na sonda mede o som no canal auditivo e transmite o sinal ao conversor de analógico para digital. O processador de sinal digital usa Transformadas Rápidas de Fourier (FFT, na sigla em inglês) para filtrar o sinal em faixas de freqüência curta e detecta quaisquer emissões presentes. O nível de tais emissões pode ser comparado ao nível de ruído. O SPL, as freqüências dos tons de teste e o tempo médio usado para processar os sinais podem ser determinados pelo operador por meio de configurações ajustáveis guardados na memória estática do instrumento OtoRead™.

O instrumento ™ pode ser usado como uma ferramenta de avaliação ou em conjunto com testes convencionais, como parte de uma avaliação audiológica completa.

 $0.000$ 

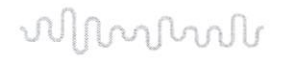

## 1.6 Peças inclusas e opcionais

0 sistema consiste nas seguintes peças inclusas e opcionais:

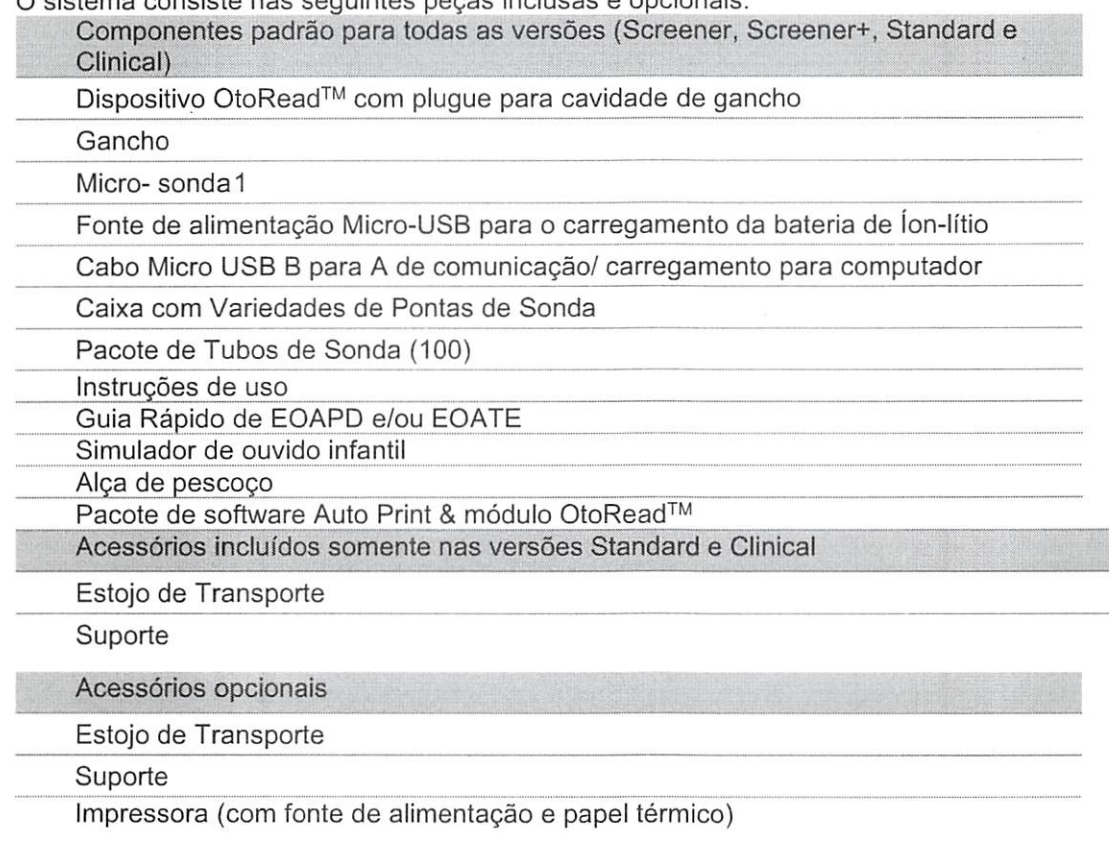

#### 1.7 Avisos

Em todo o manual são usados os seguintes significados de aviso, atenção e observação:<br>
ADVERTÊNCIA O símbolo de **ADVERTÊNCIA** identifica condições ou apresentar perigo para o paciente e/ou usuário. ADVERTÊNCIA O símbolo de ADVERTÊNCIA identifica condições ou práticas que podem apresentar perigo para o paciente e/ou usuário.

CUIDAD O símbolo de CUIDADO identifica condições ou práticas que podem result danos para o equipamento.

 $\overline{A}$ 

OBSERVAÇÃO **OBSERVAÇÃO** é o termo utilizado para indicar situações não relacionada lesões pessoais.

#### 1.8 Proteção de dados

O Regulamento Geral sobre a Proteção de Dados (GDPR) entrou em vigor em 25 de maio de 2018 e estipula como os dados dos pacientes são manuseados e armazenados. O aparelho OtoRead™ , juntamente com os softwares Auto Print e módulo OtoRead™ é usado para testar pacientes, armazenar e visualizar dados de medições. É responsabilidade do cliente garantir que a maneira com a quai o software e o dispositivo são utilizados e como as informações são compartilhadas dentro de sua organização e com terceiros estão de acordo com as diretrizes definidas no GDPR.

É da responsabilidade do cliente limpar qualquer computador em que o módulo OtoRead ™ esteja instalado ou qualquer dispositivo OtoRead™ em que dados do paciente estejam presentes antes de descartá-lo, em conformidade com as diretrizes do GDPR.

<sup>^</sup> Peça aplicada de acordo com a norma lEC 60601-1 a p

## 2 Desempacotamento e instalação

#### 2.1 Desembalagem e inspeção

#### Verifique se a caixa e o conteúdo estão danificados

Quando receber o instrumento, verifique se a caixa de transporte foi manuseada adequadamente e se está danificada. Se a caixa estiver danificada, deve-se guardá-ia até que o conteúdo da remessa tenha sido verificado por meio mecânico e elétrico. Se o instrumento estiver defeituoso, entre em contato com seu distribuidor local. Guarde o material de remessa para a inspeção da transportadora e eventual reivindicação de seguro.

#### Guarde a caixa de papelão para futura remessa

O OtoRead™ vem na sua própria caixa de papelão, especialmente projetada para o OtoRead™. Guarde essa caixa, pois ela será necessária se o instrumento for devolvido para assistência. Se for necessária assistência, entre em contato com seu distribuidor local.

#### Comunicação de imperfeições

#### Inspecione antes de conectar

Antes de conectar o produto, ele deve ser mais uma vez inspecionado quanto a danos. Todo o gabinete e os acessórios devem passar por inspeção visual para verificação de arranhões e peças faltantes.

#### Comunique quaisquer defeitos imediatamente

Peças faltantes ou defeitos devem ser comunicados imediatamente ao fornecedor do instrumento, juntamente com a fatura, o número de série e um relatório detalhado do problema. Na caixa de transporte você vai encontrar um "Relatório de Devolução" no qual você pode descrever o problema.

#### Use o "Relatório de Devolução" (Return Report)

Observe que, se o engenheiro de manutenção não souber que problema procurar, o problema poderá não ser encontrado, portanto, o Relatório de Devolução que pode ser encontrado na caixa de transporte será de grande ajuda para nós e é a sua melhor garantia de que o problema será solucionado para sua satisfação.

#### Armazenamento

Se você precisar armazenar o OtoRead™ por um longo período, por favor, assegure-se de que ele seja armazenado nas condições especificadas na seção especificações técnicas.

## ■'i^lrvnMaílf

## 2.2 Símbolos

\_

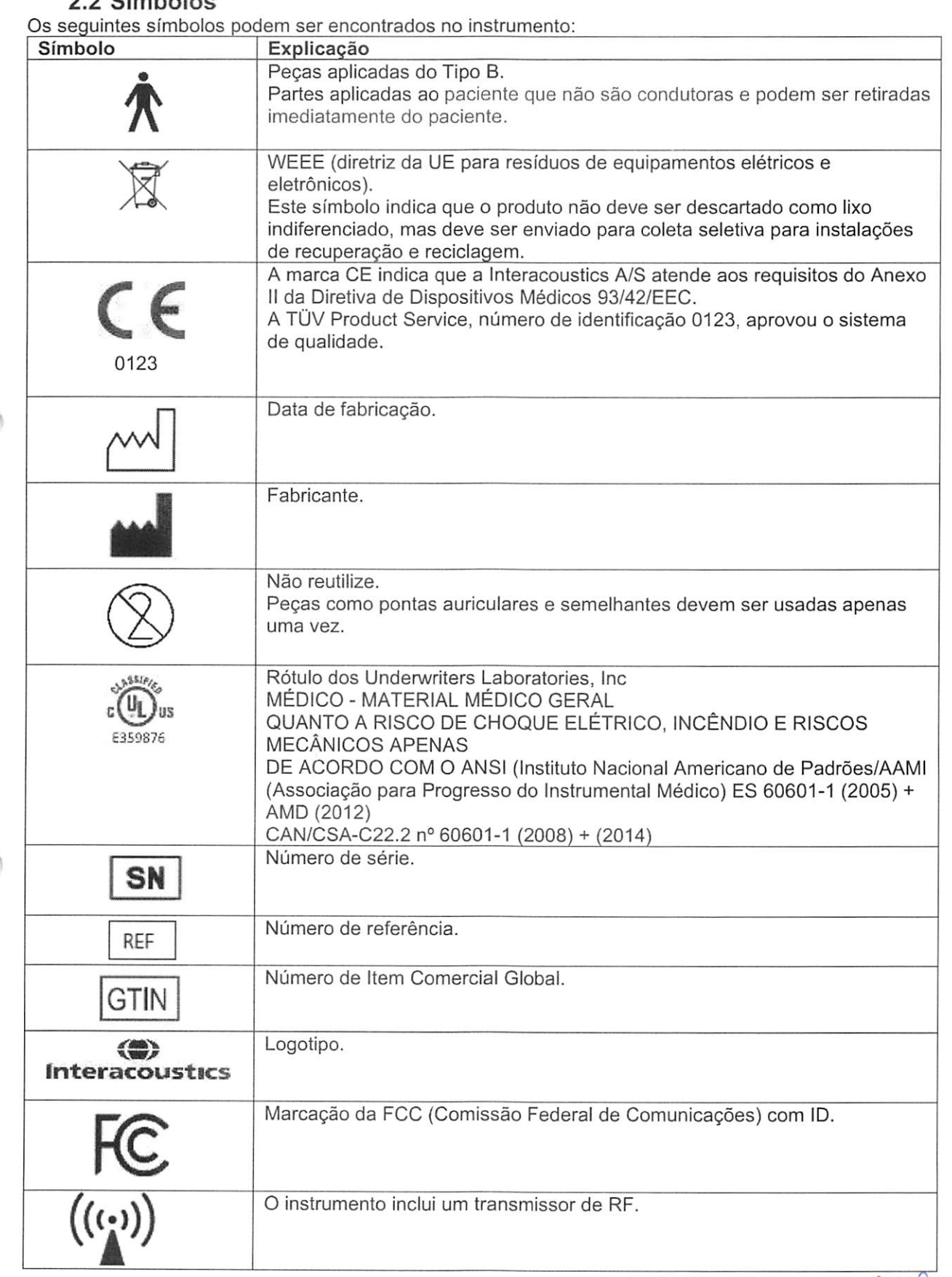

 $\infty$  on  $\phi$  is

## Mondout

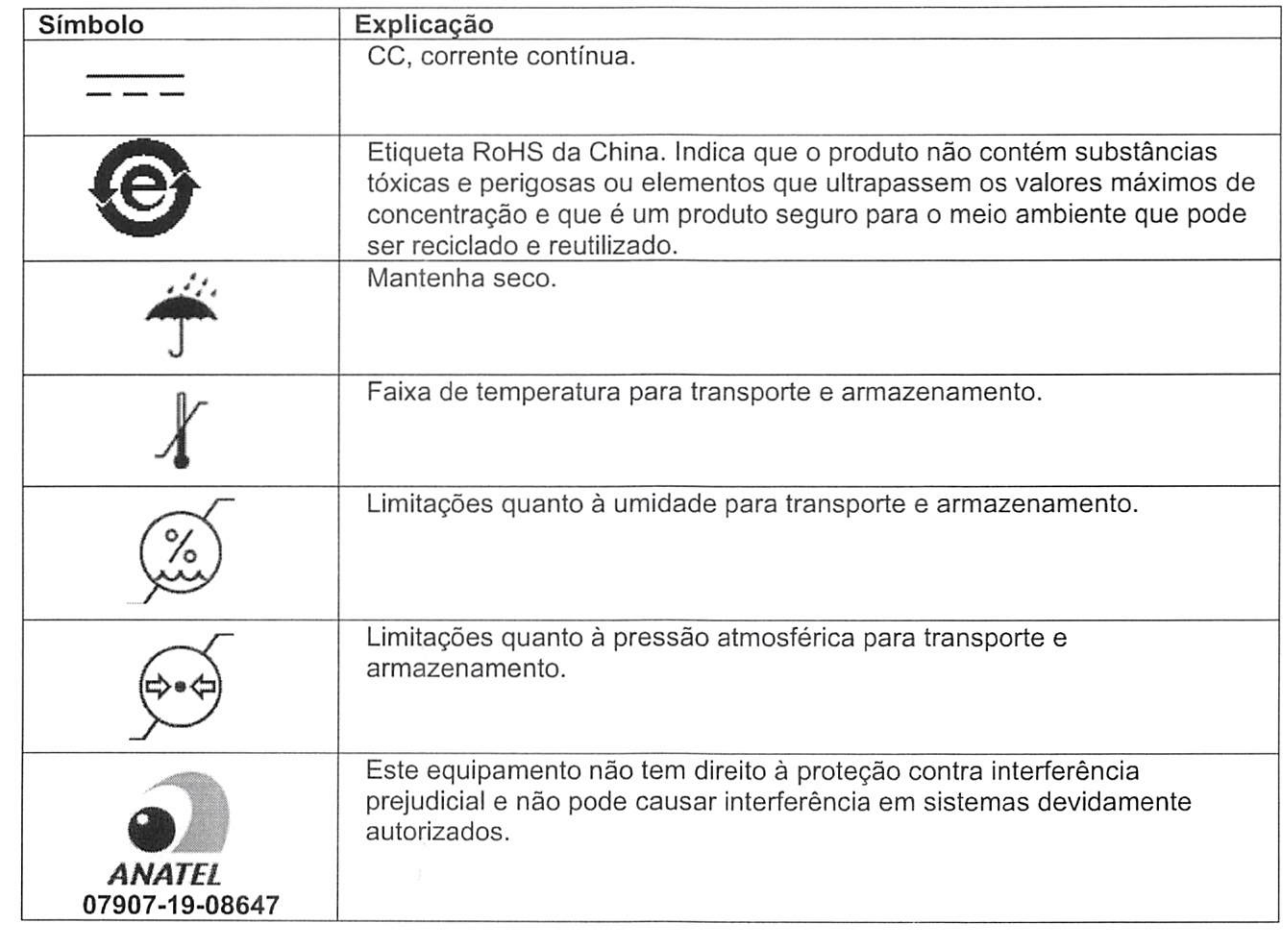

om & fs

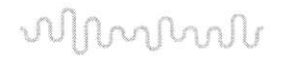

#### 2.3 Avisos e precauções gerais

Leia todas as instruções de uso antes de tentar utilizar o sistema!

#### 2.3.1 Seg Seg urança elétrica e eletrostática

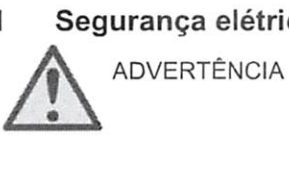

Este equipamento deve ser conectado a outro equipamento, formando assim um Equipamento Eietromédico. Os equipamentos externos destinados à conexão para entrada de sinal, saída de sinal ou outros conectores devem atender à respectiva norma do produto, por exemplo, a norma lEC 60950-1 para equipamentos de TI (ITE, na sigla em inglês) e a série lEC 60601 para equipamentos medicinais elétricos. Além disso, estas combinações -Equipamentos Eletromédicos - devem atender aos requisitos de segurança informados na norma geral lEC 60601-1, edição 3, cláusula 16. Qualquer equipamento que não cumpra com os requisitos da corrente de fuga constantes na norma lEC 60601-1 deve ser mantido fora do ambiente do paciente, isto é, pelo menos a 1,5 m do suporte do paciente, ou deve ser fornecido por meio de um dispositivo de separação para reduzir as correntes de fuga. Qualquer pessoa que conecte equipamentos externos à entrada de sinal, á saída de sinal ou a outros conectores, cria um Equipamento Eietromédico e, portanto, é responsável pela conformidade do equipamento com os requisitos. Se houver dúvidas, entre em contato com um técnico de medicina qualificado ou com seu representante local. Se o instrumento estiver conectado a um computador (equipamentos de TI formando um sistema), não toque no paciente durante a operação do computador.

Se o instrumento estiver conectado a um computador (equipamentos de TI formando um sistema), a montagem e as modificações devem ser avaliadas por um técnico de medicina qualificado de acordo com os regulamentos de segurança da norma lEC 60601.

#### 2.3.2 Segurança elétrica

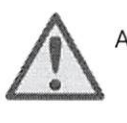

A ADVERTÊNCIA A conexão USB do instrumento tem um isolamento de proteção no cabo. Para evitar a potencial fuga de corrente elétrica para o paciente, é recomendado usar apenas o cabo fornecido.

> O instrumento não está protegido contra a entrada nociva de água ou outros líquidos. Se houver algum derramamento, verifique o instrumento cuidadosamente antes de utilizá-lo.

Nenhuma parte do equipamento pode ser reparada ou mantida durante a utilização com o paciente.

A conexão USB do instrumento tem um isolamento de proteção no cabo. Para evitar a potencial fuga de corrente elétrica para o paciente, é recomendado usar apenas o cabo fornecido.

#### 2.3.1 Riscos de explosão

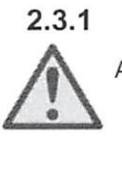

ADVERTÊNCIA Risco de explosão.

Não use o equipamento na presença de anestésicos inflamáveis ou outros gases.

NÃO use o equipamento na presença de misturas gasosas inflamáveis. Os usuários devem considerar a possibilidade de explosões ou incêndios ao usar este dispositivo próximo a gases anestésicos inflamáveis.

NÃO use o OtoRead™ em ambientes altamente enriquecidos com oxigênio, como câmaras hiperbáricas, tendas de oxigênio etc.

#### 2.3.2 Compatibilidade eletromagnética (EMC)

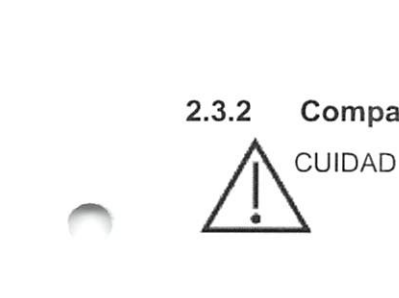

Embora o instrumento cumpra as exigências EMC relevantes, é necessário tomar precauções para evitar a exposição desnecessária a campos eletromagnéticos, por exemplo, de celulares etc. Se o dispositivo for usado juntamente com outros equipamentos, deve-se verificar se não há interferência entre eles. Consulte também o anexo sobre EMC.

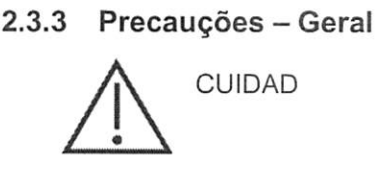

CUIDAD Se o sistema não estiver funcionando corretamente, deixe de operá-lo até que todos os reparos necessários tenham sido feitos e a unidade tenha sido testada e calibrada para o funcionamento adequado, em conformidade com as especificações publicadas pela Interacoustics.

> Não deixe que o dispositivo caia ou sofra outro tipo de impacto indevido. Se o instrumento cair ou sofrer outro tipo de dano, devolva-o ao fabricante para fins de reparo e/ou calibração. Não utilize o instrumento em caso de suspeita de qualquer dano.

Este produto e seus componentes funcionam de maneira confiável somente quando operados e mantidos em conformidade com as instruções contidas neste manual, etiquetas e/ou folhetos. O produto não deve ser utilizado caso apresente defeitos. Certifique-se de que todas as conexões com os acessórios externos estejam adequadamente firmes e seguras. As peças que estiverem aparentemente quebradas ou ausentes ou visivelmente desgastadas, distorcidas ou contaminadas devem ser imediatamente substituídas por peças de reposição originais e limpas, fabricadas ou disponibilizadas pela Interacoustics.

O equipamento não pode ser reparado pelo usuário. Os reparos devem ser realizados exclusivamente por um representante de serviço autorizado. Não são permitidas modificações do equipamento que não por um representante qualificado da Interacoustics. Modificações do equipamento podem ser perigosas.

 $O<sub>m</sub>$ 

## W|MMMn

A Interacoustics irá disponibilizar, mediante solicitação, diagramas de circuitos, listas de componentes, descrições, instruções de calibração ou outras informações que possam auxiliar o pessoal da assistência autorizada na reparação das peças do instrumento que forem designadas pela Interacoustics como reparáveis pelo pessoal da assistência.

Nenhuma peça pode ser reparada ou receber assistência enquanto o equipamento estiver sendo usado no paciente.

Apenas acessórios adquiridos através da Interacoustics devem ser conectados ao OtoRead™. Apenas os acessórios declarados como compatíveis pela Interacoustics podem ser conectados ao dispositivo ou base.

Se o sistema não estiver funcionando corretamente, deixe de operá-lo até que todos os reparos necessários tenham sido feitos e a unidade tenha sido testada e calibrada para o funcionamento adequado, em conformidade com as especificações publicadas pela Interacoustics. Não deixe que o dispositivo caia ou sofra outro tipo de impacto indevido. Se o instrumento cair ou sofrer outro tipo de dano, devolva-o ao fabricante para fins de reparo e/ou calibração. Não utilize o instrumento em caso de suspeita de qualquer dano.

Este produto e seus componentes funcionam de maneira confiável somente quando operados e mantidos em conformidade com as instruções contidas neste manual, etiquetas e/ou folhetos. O produto não deve ser utilizado caso apresente defeitos.

Certifique-se de que todas as conexões com os acessórios externos estejam adequadamente firmes e seguras. As peças que estiverem aparentemente quebradas ou ausentes ou visivelmente desgastadas, distorcidas ou contaminadas devem ser imediatamente substituídas por peças de reposição originais e limpas, fabricadas ou disponibilizadas pela Interacoustics.

O equipamento não pode ser reparado pelo usuário. Os reparos devem ser realizados exclusivamente por um representante de serviço autorizado. Não são permitidas modificações do equipamento que não por um representante qualificado da Interacoustics. Modificações do equipamento podem ser perigosas.

#### 2.3.4 Fatores ambientais

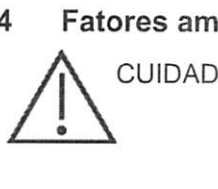

CUIDAD O armazenamento for a da faixa de temperatura especifícad na seção 6 pode causar danos permanentes ao instrument e seus acessórios.

> Não utilize este dispositivo na presença de líquidos que possam entrar em contato com fios ou componentes eletrônicos. Se o usuário suspeitar que houve contato de líquidos com os componentes ou acessórios do sistema, a unidade não deve ser usada até que seja considerada segura por um técnico de manutenção autorizado.

 $0<sup>m</sup>$  of the

whoulu

Não coloque o instrument próximo a fontes de calor de nenhum tipo e deixe espaço suficiente ao redor do instrument para garantir ventilação adequada.

#### 2.3.5 OBSERVAÇÃO

Para evitar falhas no sistema, tome as devidas precauções para evitar vírus de PC e similares.

#### 2.3.6 Descarte do produto

A Interacoustics está comprometida em garantir que nossos produtos sejam descartados com segurança quando eles não são mais utilizáveis. A cooperação do usuário é importante para garantir isso. A Interacoustics, desta maneira, espera que a separação no local e as regulamentações de resíduos referentes ao descarte de equipamentos eletroeietrônicos sejam seguidas, e que o dispositivo não seja descartado junto com resíduos não separados.

Caso o distribuidor do produto ofereça um esquema de recolhimento, ele deve ser utilizado para garantir o descarte correto do produto.

 $0^{\gamma}$ 

## Whypurl

#### 2.4 O hardware

#### 2.4.1 O instrumento de teste OtoRead™

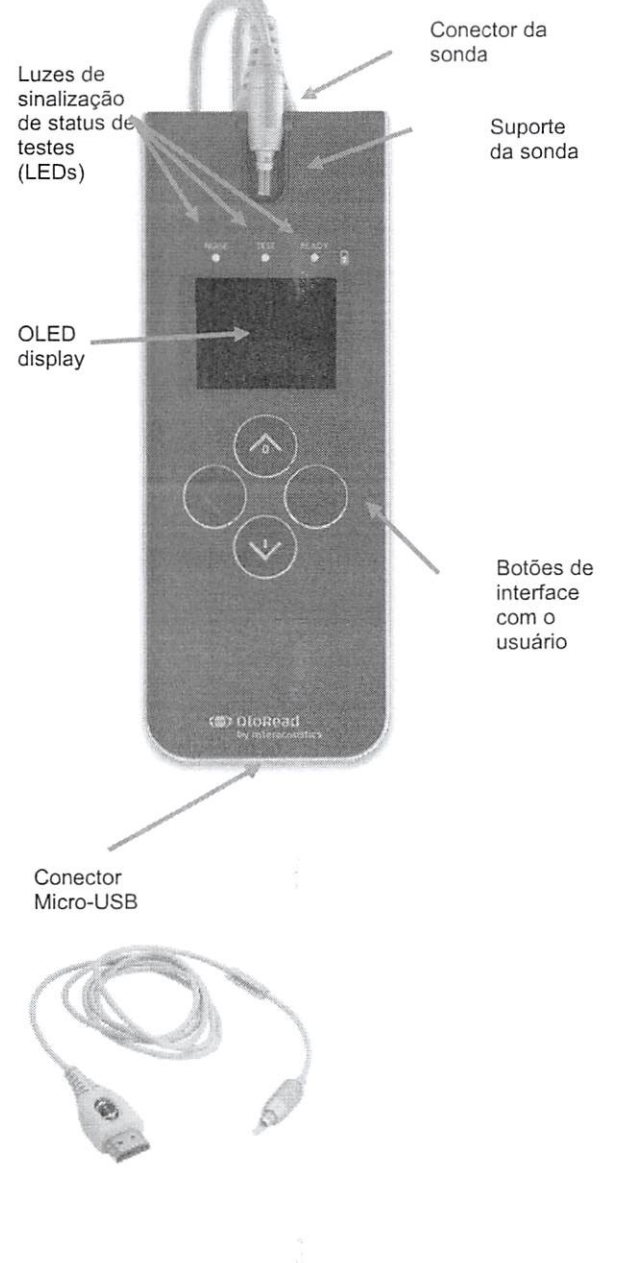

O OíoRead™ é constituído do aparelho, microsonda, pontas de sonda descartáveis, tubos de sonda substituíveis e outros acessórios.

O OtoRead™ é constituído de hardware e software para a geração de estímulos de teste, da medição e exibição de EOAs, e o armazenamento de resultados até serem impressos ou salvos no banco de dados.

O estojo plástico contém placas de circuito que fornecem o processamento de sinal e exibem os resultados dos testes. O instrumento também contém uma bateria íon-lítio recarregável para alimentar o dispositivo. Na parte superior do dispositivo é possível encontrar um suporte da sonda, para garantir um armazenamento seguro da mesma.

O instrumento utiliza uma teia de diodo orgânico emissor de luz (OLED) e três diodos emissores de luz (LEDs) para fornecer uma visualização do status de teste ao operador. Quatro botões de membrana localizados no teclado do dispositivo permitem controlar testes e impressão, além de redefinir protocolos de teste.

A sonda comporta o alto-falante e um microfone, que produzem estímulos para teste e medem o nível de pressão sonora (NPS) presente no canal auditivo vedado. A interface entre o aparelho e o canal auditivo é obtida por meio de pontas de sonda descartáveis, que se encaixam no tubo da sonda. As pontas de sonda descartáveis são codificadas com cores que facilitam sua seleção por tamanho.

Om of for

## whenharl

#### 2.4.2 Conectando a micro- sonda ao OtoRead™

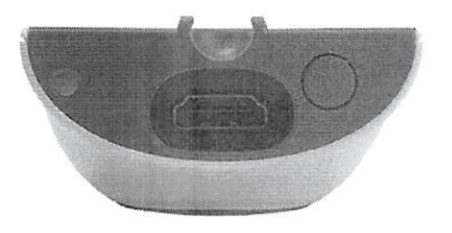

Desligue o OíoRead™ e insira o piugue da micro- sonda no soquete na parte superior do OtoRead™. O piugue só se encaixa em um único sentido.

A logo da Interacoustics no piugue da sonda alinha-se ao painel de controle do instrumento.

O desalinhamento entre o piugue e o soquete pode causar danos. O piugue e o soquete devem ser inspecionados visualmente antes de cada Instalação da sonda remota.

Nota: Não remova nem conecte a sonda ao soquete da sonda, a menos que o dispositivo esteja desligado.

#### 2.4.3 Calibraçâo da micro- sonda

O transdutor da micro- sonda usado juntamente com o OtoRead™ utiliza um conector HDMI que permite o armazenamento de dados de calibraçâo no cabo/plugue (também conhecido como transdutor de ID). Os transdutores da micro- sonda podem ser intercambiados com outros dispositivos sem a necessidade de nova calibraçâo para o instrumento OtoRead™ específico. O OtoRead™ detectará automaticamente a micro- sonda quando conectada.

#### 2.4.4 Conectando o gancho ao OtoRead™

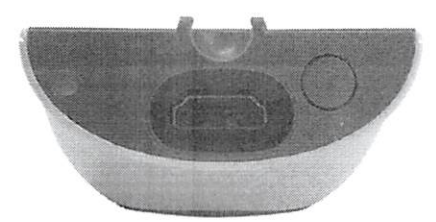

Remova o piugue na parte superior do OtoRead™

insira o gancho no piugue.

Guarde o piugue para usos futuros.

O aparelho pode ser colocado em qualquer local próximo a você, possibilitando a vantagem de trabalhar com as mãos livres.

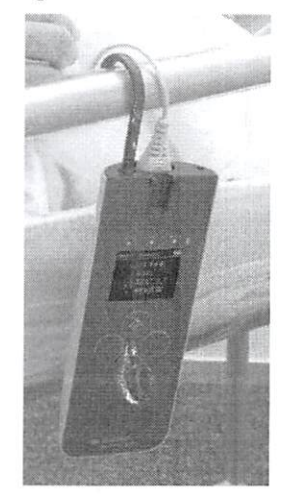

 $or$  $of$  $f$ 

#### 2.4.5 Conectando a alça de pescoço ao OtoRead<sup>™</sup>

A alça de pescoço pode ser conectada ao OtoRead™ para facilitar o transporte e testes sem o uso das mãos.

Para conectar a alça de pescoço:

- 1. Insira a alça da alça de pescoço no furo por trás do OtoRead™ , e empurre a alça através dele até que saia do furo na parte superior do OtoRead™.
- 2. Passe a alça de pescoço através da alça.
- 3. Puxe a alça de pescoço para prendê-la no lugar.

m of fs  $\overset{\mathrm{Pågina},\text{13}}{\mathbf{0}}\overset{\text{13}}{\mathbf{0}}\overset{\text{23}}{\mathbf{0}}\overset{\text{22}}{\mathbf{0}}$ 

## Mondroll

#### 2.5 Instalação e uso do suporte

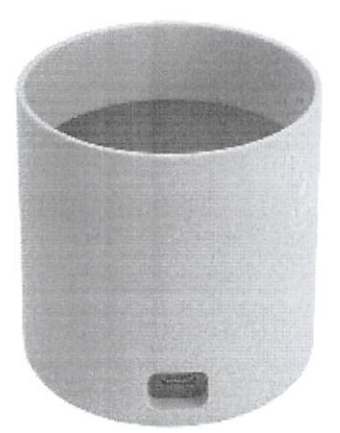

Conecte o Micro USB Tipo B da fonte de alimentação à parte

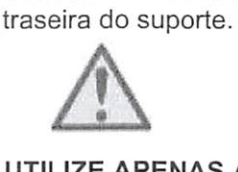

#### UTILIZE APENAS A FONTE DE ALIMENTAÇÃO UES12LCP-050160SPA.

O conector de rede desmontável da UES12LCP-050160SPA é usado para desconectar o dispositivo da rede com segurança. Não posicione a fonte de alimentação em uma posição de modo que seja difícil desconectar o dispositivo.

Não tente usar qualquer outra fonte de alimentação, pois pode causar risco de incêndio ou choque elétrico no operador ou paciente.

Coloque o suporte na posição vertical sobre a sua mesa. Existem duas guias de inserção para a colocação correta do aparelho no suporte.

Há dois pinos na parte inferior do compartimento do instrumento para guiar o OtoRead™ ao local.

Coloque o OtoRead™ no suporte de modo que se encaixe nas guias de posicionamento em forma de U. O posicionamento adequado na base é necessário para garantir o carregamento da bateria.

Para remover o OtoRead™ do suporte, segure na porção superior do OtoRead™ acima das guias de posicionamento do suporte e erga-o para fora.

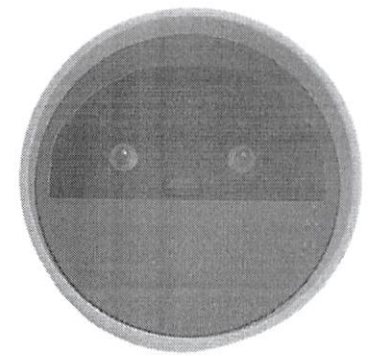

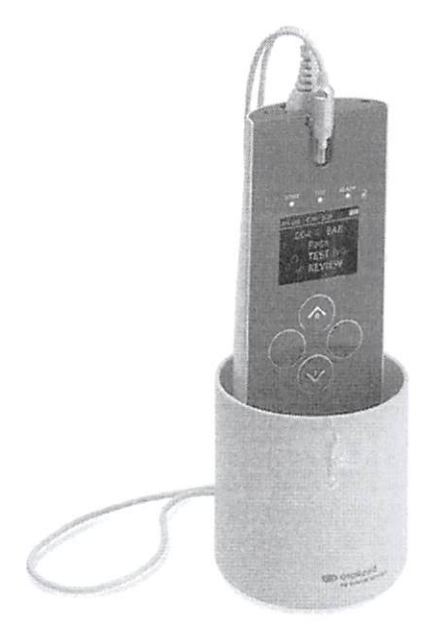

**(#)** Interacoustics Página 14

#### 2.6 Carregando e alimentando o OtoRead™

#### 2.6.1 A bateria

O instrumento OtoRead™ é alimentado por uma bateria de íon-iítio recarregávei integrada (1800 mAh), fornecendo 20 horas (500 testes, no mínimo) de operação entre carregamentos completos.

A bateria pode ser carregada de três maneiras:

- 1. Quando colocada no suporte de alimentação
- 2. Quando conectada através de um cabo USB ao computador
- 3. Quando conectado por meio do adaptador USB à alimentação da rede

Observe que a vida útil da bateria varia em função de cada configuração de produto e que a capacidade máxima desta bateria se reduz ao longo do tempo e com o uso. Para prolongar a vida útil da bateria, não deixe a bateria descarregar por completo, mas recarregue quando ainda restarem 5% a 10% da carga da bateria.

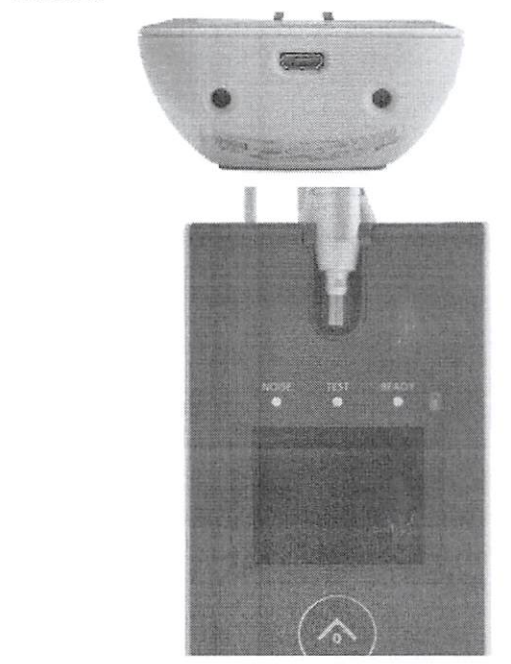

A porta Micro-USB na parte inferior do instrumento é o ponto de conexão usado para carregar por meio do cabo USB ao computador ou rede elétrica

A luz de sinalização azul da bateria fornece uma indicação visual (azul) do funcionamento do recarregamento da bateria e do status da bateria durante a operação.

#### 2.6.2 Luzes de sinalização de carregamento da bateria

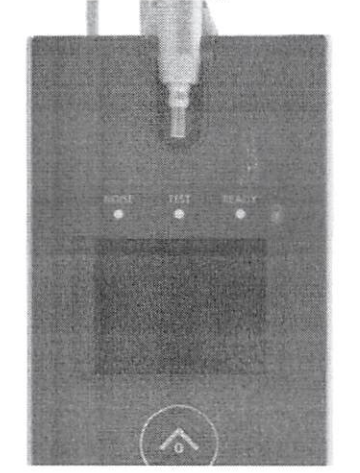

Durante o carregamento da bateria, a luz de sinalização estará acesa sempre que o conector Micro-USB estiver conectado e energizado. A intensidade luminosa da luz de sinalização fornece um meio de identificação do status da função de carregamento e é definida da seguinte maneira:

- Iluminação constante indica que a bateria está completamente carregada. Isso significa que o ciclo de carregamento foi finalizado ou não foi implementado, pois a bateria já estava totalmente carregada.
- Piscadas lentas indicam que a função de carregamento está em andamento.
- Piscadas rápidas indicam uma condição de falha. Entre em contato com seu distribuidor local para assistência técnica do instrumento.
- Durante a operação do instrumento, o usuário é avisado sobre a condição de bateria baixa por meio de duas piscadas rápidas seguidas de uma pausa, o que se repete até que a bateria seja carregada.

 $Qm \nleftrightarrow Q$ ê

#### 2.6.3 Vida útil e tempo de carregamento da bateria

## OBSERVAÇÃO

Tenha em conta as seguintes precauções:

- A bateria só pode receber manutenção por parte do pessoal da assistência técnica
- Mantenha a bateria totalmente carregada
- Não coloque a bateria no fogo nem lhe aplique calor<br>• Não danifique a bateria nem utilize uma bateria danif
- Não danifique a bateria nem utilize uma bateria danificada
- Não exponha a bateria à água
- Não submeta a bateria a curto-circuito nem inverta a sua polaridade
- O carregamento da bateria é iniciado automaticamente quando o OtoRead™ é colocado corretamente no suporte de alimentação CA ou quando conectado via USB ao computador
- Utilize apenas o carregador fornecido com o OtoRead™.

O OtoRead™ desligará automaticamente quando a carga da bateria estiver baixa demais para suportar uma operação contínua.

Quando totalmente carregada, a bateria do OtoRead™ dura um dia inteiro de testes em condições normais se as opções padrão de "economia de energia" e "desligamento" estiverem habilitadas.

A recarga completa do instrumento leva aproximadamente cinco horas. Observe que se trata de uma média; algumas baterias podem recarregar um pouco mais rápida e outras um pouco mais lentamente.

#### 2.7 Instalando a impressora térmica sem fio

O OtoRead™ se comunica com a Impressora térmica usando um protocolo de conexão sem fio. Use somente a impressora de etiquetas recomendada fornecida com o equipamento.

Consulte as Instruções de Uso da impressora térmica para a configuração e instalação da bateria e do papel.

#### 2.7.1 Pareando a impressora sem fio ao OtoRead™

É necessário parear o instrumento antes que seja possível imprimir sem fio.

#### Processo de pareamento:

- 1. Ligue a impressora.
- 2. Ligue o OtoRead™ pressionando a tecla VPARA BAIXO.
- 3. No menu principal, pressione MUDAR (tecla VPARA BAIXO).
- 4. No Menu Protocolo, pressione CONFIGURAR (tecla VPARA BAIXO).
- 5. Na tela data, mantenha pressionada a tecla  $\vee$  PARA BAIXO por alguns segundos até o LED "PRONTO" desligar.
- 6. Agora você está no menu NEW WL e pode pressionar a tecla <sup>(</sup>PARA A ESQUERDA ou <sup>></sup> PARA A DIREITA para pesquisar por uma impressora.
- Espere até que o dispositivo encontre a impressora (confirme se está ligada) e pressione 7. PAREAR (tecla  $\vee$  PARA BAIXO).
- A impressora agora está pareada com o seu dispositivo. 8.

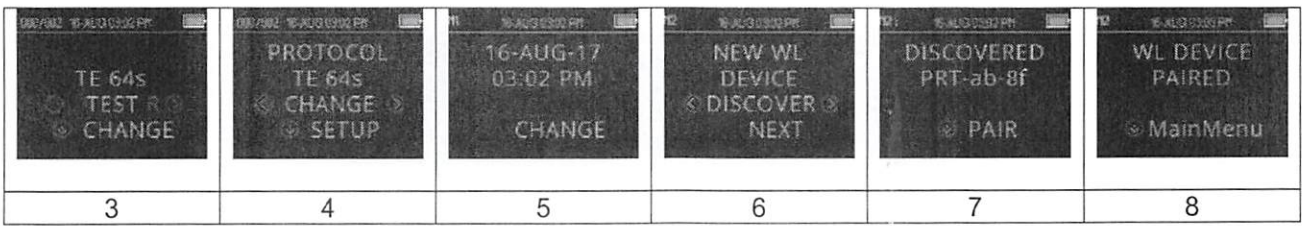

Nota: Não ligue muitas impressoras no mesmo local enquanto realiza a busca.

É possível parear até 8 instrumentos a uma impressora. Se mais instrumentos forem emparelhados, os mais antigos serão excluídos.

#### 2.8 Software Auto Print & módulo do OtoRead™

O OtoRead™ pode ser usado juntamente com o software Auto Print & módulo OtoRead™ para armazenar, visualizar, imprimir e gerenciar informações de pacientes. Para mais informações sobre o software, consulte as instruções de uso do Auto Print & módulo OtoRead™.

## 3 Instruções de operação

O instrumento OtoRead™ é ligado pressionando-se a tecla ∨PARA BAIXO.

#### 3.1 Precauções gerais

Quando estiver operando o instrumento, por favor observe as precauções gerais a seguir:

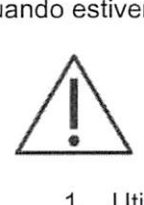

- 1. Utilize o instrumento somente como descrito no manual.
- 2. Utilize somente pontas de sonda Sanibel descartáveis projetadas para o uso neste instrumento.
- 3. Utilize sempre uma ponta de sonda nova para cada paciente a fim de evitar contaminação cruzada. As pontas de sonda não foram projetadas para serem reutilizadas.
- 4. Nunca insira o tubo da sonda no canal auditivo sem colocar uma ponta de sonda, caso contrário, o canal auditivo do paciente pode sofrer danos. Confirme se a ponta da sonda cobre completamente o tudo da sonda. As pontas de sonda que não estiverem suficientemente presas ao tubo da sonda correm o risco de se desprenderem da sonda ao serem removidas do canal auditivo.
- 5. Mantenha a caixa de pontas de sonda fora do alcance do paciente.
- 6. A sonda deve ser inserida de modo a garantir um bom encaixe sem causar danos ao paciente. É obrigatório utilizar pontas de sonda limpas e adequadas.
- 7. Utilize apenas intensidades de estímulo aceitáveis para o paciente.
- 8. É recomendado conduzir um teste da sonda no início de cada dia para garantir que a sonda e/ou o cabo estejam funcionando corretamente para medições de EOATE e EOAPD.
- 9. Descarte e troque qualquer tubo que esteja contaminado, para assegurar que cerume ou outros detritos presos no tubo da sonda não afetem a medição. Não tente limpá-lo.
- 10. Contra- indicações ao teste incluem recentes estapedectomias ou cirurgias da orelha médio, secreções nos ouvidos, trauma agudo do canal auditivo externo, desconforto (ex., otite externa severa) ou ociusão do canal auditivo externo. Os testes não devem ser conduzidos em pacientes com esses sintomas sem a aprovação de um médico

## OBSERVAÇÃO

- 1. O manuseamento cuidadoso do instrumento no coníacío com o paciente deverá ser uma prioridade. Recomenda-se um posicionamento tranqüilo e estável durante o exame para uma precisão ideal.
- 2. O OtoRead™ deve ser operado em um ambiente silencioso para que as medições não sejam influenciadas por ruídos acústicos externos. Isto pode ser determinado por uma pessoa especializada em acústica. A ISO 8253 Seção 11 apresenta, em suas diretrizes, a definição de uma sala silenciosa para a realização de testes audiométricos auditivos.
- 3. Recomenda-se que o instrumento seja operado dentro de uma faixa de temperatura ambiente entre 15 °C/59 °F - 35 °C/95 °F.
- 4. Nunca limpe a armação do transdutor com água nem nunca insira instrumentos não especificado no transdutor.
- 5. Não o deixe o instrumento cair e evite sofra quaisquer outros impactos indevidos. Se o instrumento cair ou for danificado, envie-o ao fabricante para reparos e/ou calibração. Não utilize o instrumento se suspeitar que está danificado.
- 6. Ainda que o instrumento cumpra os requisitos EMC relevantes, devem ser tomadas precauções para evitar exposição desnecessária a campos eletromagnéticos {celulares, etc.). Se o dispositivo for utilizado junto de outros equipamentos, deve-se ficar atento para que não ocorra qualquer interferência mútua.

 $Qm$ 

 $000807$ 

## ^AÍljlrx>\rinAfl;

#### 3.2 O paínei de controle

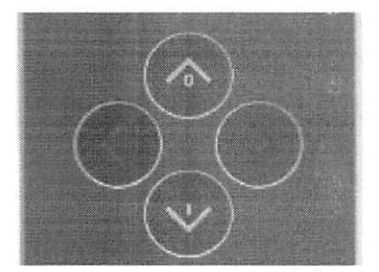

O OtoRead™ usa quatro botões para controlar todas as suas funções. Esses botões são organizados em formato de cursor direcional. As setas no teclado ( **PARA A ESQUERDA, > PARA A** DIREITA,  $\sim$  PARA CIMA e  $\vee$  PARA BAIXO) correspondem às setas usadas na tela. A tela indicará qual botão deve ser pressionado mostrando a seta correspondente.

Nota: A tecla  $\triangle$ PARA CIMA sempre levará o instrumento de volta ao menu anterior, ao menu ou ao menu principal. A tecla ∧- PARA CIMA também dará acesso ao comando Imprimir do Menu Principal.

#### 3.3 Ligando o OtoRead™

Para ligar OtoRead™, pressione a tecla VPARA BAIXO localizada abaixo do display do instrumento. A luz de "TESTE" amarela aparecerá rapidamente logo acima do display. A luz verde de "PRONTO" permanecerá ligada, indicando que o instrumento está pronto para uso. Uma tela inicial será exibida por um curto intervalo de tempo. O display indicará a versão de firmware, o número de série (por exemplo, IA1234567) e o tipo de instrumento:

SCR Screener com TE ou PD

SCR+ Screener com TE e PD

STD Diagnóstico Standard com TE ou PD

STD Diagnóstico Combinado com ET ou PD

Se a bateria estiver suficientemente carregada, o OtoRead™ se lembrará automaticamente da última data e hora e da definição de data. Se não forem detectados erros de data/hora, o Menu Principal aparecerá na tela.

Caso seja a primeira vez em que o OtoRead™ é utilizado, ou se desejar alterar a data ou hora, consulte a Seção Configurações de data e hora (menu M1). Se houver indicação de mensagem de erro de hora/data, siga as instruções nesta Seção para definir a data e hora corretas.

#### 3.4 Desligando o OtoRead™

A tecla **PARA CIMA** pode ser usada para desligar manualmente o instrumento.

Além disso, o OtoRead™ dispõe de um recurso automático de "parada geral", projetado para prolongar a vida útil da bateria. A unidade se desligará automaticamente após 1 minuto (padrão) de inatividade. Para ligá-lo novamente, basta pressionar a tecla grande VPARA BAIXO. Este recurso pode ser reprogramado para vários períodos de inatividade antes da "parada geral". Consulte a Seção Alterando Configurações do Instrumento - Tempo de Parada Geral Automática.

#### 3.5 indicador do status de carga da bateria

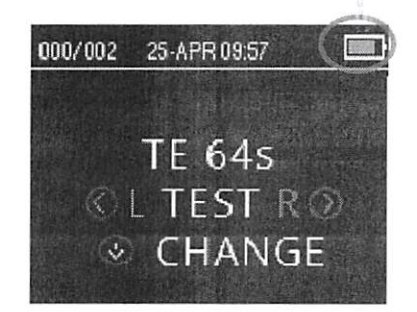

Quando a carga da bateria do OtoRead™ está baixa, a primeira indicação a ser visuaiizada é uma alteração de cor no símbolo de bateria no canto superior direito do display.

Uma bateria totalmente carregada é representada por um símbolo de bateria completo e que se reduz até uma bateria descarregada em incrementos correspondentes ao descarregamento da bateria.

OÜÜõOB

## wal

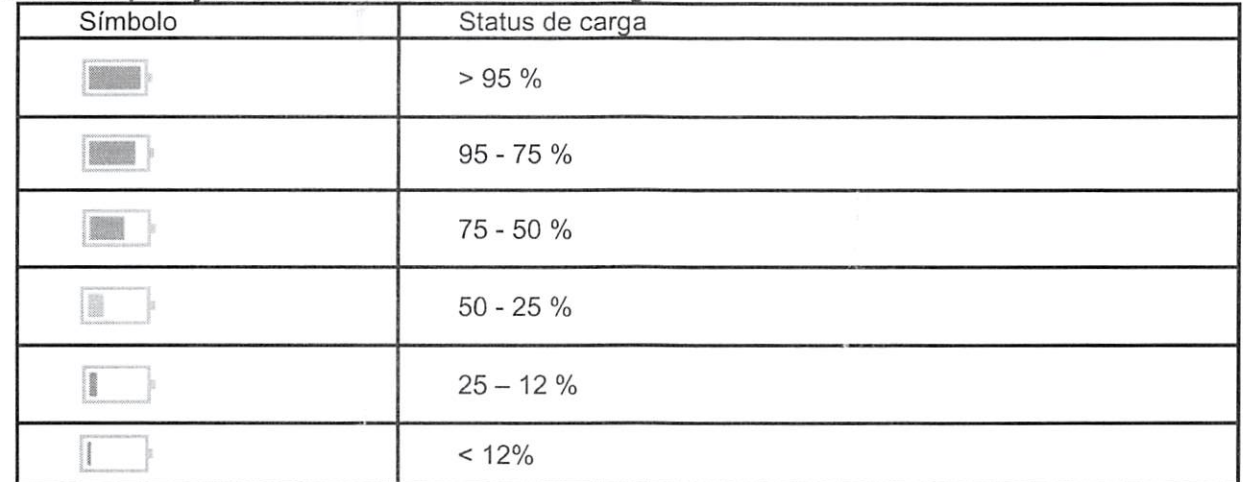

#### Tabela 1: Explicação dos símbolos de status de carga

#### 3.6 Luzes de sinalização de LED (luzes)

O OtoRead apresenta três luzes de sinalização de LED localizadas acima do display de OLED. A tabela a seguir descreve o significado das luzes de sinalização.

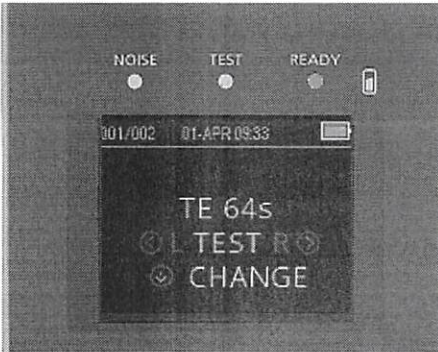

#### Tabela 2: Explicação sobre as luzes de sinalização de LED

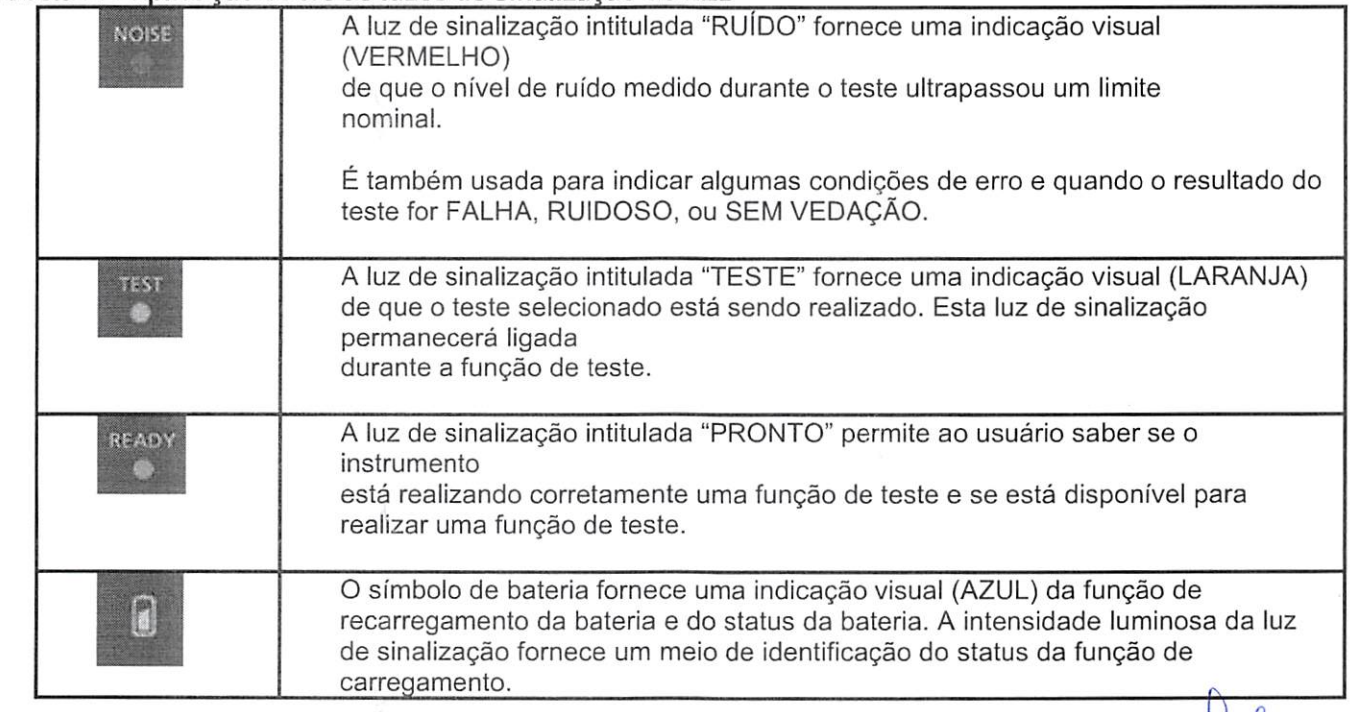

 $Qm \notin \mathbb{R}$ 

## Wharlanl

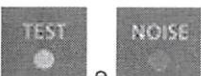

Quando as luzes **e a a a são exibidas simultânea e continuamente durante testes de EOATE**, fazse uma pausa no teste de no máximo 30 segundos antes de ser exibido "RUIDOSO" como resultado do teste. Consulte a Seção Ambiente de teste e fontes de ruído para obter mais informações.

#### 3.7 Lembrete de calibração

O OtoRead™ vem com um lembrete de calibração para que você se lembre de que logo será necessária uma calibração anual. O lembrete de calibração será sinalizado quando o OtoRead™ é ligado.

#### 3.8 Verificações diárias do sistema de dispositivos EOA

Recomenda-se que seja realizada uma verificação diária de seu equipamento de EOA para garantir que esteja em boas condições de operação, antes de testá-lo em pacientes. Uma vez que a sonda e o tubo da sonda geralmente entram em contato com cerume ou outros detritos no canal auditivo, uma das causas comuns de falha que afetam os testes pode ser um tubo de sonda bloqueado ou parcialmente obstruído. Executar um teste de integridade de sonda e uma verificação in situ permite que sejam detectadas todas as falhas na sonda ou distorções no sistema que possam mascarar a detecção de respostas biológicas. Uma verificação diária possibilita a certeza de que os resultados obtidos ao longo do dia serão válidos.

#### 3.8.1 Teste de integridade de sonda

O teste de integridade da sonda garante que as respostas de artefato (distorções do sistema) não estejam sendo geradas pela sonda ou pelo hardware.

A ponta da sonda deve ser inspecionada quanto à presença de cerume ou resíduos antes de realizar o teste.

- Troque o tubo da sonda, se necessário, antes dos testes.
- Os testes devem ser realizados sempre em um ambiente silencioso.

#### Procedimento de teste:

- 1. Coloque uma ponta de sonda flangeada de cor vermelha no tubo da sonda e insira a sonda no simulador de orelha infantil fornecido.
- 2. Selecione o protocolo de testes de EOA. Como a distorção do sistema depende do nível de saída de estímulos, selecione um protocolo que reflita o que é mais freqüentemente utilizado na prática clínica.
- 3. Ligue o OtoRead™, pressione e mantenha pressionada a tecla <PARA A ESQUERDA ou PARA A DIREITA até que a luz verde de "PRONTO" se apague.
- 4. Deixe o teste em execução até que eie pare automaticamente. Não pare o teste manualmente.

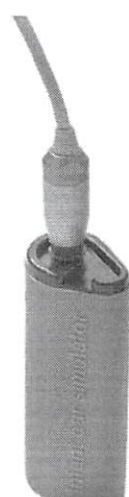

#### Resultados de teste:

Se a sonda estiver funcionando corretamente, nenhuma das bandas de freqüência (EOATE) ou pontos (EOARD) deverão ter uma marca de seleção, ou seja, nenhum artefato/EOA deverá ser detectado acima do ruído de fundo. O resultado do teste deve ser Falha.

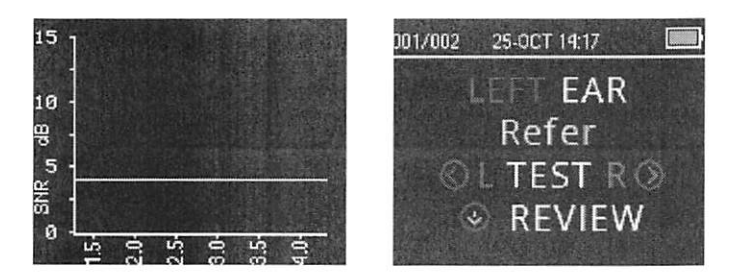

 $0m$   $\bigcap$ 0810

## wlfworhool

Exemplo de um resultado Falha. Não houve nenhuma resposta que corresponda aos critérios de Passa.

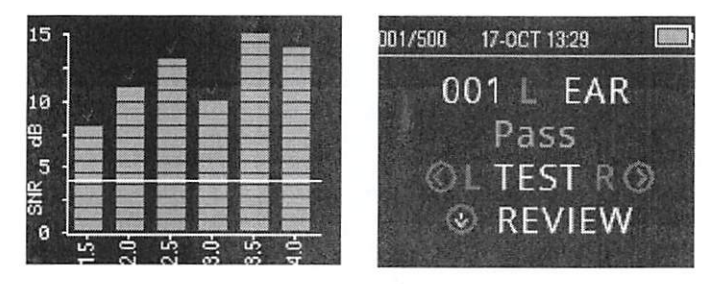

Exemplo de um resultado Passa .

Se surgir uma mensagem de erro durante o teste ou se uma ou mais bandas ou pontos de EOA tiverem uma marca de seleção (significando detecção), o teste de integridade de sonda apresentou falha. Isso pode indicar que:

- Há presença de cerume ou detritos na ponta da sonda e é necessário realizar uma limpeza.
- A sonda não foi colocada corretamente no simulador de ouvido infantil ou
- É necessário verificar a calibração da sonda.

Verifique e troque o tubo da sonda, se necessário, e realize o teste novamente. Se o teste da sonda apresentar falha uma segunda vez, a sonda não deve ser utilizada para testes em pacientes. Entre em contato com seu distribuidor local para assistência.

NOTA: É possível que surjam distorções no sistema em níveis abaixo de -10 dB SPL. O NÍVEL DE EOA MÍN. deve ser definido em -10 dB SPL no instrumento para os protocolos em uso, antes de se conduzir o teste de integridade da sonda.

#### 3.8.2 Real-Ear Check (Medição em orelha real)

Este teste pode ser realizado colocando-se a sonda no próprio ouvido e realizando um protocolo de teste normalmente utilizado.

Se os resultados de EOA não corresponderem ao resultado de EOA esperado pelo responsável pelo teste, isso pode ser uma indicação de que:

- A sonda não está corretamente conectada ao dispositivo.
- A ponta da sonda não está corretamente presa ao tubo da sonda.
- Há presença de cerume ou detritos no tubo da sonda e é necessário realizar uma limpeza.
- Há ruído em excesso no ambiente para a realização do teste.
- A sonda não foi corretamente colocada no canal auditivo.
- É necessário verificar a calibração da sonda.

Se os resultados do teste em orelha real não corresponderem ao resultado esperado após verificação dos itens de 1 a 5 acima, a sonda não deverá ser usada para teste em pacientes. Entre em contato com seu distribuidor local para assistência.

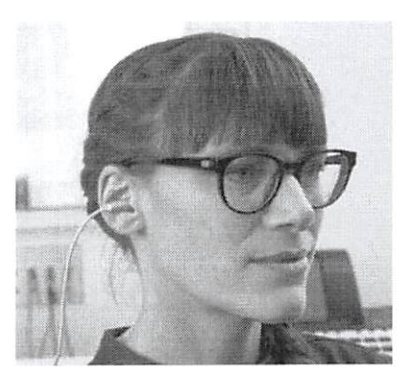

 $Qm \notin H$ 

nna<sub>811</sub>

**<e>** Interacoustics Página 22

#### 3.9 Preparando o paciente para testes

É necessário realizar o exame otoscópico dos canais auditivos do paciente antes do teste. Excesso de cerume ou vernix nos canais auditivos pode interferir no teste, produzindo resultados inválidos ou incompletos. Pacientes com excesso de cerume, resíduos ou corpos estranhos nos canais auditivos devem ser encaminhados a um fonoaudiólogo ou médico para remoção da obstrução antes do teste.

#### 3.9.1 Testes em adultos ou crianças mais velhas

Coloque o paciente em uma posição de facilite o acesso ao canal auditivo. Use o clip de camisa do cabo da micro- sonda para prendê-la na roupa ou roupas de cama. O paciente deve permanecer imóvel e em silêncio durante a realização do teste.

Movimente suavemente a sonda para frente e para trás na orelha externa durante a inserção, para endireitar o canal auditivo e garantir um bom encaixe da sonda.

#### 3.9.2 Testes em crianças de colo

Ao realizar testes em crianças de colo. Estas devem estar relativamente quietas e tranqüilas. De preferência, a criança de colo deverá estar dormindo. Pode-se usar uma chupeta para acalmar o bebê, porém, a sucção acrescentará ruído ao teste, aumentando a probabilidade de um resultado "falha".

Movimente suavemente a sonda para baixo e para cima na orelha externa para endireitar o canal auditivo, enquanto a sonda é colocada suavemente no mesmo.

#### 3.9.3 Ambiente de teste e fontes de ruído

Emissões otoacústicas são sons de nível baixíssimo. Qualquer ruído no canal auditivo no momento do teste pode mascarar essa emissão. O ruído pode vir de várias fontes.

A maior fonte de ruído em geral provém do paciente. Trata-se de ruídos biológicos, como movimentos, tosse, sucção, choro, fala etc. O paciente deve permanecer calmo e não se mover ou falar. Ruído ambiental no ambiente do teste também pode ser uma fonte importante de ruído. Uma ponta de sonda vedada da maneira adequada pode bloquear a maior parte desse ruído, mas recomenda-se realizar o teste em um ambiente relativamente silencioso.

Quando o nível de ruído ultrapassa o limite de rejeição de ruído do instrumento, a luz vermelha de RUÍDO aparecerá. É comum a luz de RUÍDO aparecer durante o teste. Ela aparecerá com menos freqüência se o nível de ruído no canal auditivo for baixo, e com mais freqüência se o nível de ruído no canal auditivo for alto.

Em protocolos de EOATE, o teste faz uma pausa quando os níveis de ruído ultrapassam o limite de rejeição. A pausa é sinalizada quando as luzes de Ruído, Teste e Pronto se acendem ao mesmo tempo. O teste será automaticamente

retomado quando os níveis de ruído diminuírem. O tempo total de pausa não ultrapassará 30 segundos.

## ulfunfunf

#### 3.10 Manuseio e seleção de pontas de sonda

#### 3.10.1 Geral

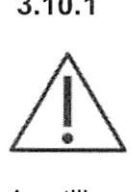

Ao utilizar a micro- sonda OtoRead™, devem ser utilizadas pontas de sonda Sanibel

As pontas de sonda Sanibel destinam-se a apenas uma única utilização e não devem ser reutilizadas. As pontas de sonda são descartáveis e devem ser trocadas após o teste em cada paciente. A reutilização de pontas de sonda pode causar a propagação de infecções de um paciente a outro paciente.

O tubo da sonda deve estar com uma ponta de sonda presa a este antes de inseri-lo no canal auditivo. A escolha de sua ponta de sonda dependerá do tamanho e formato do canal auditivo e da orelha. A sua escolha também poderá depender de uma preferência pessoa e da forma como realiza o teste.

O instrumento OtoRead™ vem com uma variedade de pontas de sonda descartáveis que se encaixam em diferentes tamanhos de canais auditivos.

A ponta de sonda deve vedar o canal auditivo. Os melhores resultados de testes são obtidos quando a ponta de sonda é inserida profundamente no canal auditivo, e não apenas faceando a abertura do canal. É preciso ter cautela, porém, para garantir que a ponta de sonda não seja inserida além do necessário no canal auditivo.

#### 3.10.2 Inserindo pontas de sonda

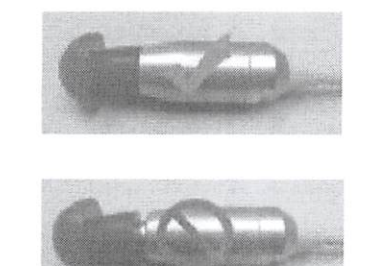

Após selecionar uma ponta de sonda, empurre-a no tubo da sonda até que esta faceie a base do corpo da sonda. Recomenda-se torcer um pouco a ponta de sonda ao empurrá-la na sonda.

A ponta de sonda deve ficar totalmente assentada na sonda. Não deve haver folgas entre a ponta de sonda e o corpo da sonda.

#### 3.10.3 Removendo pontas de sonda

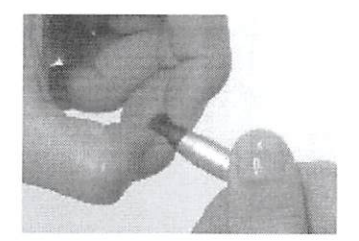

Segure a ponta de sonda pela base com os seus dedos e gire-a ao puxá-la do tubo da sonda. Segurar a base da ponta de sonda evita que o tubo de sonda seja puxado inesperadamente para fora da cabeça da sonda juntamente com a ponta de sonda

om & B

#### 3.10.4 O tubo da sonda

Tubos de sonda são descartáveis e devem ser trocados quando ficam entupidos. Acompanham este instrumento um pacote de tubos de sonda e uma ferramenta de remoção de sonda.

### OBSERVAÇÃO

Não tente limpar o tubo da sonda. Isto poderá danificar a sonda!

Não remova o tubo da sonda, nem o gire e insira- o novamente - pois isto poderá fazer com que cerume/ debris entrem no corpo da sonda, acarretando danos à mesma.

#### 3.10.5 Remoção do tubo da sonda

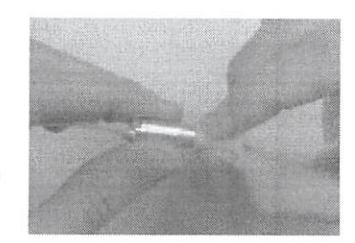

Para trocar o tubo da sonda, use a ponta de sonda para segurar o tubo da sonda e puxar totalmente o tubo da sonda para fora do corpo da sonda. Descarte imediatamente tubos de sonda usados, para evitar confundi-los com tubos novos.

Se o tubo da sonda for removido do corpo da sonda e depois reusado, este não se encaixará tão bem quanto em sua colocação inicial.

Se houver dificuldade em remover o tubo da sonda com as mãos, use a ferramenta de remoção do tubo da sonda.

#### 3.10.6 Utilizando a ferramenta de remoção do tubo da sonda

- 1. Posicione a abertura frontal da ferramenta de remoção do tubo da sonda sobre a extremidade da sonda, conforme mostrado. A sonda deve assentar-se sobre a face da ferramenta e encaixar-se no lugar.
- 2. Aperte a ferramenta fechando-a, mantendo-a fechada. 3. Gire a ferramenta algumas vezes enquanto mantém a ferramenta fechada, puxando-a da sonda 4. O tubo da sonda será puxado para fora da sonda. Descarte o tubo da sonda. Instalador do tubo da sonda Sonda Fixação ao cabo da sonda Removedor de tubo

NOTA: se o tubo ficar preso na ferramenta, abra bem a ferramenta e descarte o tubo ou golpeie o tubo para fora da ferramenta e descarte-o.

 $0<sub>w</sub>$  of

**u**ngia

## ■ií^^AaaAaaíI/

#### 3.10.7 Inserção do tubo da sonda

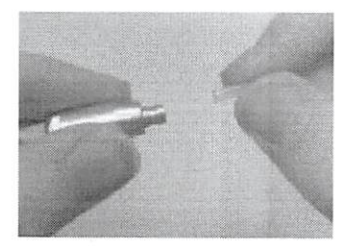

Pegue um novo tubo de sonda no pacote e insira-o na cabeça da sonda até que se assente completamente. Um tubo de sonda inserido de maneira adequada se encaixa com segurança na posição, quando inserido da maneira adequada. O tubo da sonda pode também ser inserido utilizando-se a ferramenta de remoção do tubo da sonda.

#### 3.10.8 Usando a ferramenta de remoção do tubo da sonda na inserção

- 1. Posicione um novo tubo de sonda na abertura na parte superior da ferramenta.
- 2. Alinhe a sonda ao tubo.

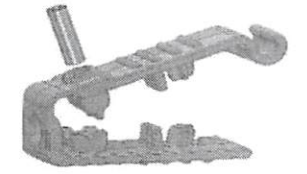

3. Empurre a sonda sobre o tubo da sonda até que esta encoste na face da ferramenta do tubo da sonda, e for escutado um som de encaixe.

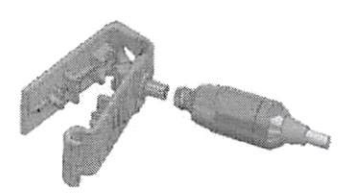

4. Deslize a ferramenta para fora, deixando o tubo instalado na sonda.

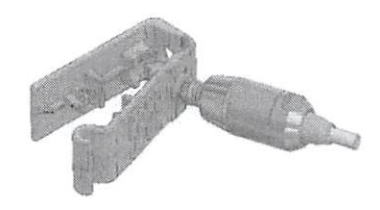

 $G_{\mathcal{P}}$ 

### 3.11 Estrutura do menu

#### 3.11.1 Menus

O OtoRead™ permite que o usuário altere várias configurações e funções do instrumento. Configurações e funções encontram-se subdivididas em quatro menus distintos.

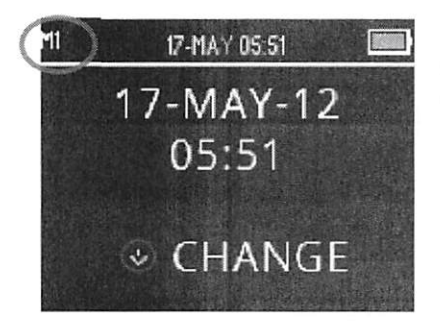

Para uma melhor compreensão em relação a em qual menu se está no momento, o número do menu pode ser encontrado no canto superior esquerdo da tela.

As configurações estão organizadas segundo as estruturas abaixo:

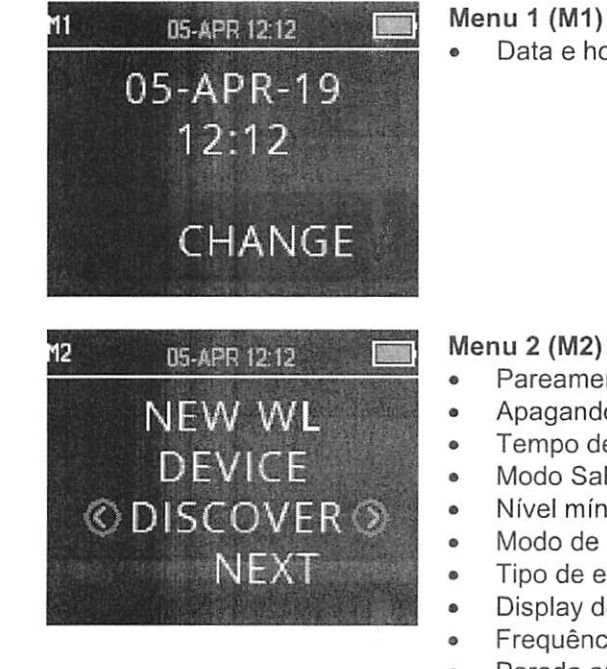

Data e hora

## Menu 2 (M2)

- Pareamento de dispositivo sem fio
- Apagando resultados de testes
- Tempo de parada geral automática
- Modo Salvar
- Nível mínimo de EOA
- Modo de relógio
- Tipo de exibição de gráfico
- Display de dados normativos
- Freqüência reversa
- Parada automática  $\bullet$
- Idioma  $\bullet$
- Reinicializar nas configurações padrão

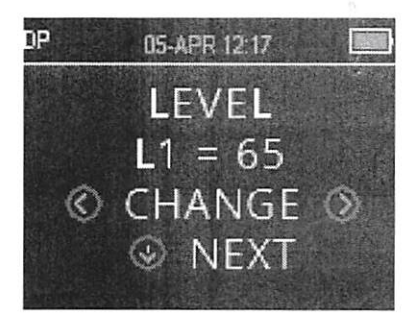

#### Menu EOAPD (PD)

- Nível de PD  $\bullet$
- Tempo médio de cálculo (tempo do teste por freqüência PD)  $\bullet$
- $\bullet$ Relação sinal-ruído (SNR) para "passa"
- N° de freqüências para "passa"  $\bullet$
- $\bullet$ Redefinir protocolo
- Salvar protocolo

 $Qm$ 

**(#)** Interacoustics

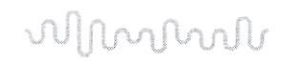

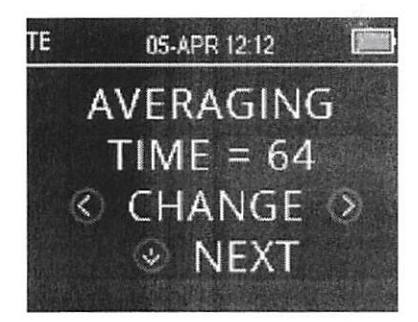

## Menu EOATE (TE)<br>• Tempo médio d

- Tempo médio de cálculo (tempo total de teste)
- Relação sinal-ruído (SNR) para "passa"  $\bullet$
- N° de freqüências para "passa"  $\bullet$  $\bullet$ 
	- Redefinir protocolo
- Salvar protocolo  $\bullet$

#### 3.11.2 Menu principal

O OtoRead™ é iniciado no Menu Principal. O seguinte pode ser visualizado ou Iniciado a partir dessa tela:

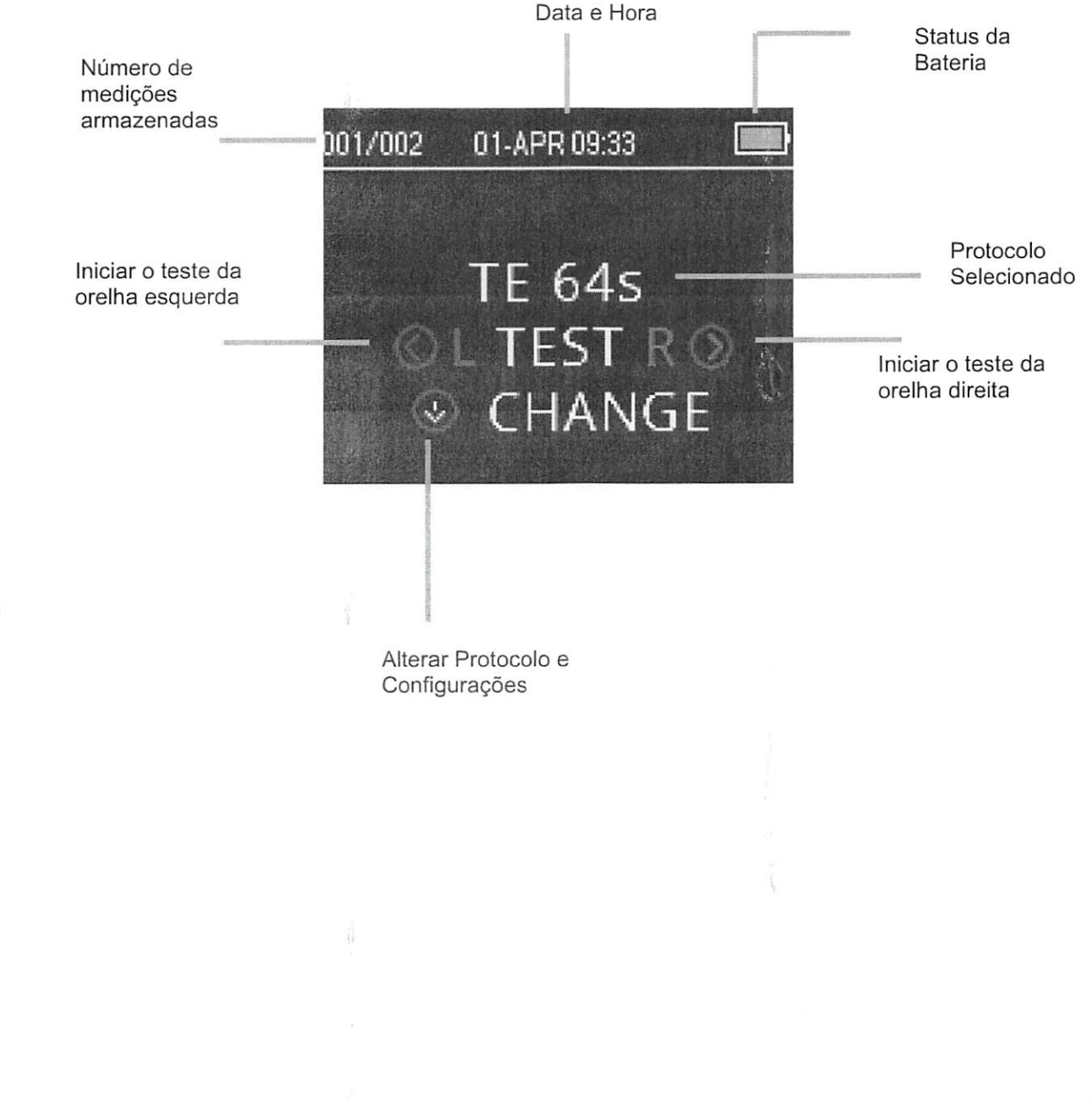

#### 3.12 Realizando um teste

#### 3.12.1 Selecionando um Protocolo de Teste

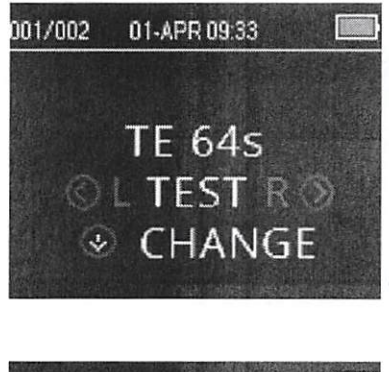

O protocolo atualmente selecionado é mostrado no Menu Principal. Para alterar o protocolo selecionado, pressione a seta VPARA BAIXO no Menu Principal. O menu Alterar Protocolo será exibido.

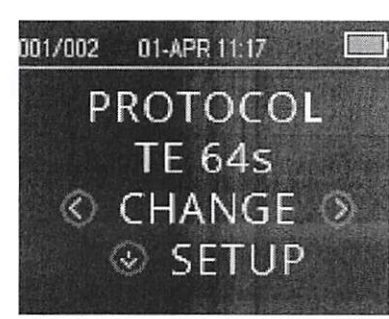

Use os botões de seta  $\langle \text{MUDAR} \rangle$  para alterar o protocolo selecionado.

Pressione a tecla **PARA CIMA** para retornar ao Menu Principal para iniciar o teste. Pressione a tecla **CONFIG** para acessar os menus de configuração.

Para dispositivos de triagem de EOAPD ou EOATE, há dois protocolos padrão que variam em função do tempo médio de cálculo (tempo de teste). Não é possível personalizar protocolos padrão de triagem. Para dispositivos de diagnóstico, há um protocolo de teste padrão e um número de protocolos personalizáveis. Veja o Apêndice C para obter uma visão geral dos protocolos disponíveis.

#### 3.12.2 Iniciando um teste

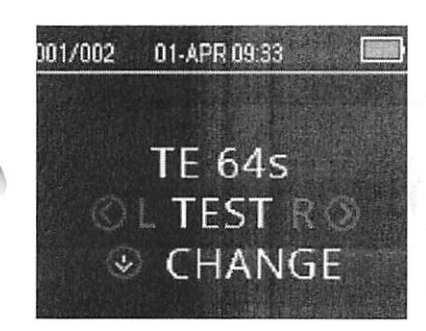

Para iniciar um teste, insira a sonda no ouvido e selecione a tecla  $\leq$ PARA A ESQUERDA ou PARA A DIREITA > em função do ouvido a ser testado.

NOTA: Para medir emissões, insira suavemente a ponta da sonda no canal auditivo do paciente. Ele deverá se encaixar de maneira justa e confortável. Os melhores resultados de testes são obtidos quando a ponta de sonda é inserida profundamente no canal auditivo, e não apenas faceando a abertura do canal auditivo.

 $O<sub>pr</sub>$ 

## whanhout

#### 3.12.3 Verificação da sonda

Após a orelha a ser testada ser selecionada, a verificação da sonda será iniciada automaticamente. Esta tela de verificação de sonda exibe o lado da orelha selecionada na cor correspondente (vermelha para o lado direito, azul para o lado esquerdo), e um medidor representando o status da verificação da sonda.

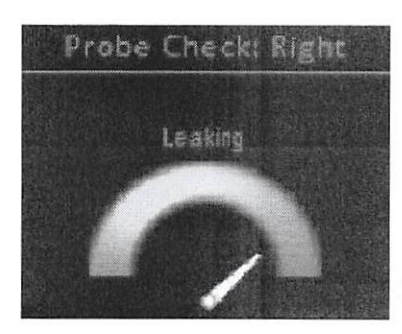

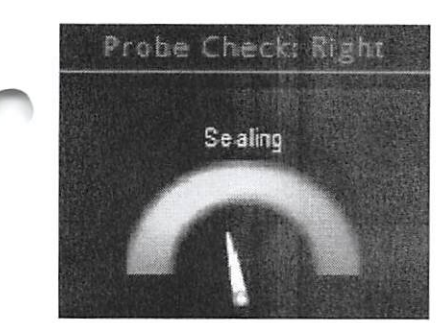

Vazamentos: O mostrador aponta para o laranja, lado direito do medidor.

O canal auditivo detectado é grande demais para o teste começar, pois a sonda não está no ouvido ou há um grande vazamento.

A luz de sinalização permanecerá na cor laranja até que seja obtida uma vedação. Deve-se fazer um ajuste adequado da posição da sonda/ponta da sonda e selecionar o tamanho adequado da ponta da sonda até a luz de sinalização ficar na área verde e permanecer estável.

Vedação: O mostrador aponta para a parte superior amarela do medidor.

Sealing O volume do canal auditivo está na faixa-alvo do teste. Foi detectada uma vedação e agora o instrumento está buscando uma vedação consistente. Uma vez confirmada, isto se altera para "na orelha" e é possível iniciar um teste.

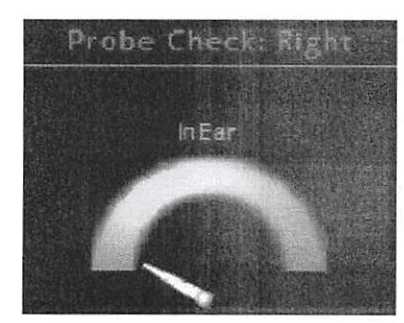

Probe Check, Na Orelha: O mostrador aponta para o lado direito verde do medidor.

> O teste será iniciado automaticamente, se o encaixe da sonda está estável. Quando é confirmado o status "na orelha", a unidade iniciará automaticamente o teste (Início Automático) e o LED amarelo de "TESTE" ficará iluminado ao longo do mesmo.

> Se o teste não avançar além da fase de verificação da sonda, troque o tubo da sonda e verifique se o conector da micro- sonda está totalmente assentado no soquete do dispositivo OtoRead™ e tente novamente.

#### 3.12.4 Testes em crianças com tubos de PE

Para testes em crianças usando tubos PE (equalizadores de pressão/de ventilação), a verificação da sonda precisa ser desativada. Isto se faz inserindo primeiro a sonda com uma ponta de sonda adequada no canal auditivo e obtendo-se uma vedação correta. Para desabilitar a verificação de sonda no menu principal, selecione o ouvido a ser testado mantendo-se pressionada a tecla <sup> $\zeta$ </sup> PARA A ESQUERDA ou a PARA A DIREITA<sup>></sup> durante três segundos, até que a luz verde "TESTE" se apague. Uma vez liberada a tecla, o OtoRead™ realizará normalmente uma calibração in situ, e o teste.

#### 3.12.5 Calibração de estímulo "na orelha" após a verificação da sonda

Imediatamente após a verificação da sonda, o OtoRead™ realizará automaticamente uma calibração do estímulo "na orelha", antes do início de cada teste. Durante a calibração, uma série de tons será apresentada ao canal auditivo para calibrar os níveis de estímulo das freqüências a serem testadas.

Após a calibração dos tons de teste, a fase de teste será iniciada automaticamente.

 $_{\rm 0}$ 

 $\langle \text{m}\rangle$ Interacoustics

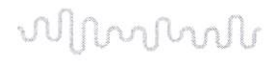

#### 3.12.6 Fase de teste

Durante a fase de teste, a tela exibirá a medição em andamento em formato gráfico. O resultado também pode ser revisto após a conclusão do teste.

Há duas opções de visualização de resultados - visualização em gráfico da SNR ou do Valor. O usuário pode definir a visualização desejada no Menu M2.

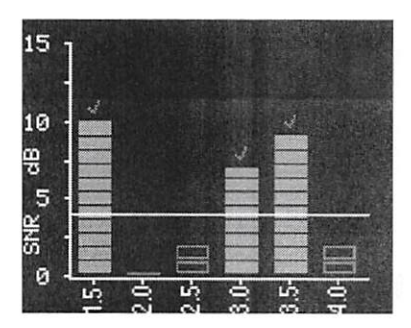

A visualização em gráfico da SNR exibe a razão sinat-ruído (SNR) para cada freqüência de teste PD ou banda de teste TE.

Cada coluna representa uma freqüência de teste (PD) ou banda de freqüência (TE). A altura de cada coluna representa a SNR medida.

Quando um protocolo com critérios passou/falha é selecionado, o usuário verá uma linha horizontal branca no nível de decibéis correspondente à SNR exigida para a freqüência de teste (PD) ou a banda de freqüência (TE) para ser classificada como detectada. As barras verdes indicam que a freqüência ou a banda de teste atendeu ao critério de detecção. Uma marca de seleção na cor da orelha testada será exibida na parte superior destas barras.

Barras vermelhas ou azuis vazias indicam que não houve detecção na freqüência ou banda determinada. A cor azul ou vermelha indica o lado da orelha testada.

A visualização gráfica de valor exibe o nível de EOA absoluto e os níveis de ruído para cada freqüência PD ou banda de freqüência de TE testada.

Símbolos "x" azuis (orelha esquerda) ou vermelhos "o" (orelha direita) representam níveis absolutos de emissão a cada freqüência de teste PD ou banda de freqüência de TE. Triângulos invertidos na cor branca representam o ruído de fundo de cada freqüência de teste PD ou banda de freqüência de TE.

A linha verde indica o nível mínimo de EOA definido (o ajuste padrão é de -10 dB SPL para EOATE ou EOAPD).

A área sombreada representa a expansão de dados normativos do Hospital Boys Town, em Omaha - Nebraska, EUA. Consulte a Seção Visualizando os resultados de EOAPD com dados normativos para obter mais informações.

Consulte a Seção Estilo do Gráfico para obter instruções de como alterara configuração de visualização.

O teste estará concluído quando a luz verde "PRONTO" se acender. O examinador e o paciente devem permanecer imóveis e em silêncio até que a luz verde se acenda. A tecla  $\triangle$  PARA CIMA pode ser usada para anular um teste em andamento. Testes em andamento não são salvos neste dispositivo.

 $O\!{\cal W}$ Página 31 000820

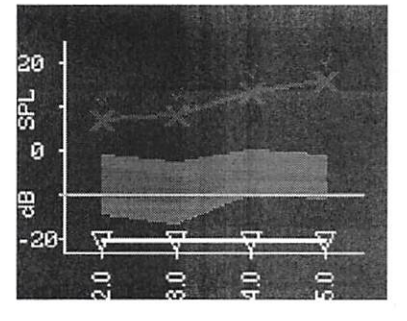
# why

## 3.12.7 Salvando resultados

Os resultados do teste são salvos automaticamente na memória logo que o teste é concluído. Estes permanecerão salvos mesmo se a unidade for desligada ou se a bateria ficar temporariamente descarregada.

Por padrão (Modo Salvar E/D), o OtoRead™ salvará somente o teste mais recente de cada orelha. Iniciar um novo teste no mesmo lado substituirá o resultado de teste existente.

Consulte a Seção Gerenciando resultados para obter mais informações sobre como o OtoRead<sup>™</sup> salva resultados.

Consulte a seção Configurações do aparelho - Modo Salvar para obter mais informações sobre as opções do modo salvar do OtoRead™.

## 3.12.8 Visualizando resultados

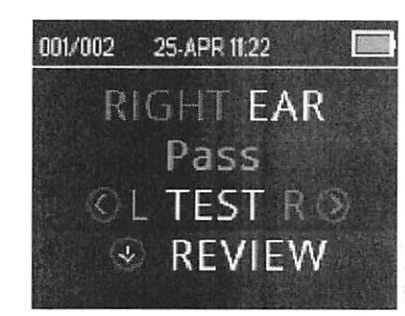

Ao ser concluído o teste, a luz verde de "PRONTO" se acende e o display mostra o ouvido testado e o resultado de teste (para testes de triagem).

Os resultados a seguir podem ser exibidos:

- "PASSOU" na tela indica que o paciente passou na triagem
- "FALHA" indica que o paciente não passou na triagem
- "RUIDOSO" indica excesso de ruído presente durante o teste
- "SEM VEDAÇÃO" indica que a vedação não foi mantida ao longo do o teste
- "ERRO DE AJUSTE" indica que o posicionamento da sonda no canal auditivo está inadequado para a produção da intensidade de estímulo ideal

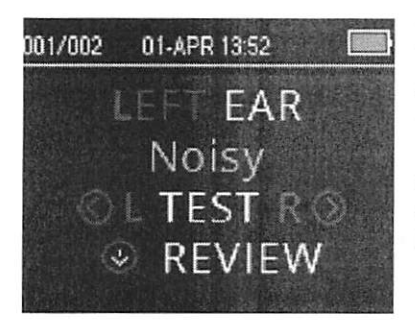

Quando o resultado do teste for "RUIDOSO", "SEM VEDAÇÃO" ou "ERRO DE AJUSTE", o examinador deverá reposicionar a sonda, selecionando um tamanho diferente de ponta de sonda, se necessário, e repetir o teste.

Se o resultado do teste for "FALHA", o examinador poderá determinar se o teste precisa ser repetido ou não, com base no resultado impresso.

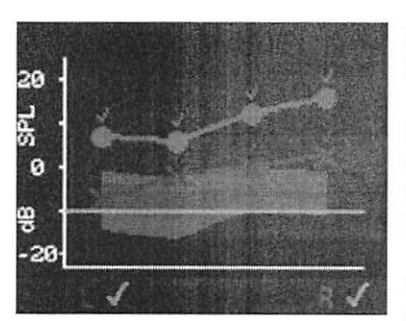

Para a análise dos resultados gráficos, pressione a tecla  $\vee$ PARA BAIXO.

Quando o modo salvar E/D e a visualização de valor por gráfico estiverem ativos, os resultados de ambos os lados serão exibidos simultaneamente. Os valores de ruído de fundo não são mostrados neste gráfico combinado.

Para testes de triagem, o resultado geral do teste é exibido próximo à indicação de orelha direita e esquerda, abaixo do gráfico.

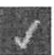

Uma marca de seleção indica um "PASSOU"

Uma cruz indica seleção indica uma "FALHA"

Um sinal de interrogação indica "RUIDOSO", "SEM VEDAÇÃO, "ERRO DE AJUSTE".

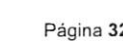

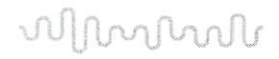

Pressione a tecla PARA A ESQUERDA ou PARA A DIREITA > para visualizar os resultados de cada orelha individualmente.

Após visualizar os resultados, pressione novamente a tecla  $\vee$ PARA BAIXO ou a tecla <br>
PARA BAIXO ou a tecla <br>
PARA CIMA para retornar ao Menu Principal.

Uma vez saindo da tela de análise, os resultados não poderão mais ser visualizados no dispositivo. Imprima ou transfira os resultados para o computador para outras análises.

#### 3.12.9 Visualizando os resultados de EOAPD com dados normativos

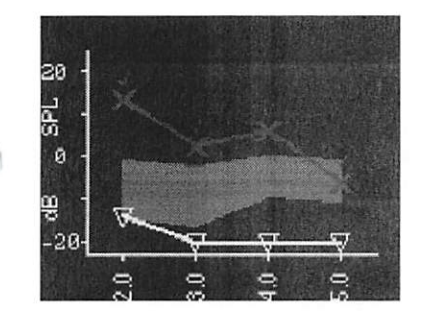

O OtoRead™ exibirá o modelo Normas Expandidas do Hospital Boys Town para resultados de testes EOAPD elegíveis. O modelo das normas não afeta os resultados do teste gerai e destina-se apenas à exibição. Os valores usados para criar o modelo são mostrados na Tabela Al em Gorga, M.P., Neely, S.T., Ohlrich, B., Hoover, B., Redner, J. and Peters, J. (1997). "From laboratory to clinic: a iarge scale study of distortion product otoacoustic emissions in ears with normal hearing and ears with hearing loss." Ear& Hearing, 18, 440-455. O modelo poderá ser usado como um guia ao se avaliar resultados de testes de EOAPD. A levemente sombreada na parte superior do modelo representa o intervalo do 90® ao 95® percentil das amplitudes de PD da população de deficientes auditivos. Amplitudes de PD dentro ou acima desta faixa indicam uma alta probabilidade de audição normal. A levemente sombreada na parte inferior do modelo representa o intervalo do 5° ao 10° percentil das amplitudes de PD para a população com a audição normal. Amplitudes de PD dentro ou abaixo desta faixa indicam uma alta probabilidade de perda auditiva. A área intermediária com sombreado escuro representa uma faixa de incerteza em que as populações com audição normal e aquelas com deficiência auditiva se sobrepõem.

## 3.13 Gerenciando resultados

Os usuários têm a opção de imprimir os resultados na impressora térmica (opcional), transferir resultados para o Módulo OtoRead™ ou imprimir em uma impressora ligada a um computador ou em PDF usando o software Auto Print.

## 3.13.1 Salvando resultados no dispositivo

O OtoRead™ salva automaticamente os resultados de testes concluídos em memória não volátil. Os testes são salvos mesmo se a bateria estiver temporariamente descarregada. No entanto, a finalidade do OtoRead™ não é guardar resultados de teste por um tempo prolongado.

Nota: Incentivamos fortemente os usuários a imprimirem/transferirem todos os resultados de teste na conclusão dos mesmos, a fim de evitar potenciais perdas de dados.

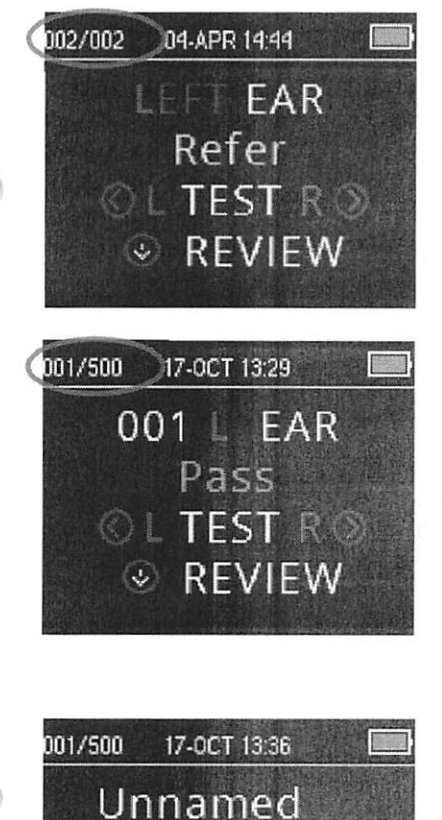

DP 4s **QL TEST R.O.** ® CHANGE

Ao operar no modo "Salvar E/D", o OtoRead™ salvará os resultados de teste mais recentes de cada orelha e imprimirá/transferirá somente estes resultados. Isso permite que o usuário refaça o teste no paciente após um resultado de "FALHA" e imprima somente o resultado mais recente de cada ouvido. Recomenda-se que os resultados sejam impressos a cada paciente no modo padrão.

#### Modo Salvar 500

Modo Salvar E/D

Ao operar no modo "Salvar 500", o OtoRead™ salvará até 500 testes. Há duas opções no modo "Salvar 500":

O OtoRead™ numerará automaticamente cada teste de 1 a 500. Isso permite ao usuário salvar todos os testes de cada paciente (testes em um mesmo ouvido NÃO serão substituídos) e testar vários pacientes antes de imprimir ou transferir resultados. Neste modo, é importante manter um registro do(s) número(s) do(s) teste(s) de cada paciente.

O software do módulo do OtoRead™ é usado para transferir nomes de pacientes para o OtoRead™, e o OtoRead™ exibirá os nomes. O número máximo de nomes de pacientes que pode ser transferido para o dispositivo é de 50 (o que inclui pacientes "sem nome"). Quando são usados nomes de pacientes, os nomes dos pacientes são exibidos no dispositivo OtoRead™ na mesma ordem que a mostrada no software do módulo. Para passar para um outro nome que não seja o exibido na tela do OtoRead™, use as setas <PARA A ESQUERDA ou PARA A DIREITA<sup>></sup> para percorrer os nomes até que o nome desejado seja exibido. Os "sem nome" aparecem sempre no início da lista do OtoRead™ para situações em que o paciente está passando por testes, mas o nome do paciente não foi transferido para o OtoRead™.

Ao transferir nomes para o dispositivo, somente 15 caracteres são retidos para o nome, sobrenome, ID do paciente e outros identificadores compatíveis. O limite em questão também se reflete em impressões térmicas.

Consulte a seção Configurações do Instrumento - Modo Salvar para obter informações sobre como alterar as configurações do modo salvar.

000823

## 3.13.2 Excluindo resultados do OtoRead™

O OtoRead™ mantém dados em memória não volátil. Os dados permanecem na memória mesmo após serem impressos ou baixados para o módulo do OtoRead™. Os dados podem ser excluídos usando-se diversos métodos, em função da configuração do modo Salvar.

## 3.13.2.1 Exclusão a partir do dispositivo

#### Modo Salvar E/D

Um único teste para o ouvido esquerdo e um único para o ouvido direito são mantidos na memória. Os dados são excluídos quando um novo teste para o ouvido esquerdo ou direito é obtido.

Nota: Após imprimir ou transferir dados para o software do computador, todos os testes salvos na memória são marcados para a exclusão e serão permanentemente excluídos quando for iniciado um novo teste. Não é necessário apagar manualmente os resultados.

#### Modo Salvar 500

Os dados podem ser excluídos usando a função "apagar resultados de teste" em M2 (menu 2). Consulte a Seção Apagando resultados de teste para obter mais informações.

## 3.13.2.2 Exclusão usando o software do módulo ou o Auto Print do OtoRead™

Os dados são excluídos quando os novos nomes são transferidos do módulo do OtoRead™ para o OtoRead™ (é fornecido um aviso de que os dados serão excluídos). Na janela "armazenar nomes no instrumento", é também possível excluir pacientes ao clicar no botão "apagar lista" e depois no botão "apagar instrumento".

Os dados impressos usando o Auto Print do OtoRead™ serão excluídos ao se iniciar um novo teste.

Para mais informações, consulte as instruções de uso do módulo & Auto Print do OtoRead™.

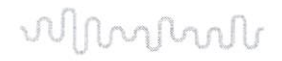

## 3.14 Imprimindo em uma impressora térmica

A impressão na impressora térmica (opcional) é realizada por meio de conexão sem fio. Primeiro, estabeleça o pareamento sem fio entre o OtoRead™ e a impressora, seguindo as instruções na Seção Pareando a impressora sem fio ao OtoRead.

Consulte o Manual de Operações para obter instruções detalhadas.

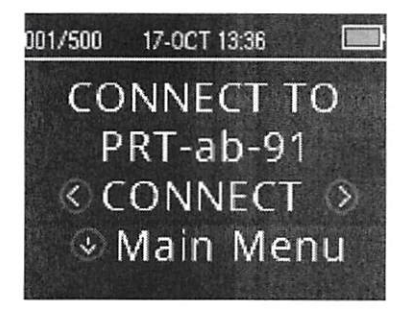

Ao seguir as instruções fornecidas junto com sua impressora, confira se a impressora está ligada e pronta para realizar comunicações/impressões. No Menu Principal do instrumento OtoRead™, pressione a tecla PARA CIMA para entrar na tela de conexão do dispositivo. Pressione a tecla <PARA A ESQUERDA ou > PARA A DIREITA para conectar.

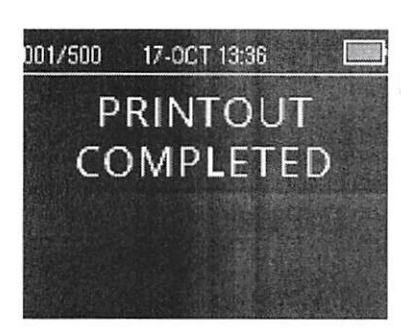

O OtoRead™ buscará a impressora pareada. Ao ser encontrada a impressora, todos os resultados de teste armazenados na memória serão automaticamente impressos.

O OtoRead™ se desligará ao ser concluída a impressão.

Nota: Todos os resultados de teste impressos são marcados para a exclusão, mas continuarão armazenados na memória, até que um novo teste seja iniciado, e aí então todos os testes existentes na memória serão apagados. Isso permite ao usuário reimprimir os testes se a impressão não for bem sucedida (por exemplo, falta papel antes de concluída a impressão).

 $0<sub>w</sub>$  $\theta$ 

wolf

## 3.15 Compreendendo Resultados Impressos na Impressora Térmica

A seção a seguir descreve informações que constam na impressão.

## 3.15.1 Compreendendo a impressão de EOAPD

As informações a seguir são fornecidas para cada teste:

- A data e a hora do teste conforme a configuração do relógio interno
- O número do teste (se a operação for no modo "Salvar 500")
- $\bullet$ O protocolo do teste (p.ex., PD 4s)
- O tempo médio de cálculo usado no teste (p. ex., 2 s (média))  $\bullet$
- Número de série do Instrumento e da Sonda (SN)  $\bullet$
- $\bullet$ O número da versão do software (p. Ex., v106.00)
- $\bullet$ A orelha testada (Direita ou Esquerda)
- Uma indicação de PASSOU/ FALHA se houver um critério definido para o  $\bullet$ protocolo selecionado
- A freqüência f2 em Hz (p. ex., 2,0 . 3,0 , 4,0 , 5,0)  $\bullet$
- O nível da intensidade medida de f1 e f2 (LI, L2)  $\bullet$
- O ruído de fundo (RF) em dB SPL  $\bullet$
- $\bullet$ O nível de emissão (PD) em dB SPL
- $\bullet$ Relação sinal-ruído (SNR) (nível de PD menos o ruído de fundo em dB)
- Um "P" à direita da SNR, se os critérios de "Passa" foram atendidos para  $\bullet$ aquela freqüência
- O Valor ou o gráfico da SNR, conforme selecionado no dispositivo  $\bullet$
- "MÍN.\*", se a configuração "amplitude mínima" foi ativada  $\bullet$

## 3.15.2 Compreendendo a impressão de EOATE

As informações a seguir são fornecidas para cada teste:

- A data e a hora do teste conforme a configuração do relógio interno
- O número do teste (se a operação for no modo "Salvar 250")  $\bullet$
- $\bullet$ O protocolo selecionado (p. ex., TE 64s)
- $\bullet$ O tempo médio de cálculo usado no teste (p. ex., 64 s (média))
- Número de série do Instrumento e da Sonda (SN)  $\bullet$
- O número da versão do software (p. Ex., v106.00)  $\bullet$
- A orelha testada (Direita ou Esquerda)  $\bullet$
- $\bullet$ Uma indicação de PASSOU/ FALHA se houver um critério definido para o protocolo selecionado
- $\bullet$ A banda central de freqüência (F)
- O ruído de fundo (RF) em dB SPL  $\bullet$
- O nível de emissão (TE) em dB SPL  $\bullet$
- Relação sinal-ruído (SNR) (nível de TE menos o ruído de fundo em dB)  $\bullet$
- Um "P" à direita da SNR, se os critérios de "Passa" foram atendidos para  $\bullet$ aquela freqüência
- O Valor ou o gráfico da SNR, conforme selecionado no dispositivo
- "MÍN.\*", se a configuração "amplitude mínima" foi ativada

## 3.15.3 Arredondando resultados

O usuário deve estar ciente de que o SNR e o critério de PASSA individuais são calculados a partir da precisão total interna do instrumento, e não dos valores mostrados na impressão referentes às estimativas de emissão (TE) e ruído de fundo (RF).

Esta abordagem tem a finalidade de preservar a precisão total dos resultados dos testes, mas pode causar alguns erros aparentes na impressão, devido aos efeitos do arredondamento.

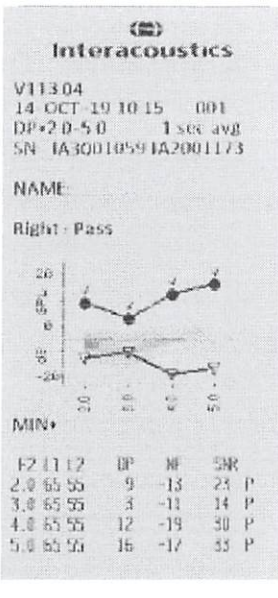

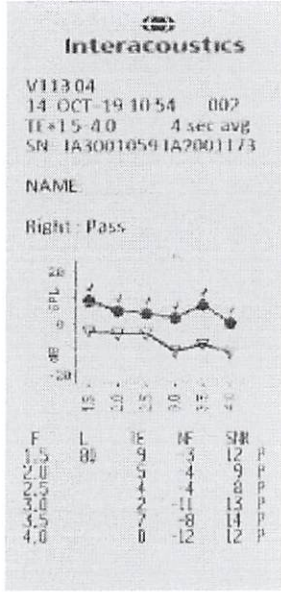

090828

Exemplo: No exemplo de impressão acima, suponha que os valores reais em 1,5 kHz foram TE= 4,5 dB, RF = -0,4 dB, que resulta em SNR = 4,9 dB. Os valores na impressão foram arredondados para o número inteiro mais próximo e são mostrados como ET = 5, RF = O e SNR = 5. Isto pode resultar em algo que aparenta ser um erro quanto ao critério de passa.

whyphy

Nota: Se o critério de Passa é de 5 dB quando o valor real é de SNR = 4,9, o valor impresso será 5, mas o "P" NÃO será impresso.

Novamente, o critério de passa/falha é baseado na precisão total dos resultados, e não nos valores impressos. O valor de precisão total de SNR deve ser igual ou maior do que o critério de Passa (5 dB, neste exemplo) para que a letra "P" seja impressa. Pode ocorrer um problema similar no qual o valor de SNR impresso parece estar errado. Se os valores reais fossem ET = 4,5 dB, RF = 0,4 dB, resultando em SNR = 4,1 dS, os valores impressos seriam ET = 5 dB, RF = O, SNR = 4. O valor de SNR impresso de 4 dB parece estar errado, mas na verdade está correto.

#### 3.15.4 Caracteres especiais

O dispositivo e a impressora opcional são compatíveis com a Impressão de caracteres especiais de idiomas para todos os idiomas contemplados.

#### 3.16 Conectando ao módulo do OtoRead™

A conexão ao software do módulo ou Auto Print do OtoRead™ é obtida usando o cabo Micro-USB para USB A fornecido, ou sem fio.

#### 3.16.1 Conexão USB a partir de um dispositivo

Conecte o conector USB-A a uma porta USB disponível no computador e o conector Micro-USB na porta encontrada na base do OtoRead™.

#### 3.16.2 Conexão USB a partir de um suporte

Conecte o conector USB-A a uma porta USB disponível no computador e o conector Micro-USB na porta encontrada na base do suporte. Confirme se o OtoRead™ está assentado corretamente no suporte.

#### 3.16.3 Conexão sem fio

Para uma conexão sem fio ao computador, confirme se o OtoRead foi corretamente pareado. Na tela do menu principal, pressione a tecla ^ PARA CIMA para entrar na tela de conexão do dispositivo. Pressione a tecla  $\leq$  PARA A ESQUERDA ou  $\geq$  PARA A DIREITA para conectar. Após uma conexão bem sucedida a tela do dispositivo exibirá "CONECTADO".

Para obter mais informações, consulte as instruções de uso do módulo e Auto Print do OtoRead™.

#### 3.17 Armazenando resultados no HearSIM™ e no OtoAccess®

Os resultados dos protocolos de triagem (DP 2s, DP 4s, TE 32s, TE 64s) podem ser armazenados e visualizados no HearSIM™ e no OtoAccess®. Para obter mais informações, consulte os manuais do HearSIM™e do OtoAccess®.

NOTA: dados de teste de protocolos clínicos serão excluídos durante o processo de transferência e não serão armazenados em um nenhum dos bancos de dados. Para armazenar esses dados, consulte o manual do Module do OtoRead.

 $\overline{O}m$  $\mathfrak{g}$ 

〈無〉

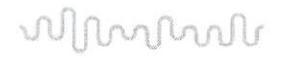

## 3.18 Alterando as configurações do equipamento

#### 3.18.1 Estrutura do Menu

O OtoRead™ permite que o usuário altere várias configurações e funções do instrumento.

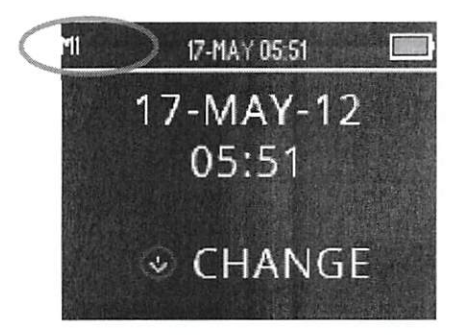

Para uma melhor compreensão em relação a em qual menu se está no momento, o número do menu pode ser encontrado no canto superior esquerdo da tela.

Consulte a Seção Estrutura do menu para obter uma visão geral das configurações em cada menu.

## 3.18.2 Acessando os menus

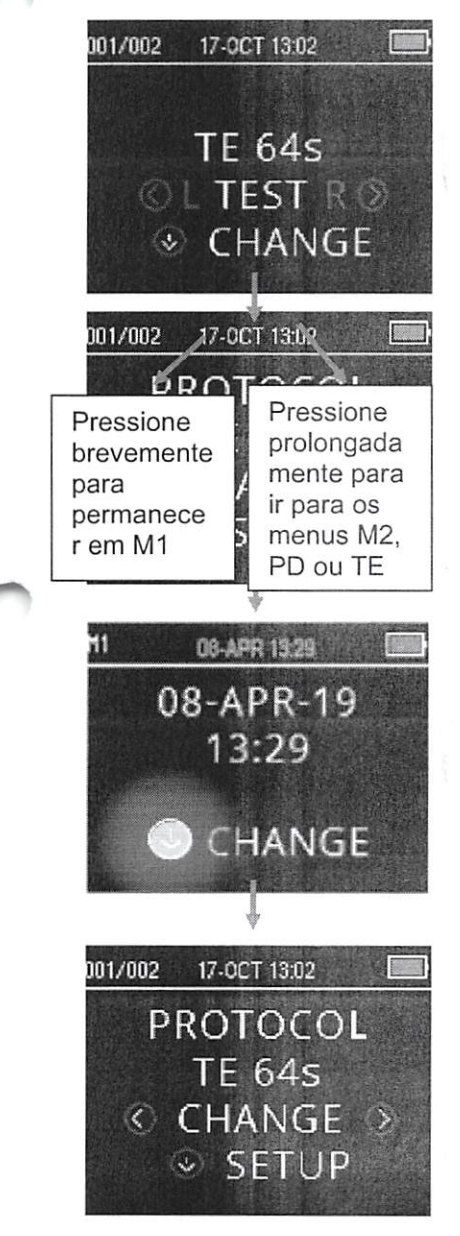

Para acessar os diferentes menus, pressione a tecla  $\vee$  PARA BAIXO na tela do menu principal.

A tela "protocolo" do menu permite ao usuário alterar o protocolo de teste usando a tecla < PARA A ESQUERDA ou PARA A DIREITA >. Uma vez exibido na tela o protocolo desejado, pressione a tecla  $\triangle$  PARA CIMA para retornar ao Menu Principal e iniciar os testes.

Para acessar os menus de Instalação M1, M2, PD e/ou TE, pressione a tecla  $\vee$  PARA BAIXO na tela do menu principal.

O primeiro menu acessível é o M1, indicado por M1 no canto superior esquerdo da tela. Você observará que a tecla  $\vee$  PARA BAIXO fica piscando em azul. Para ajustar as configurações de data e hora, pressione uma vez a tecla  $\vee$  **PARA BAIXO**. Para mover para M2, pressione e mantenha pressionada a tecla PARA BAIXO por três segundos até que a luz de "PRONTO" (LED verde) se apague e em seguida libere a tecla.

A tecla  $\vee$  **PARA BAIXO** piscando no display indica que é necessário pressionar prolongadamente para seguir para o próximo menu.

Para acessar os menus TE ou PD, deve-se selecionar o protocolo em questão. Por exemplo, para acessar o menu PD, deve-se selecionar um protocolo PD e este deve aparecer na tela do menu principal.

Os menus PD e TE não são acessíveis nas versões Screening and Screener PIus do OtoRead™.

Üí)ü52B

## 3.18.3 Configurações de data e hora (menu Ml)

Quando o OtoRead™ é usado pela primeira vez, a data e a hora corretas precisam ser definidas em seu relógio interno. A data e a hora aparecerão na impressão dos testes como dia-mês-ano (por exemplo, 07- MAR-17). O relógio deve ser ajustado antes do teste, pois alterá-lo após o teste ser salvo não alterará a data na impressão (ou seja, a data que já estava na memória é a data que será impressa).

Mudanças sazonais de horário, como horário de verão, também requerem reajuste do relógio. Se o instrumento for alimentado pela primeira vez ou se a bateria do instrumento estiver completamente descarregada e a bateria não for carregada em aproximadamente uma hora, ocorrerá uma mensagem de erro ERRO DE HORA/DATA. Se essa mensagem aparecer, redefina a data e a hora.

#### 3.18.3.1 Alterando a data e a hora

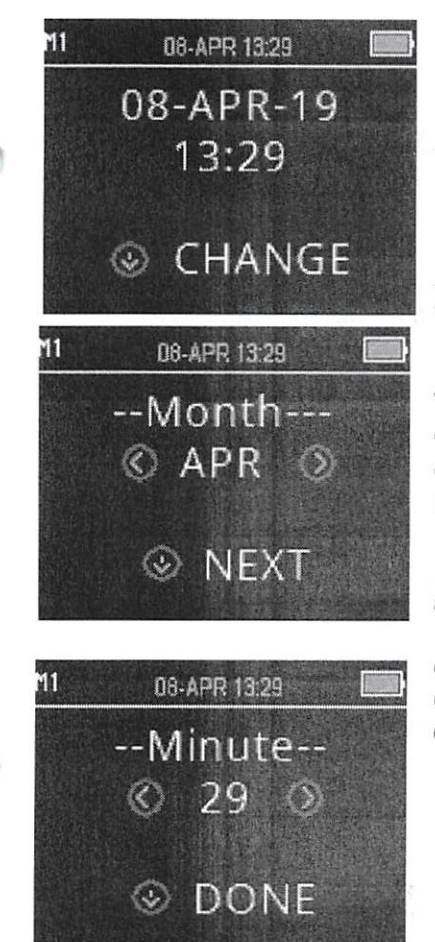

Para alterar a hora e a data, pressione a tecla  $\vee$  **MUDAR** no menu principal e depois pressione a tecla  $\vee$  CONFIG novamente no menu "protocolo". A data e a hora atuais agora definidas no dispositivo serão mostradas. Se a data e a hora estiverem corretas, pressione a tecla  $\curvearrowright$  **PARA CIMA** para retornar ao Menu Principal

Se a data ou a hora estiverem incorretas, pressione a tecla  $\vee$ ALTERAR para acessar o menu e alterar o mês. Pressione as teclas PARA A ESQUERDA ou PARA A DIREITA para avançar ou retroceder os meses.

Você verá o nome de cada mês abreviado, em inglês. Quando o mês desejado aparecer na tela, pressione a tecla  $\vee$  **PRÓXIMO** para entrar na tela de seleção de dia. Ao pressionar as teclas < PARA A ESQUERDA ou PARA A DIREITA<sup>></sup>, percorrem-se os dias do mês. Repita esse processo para o ano, a hora e minutos usando a tecla  $\leq$ PARA A ESQUERDA ou PARA A DIREITA para fazer a seleção e a tecla  $\vee$  PRÓXIMO para avançar para o próximo display.

Quando o minuto correto for selecionado, pressione a tecla  $\vee$ CONCLUÍDO para retornar ao Menu Principal. As alterações de data e hora serão salvas automaticamente.

Qn^

## 3.18.4 Configurações do dispositivo (menu M2)

## 3.18.4.1 Pareamento de dispositivo sem fio

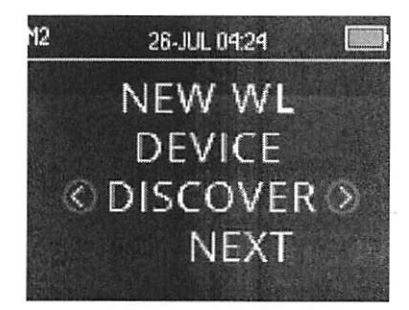

O menu de pareamento do OtoRead™ permite ao usuário parear a unidade do OtoRead™ com um dispositivo sem fio, como uma impressora térmica ou um computador, para impressão de resultados de teste e transferência de dados.

É possível parear o OtoRead™ com apenas um dispositivo por vez, E possível parear o OtoRead™ com apenas um dispositivo por vez, o que significa que o processo de pareamento deverá ser repetido em dispositivos previamente usados, em casos em que o OtoRead foi conectado a outros dispositivos. A fim de estabelecer um pareamento sem fio, ligue o dispositivo que será emparelhado com o OtoRead™ (p. ex., uma impressora térmica). Selecione DESCOBRIR  $\geq$  para iniciar a descoberta de dispositivos sem fio disponíveis. O OtoRead™ pesquisará dispositivos sem fio disponíveis por cerca de 15 segundos. Durante este tempo o usuário verá a mensagem "AGUARDAR" na tela e o "LED DE TESTE" na cor laranja piscará. Descobrir poderá ser cancelado pressionando-se a<br>tecla <br/>  $\sim$  CANCELAR.

Quando "descobrir" for concluído, todos os dispositivos descobertos serão mostrados na ordem em que foram encontrados. Uma impressora térmica aparecerá como "PRT-##-##" (p. ex., PRT-ab-8f) e outros dispositivos serão mostrados por meio de seus nomes, que podem variar em função do dispositivo. Use as teclas <MUDAR > para selecionar o dispositivo desejado e depois use a tecla PAREAR para parear o OtoRead™ ao dispositivo selecionado.

A impressora imprimirá uma página de confirmação de conexão.

O pareamento será confirmado. O processo de pareamento está  $conclude \vee$  Menu Principal para sair do menu de pareamento sem fio.

Para obter informações mais detalhadas sobre o pareamento do dispositivo a um computador, consulte as instruções de uso do módulo e do Auto Print do OtoRead™.

#### 3.18.4.2 Apagando resultados de testes

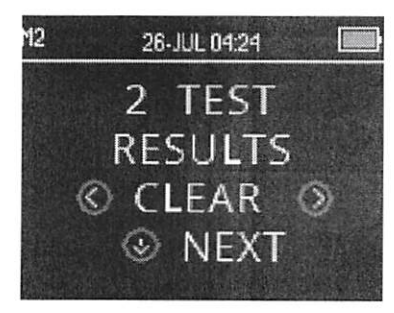

O menu "apagar resultados de testes" permite apagar resultados de testes armazenados na unidade sem imprimi-los. Selecione as teclas <sup><</sup>PARA A ESQUERDA ou PARA A DIREITA > para apagar os resultados e escolha  $\zeta$ Sim ou Não  $\tilde{ }$  para confirmar ou não a exclusão ou para cancelar. Para avançar para o próximo menu sem apagar os resultados, pressione a tecla  $\vee$  **PRÓXIMO**.

Após imprimir ou transferir dados para o software do computador, todos os testes salvos na memória são marcados para a exclusão e serão permanentemente excluídos quando for iniciado um novo teste. Não é necessário apagar manualmente os resultados usando este menu.

> $O_{\mathcal{W}}$ Página 41 000830

# world

## 3.18.4.3 Modo Desligar

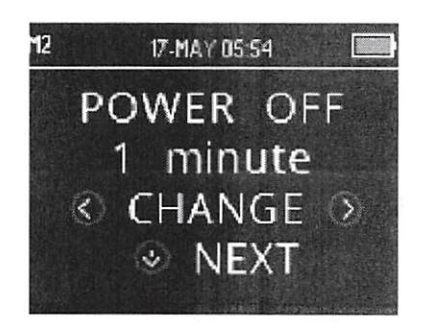

Configure o modo "desligar" para definir depois de quanto tempo o dispositivo será automaticamente desativado.

O dispositivo pode ser ajustado para 30 segundos, um minuto, dois minutos ou quatro minutos

#### 3.18.4.4 Modo Salvar/armazenamento de resultados de teste

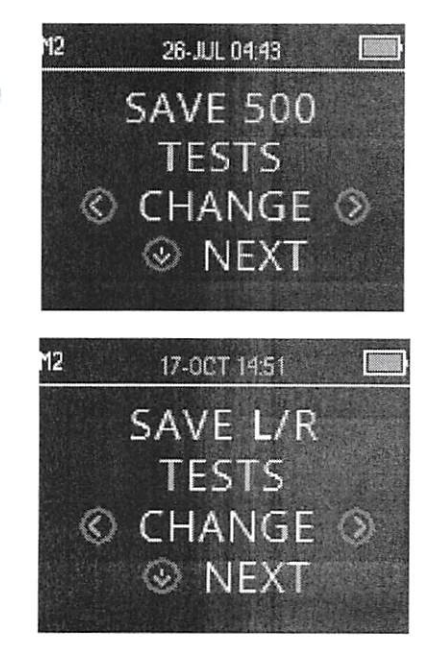

O OtoRead™ armazena automaticamente somente o resultado de teste mais recente de cada orelha (E/D), mas tem a capacidade de armazenar 500 testes individuais. Pressione as teclas  $\langle \text{MUDAR}\rangle$ para alterar a configuração para SALVAR 500 TESTES. Uma vez realizada a seleção, pressione  $\vee$  **PRÓXIMO**.

#### Há duas opções no modo Salvar 500:

- 1. O OtoRead™ numerará automaticamente cada teste de 1 a 500.
- 2. O software do módulo do OtoRead™ é usado para transferir nomes de pacientes para o OtoRead™, e o OtoRead™ exibirá os nomes. Até 50 nomes podem ser armazenados no dispositivo e 501 testes.

Quando forem usados números (nenhum nome de paciente é carregado do módulo do OtoRead™ para o OtoRead™), cada teste é automaticamente incrementado, começando pelo teste de número 1.

Quando são transferidos nomes de pacientes, os nomes são exibidos no OtoRead™ na mesma ordem que a exibida no módulo do OtoRead™. Para passar para um outro nome que não seja o exibido na tela do OtoRead™, use as teclas <PARA A ESQUERDA ou PARA A DIREITA > para percorrer os nomes até que o nome desejado seja exibido. Os pacientes "Sem nome" aparecem sempre no início da lista de pacientes, para casos em que o paciente está passando por testes, mas seu nome não foi transferido para o  $O$ toRead<sup>TM</sup>.

Recomenda-se ir para a tela "apagar resultados de testes" para apagar quaisquer locais de memória anteriores após ter alterado a configuração do modo salvar.

Ao usar o modo "Salvar 500", é importante manter um registro do número do teste de cada paciente. Após salvar 495 testes, o usuário será avisado de que a memória está quase cheia. Quando a unidade do OtoRead™ atingir 500 testes salvos, não será possível realizar mais testes. Neste ponto, os resultados terão que ser impressos, transferidos para o módulo do OtoRead™, ou apagados da memória do dispositivo.

VW>r **interacoustics**  0^

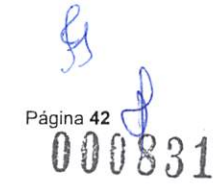

# \ilí|jlrtrJlryTjl;

#### 3.18.4.5 Valor mínimo

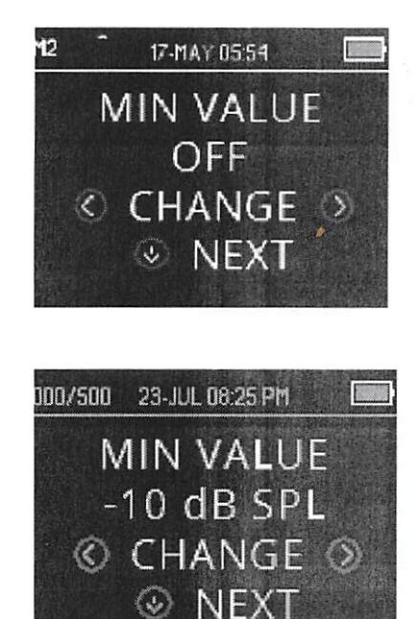

## 3.18.5 Modo Relógio

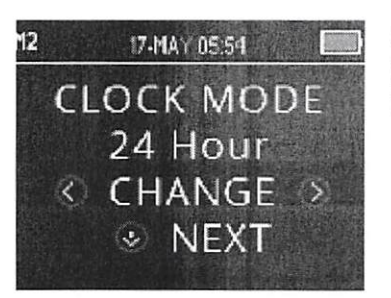

A configuração Valor Mínimo (Amplitude) permite ao usuário definir a unidade para que inclua valores de amplitude mínimos no critério Passa/Falha. O OtoRead™ já vem de fábrica com este recurso ativado.

A configuração-padrão para PD e TE é de -10 dB SPL. O valor mínimo pode ser definido entre +5 e -10 dB SPL ou Desligado.

Quando um VALOR MÍN. for definido, uma banda de teste (TE) ou uma freqüência de teste (PD) não é considerada como detectada, a menos que a amplitude absoluta em cada banda ou freqüência seja igual ou maior do que o valor mínimo ativado no dispositivo, além de atender a outros critérios de detecção, como a SNR.

Para alterar o modo para a configuração VALOR MÍN., pressione a tecla <sup><</sup>PARA A ESQUERDA ou PARA A DIREITA<sup>></sup> para fazer a seleção. Uma vez realizada a seleção, pressione VPRÓXIMO.

Nota: Recomenda-se deixar ativada a configuração de VALOR MÍN., para assegurar que respostas não biológicas não sejam detectadas como respostas de EOA.

O menu Modo Relógio permite alterar o relógio do modo de 24 horas para o modo de 12 horas. Para alterar o modo Relógio, pressione as CLOCK MODE teclas <MUDAR>. Pressione a tecla  $\vee$  PRÓXIMO para sair do menu.

3.18.6 Estilo do Gráfico

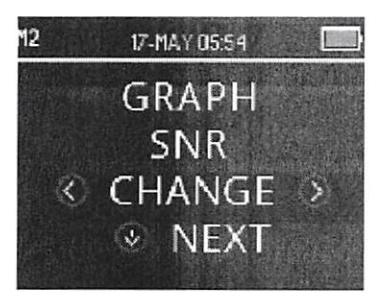

O menu "estilo do gráfico" permite ao usuário selecionar entre duas opções de visualização de resultados. A visualização gráfica da SNR mostra a razão sinal-ruído (SNR) para cada freqüência de teste de PD ou banda de teste de TE. A visualização gráfica de valor mostra os níveis de EOA absolutas e de ruído para cada freqüência de teste PD ou banda de freqüência de TE.

00(1832

# VII Angharala

## 3.18.7 Idiomas

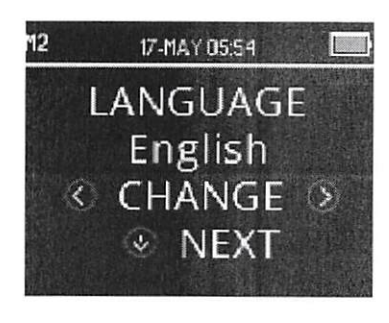

A configuração de idioma permite escolher entre vários idiomas. Para alterar o idioma, pressione a tecla <MUDAR até ser mostrado o idioma desejado. Pressione a tecla VPRÓXIMO para sair do menu.

Idiomas disponíveis:

- Inglês (EUA)  $\bullet$
- Inglês (Reino Unido)
- Chinês  $\ddot{\phantom{a}}$
- Russo
- Espanhol
- Polonês
- Português
- Turco
- Francês
- Alemão
- Italiano
- Coreano
- Japonês
- Árabe

#### 3.18.8 Redefinir para o padrão

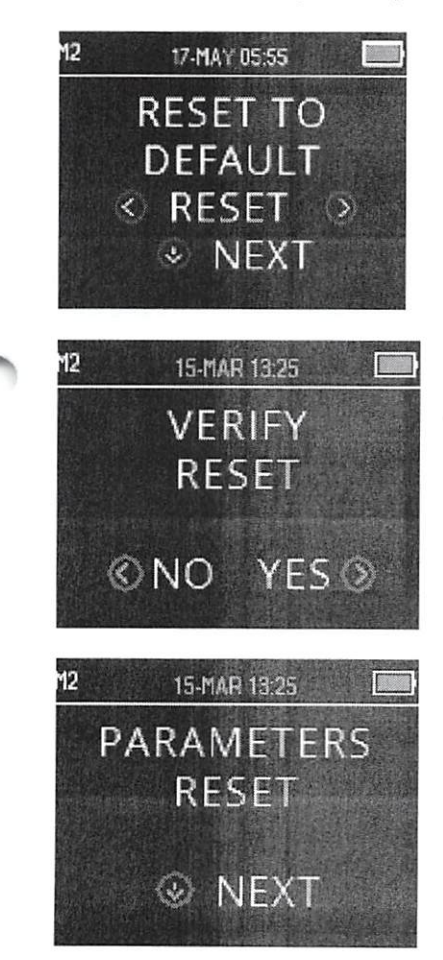

O menu "redefinir para padrão" retorna todas as configurações de instrumento e de protocolo a seus padrões originais de fábrica.

Use as teclas  $\langle$ REDEFINIR $\rangle$  para redefinir e selecionar  $\langle$  NÃO ou SIM<sup>></sup> para confirmar a redefinição. REDEFINIR PARÂMETROS será exibido no display como confirmação. Pressione a tecla  $\sim$ PRÓXIMO para retornar ao menu principal.

Para sair de M2 sem redefinir para padrão, pressione a tecla  $\vee$ PRÓXIMO para retornar ao menu principal.

Redefinir para padrão irá desfazer o pareamento do dispositivo sem fio, apagará os resultados de teste, e redefinirá todas as configurações de sistema e de protocolo.

00(1833

 $O<sub>W</sub>$ 

## 3.18.9 Configurações de protocolo de EOA PD (menu PD)

#### 3.18.9.1 Geral

O menu de configurações do protocolo PD está reservado para dispositivos comprados com versões Standard ou Clinical. As versões Screener e Screener Plus do dispositivo OtoRead™ não dão acesso a este menu, pois os parâmetros de protocolos de triagem padrão não podem ser alterados.

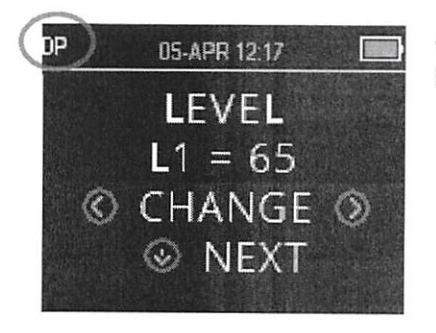

O menu de configurações de protocolo PD pode ser reconhecido pela abreviação "PD" no canto superior esquerdo.

O menu de configurações de protocolo PD permite modificações de parâmetros de teste e critérios de detecção nos protocolos PD personalizáveis. Alterações em protocolos devem ser feitas somente por pessoal qualificado. Se você não estiver familiarizado com os parâmetros e como alterá-los poderá afetar resultados de testes, não tente alterar os protocolos.

O OtoRead™ vem com configurações pré-programadas de protocolos. Consulte o Apêndice C para ver as configurações do fabricante desses protocolos. As alterações de protocolos de testes são salvas na memória não volátil, por isso, as configurações serão retidas mesmo quando a bateria ficar temporariamente descarregada.

## 3.18.9.2 Personalizando um protocolo de teste

Para entrar no Menu EOAPD:

- 1. Pressione a tecla  $\vee$  MUDAR no menu principal.
- 2. Usando as teclas *MUDAR*, selecione o protocolo EOAPD que deseja personalizar (o protocolo "PD 4s" não é personalizável).
- 3. Pressione a tecla  $\vee$  CONFIG no menu protocolo.
- 4. Em M1 (Menu de configurações de data e hora) será exibida a seta piscando. Mantenha pressionada a tecla MUDAR por três segundos até que a luz de "PRONTO" (LED verde) se apague.
- 5. Em M2 (Menu de configurações do dispositivo) será exibida a seta piscando. Mantenha pressionada a tecla  $\vee$  MUDAR por três segundos até que a luz de "PRONTO" (LED verde) se apague.
- 6. O dispositivo está agora no menu PD (indicado por PD no canto superior esquerdo da tela).

No menu PD, é possível agora percorrer os parâmetros de protocolo disponíveis usando a tecla  $\lor$ PRÓXIMO e fazer alterações usando as teclas <sup>(</sup> PARA A ESQUERDA ou PARA A DIREITA<sup>)</sup>.

000834

# \Af|jlrxrJlanJlj

## 3.18.9.3 Alterando os níveis (LI e L2)

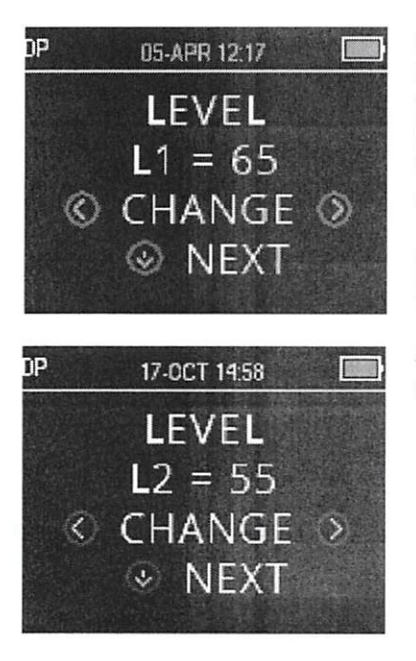

O Nível LI refere-se ao nível de estímulo do tom primário f1 (freqüência 1). O Nível L2 refere-se ao nível de estímulo do tom primário f2 (freqüência 2). A intensidade dos tons primários (LI e L2) pode ser alterada para qualquer nível entre 40 dB SPL e 70 dB SPL. Os níveis de estímulo LI e L2 podem ser alterados em incrementos de 1 dB pressionando-se as teclas  $\langle \text{MUDAR} \rangle$ .

Níveis típicos de níveis L1 e L2 em testes de EOAPD são: LI = 65 e  $L2 = 55$  dB SPL.

Após ajustar o nível de estímulo L1, pressione a tecla  $\vee$  **PRÓXIMO** para ir para o Nível L2.

#### 3.18.9.4 Configurando o tempo médio de cálculo

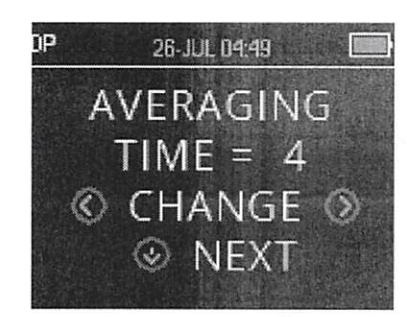

O tempo médio de cálculo refere-se ao tempo do teste por freqüência PD. O tempo médio de cálculo tem grande impacto no tempo necessário para realizar o teste e na razão sinal/ruído (SNR, na sigla em inglês). Uma média de cálculo de dois segundos para seis freqüências produzirá um teste em cerca de 18 segundos.

As configurações possíveis para o tempo médio de cálculo são:  $0.5$  s,  $1.0$  s,  $2.0$  s e  $4.0$  s.

Use as teclas  $\langle \text{MUDAR} \rangle$  para selecionar uma opção e a tecla  $\vee$ PRÓXIMO para ir para o próximo parâmetro de teste.

Tempos médios de cálculo mais longos ajudam a reduzir o ruído de fundo, o que melhora a probabilidade de obter resultados "passou", especialmente para pacientes ruidosos (p. ex., um bebê chupando chupeta) ou em um ambiente barulhento. No entanto, tempos médios de cálculo mais curtos podem ser preferidos no caso de crianças pequenas e/ou pacientes que não colaboram. Recomenda-se um tempo médio mínimo de dois segundo.

#### 3.18.9.5 Definindo o nível de SNR para PASSOU

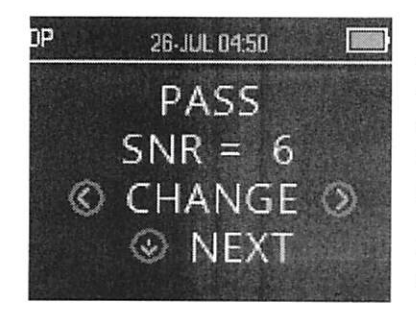

Para fornecer uma determinação de PASSOU/FALHA para cada teste, deve-se definir o valor de SNR para PASSOU para todas as freqüências de teste PD. Este número é referente à quantidade de decibéis que o sinal de EOAPD deve estar acima do ruído para ser considerado como presente (detectado) a cada freqüência. O SNR para PASSOU pode ser definido entre 3 e 10 dB.

Uma marca de seleção aparecerá acima da freqüência de teste nos casos em que são atendidos os critérios de SNR e do valor mínimo.

 $\sqrt{ }$ 

〈無〉

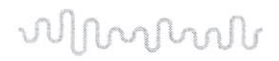

Use as teclas *MUDAR* para aumentar ou reduzir o valor. Esse critério é usado em conjunto com o número de freqüências necessário (discutido abaixo) para determinar um PASSOU/FALHA geral para cada teste.

Após definir o PASSOU/FALHA desejado, pressione a tecla  $\vee$ PRÓXIMOpara ir para o próximo parâmetro de teste.

#### 3.18.9.6 Definindo o número de freqüências para PASSOU

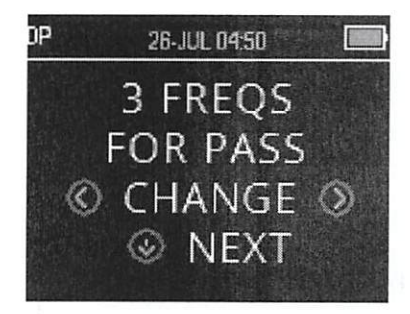

O número de freqüências exigido para determinar um resultado PASSOU pode ser configurado de O a 12. Se a definição for O, não haverá avaliação de PASSOU/FALHA. Esta definição é usada em conjunto com os critérios SNR para PASSOU e NÍVEL MÍN. para determinar o resultado geral de testes (PASSOU ou FALHA).

Por exemplo, se NÍVEL MÍN. for definido como -10 dB, o SNR para PASSOU for definido como 5 dB e o número de freqüências para PASSOU for definido como 3, o teste deverá conter no mínimo três freqüências em que a emissão esteja no mínimo 5 dB acima do ruído a um nível mínimo de -10 dB para indicar um PASSOU.

O número de freqüências para PASSOU também deve se basear no número de freqüências sendo testadas. Definir 5 como o número de freqüências para PASSOU quando somente 4 freqüências estão sendo testadas resultaria em todos os testes marcados como FALHA.

Para desativar a avaliação PASSOU/FALHA, defina o número de freqüências para "passou" como 0.

Uma vez definido o "número de freqüências para PASSOU" acima de zero, são exibidas barras na cor verde para identificar esta configuração; a cor verde indica que a banda de freqüência em questão passou pelo critério de "passou" selecionado.

Use as teclas <MUDAR> para selecionar uma opção e a tecla  $\vee$ PRÓXIMOpara ir para o próximo parâmetro de teste.

#### 3.18.9.7 Redefinir protocolo

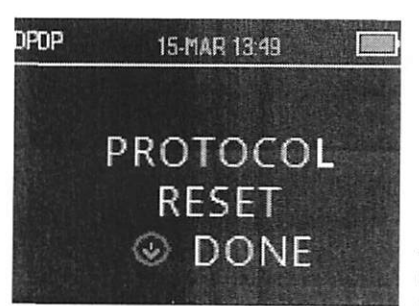

Use as teclas **ZERAR** para retornar os parâmetros de protocolo selecionados a suas configurações originais de fábrica. Para ignorar esta opção, pressione a tecla  $\vee$ PRÓXIMO.

Isso não afeta as configurações do instrumento nem as configurações de outros protocolos.

Após pressionar uma das teclas (ZERAR), será exibida uma confirmação de que o protocolo foi redefinido. Pressione a tecla CONCLUÍDO para retornar ao Menu Principal.

# VV MMMU

#### 3.18.9.8 Salvar protocolo

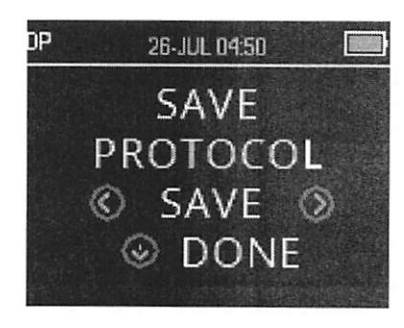

Uma vez definidos todos os parâmetros para o protocolo, essas configurações poderão ser salvas pressionando uma das teclas < SALVAR<sup>></sup>.

Para sair sem salvar as alterações da configuração do protocolo, pressione a tecla VCONCLUÍDO para retornar ao Menu Principal.

Ao pressionar uma das teclas *SALVAR* , PROTOCOLO PERSONALIZADO SALVO será exibido como confirmação. Pressione a tecla VCONCLUÍDO para retornar ao Menu Principal.

## 3.18.10 Opções avançadas de testes de EOAET (Menu TE)

#### 3.18.10.1 Geral

O menu de configurações de protocolo de TE está reservado para dispositivos comprados nas versões Standard ou Clinical. As versões Screener e Screener Plus do dispositivo OtoRead™ não dão acesso a este menu, pois os parâmetros padrão de protocolos de triagem não podem ser alterados.

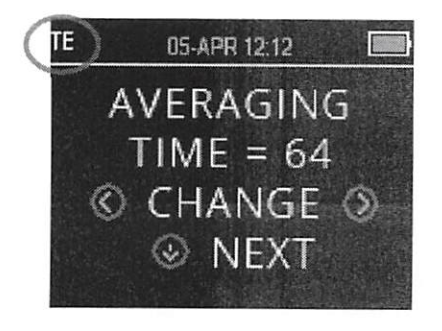

O menu de configurações de protocolo TE pode ser reconhecido pela abreviação "TE" no canto superior esquerdo.

O menu de configurações de protocolo TE permite modificações de parâmetros de teste e critérios de detecção nos protocolos TE personalizáveis. Alterações em protocolos devem ser feitas somente por pessoal qualificado. Se você não estiver familiarizado com os parâmetros e como alterá-los poderá afetar resultados de testes, não tente alterar os protocolos.

O OtoRead™ vem com configurações pré-programadas de protocolos. Consulte o Apêndice C para ver as configurações do fabricante desses protocolos. As alterações de protocolos de testes são salvas na memória não volátil, por isso, as configurações serão retidas mesmo na troca de baterias.

#### 3.18.10.2Personalizando um protocolo de teste

Para entrar no Menu EOATE:

- 1. Pressione a tecla VMUDAR no Menu Principal.
- 2.  $\,$  Usando as teclas  $\,$  MUDAR $^>$ , selecione o protocolo EOATE que deseja personalizar (o protocolo "TE 64s" não é personalizável).
- 3. Pressione a tecla  $\vee$  CONFIG no menu protocolo.
- Em Ml (Menu configurações de data e hora), será exibida a seta piscando. Mantenha 4. pressionada a tecla MUDAR por três segundos até que a luz de "PRONTO" (LED verde) se apague.
- Em M2 (Menu de configurações do dispositivo) será exibida a seta piscando. Mantenha 5. pressionada a tecla VMUDAR por três segundos até que a luz de "PRONTO" (LED verde) se apague.
- O dispositivo está agora no menu TE (indicado por TE no canto superior esquerdo da tela). 6.

090837

 $O_{\mathcal{W}}$ 

vw>» Interacoustics

VUMMMAA

No menu TE, é possível agora percorrer os parâmetros de protocolo disponíveis usando a tecla  $\vee$ PRÓXIMO e fazer alterações usando as teclas <sup>«</sup>PARA A ESQUERDA ou PARA A DIREITA».

#### 3.18.10.3Nível de estímulo de TE

Todos os protocolos de EOATE do OtoRead™ utilizam um nível de estímulo de 83 dB SPL, que não pode ser alterado pelo usuário.

## 3.18.10.4Configurando o tempo médio de cálculo

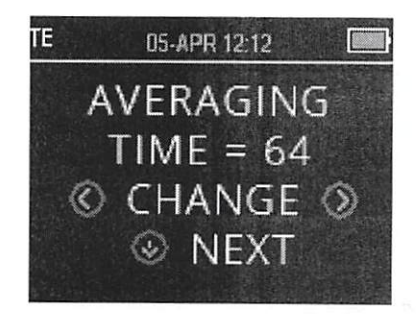

O tempo médio de cálculo para protocolos TE refere-se ao tempo máximo de teste. O tempo médio de cálculo pode exercer um impacto significativo na razão sinal-ruído (SNR) obtida e no resultado final do teste (p. ex. PASSOU/FALHA). O tempo médio é independente do processo de verificação da sonda.

As configurações possíveis para o tempo médio de cálculo são: 4, 8, 16, 32 ou 64 segundos.

O teste será interrompido automaticamente antes de ser atingido o tempo máximo de teste nos casos em que os critérios para PASSOU forem atendidos.

Use as teclas  $\langle \text{MUDAR} \rangle$  para selecionar uma opção e a tecla  $\vee$ PRÓXIMO para ir para o próximo parâmetro de teste.

#### 3.18.10.5Definlndo o nível de SNR para PASSOU

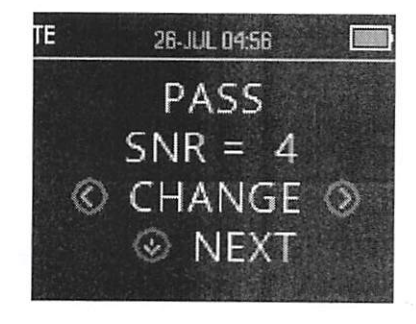

Para fornecer uma determinação para PASSOU/FALHA para cada teste, deve-se definir o valor de SNR para PASSOU para todas as freqüências de teste TE. Este número refere-se à quantidade de decibéis que o sinal de EOATE deve estar acima do ruído para ser considerado como presente (detectado) a cada freqüência. O valor de SNR para PASSOU pode ser definido entre 3 e 10 dS.

Uma marca de seleção aparecerá acima das bandas de freqüência nos casos em que são atendidos os critérios de SNR e do valor mínimo.

Use as teclas  $\langle \text{MUDAR}\rangle$  para aumentar ou reduzir o valor. Esse critério é usado em conjunto com o número de freqüências (discutido abaixo) para determinar um resultado de PASSOU/FALFIA geral para cada teste.

Após definir o PASSOU/FALHA desejado, pressione a tecla  $\vee$ PRÓXIMO para ir para o próximo parâmetro de teste.

 $Q_{\alpha\lambda}$ 000838

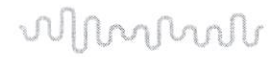

#### 3.18.10.6Definindo o número de freqüências para PASSOU

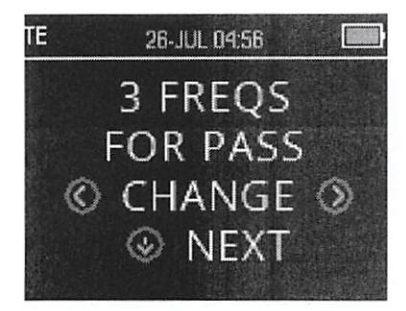

O número de freqüências (bandas de TE) exigido para definir um resultado PASSOU pode ser definido de O a 6. Se a definição for O, não haverá avaliação de PASSOU/FALHA. Esta definição é usada em conjunto com os critérios de SNR para PASSOU e de NÍVEL MÍN. para determinar o resultado geral de testes (PASSOU ou FALHA).

Por exemplo, se NÍVEL MÍN. for definido como -10 dB, o SNR para PASSOU for definido como 4 dB e o número de freqüências para PASSOU for definido como 3, o teste deverá conter no mínimo três freqüências em que a emissão esteja no mínimo 4 dB acima do ruído a um nível mínimo de -10 dB para indicar um PASSOU.

Use as teclas  $\langle \text{MUDAR} \rangle$  para selecionar uma opção e a tecla  $\vee$ PRÓXIMO para ir para o próximo parâmetro de teste.

Uma vez definido o "número de freqüências para PASSOU" acima de zero. são exibidas barras na cor verde para identificar esta configuração; a cor verde indica que a banda de freqüência em questão passou nos critérios de Passa selecionados.

#### 3.18.10.7Redefínir protocolo

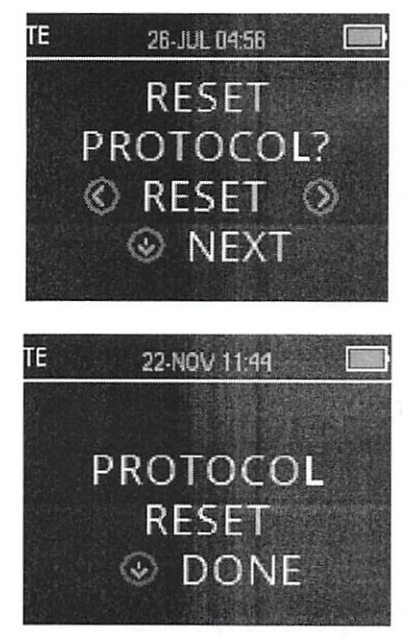

Use as teclas  $\langle \text{ZERAR} \rangle$  para retornar os parâmetros de protocolo selecionados às suas configurações originais de fábrica. Pressione a tecla  $\vee$  PRÓXIMO para retornar ao menu principal.

Isso não afeta as configurações do instrumento nem as configurações de outros protocolos.

Om OtoRead™ - Instruções de Uso - BRPT **interacoustics** interactivity interactivity interactivity in the set of the set of  $\mathbb{C}$  39

# willmonul

#### 3.18.10.8Safvar protocolo

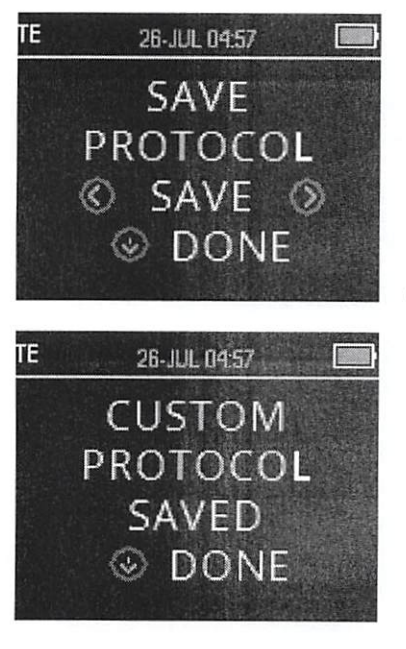

Uma vez definidos todos os parâmetros do protocolo, essas configurações poderão ser salvas pressionando uma das teclas < SALVAR<sup>.</sup>

Para sair sem salvar as alterações da configuração do protocolo, pressione a tecla CONCLUÍDO para retornar ao Menu Principal.

Ao pressionar uma das teclas <SALVAR>, PROTOCOLO PERSONALIZADO SALVO será exibido como confirmação. Pressione a tecla 
vCONCLUÍDO para retornar ao Menu Principal.

 $Q_{\text{UL}}$  $\mathcal{F}$  $\overline{0}$  $\overline{0}$  $\overline{0}$  $\overline{1}$  $\overline{1}$  $\overline{3}$  $\overline{4}$  $\overline{0}$ 

# 4 Cuidados e manutenção

## 4.1 Procedimentos de manutenção geral

Recomenda-se que os procedimentos de verificação de rotina sejam realizados semanalmente, por completo, em todos os equipamentos em uso. Os pontos 1 a 8 da lista de verificação abaixo devem ser executados no equipamento em cada dia de uso.

O objetivo da verificação de rotina é garantir que o equipamento esteja funcionando corretamente, que sua calibração não se altere de forma significativa e que seus transdutores e conexões não apresentem qualquer defeito que possa afetar de forma adversa o resultado do teste. Os procedimentos de verificação devem ser realizados com o instrumento instalado em sua condição de trabalho habitual sem estar conectado ao paciente.

- 1. Limpe e examine o instrumento e todos os acessórios.
- 2. Verifique se há sinais de desgaste ou danos nos tubos da sonda, plugues e fiações de acessórios. Peças danificadas ou excessivamente desgastadas devem ser substituídas.
- 3. Em equipamentos alimentados por bateria, verifique a condição da bateria usando o método especificado pelo fabricante. Ligue o equipamento e aguarde o tempo de aquecimento recomendado. Se não houver um tempo de aquecimento estabelecido, deixe os circuitos se estabilizarem por cinco minutos. Faça todos os ajustes de instalação, conforme especificado.
- 4. Verifique se o número de série da sonda está correto para o uso no instrumento.
- 5. Verifique se a saída do equipamento está aproximadamente correta, realizando um teste simplificado em alguém já testado anteriormente cuja audição seja conhecida: verifique se houve alguma alteração.
- 6. Em baixas intensidades, procure sinais de ruído, zumbido ou sons indesejáveis provenientes do dispositivo.
- 7. O instrumento foi projetado para proporcionar serviços confiáveis por muitos anos, mas recomenda-se uma calibração anual de modo a garantir a precisão dos transdutores.
- 8. Se o instrumento ou transdutores forem expostos a danos (quedas ou algo semelhante), confirme se a calibração foi mantida. Pode ser necessária uma nova calibração.
- 9. O procedimento de calibração está disponível no manual de manutenção de rotina.

Nota: Deve-se ter muito cuidado ao manusear sondas e outros transdutores, pois choques mecânicos podem causar mudanças na calibração.

## 4.2 Como limpar os produtos Interacoustics

Se a superfície ou as peças do instrumento estiverem contaminadas, estas podem ser limpas com um pano macio umedecido com uma solução suave de água e detergente para louça ou produto similar (p. ex., bacíericidas hospitalares normais). O uso de solventes agressivos e óleos aromáticos deve ser evitado. Sempre desconecte o cabo USB durante o processo de limpeza e tenha cuidado para que

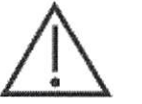

CUIDAD

- nenhum líquido entre no instrumento ou nos acessórios.<br>
CUIDAD<br>
Antes da limneza, sempre deslique e desconecte o Antes da limpeza, sempre desligue e desconecte o instrumento da fonte de alimentação
	- Use um pano macio levemente umedecido com solução de limpeza para limpar todas as superfícies expostas
	- Nenhum líquido deve entrar em contato com as partes metálicas no interior da sonda
	- O instrumento e os acessórios não devem ser submetidos à autoclave ou esterilização e nem ser imersos em nenhum tipo de líquido
	- Não utilize objetos duros ou pontiagudos para limpar nenhuma das partes do instrumento ou  $\bullet$ acessórios.
	- Peças que tiveram contato com líquidos não devem secar antes da limpeza.
	- As pontas auriculares de borracha ou espuma são componentes de uso único
	- As telas dos instrumentos não devem entrar em contato com álcool isopropílico  $\bullet$
	- Tubos de silicone e peças de borracha não devem entrar em contato com álcool isopropílico

000841

# MMMM

#### Soluções de limpeza e desinfecçâo recomendadas:

- Água morna com solução de limpeza suave, não abrasiva (sabonete)
- Álcool isopropílico 70%

#### Procedimento:

- Limpe a parte externa do estojo do instrumento com um pano livre de fiapos levemente umedecido com solução de limpeza
- Limpe a sonda e o cabo com um pano livre de fiapos levemente umedecido com solução de limpeza
- Certifique-se de que não há umidade nos alto-falantes do fone de ouvido ou partes similares

#### Pontas auriculares:

Use pontas auriculares novas para cada paciente. As pontas auricuiares são para uso em um único paciente.

#### Tubo da sonda:

O tubo da sonda, que não tem contato direto com o paciente, deve ser substituído se houver qualquer sinal de contaminação ou se o teste não avançar além da fase de verificação da sonda. Não é necessário desinfetar o tubo da sonda entre pacientes. O tubo da sonda requer substituição somente quando estiver obstruído.

As instruções de limpeza descritas nestas instruções de uso podem não estar de acordo com as diretrizes de controle de infecção das instalações do usuário. Os materiais e procedimentos de desinfecção aplicados na instalação do usuário podem ser mais apropriados para suas circunstâncias do que os métodos descritos acima (ver advertências abaixo). A freqüência de limpeza e desinfecção depende da avaliação de riscos da instalação, uso e ambiente de teste.

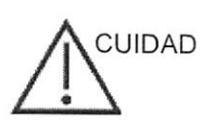

CUIDAD Não imerja o instrumento ou a sonda em fluidos nem tente esterilizar o instrumento ou qualquer de seus acessórios.

- Não permita que fluido algum penetre no dispositivo<br>• Não use esterilização por autoriave
- Não use esterilização por autoclave
- Cuidado para não aplicar pressão excessiva na tela e não permita que algum utensílio perfure a tela ou o painel de controle

## 4.3 Com respeito a reparos

A Interacoustics só é considerada responsável pela validade das marcações CE, efeitos sobre a segurança, confiabilidade e desempenho do equipamento se:

- 1. as operações de montagem, extensões, reajustes, modificações ou reparos forem executados por pessoas autorizadas
- 2. for mantido um intervalo de revisão de 1 ano;
- 3. a instalação elétrica do respectivo recinto atende aos requisitos apropriados; e
- 4. o equipamento for usado por pessoal autorizado em conformidade com a documentação fornecida pela Interacoustics.

É Importante que o cliente (distribuidor) preencha o RELATÓRIO DE DEVOLUÇÃO (Return Report) todas as vezes que surgir um problema. Isso deve ser feito toda vez que um instrumento for devolvido à Interacoustics. (Isto, é claro, também se aplica no pior caso impensável de morte ou séria deterioração do paciente ou do usuário).

# Munthall

## 4.4 Garantia

A Interacoustics garante que:

- O OtoRead™ está livre de defeitos de material e de fabricação sob condições normais de uso e serviço por um período de 24 meses a partir da data da entrega pela Interacoustics ao primeiro comprador
- Os acessórios estão livres de defeitos de material e de fabricação sob condições normais de uso e serviço por um período de noventa (90) dias a partir da data da entrega pela Interacoustics ao primeiro comprador

Se qualquer produto precisar de assistência durante o período de garantia aplicável, o comprador deve se comunicar diretamente com o centro de serviço local da Interacoustics para determinar a instalação de reparo apropriada. Reparos ou trocas ficarão por conta da Interacoustics, sujeitos aos termos desta garantia. O produto que necessitar de assistência deve ser devolvido prontamente, corretamente embalado e acondicionado com postagem pré-paga. Perdas ou danos na remessa de devolução para a Interacoustics serão ao risco do comprador.

Em hipótese alguma a Interacoustics será responsável por quaisquer danos incidentais, indiretos ou resultantes com relação à compra ou ao uso de qualquer produto da Interacoustics.

Isto deverá se aplicar exclusivamente ao comprador original. Esta garantia não se aplica a qualquer proprietário posterior ou detentor do produto. Além disso, esta garantia não se aplica e a Interacoustics não será responsável por qualquer perda relacionada à compra ou ao uso de qualquer produto Interacoustics que tenha sido:

- reparado por qualquer pessoa que não seja um representante de assistência técnica autorizado da Interacoustics;
- alterado de qualquer modo que, no julgamento da Interacoustics, afete sua estabilidade ou confiabilidade;
- submetido a mau uso ou negligência ou acidente ou que tenha tido o número de série ou de lote alterado, apagado ou removido; ou
- mantido incorretamente ou usado em qualquer modo fora de conformidade com as instruções fornecidas pela Interacoustics.

Esta garantia substitui todas as outras garantias, expressas ou implícitas, e todas as outras obrigações ou responsabilidades da Interacoustics; e a Interacoustics não dá nem confere, direta ou indiretamente, a autoridade a qualquer representante ou a outra pessoa para assumir, em nome da Interacoustics, qualquer outra responsabilidade com relação à venda de produtos Interacoustics.

A INTERACOUSTICS REJEITA TODAS AS OUTRAS GARANTIAS, EXPRESSAS OU IMPLÍCITAS, INCLUINDO QUALQUER GARANTIA DE MERCANTILIDADE OU ADEQUAÇÃO A UMA FINALIDADE OU APLICAÇÃO ESPECÍFICA.

Om of \$

# 5 Solução de problemas

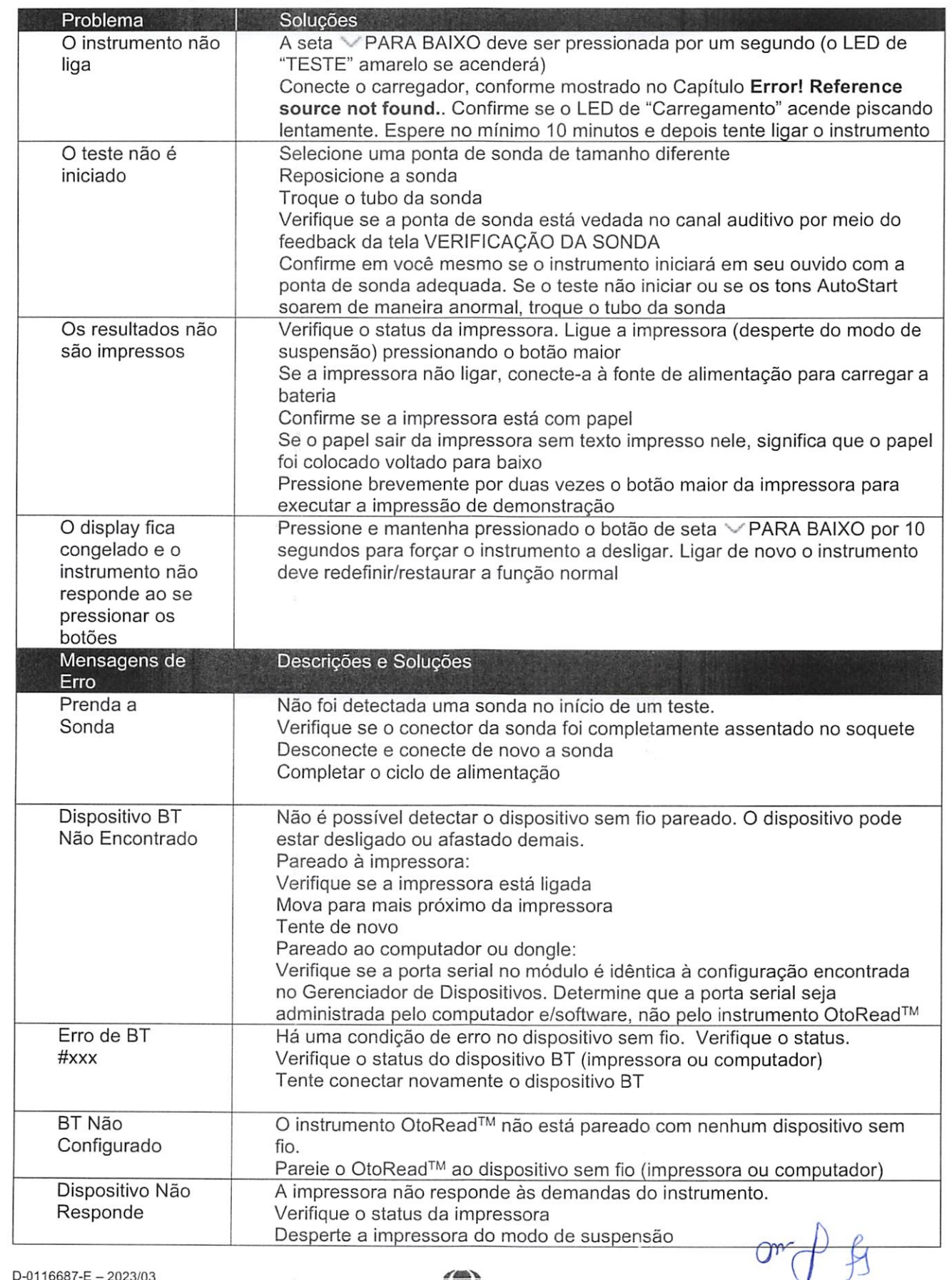

# w Unvolt

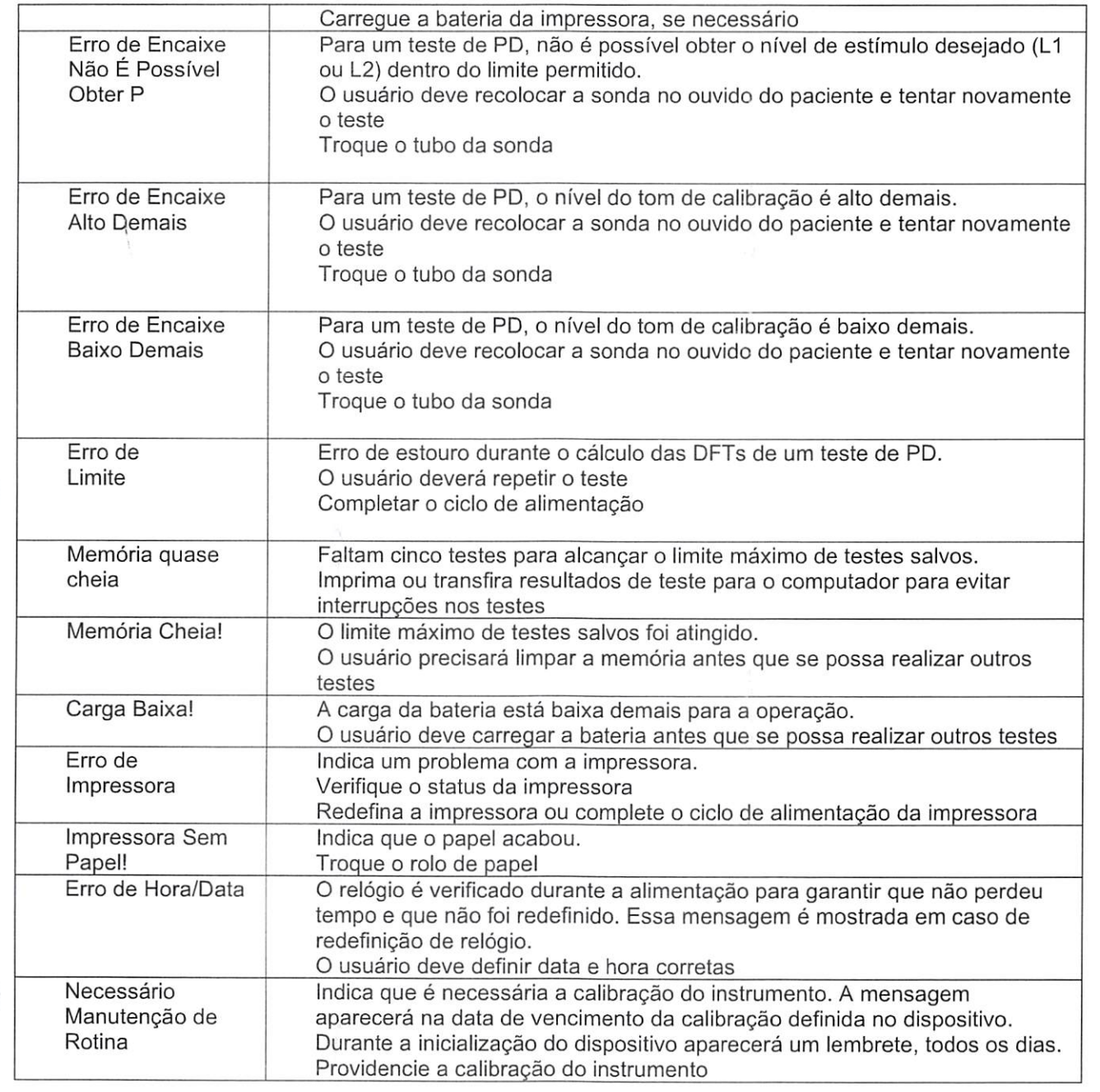

Entre em contato com a Interacoustics ou com seu distribuidor locai para obter assistência técnica, se persistirem alguns dos problemas acima mencionados.

 $\frac{\rho}{\sqrt{2}}$  $Q_{\mu}$ 

#### Especificações técnicas gerais 6

## 6.1 Hardware do OtoRead™ - Especificações técnicas

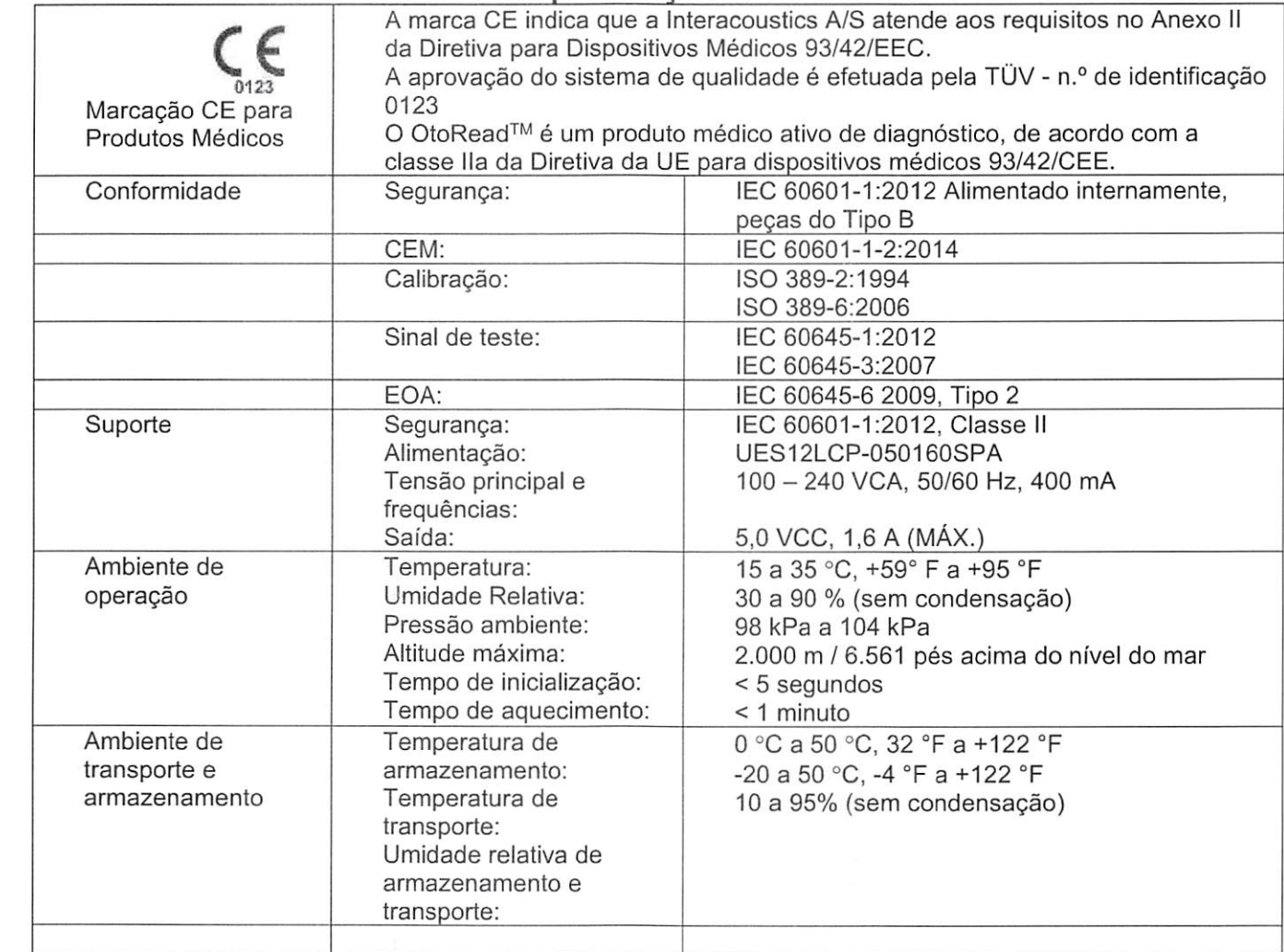

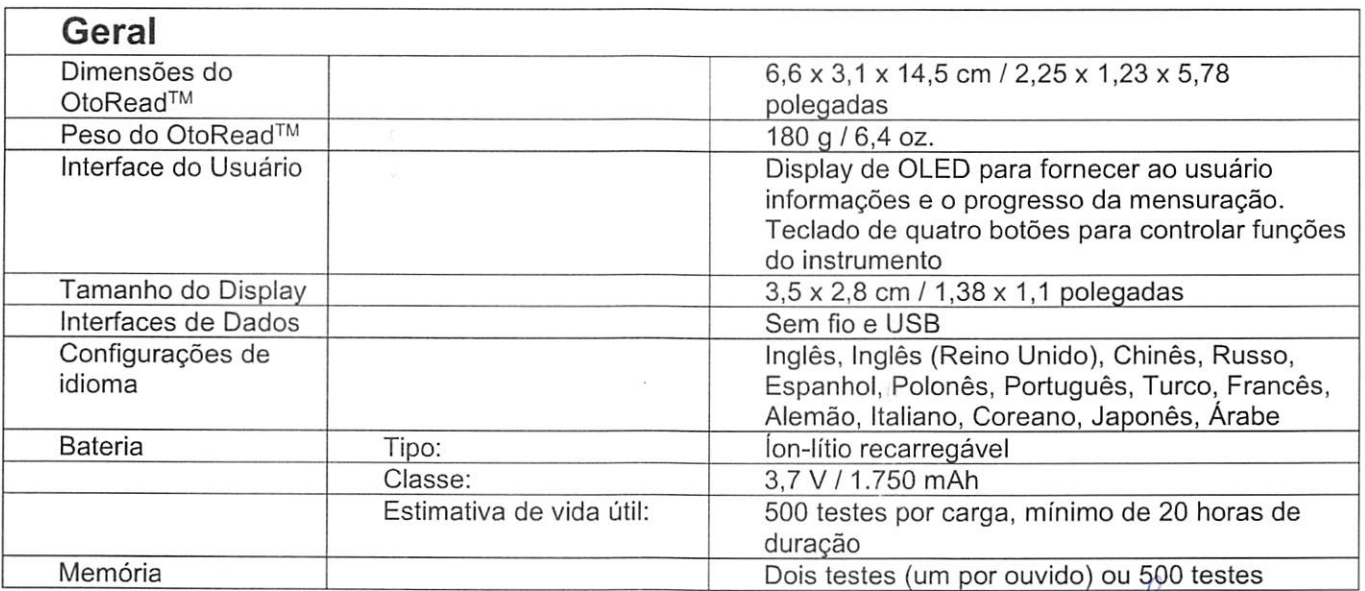

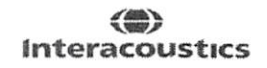

 $Q_{\nu}$ 

# ulfunne

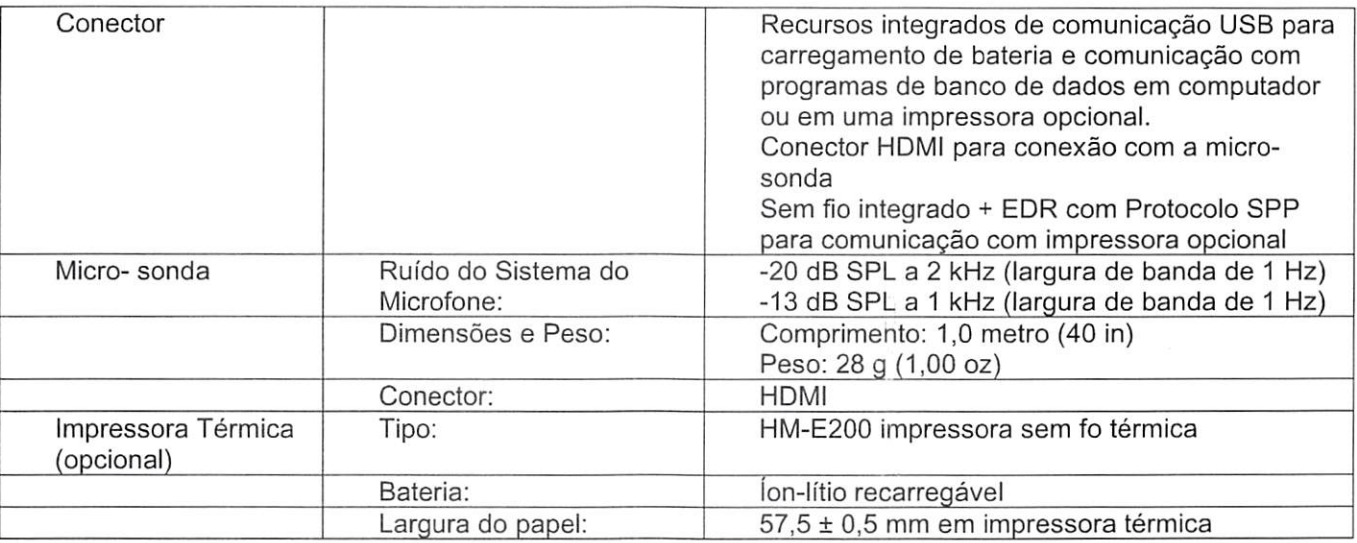

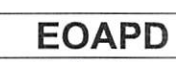

 $\sqrt{ }$ 

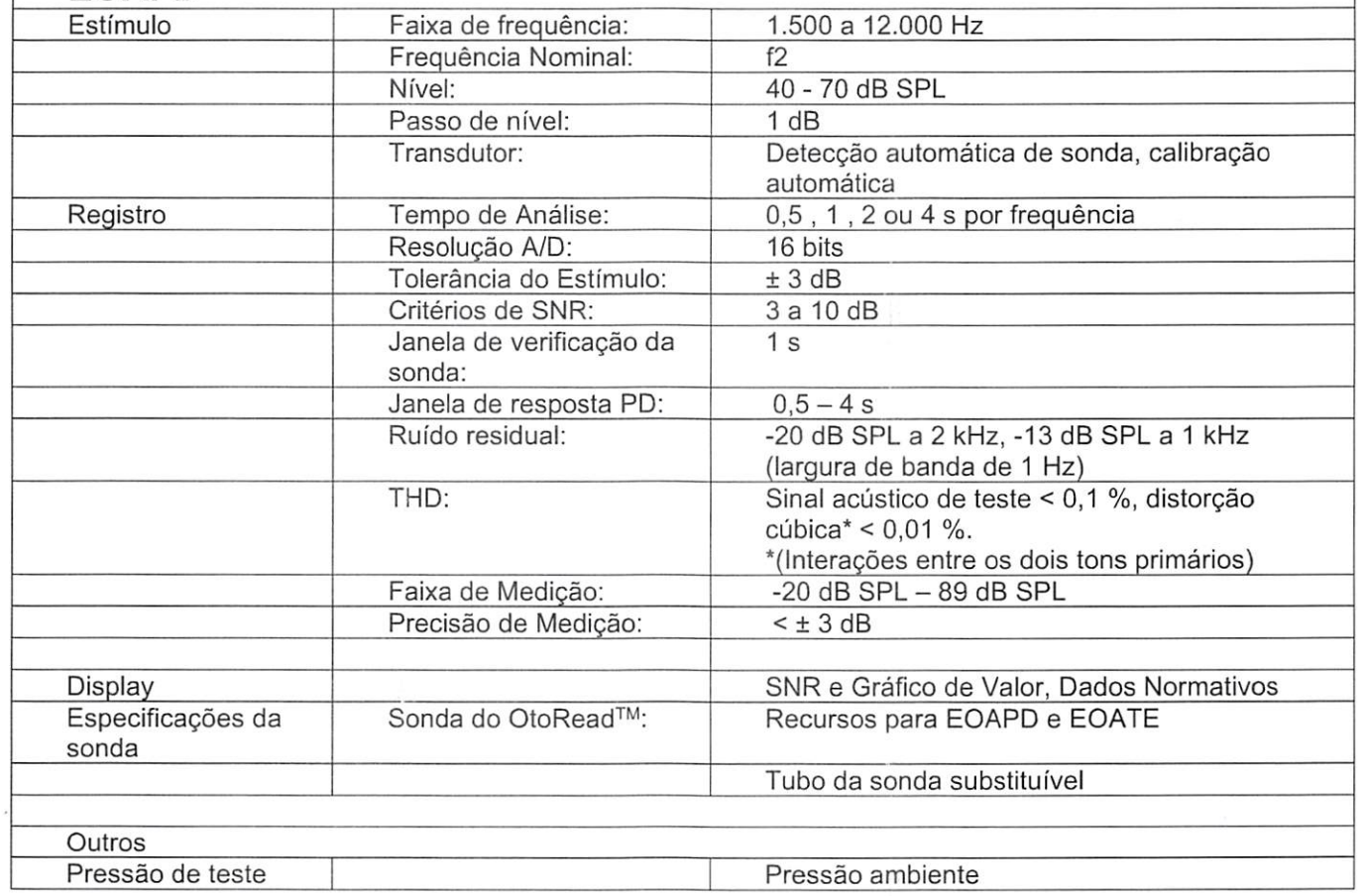

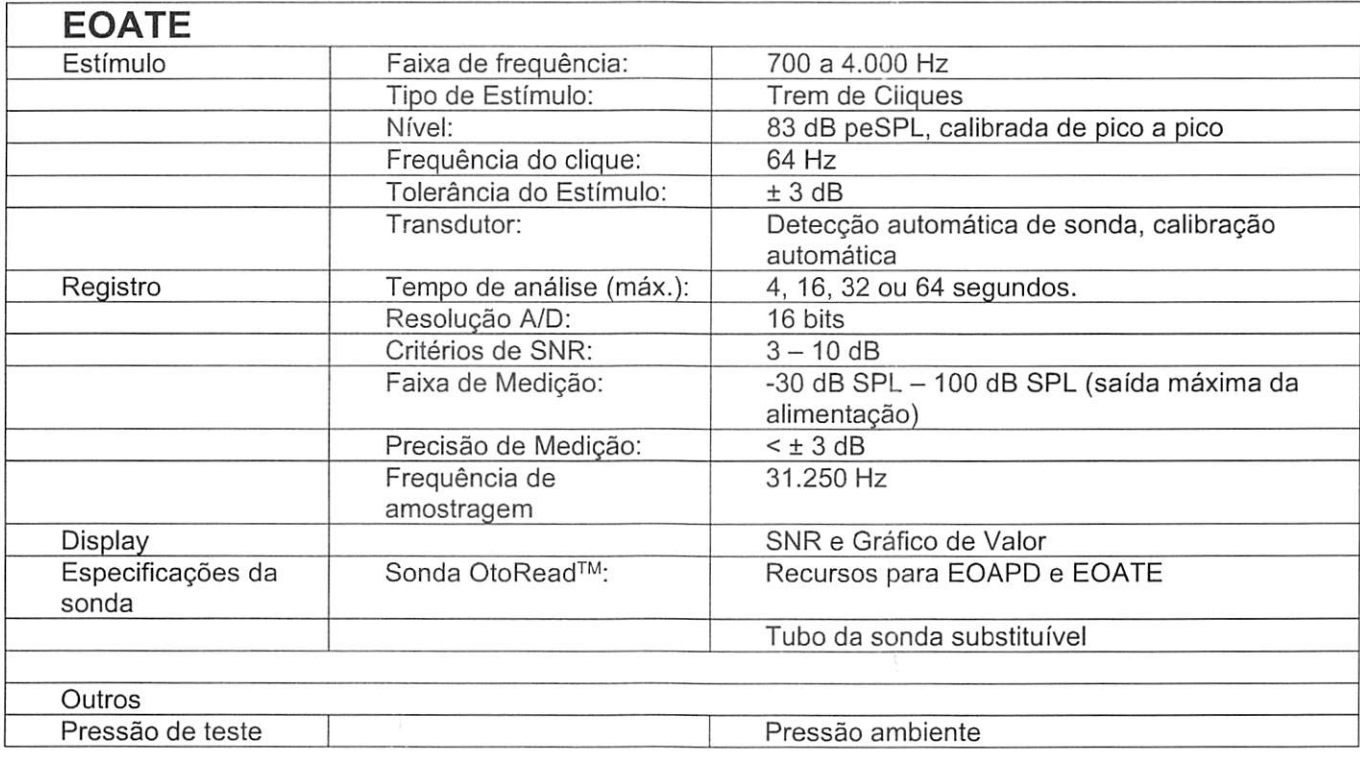

## 6.2 Valores de limiar de referência equivalente de transdutor

Tabela 1; Freqüência e intensidade com G.R.A.S. RA0045 OES

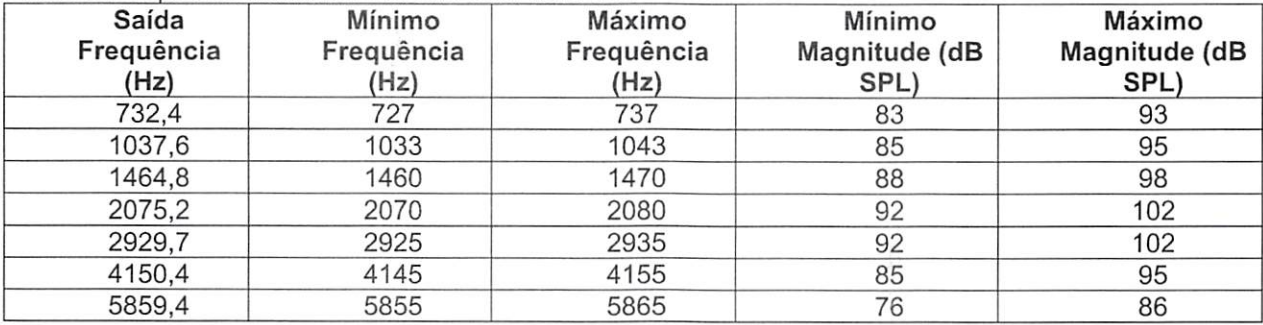

Tabela 3; Maqnitudes de canal de som nominais da sonda em dB SPL

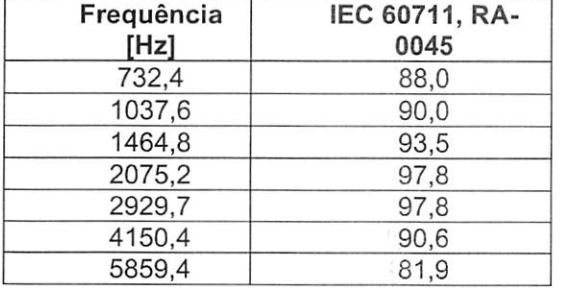

## willmonule

## 6.3 Atribuições de pinos

Pinos saída do conector de sonda:

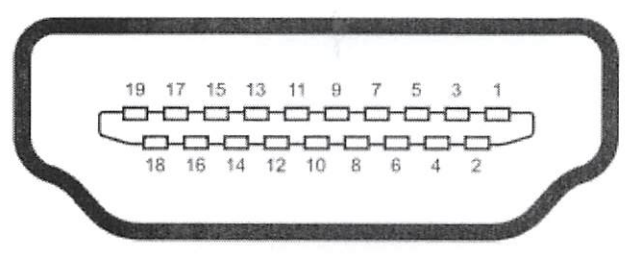

#### Receptáculo HDMI Tipo A (fêmea)

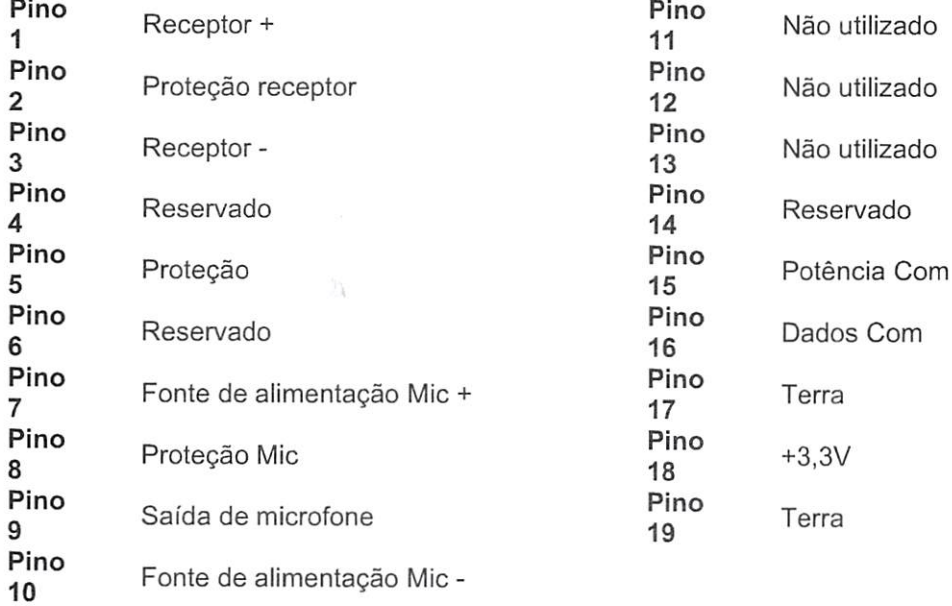

#### Contatos para assistência

CENTRO AUDITIVO TELEX LTDA

Avenida Doutor Lino de Moraes Leme, 883, Andar 1 e 2 - Vila Paulista - São Paulo - SP - CEP.: 04630-001 Tel: 0800 0249 349

 $Q_{\mu\nu}$ 

# ■^flAOÍKnJV

## 6.4 Compatibilidade eletromagnética (EMC)

Este instrumento é adequado para ambientes hospitalares, com exceção de ambientes próximos a equipamentos cirúrgicos AF ativos e salas de RF blindadas para sistemas de imagem por ressonância magnética, onde a intensidade da perturbação eletromagnética é muito alta O uso deste instrumento ao lado ou empilhado com outros equipamentos deve ser evitada, pois pode resultar em um funcionamento incorreto. Se esse tipo de uso for necessário, deve-se verificar se o instrumento e o outro equipamento estão funcionando normalmente.

O uso de acessórios, transdutores e cabos, que não sejam os especificados ou fornecidos pelo fabricante deste equipamento, pode resultar em aumento de emissões eletromagnéticas ou redução da imunidade eletromagnética deste equipamento, resultando em operação incorreta. A lista de acessórios, transdutores e cabos pode ser encontrada no anexo de EMC da presente instrução. Os equipamentos de comunicação por RF portáteis {incluindo os periféricos, tais como cabos de antena e antenas externas) não devem ser utilizados mais próximos do que 30 cm (12 polegadas) de qualquer parte do instrumento, incluindo cabos especificados pelo fabricante. Caso contrário, pode ocorrer a degradação do desempenho deste equipamento.

**OBSERVAÇÃO** 

O DESEMPENHO PRINCIPAL deste instrumento é definido pelo fabricante como:

Este instrumento não tem um DESEMPENHO PRINCIPAL. A ausência ou perda de DESEMPENHO PRINCIPAL não pode conduzir a qualquer risco imediato inaceitável

O diagnóstico final deve ser sempre baseado no conhecimento clínico. Não existem desvios da norma colateral e usos permitidos

Este instrumento está em conformidade com a norma IEC60601-1-2:2014, classe B de emissão grupo 1

AVISO: Não há desvios da norma colateral e usos permitidos

AVISO: Todas as orientações necessárias para manter a conformidade com os requisitos EMC podem ser encontradas na seção de manutenção geral desta instrução. Outras medidas não são necessárias.

cr (fé

Equipamento de comunicação por RF, portáteis e móveis, poderão afetar o OtoReadTM. Instale e opere o OtoReadTM de acordo com as informações de Compatibilidade Eletromagnética (EMC) apresentadas neste capítulo.

O OtoReadTM foi testado quanto a emissões e a imunidade EMC como um OtoReadTM autônomo. Não utilize o OtoReadTM adjacente ou empilhado sobre outros equipamentos eletrônicos. Se for necessário a colocação junto ou sobre equipamento eletrônico, o usuário deve verificar a operação normal na configuração.

A utilização de acessórios, transdutores e cabos que não sejam os especificados, com exceção das peças de manutenção vendidas por Interacoustics como peças de substituição para componentes internos, pode aumentar as EMISSÕES ou reduzir a IMUNIDADE do dispositivo.

Qualquer um que ligue equipamento adicional é responsável por garantir que o sistema esteja em conformidade com a norma lEC 60601-1-2.

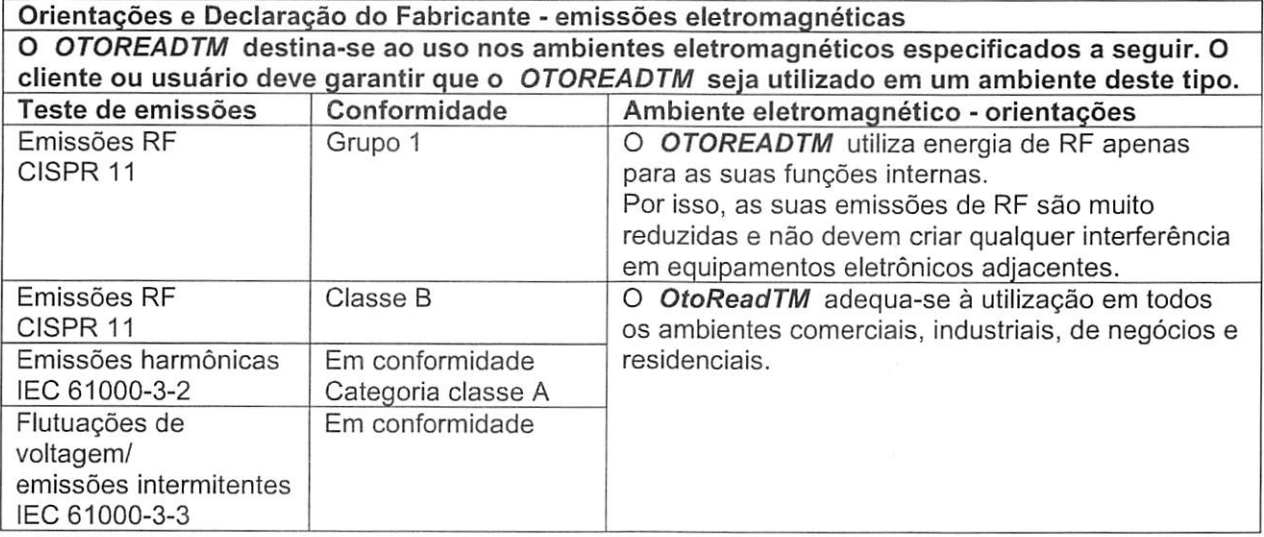

Distâncias de separação recomendadas entre equipamentos de comunicação por RF portáteis e móveis e o OtoReadTM.

O OtoReadTM destina-se a ser utilizado em ambientes eletromagnéticos nos quais as perturbações de RF emitidas são controladas. O cliente ou o utilizador do OtoReadTM pode ajudar a prevenir as interferências eletromagnéticas, mantendo uma distância mínima entre equipamentos de comunicação por RF portáteis e móveis (transmissores) e o OtoReadTM tal como recomendado abaixo, conforme a potência máxima de saída do equipamento de comunicação.

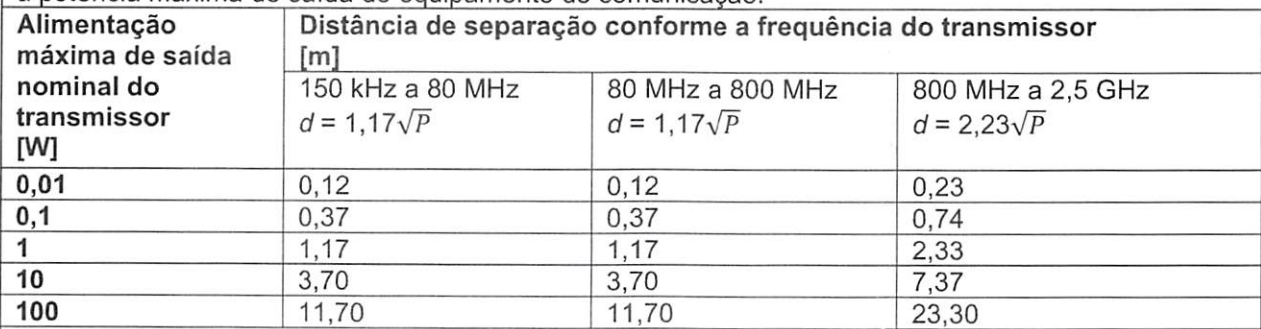

Para transmissores nominais com uma alimentação máxima de saída não listada acima, a distância de separação recomendada d em metros (m) pode ser estimada utilizando a equação aplicável à freqüência do transmissor, onde Pé a alimentação máxima de saída nominal do transmissor em watts (W), conforme o fabricante do transmissor.

Nota 1 A 80 MHz e 800 MHZ, aplica-se o intervalo de freqüência mais elevado.

Nota 2 Estas orientações podem não se aplicar a todas as situações. A propagação eletromagnética é afetada pela absorção e reflexão de estruturas, obietos e pessoas.

 $Q_{\nu_{\kappa}}^{\qquad b}$ 

# monde

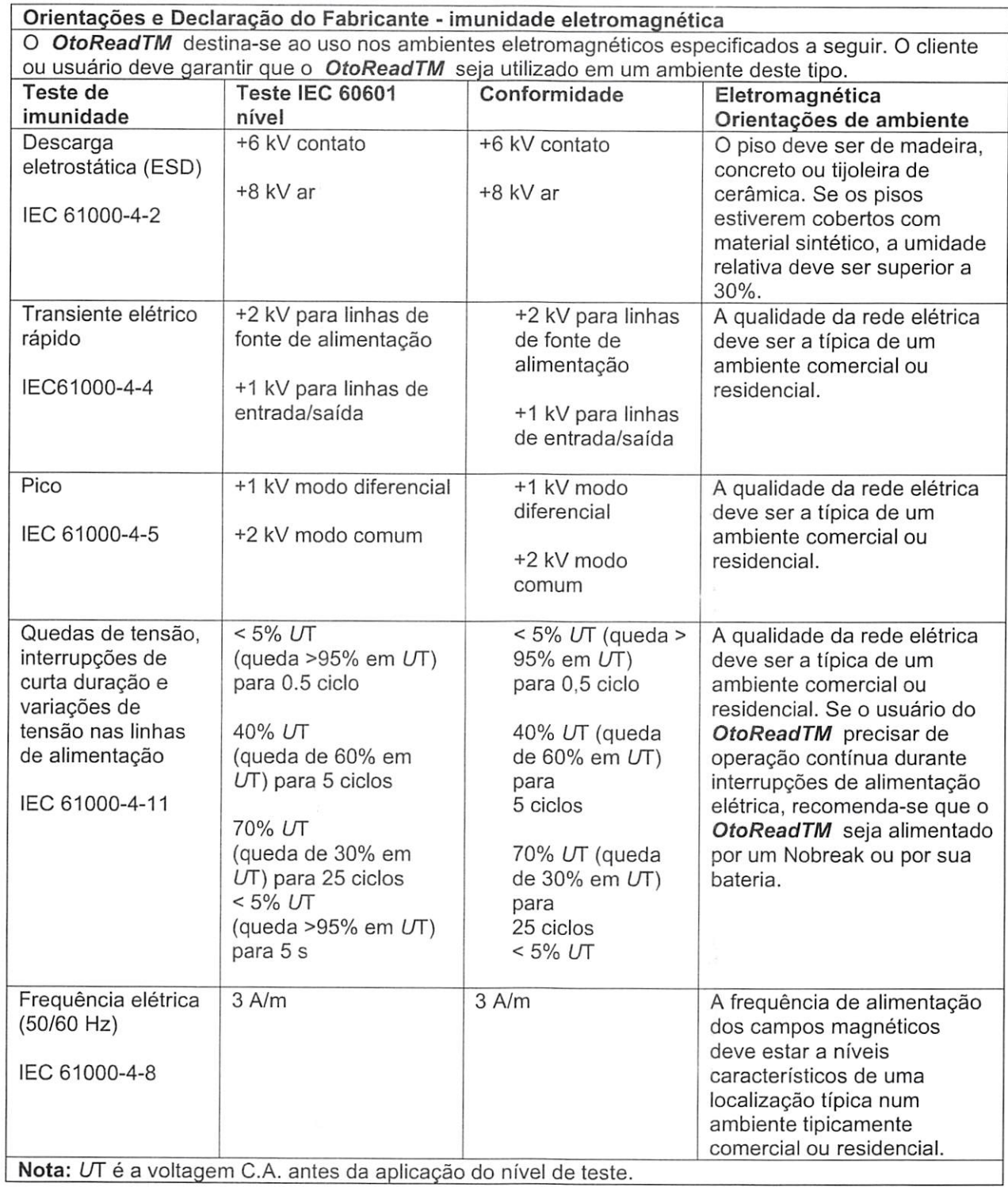

Omd  $f_1$ 

# Margaret

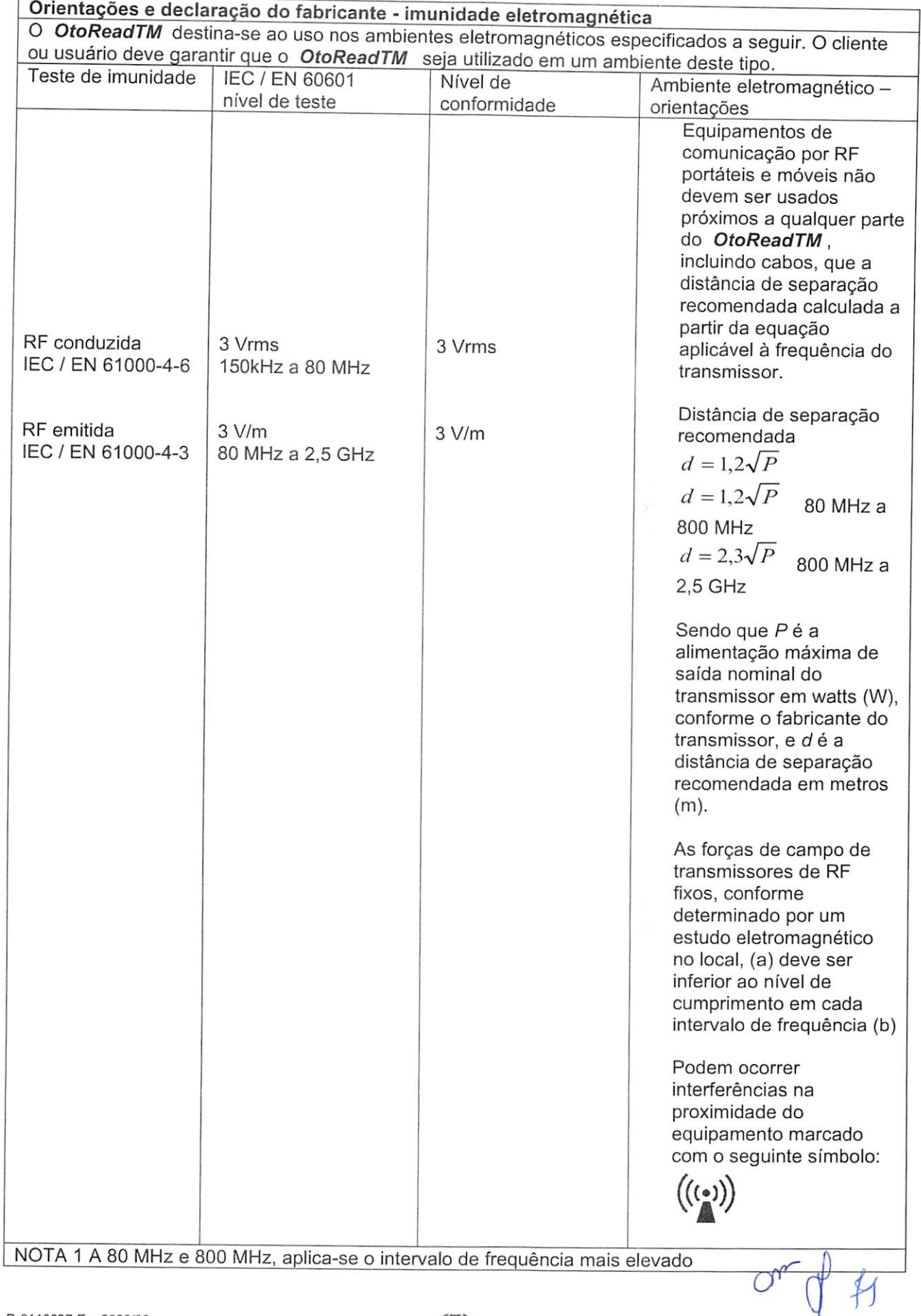

Mondrol

NOTA 2 Estas diretrizes talvez não se apliquem a todas as situações. A propagação eletromagnética é afetada pela absorção e reflexão de estruturas, objetos e pessoas.

Forças de campo de transmissores fixos, tais como estações de base para rádio (celular/sem fios) telefones e rádios móveis, rádio amador, transmissão rádio AM e FM e transmissão TV não podem ser teoricamente previstos com precisão. Para identificar o ambiente eletromagnético devido a transmissores fixos, deve- se considerar um estudo eletromagnético no locai. Se a força de campo medida no local no qual o OtoReadTM é usado exceder os níveis de conformidade de RF aplicáveis, o OtoReadTM deve ser observado para verificar a operação normal; caso se observe um desempenho anormal, podem ser necessárias medições adicionais, tais como uma reorientaçâo ou recoiocação do OtoReadTM.

<sup>(b)</sup> Na faixa de frequência de 150 kHz a 80 MHz, as forças de campo devem ser inferiores a 3 V/m.

#### A conformidade com os requisitos EMC conforme especificado em lEC 60601-1-2 está garantido se os tipos de cabos e os comprimentos dos cabos estiverem conforme especificados em baixo:

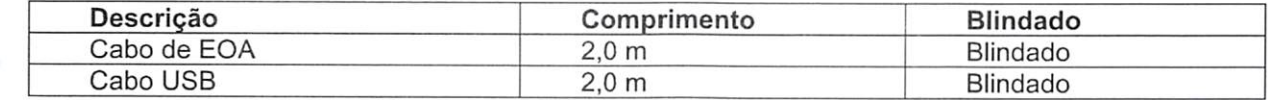

On

## 7 Apêndices

#### Fluxos de Trabalho

O fluxo de trabalho básico é exibido no fíuxograma a seguir. No Menu Principal a conexão com a impressora pode ser acessada pressionando-se a tecla  $\wedge$  PARA CIMA. Ao selecionar a tecla  $\wedge$  PARA A ESQUERDA ou PARA A DIREITA <sup>></sup> o protocolo de teste selecionado será iniciado e exibido na tela Menu Principal. Ao selecionar a tecla  $\check{\phantom{\phi}}$  CONFIG vai-se para os menus "alterar protocolo" e "configurações".

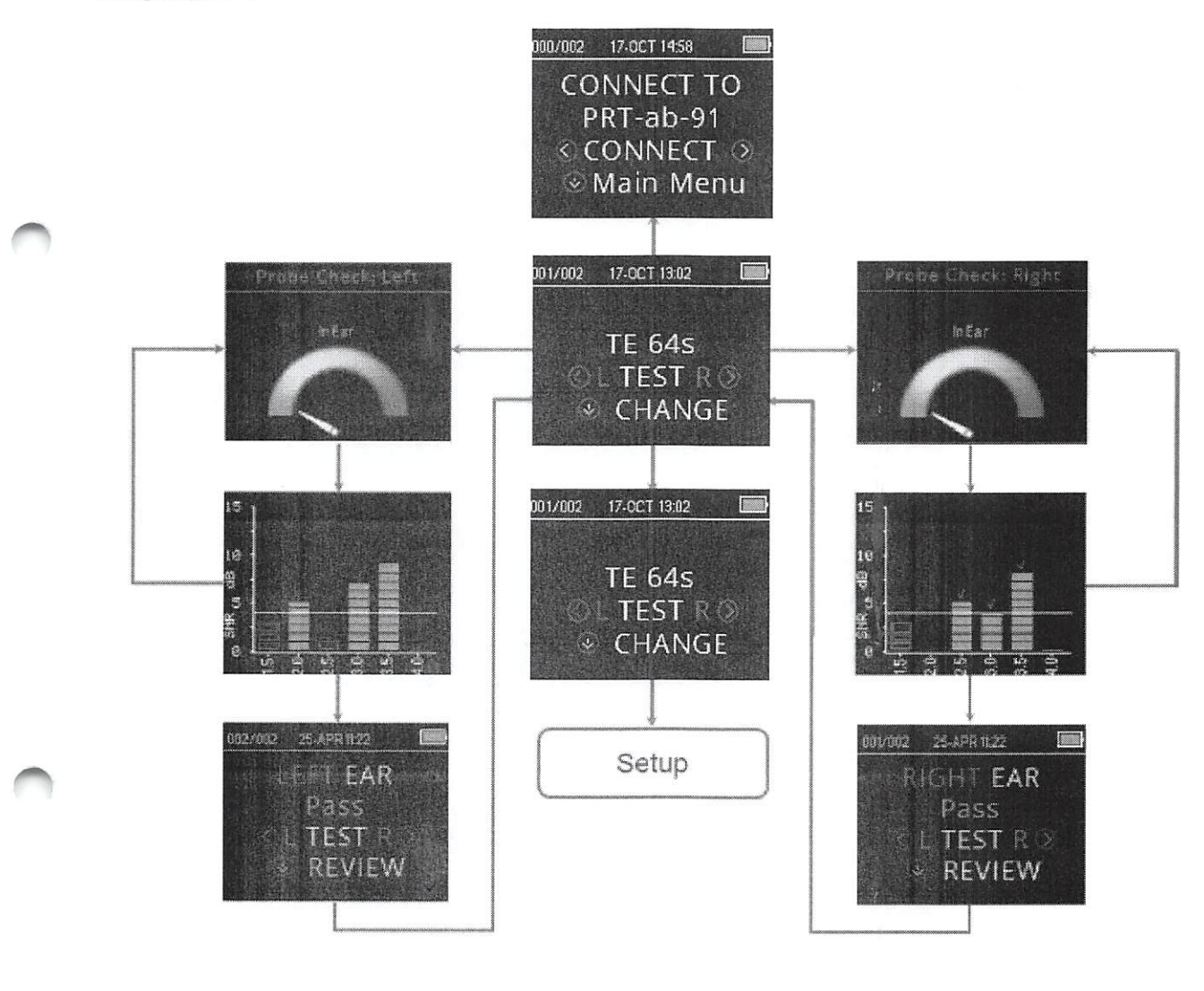

om & fz

**<=>>** Interacoustics Página 66

## 7.1 Apêndice A: seqüência de teste

Uma seqüência de testes completa consiste das fases de verificação da sonda, calibraçâo e teste. A fase de verificação da sonda determina quando a fase de calibraçâo deve ocorrer, enquanto a fase de calibraçâo calibra o nível dos tons que serão aplicados durante a fase de teste. A rejeição de artefatos é utilizada durante a fase de teste para reduzir o efeito dos ruídos transientes.

A fase de verificação da sonda começa imediatamente após o botão de teste ser pressionado. A fase de verificação da sonda confere a qualidade e a estabilidade da vedação, medindo a resposta obtida de uma seqüência de tons de teste. A estabilidade da vedação é determinada por meio da comparação das respostas obtidas ao longo do tempo. Quando o nível da resposta está dentro de um intervalo aceitável e estável ao longo do tempo, a unidade segue para a fase de calibraçâo.

#### PARA EOAPD

A fase de calibraçâo mede automaticamente a resposta obtida de uma seqüência de tons de calibraçâo e calcula a tensão necessária para as pressões desejadas. Se a pressão de pico desejada não for obtida, a unidade usará tensão máxima. Uma calibração bem-sucedida leva, em seguida, à fase de teste.

A fase de teste consiste da medição da resposta obtida dos pares de freqüências de teste (f1 e f2) aplicados aos receptores. São usados dois receptores, sendo que cada receptor gera uma freqüência a fim de reduzir a distorção de intermodulação. As estimativas de domínio de freqüência de L1, L2, distorção (DP) e ruído (NF) são obtidas por meio da Transformada Discreta de Fourier, com resolução bin aproximada de 31 Hz. A estimativa de NF é obtida por meio da média da potência nos 4 bins mais próximos (+/-2) ao bin DP.

#### Para EOATE

A fase de calibraçâo mede automaticamente a pressão de pico obtida de uma seqüência de cliques e calcula a tensão necessária para obtenção da pressão de pico desejada. Se a pressão de pico desejada não for obtida, a unidade usará tensão máxima.

A fase de teste consiste da medição da resposta obtida de seqüências de cliques repetidos aplicadas aos receptores. A seqüência de cliques é 3-1-1-1 repetida duas vezes. As estimativas de sinal e ruído são obtidas por meio da adição/subtração de duas seqüências de resposta respectivamente. A energia das estimativas do sinal e do rumor em várias faixas de freqüência é obtida em tempo real e exibida uma vez por segundo. A pressão de pico média do estímulo é calculada após a conclusão do teste.

A rejeição de artefatos é utilizada durante a fase de teste para reduzir o efeito dos ruídos transientes, por meio de um limiar de rejeição adaptável. A unidade tenta aceitar as seções mais silenciosas do teste, enquanto rejeita as partes mais ruidosas. Quando o nível de ruído é aproximadamente constante durante o teste, o instrumento tende a aceitar a maior parte dos dados do teste. Porém, à medida que o nível de ruído se torna mais variável ao longo do tempo, o instrumento tenta aceitar as partes mais silenciosas da gravação. Estimativas de ruído são obtidas aproximadamente 32 vezes por segundo e o limiar adequado é estimado a partir dos dados. Segmentos de dados com rumor acima desse limiar são rejeitados, o que tende a reduzir o rumor do teste. A fim de reduzir a possibilidade de obter um rumor artificialmente baixo, o nível mínimo de limiar é limitado.

#### Comentário sobre as variações na estimativa de NSR

O usuário deve estar ciente de que a estimativa de NSR tem variação estatística inerente devido aos efeitos do ruído aleatório, especialmente quando não há emissões presentes. Se um teste é realizado com a sonda do instrumento inserida em uma cavidade de teste, é possível demonstrar teoricamente que NSR será maior do que 6 dB em aproximadamente 7 de 100 ocasiões. Não se trata de uma limitação do instrumento, mas sim de uma propriedade fundamentai do método usado na estimativa de NSR em todos os testes de emissão. Para reduzir a ocorrência dessa emissão "falsa", o instrumento limita o valor mínimo de NF (ruído), o que tem o efeito de reduzir NSR em testes com ruído baixo. À medida que o nível de ruído dos testes aumenta, o usuário perceberá o aparecimento de mais emissões "falsas", o que é esperado.

000856
## 7.2 Apêndice B - Seqüência de teste

#### Critérios passa/faiha para EOAPD

A decisão de que existe DPOAE é baseada da detecção de um sinal cujo nível é significativamente superior ao nível de ruído de fundo. Isto requer uma decisão estatística, uma vez que é esperado que um nível de ruído aleatório no canal do filtro DPOAE exceda a média dos níveis de ruído aleatório nos quatro canais de filtros adjacentes - usados como referência comparativa - em aproximadamente metade dos casos.

Medições estendidas das distribuições de ruído tanto no canal de filtro EOAPD "DP levei" quanto na média de valor eficaz (RMS, na sigla em inglês) dos 4 canais adjacentes "N levei" indicam que a razão sinal/ruído (diferença entre DP e N) tem desvio padrão de 5,5 dB. Conforme o diagrama a seguir, isto implica uma probabilidade de 10 % de ver um SNR de 7 dB a partir da variabilidade dos níveis de ruído nos 2 conjuntos de filtros.

A exigência de NSR de 6 dB em três de quatro freqüências reduz a probabilidade de passagem de um ouvido com perda de audição significativa para 1 % ou menos.

Pela distribuição binomial, duas de três frequências a >8.4 dB ou três de seis frequências a >7 dB também devem garantir menos de 1 % de probabilidade de passagem de uma criança com deficiência auditiva moderada a grave.

Testes preliminares com o OtoRead™ em recém-nascidos indicam que a técnica do examinador é a variável mais importante no índice de passagem de bebês com audição normal. Alguns examinadoras aprendem a técnica em apenas alguns dias de prática, produzindo índices de passagem comparáveis aos do equipamento EOAPD que já usavam há anos. Outros examinadores precisam de mais tempo.

Relatos ocasionais de probabilidades extraordinariamente baixas de deixar escapar um ouvido com perda de audição parecem se basear em dados estatísticos fracos. Conforme discutido por Gorga (Teleconferência da Mayo Clinic, 1998), uma vez que a incidência de perda de audição significativa é de aproximadamente 2 por 1.000. Confirmar uma precisão de 99,7 % exigiria testar centenas de milhares de bebês com um sistema determinado. Portanto, demonstrar que apenas 3 de cada 1.000 bebês com perda de audição passaram exigiria testes de acompanhamento em 500 mil bebês. Para nosso conhecimento, ninguém até hoje realizou esses testes.

 $f$ 

# Wharhals

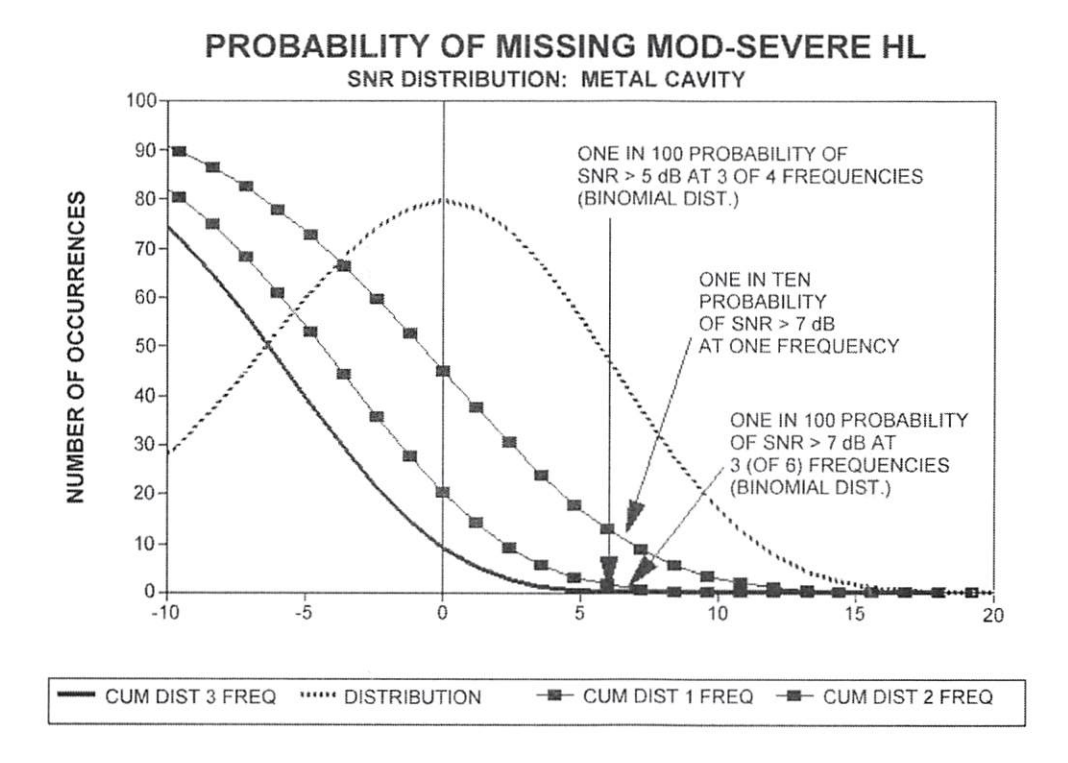

#### Critérios passa/falha para EOATE

Os mesmos princípios básicos que fundamentam os critérios de passa/falha de EOAPD, fundamentam os critérios de passa/falha de EOATE. No caso de transientes, exigir NSR de 4 dB em quaisquer três de seis freqüências de teste reduz a probabilidade de passagem de um ouvido com perda de audição significativa para 1 % ou menos.

Nota: Os limites de NSR para transientes são mais baixos do que os limites correspondentes para produtos de distorção principalmente porque o cálculo tradicional de ruído usado em medições de EOATE (e no instrumento OtoRead™) resulta em SNR 3 dB mais baixo do que o cálculo usado em EOAPD. Sem essa diferença, o valor SNR numérico para um resultado PASS com os dois métodos seria bastante similar.

O OtoRead™ usa um algoritmo novo (patente pendente) para rejeição de ruído que possibilita medições precisas de EOAPD e EOATE com ruído de fundo e balbucio de até 55 dB a 65 dB SPL (ponderação A). Em resumo, o uso da memória disponível no processador OtoRead™ permite uma análise estatística post-hoc que identifica as amostras cuja retenção melhoraria a precisão geral. Essas amostras são incluídas na análise final e as amostras mais ruidosas são rejeitadas.

A melhoria do funcionamento em meio a ruído com o novo algoritmo foi de tal forma significativa que realizamos uma réplica completa dos nossos testes de validação originais em cavidades de ouvido totalmente deficientes e foi possível verificar que não houve nenhum aumento de falsos negativos (falso passa). Sob nenhuma condição de teste tal degradação ficou camuflada.

A rejeição de artefatos pode somente rejeitar as amostras mais ruidosas de um período de medição. Se o nível de ruído ambiental se elevar demais (e/ou a vedação da ponta auricularfor inadequada), todas as amostras serão ruidosas e medições precisas serão inviabilizadas. Em tais casos, o resultado do teste indicará "noisy".

# alfondants

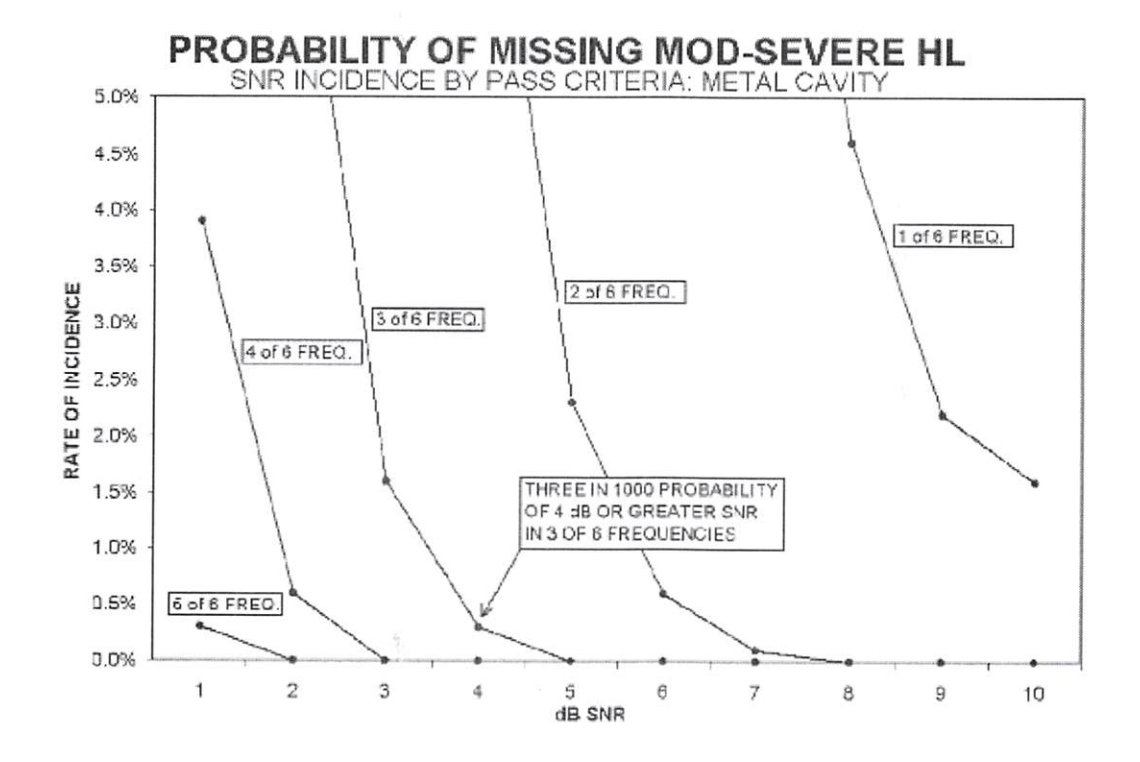

 $\oint$  $Q_{\boldsymbol{\mu} \boldsymbol{\kappa}}$ 

(●) Interacoustics

Página 70 000859

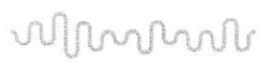

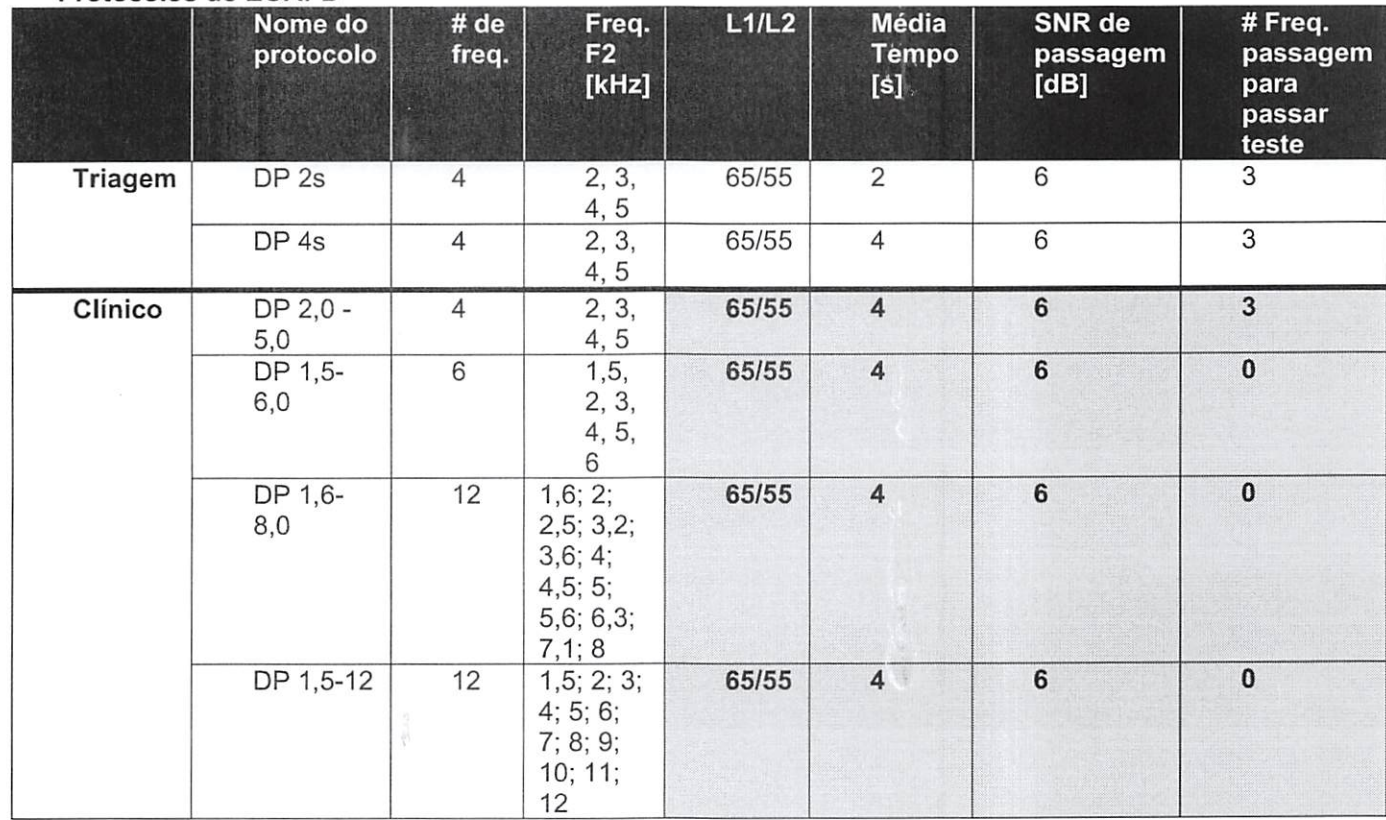

## 7.3 Apêndice C Configurações e protocolos de teste Protocolos de EOARD

(versão de diagnóstico também incluí protocolo de triagem DP 4s)

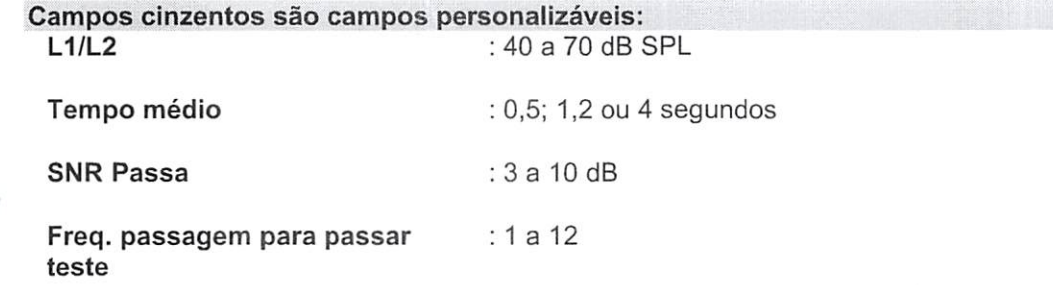

 $O_{\mathsf{w}}$  $\bm{\mathcal{H}}$ 

### Protocolos EOATE

# wllmmout

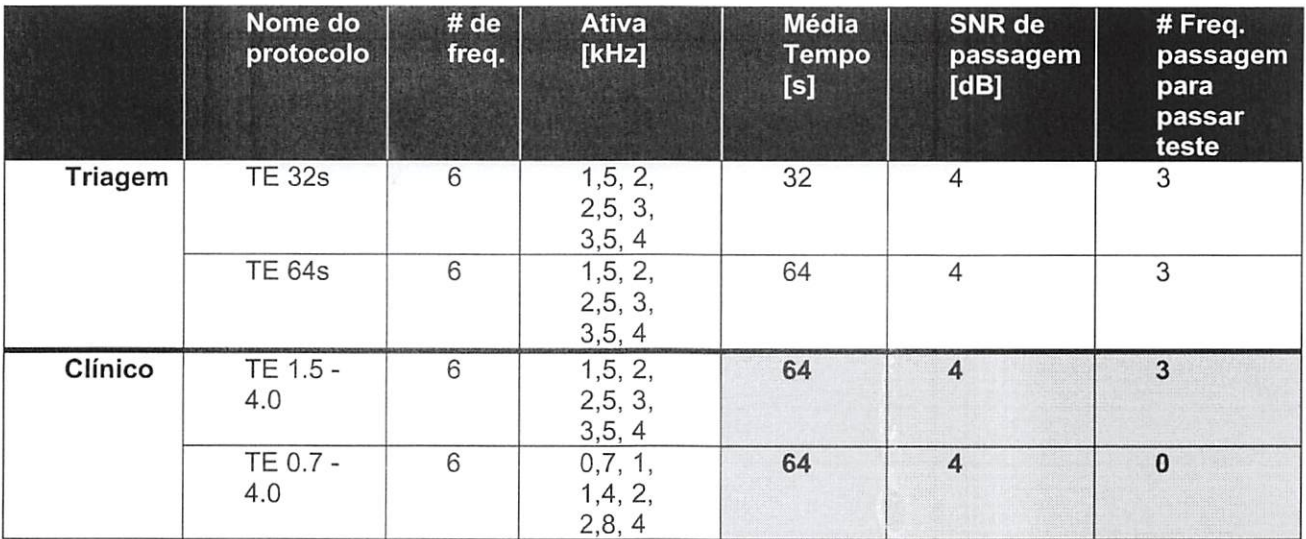

(versão de diagnóstico também inclui protocolo de triagem TE 64s)

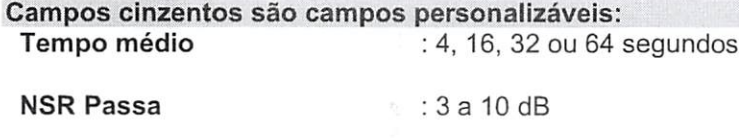

Freq. passagem para passar : 1 a 6 teste

 $\alpha v \rightarrow \beta$ 

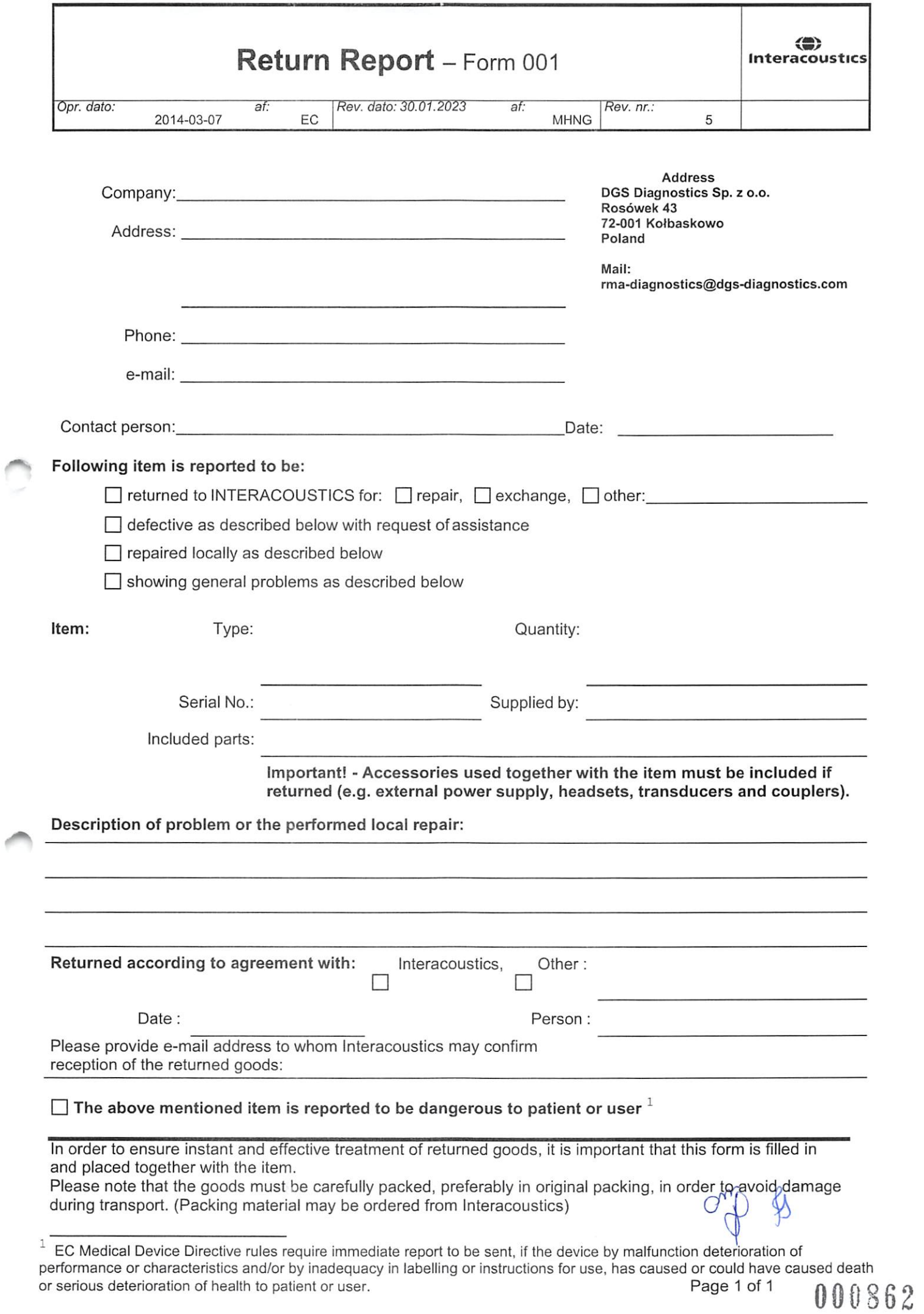

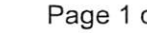